Panduan Pengguna

# Layanan OpenShift Red Hat di AWS

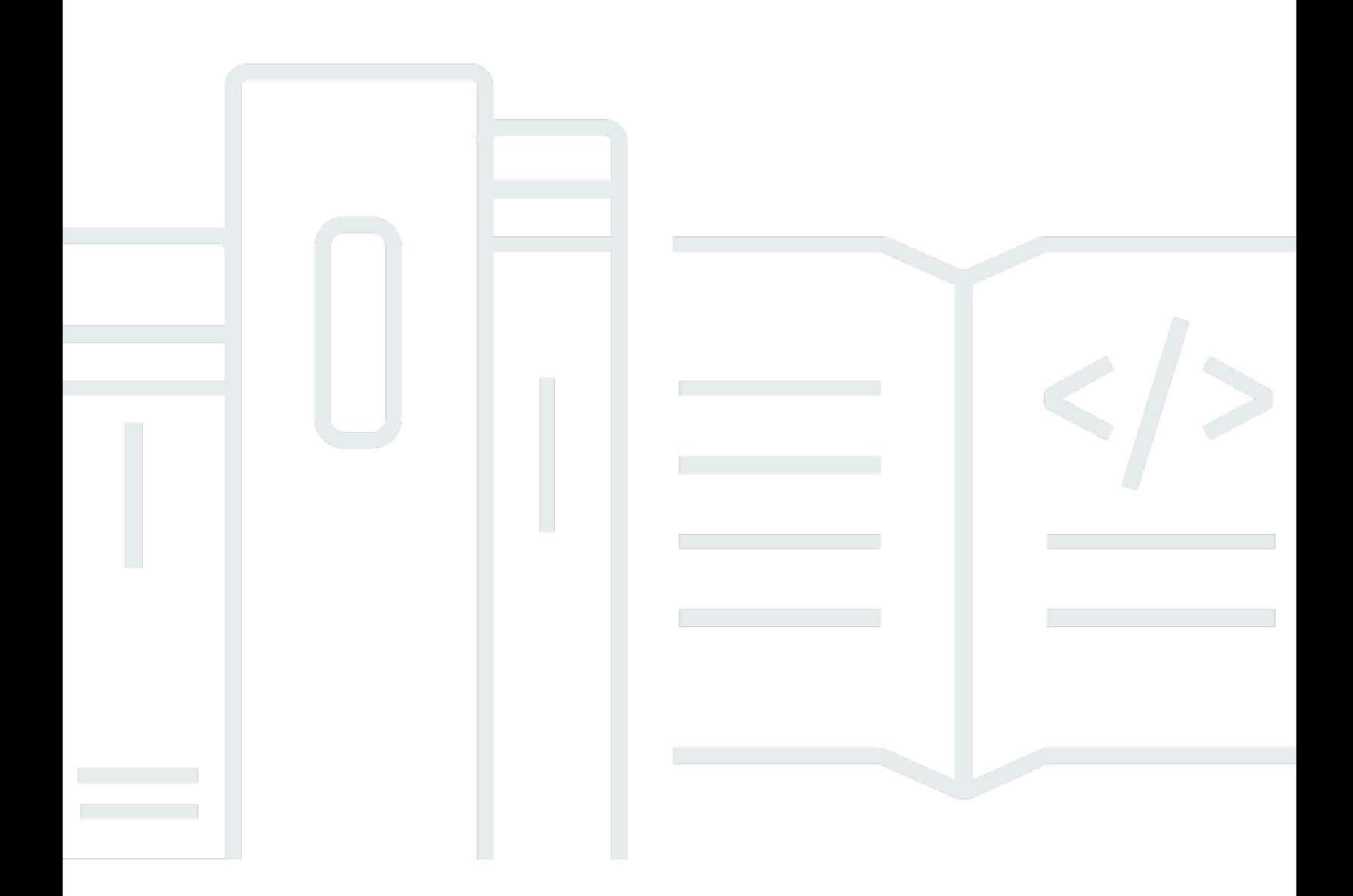

Copyright © 2024 Amazon Web Services, Inc. and/or its affiliates. All rights reserved.

### Layanan OpenShift Red Hat di AWS: Panduan Pengguna

Copyright © 2024 Amazon Web Services, Inc. and/or its affiliates. All rights reserved.

Merek dagang dan tampilan dagang Amazon tidak boleh digunakan sehubungan dengan produk atau layanan apa pun yang bukan milik Amazon, dengan cara apa pun yang dapat menyebabkan kebingungan di antara pelanggan, atau dengan cara apa pun yang menghina atau mendiskreditkan Amazon. Semua merek dagang lain yang tidak dimiliki oleh Amazon merupakan kekayaan masingmasing pemiliknya, yang mungkin atau mungkin tidak berafiliasi, terkait dengan, atau disponsori oleh Amazon.

## **Table of Contents**

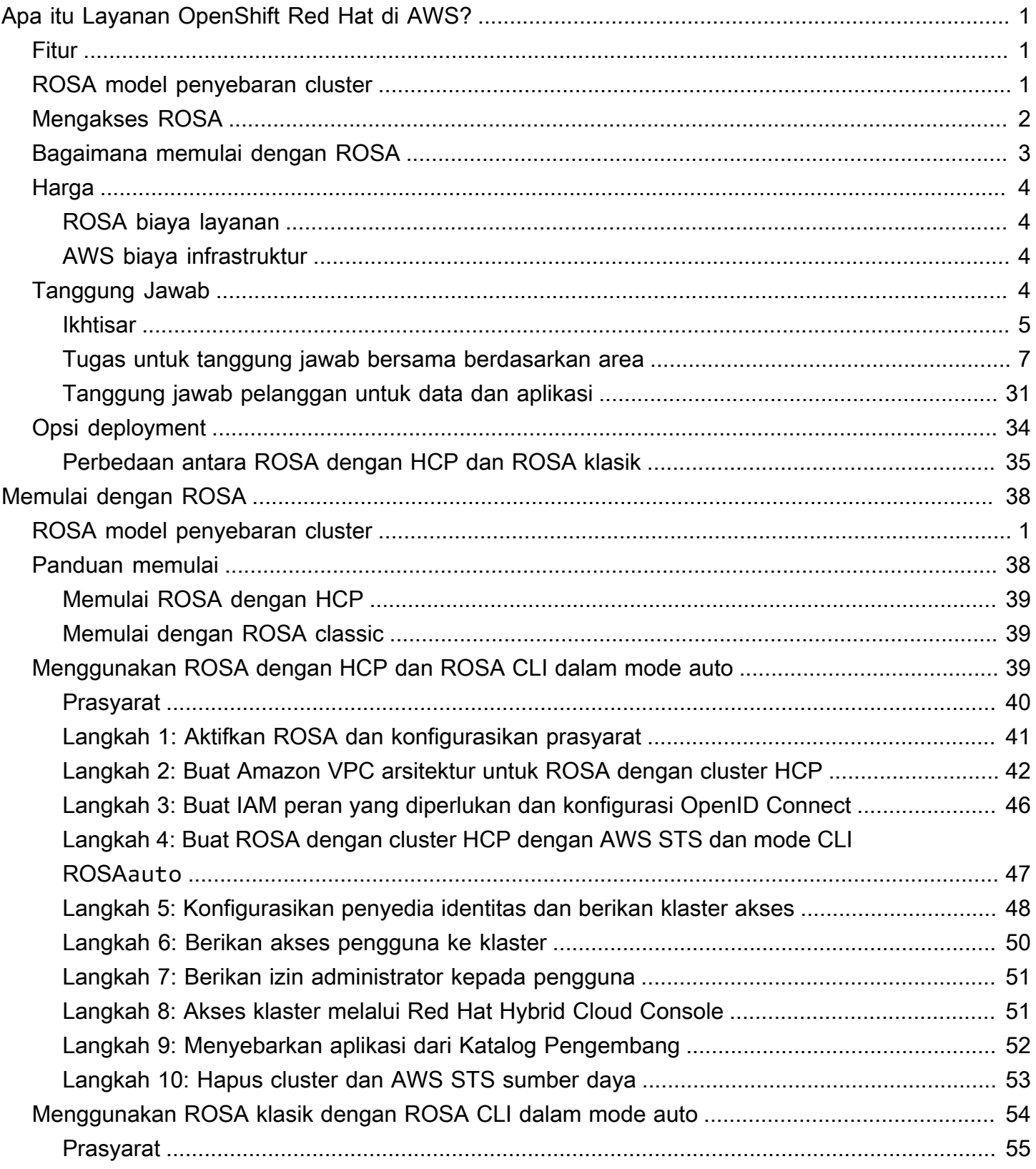

Layanan OpenShift Red Hat di AWS **Panduan Pengguna** 

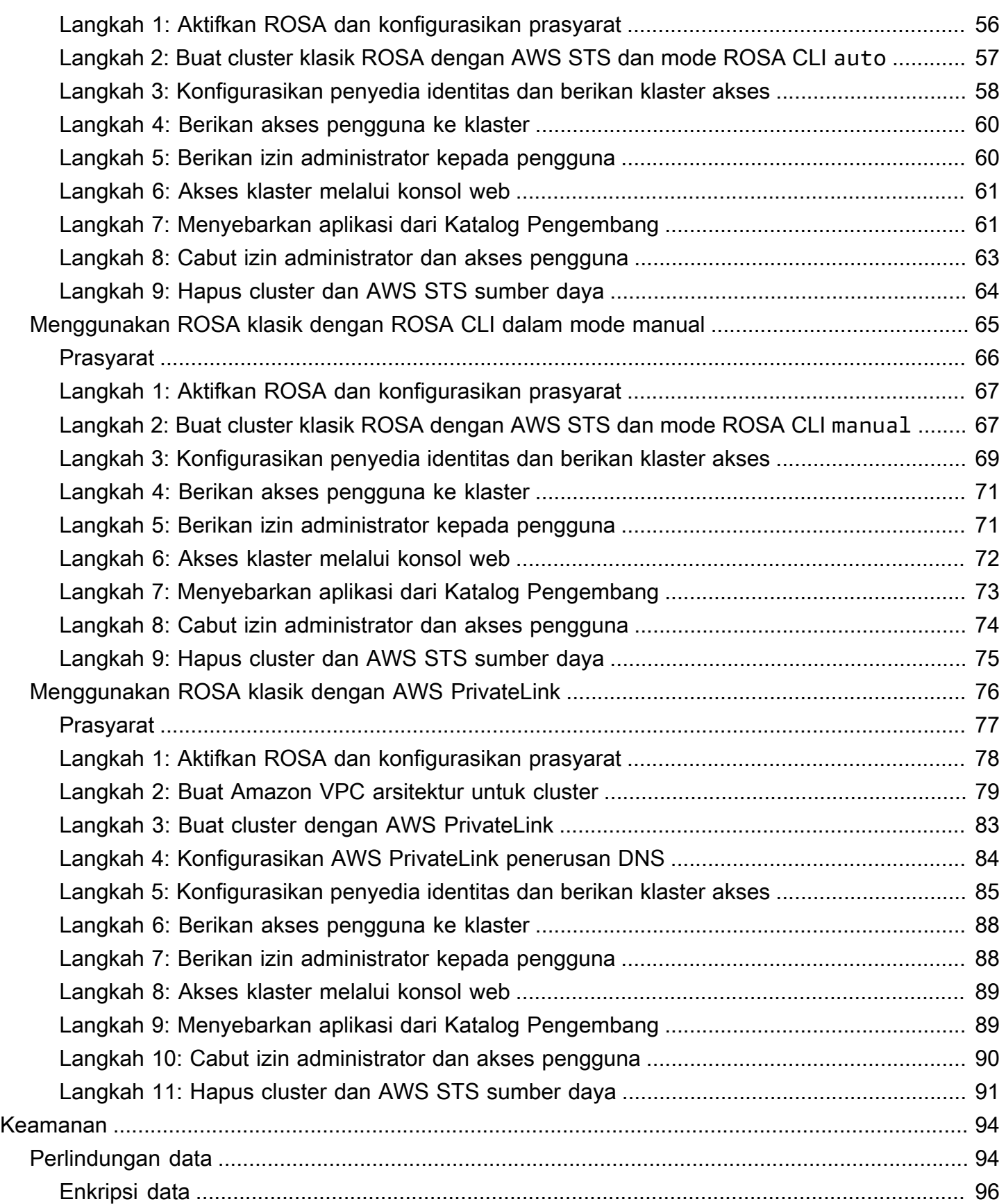

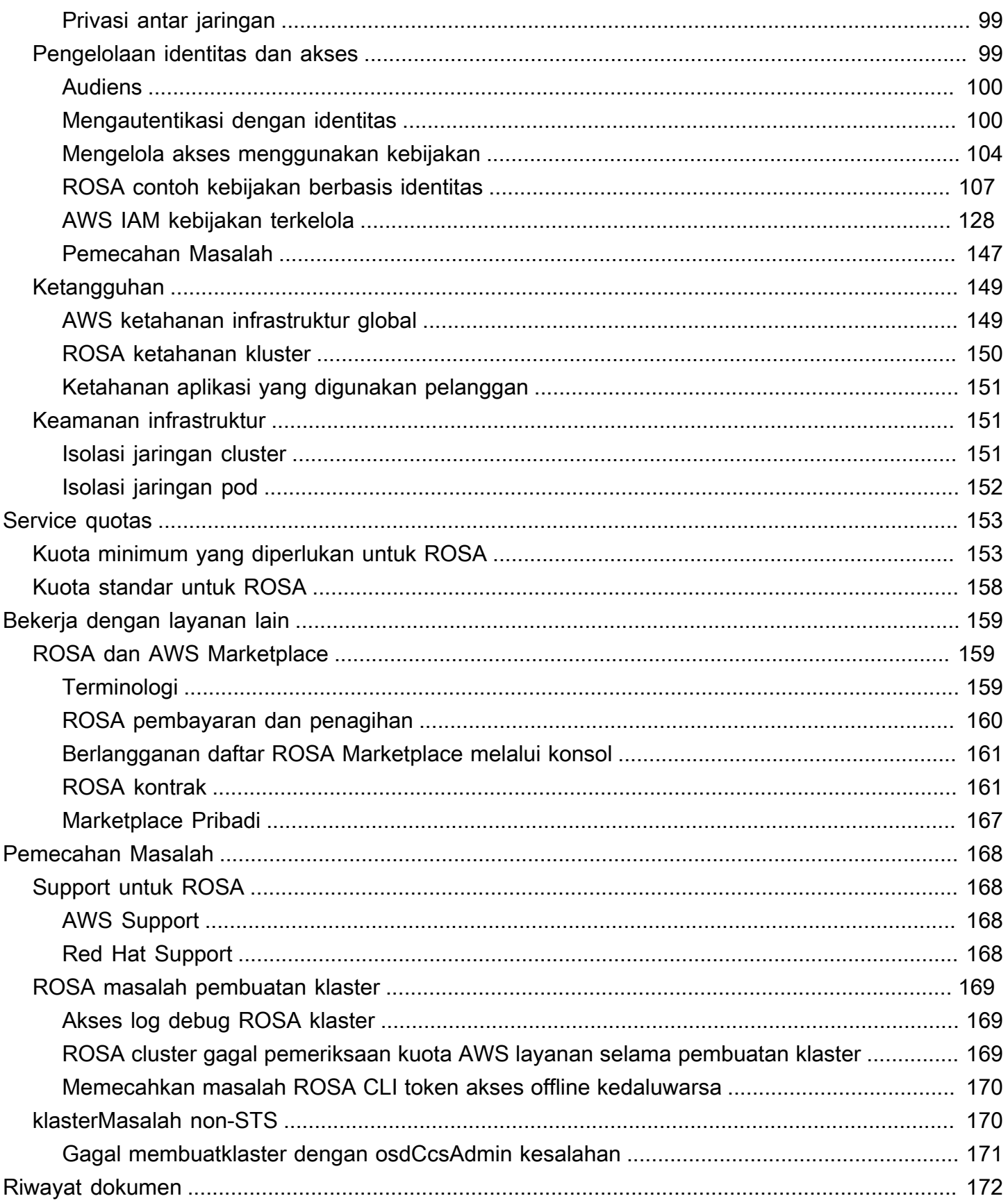

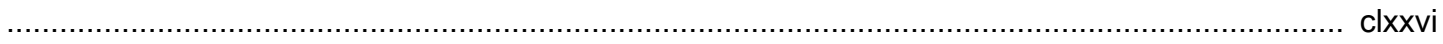

# <span id="page-6-0"></span>Apa itu Layanan OpenShift Red Hat di AWS?

Layanan OpenShift Red Hat di AWS (ROSA) adalah layanan terkelola yang dapat Anda gunakan untuk membangun, menskalakan, dan menyebarkan aplikasi kontainer dengan platform Red Hat OpenShift Enterprise Kubernetes. AWS ROSA merampingkan pemindahan OpenShift beban kerja Red Hat lokal AWS, dan menawarkan integrasi yang ketat dengan yang lain. Layanan AWS

# <span id="page-6-1"></span>Fitur

ROSA Didukung dan dioperasikan bersama oleh Red AWS Hat. Setiap ROSA cluster dilengkapi dengan dukungan insinyur keandalan situs (SRE) Red Hat 24 jam untuk manajemen klaster, didukung oleh perjanjian tingkat layanan uptime (SLA) 99,95% dari Red Hat. Untuk informasi selengkapnya tentang model dukungan layanan, lihat [Support untuk ROSA.](#page-173-1)

ROSA juga menyediakan fitur-fitur berikut:

- Red Hat SRE mendukung instalasi cluster, pemeliharaan cluster, dan upgrade cluster.
- Layanan AWS Integrasi meliputi AWS komputasi, database, analitik, pembelajaran mesin, jaringan, dan seluler.
- Jalankan dan skalakan bidang kontrol Kubernetes di beberapa AWS Availability Zone untuk memastikan ketersediaan yang tinggi.
- Operasikan cluster menggunakan OpenShift API dan alat produktivitas pengembang, termasuk Service Mesh, CodeReady Workspaces, dan Serverless.

# <span id="page-6-2"></span>ROSA model penyebaran cluster

ROSA menyediakan dua model penyebaran cluster: ROSA dengan pesawat kontrol yang dihosting (ROSA dengan HCP) dan ROSA klasik. Dengan ROSA dengan HCP, setiap cluster memiliki pesawat kontrol khusus yang diisolasi di dalam Red Hat Akun AWS dan dikelola oleh Red Hat. Dengan ROSA classic, infrastruktur pesawat kontrol cluster di-host di pelanggan. Akun AWS

ROSA dengan HCP menawarkan arsitektur bidang kontrol yang lebih efisien yang membantu mengurangi biaya AWS infrastruktur yang dikeluarkan saat berjalan ROSA dan memungkinkan waktu pembuatan cluster lebih cepat. [Untuk informasi selengkapnya tentang ROSA dengan HCP dan](#page-39-0)  [ROSA klasik, lihat Opsi penerapan.](#page-39-0)

### **G** Note

ROSA dengan pesawat kontrol yang di-host tidak menawarkan sertifikasi kepatuhan atau Standar Pemrosesan Informasi Federal (FIPS) saat ini. Untuk informasi selengkapnya, lihat [Kepatuhan](https://access.redhat.com/documentation/en-us/red_hat_openshift_service_on_aws/4/html/introduction_to_rosa/policies-and-service-definition#rosa-policy-compliance_rosa-policy-process-security) dalam dokumentasi Red Hat.

# <span id="page-7-0"></span>Mengakses ROSA

Anda dapat menentukan dan mengonfigurasi penerapan ROSA layanan Anda menggunakan antarmuka berikut.

#### AWS

- ROSA konsol Menyediakan antarmuka web untuk memungkinkan ROSA berlangganan dan membeli kontrak ROSA perangkat lunak.
- AWS Command Line Interface (AWS CLI) Menyediakan perintah untuk serangkaian luas Layanan AWS dan didukung pada Windows, macOS, dan Linux. Untuk informasi selengkapnya, lihat [AWS Command Line Interface](https://aws.amazon.com/cli).

#### Topi Merah OpenShift

- Red Hat Hybrid Cloud Console Menyediakan antarmuka web untuk membuat, memperbarui, dan mengelola ROSA cluster, menginstal add-on cluster, dan membuat dan menyebarkan aplikasi ke cluster. ROSA
- ROSA CLI (rosa) Menyediakan perintah untuk membuat, memperbarui, dan mengelola cluster. ROSA
- OpenShift CLI (oc) Menyediakan perintah untuk membuat aplikasi dan mengelola proyek Platform OpenShift Kontainer.
- Knative CLI (kn) Menyediakan perintah yang dapat digunakan untuk berinteraksi OpenShift dengan komponen Tanpa Server, seperti Knative Serving dan Eventing.
- Pipelines CLI (tkn) Menyediakan perintah untuk berinteraksi OpenShift dengan Pipelines menggunakan terminal.
- opm CLI Menyediakan perintah yang membantu pengembang Operator dan administrator cluster membuat dan OpenShift memelihara katalog Operator dari terminal.

• Operator SDK CLI - Menyediakan perintah yang dapat digunakan pengembang Operator untuk membangun, menguji, dan menyebarkan OpenShift operator.

## <span id="page-8-0"></span>Bagaimana memulai dengan ROSA

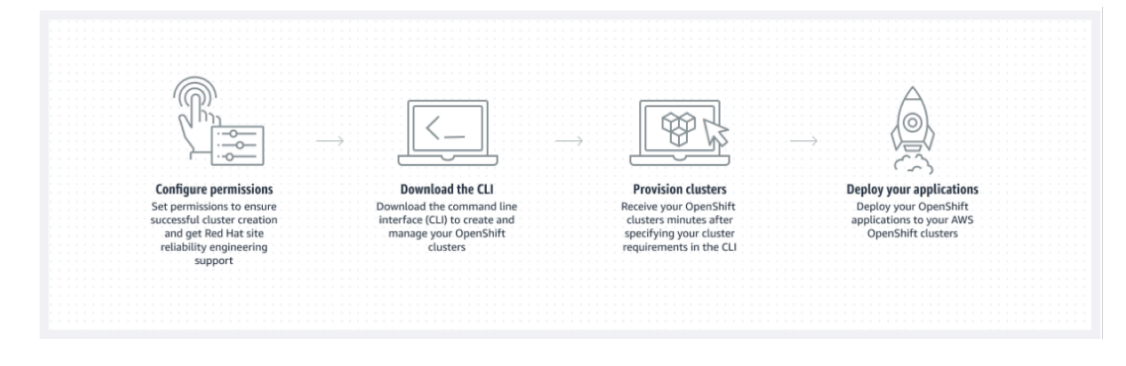

Berikut ini merangkum proses memulai untuk ROSA. Untuk petunjuk memulai yang lebih detail, lihat [Memulai dengan ROSA.](#page-43-0)

AWS Management Console/AWS CLI

- 1. Konfigurasikan izin untuk Layanan AWS itu ROSA bergantung pada untuk memberikan fungsionalitas layanan. Untuk informasi lebih lanjut, lihat [Prasyarat](#page-60-0).
- 2. Instal dan konfigurasikan AWS CLI alat terbaru. Untuk informasi selengkapnya, lihat [Menginstal](https://docs.aws.amazon.com/cli/latest/userguide/getting-started-install.html)  [pembaruan versi terbaru kami AWS CLI](https://docs.aws.amazon.com/cli/latest/userguide/getting-started-install.html) di Panduan AWS CLI Pengguna.
- 3. Aktifkan ROSA di [ROSA konsol](https://console.aws.amazon.com/rosa).

Konsol Awan Hibrida Red Hibrida/CLI ROSA

- 1. Unduh versi terbaru CLI dan ROSA OpenShift CLI dari [Red Hat](https://console.redhat.com/openshift) Hybrid Cloud Console. Untuk informasi selengkapnya, lihat [Memulai ROSA CLI di dokumentasi](https://access.redhat.com/documentation/en-us/red_hat_openshift_service_on_aws/4/html/rosa_cli/rosa-get-started-cli) Red Hat.
- 2. Buat ROSA cluster di Red Hat Hybrid Cloud Console atau dengan ROSA CLI.
- 3. Saat klaster Anda siap, konfigurasikan penyedia identitas untuk memberikan akses pengguna ke klaster.
- 4. Terapkan dan kelola beban kerja di ROSA klaster Anda dengan cara yang sama seperti yang Anda lakukan dengan lingkungan lain OpenShift .

# <span id="page-9-0"></span>Harga

Total biaya ROSA terdiri dari dua komponen: biaya ROSA layanan dan biaya AWS infrastruktur. Untuk informasi lebih lanjut tentang harga, lihat [Layanan OpenShift Red Hat di AWS Harga.](https://aws.amazon.com/rosa/pricing/)

### <span id="page-9-1"></span>ROSA biaya layanan

Secara default, biaya ROSA layanan bertambah sesuai permintaan dengan tarif per jam per 4 vCPU yang digunakan oleh node pekerja. Biaya layanan seragam di semua Wilayah AWS standar yang didukung. Selain biaya layanan node pekerja, ROSA dengan cluster pesawat kontrol yang dihosting (HCP) dikenakan biaya cluster per jam.

ROSA menawarkan kontrak biaya layanan 1 tahun dan 3 tahun yang dapat Anda beli untuk penghematan biaya layanan sesuai permintaan untuk node pekerja. Untuk informasi lebih lanjut, lihat [ROSA kontrak.](#page-166-1)

### <span id="page-9-2"></span>AWS biaya infrastruktur

AWS Biaya infrastruktur berlaku untuk node pekerja yang mendasarinya, node infrastruktur, node bidang kontrol, penyimpanan, dan sumber daya jaringan yang dihosting di infrastruktur AWS global. AWS Biaya infrastruktur bervariasi menurut Wilayah AWS.

# <span id="page-9-3"></span>Ikhtisar tanggung jawab untuk Layanan OpenShift Red Hat di AWS

Dokumentasi ini menguraikan tanggung jawab Amazon Web Services (AWS), Red Hat, dan pelanggan untuk Layanan OpenShift Red Hat di AWS (ROSA) layanan yang dikelola. Untuk informasi selengkapnya tentang ROSA dan komponennya, lihat [Kebijakan dan definisi layanan](https://access.redhat.com/documentation/en-us/red_hat_openshift_service_on_aws/4/html/introduction_to_rosa/policies-and-service-definition) dalam dokumentasi Red Hat.

[Model tanggung jawabAWS bersama](https://aws.amazon.com/compliance/shared-responsibility-model) mendefinisikan AWS tanggung jawab untuk melindungi infrastruktur yang menjalankan semua layanan yang ditawarkan di AWS Cloud, termasuk ROSA. AWS Infrastruktur meliputi perangkat keras, perangkat lunak, jaringan, dan fasilitas yang menjalankan AWS Cloud layanan. AWS Tanggung jawab ini sering disebut sebagai "keamanan cloud". Untuk beroperasi ROSA sebagai layanan yang dikelola sepenuhnya, Red Hat dan pelanggan bertanggung jawab atas elemen-elemen layanan yang didefinisikan oleh model AWS tanggung jawab sebagai "keamanan di cloud".

Red Hat bertanggung jawab atas manajemen dan keamanan infrastruktur ROSA cluster yang sedang berlangsung, platform aplikasi yang mendasarinya, dan sistem operasi. Sementara ROSA cluster

di-host pada AWS sumber daya di pelanggan Akun AWS, mereka diakses dari jarak jauh oleh komponen ROSA layanan dan insinyur keandalan situs Red Hat (SRE) melalui IAM peran yang dibuat pelanggan. Red Hat menggunakan akses ini untuk mengelola penyebaran dan kapasitas semua bidang kontrol dan node infrastruktur di cluster, dan memelihara versi untuk node bidang kontrol, node infrastruktur, dan node pekerja.

Red Hat dan pelanggan berbagi tanggung jawab untuk manajemen ROSA jaringan, pencatatan klaster, pembuatan versi klaster, dan manajemen kapasitas. Sementara Red Hat mengelola ROSA layanan, pelanggan bertanggung jawab penuh untuk mengelola dan mengamankan aplikasi, beban kerja, dan data apa pun yang digunakan. ROSA

### <span id="page-10-0"></span>**Ikhtisar**

Tabel berikut memberikan gambaran umum tentang AWS, Red Hat, dan tanggung jawab pelanggan untuk Layanan OpenShift Red Hat di AWS.

#### **a** Note

Jika cluster-admin peran ditambahkan ke pengguna, lihat tanggung jawab dan catatan pengecualian di [Lampiran 4 Perjanjian Perusahaan Red Hat \(Layanan Berlangganan Online\).](https://www.redhat.com/en/about/appendices)

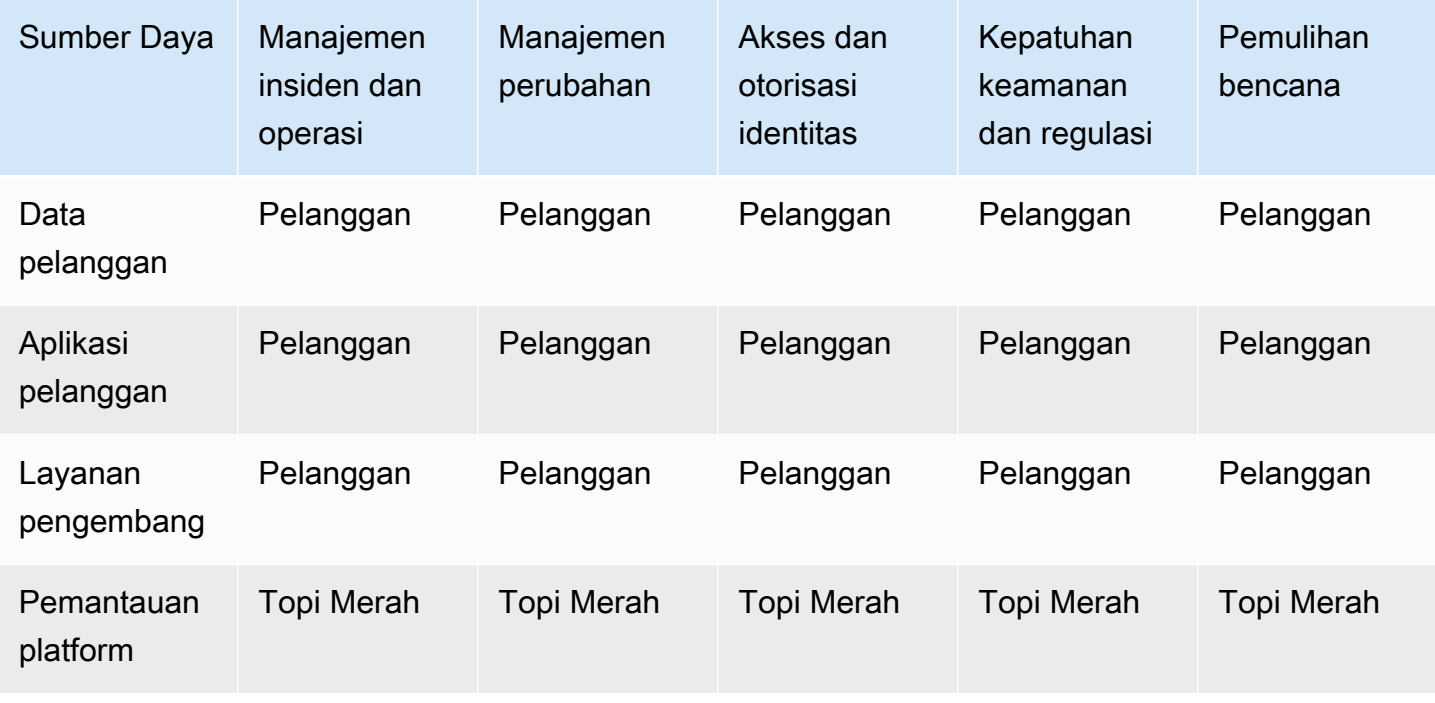

Layanan OpenShift Red Hat di AWS **Panduan Pengguna** 

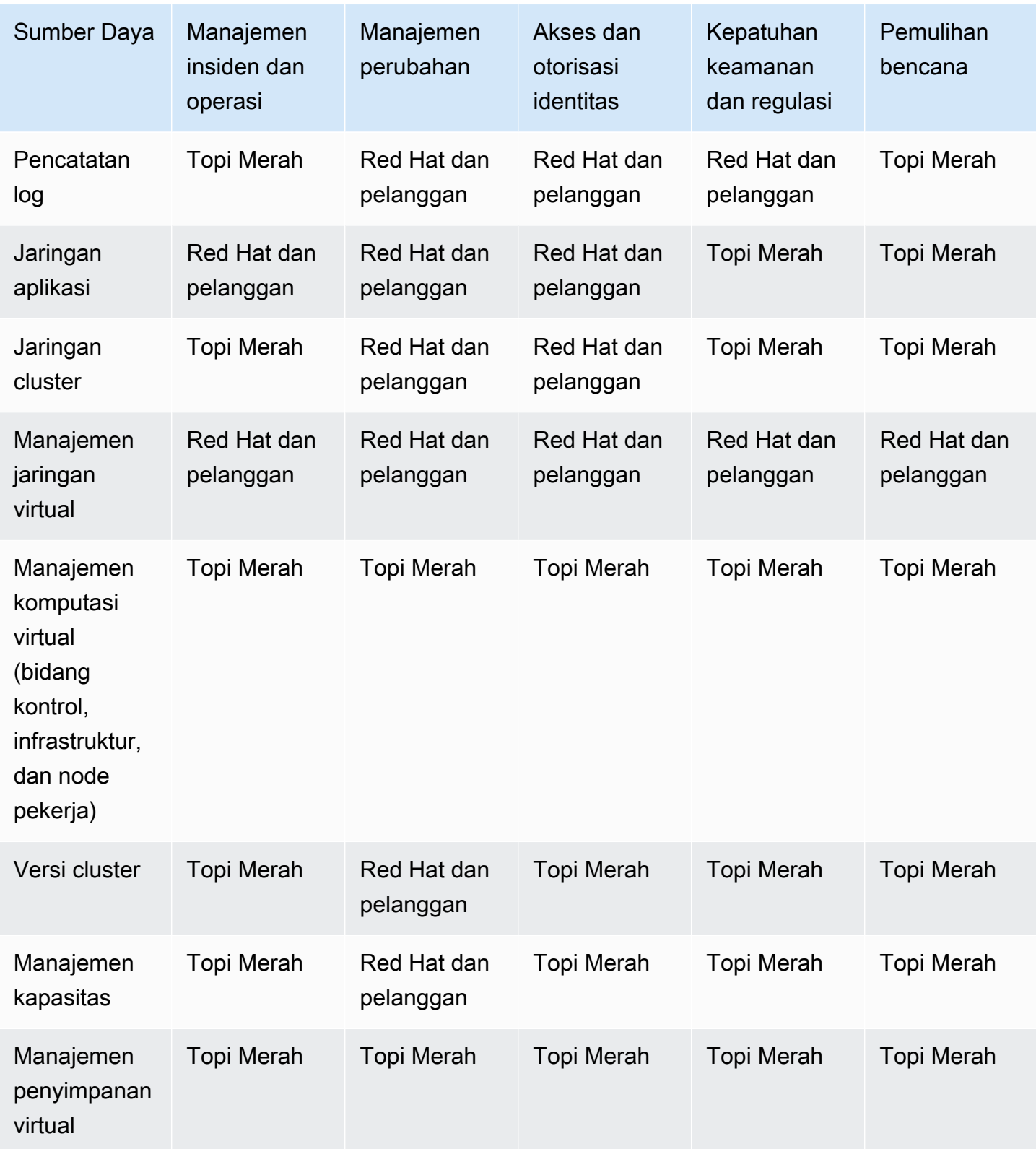

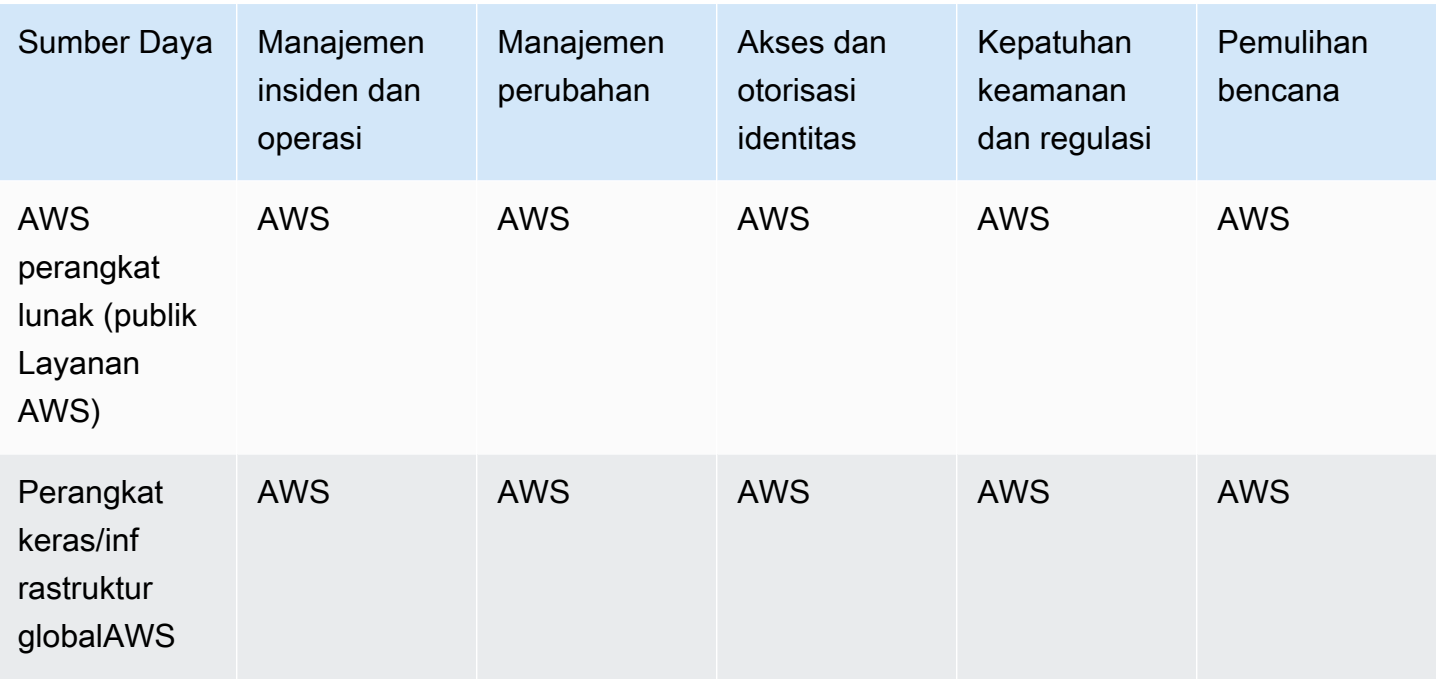

### <span id="page-12-0"></span>Tugas untuk tanggung jawab bersama berdasarkan area

AWS, Red Hat, dan pelanggan berbagi tanggung jawab untuk pemantauan dan pemeliharaan ROSA komponen. Dokumentasi ini mendefinisikan tanggung jawab ROSA layanan berdasarkan area dan tugas.

#### Manajemen insiden dan operasi

AWS bertanggung jawab untuk melindungi infrastruktur perangkat keras yang menjalankan semua layanan yang ditawarkan di AWS Cloud. Red Hat bertanggung jawab untuk mengelola komponen layanan yang diperlukan untuk jaringan platform default. Pelanggan bertanggung jawab atas insiden dan manajemen operasi data aplikasi pelanggan dan jaringan khusus apa pun yang mungkin telah dikonfigurasi pelanggan.

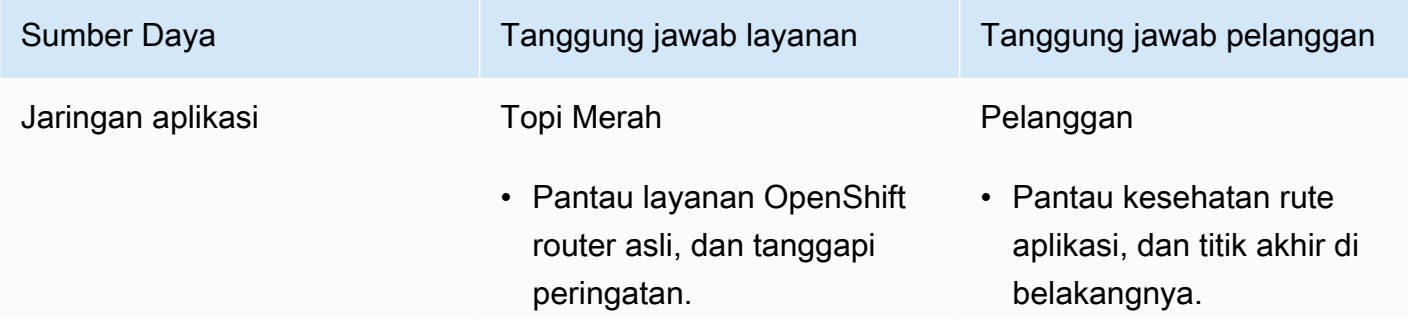

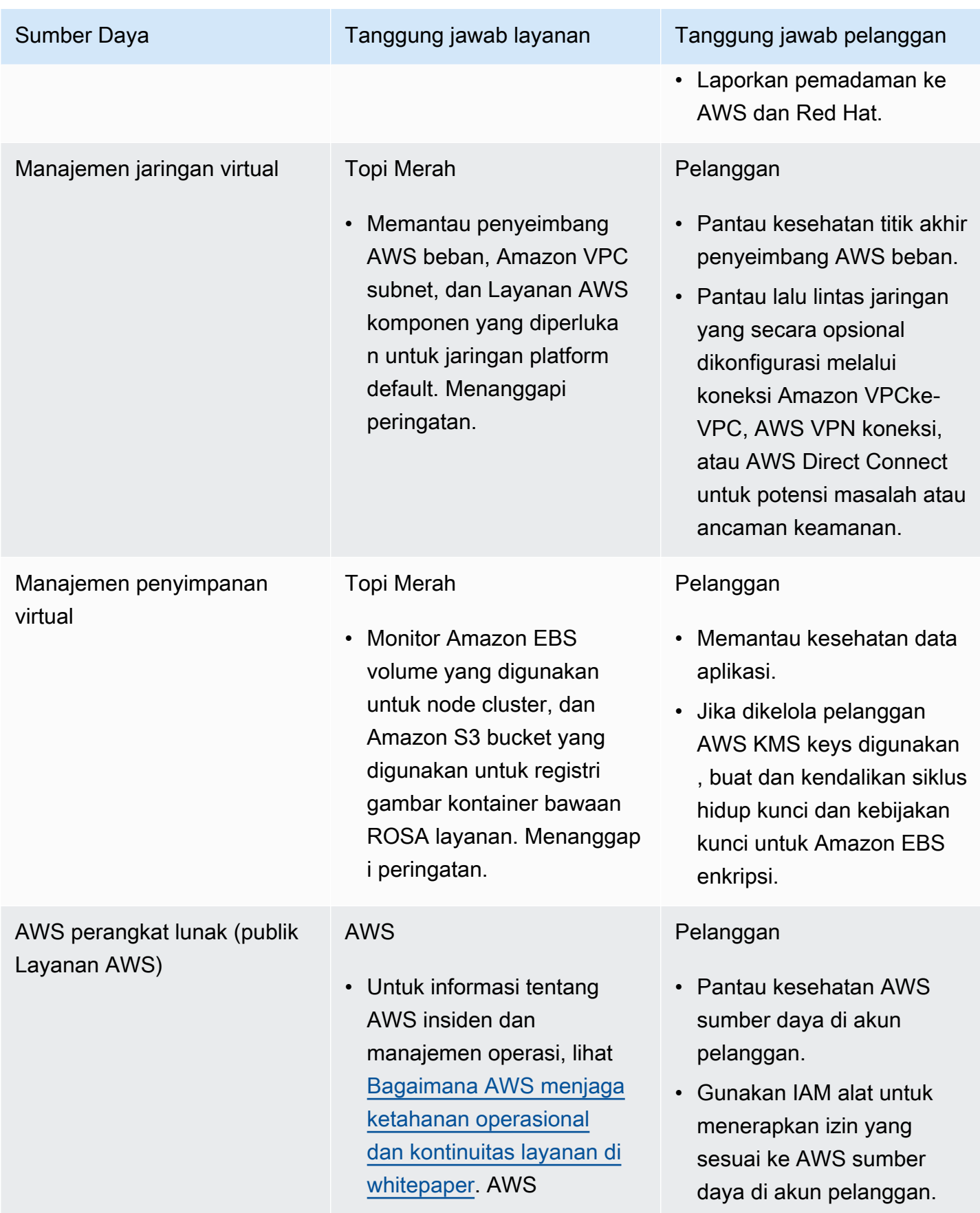

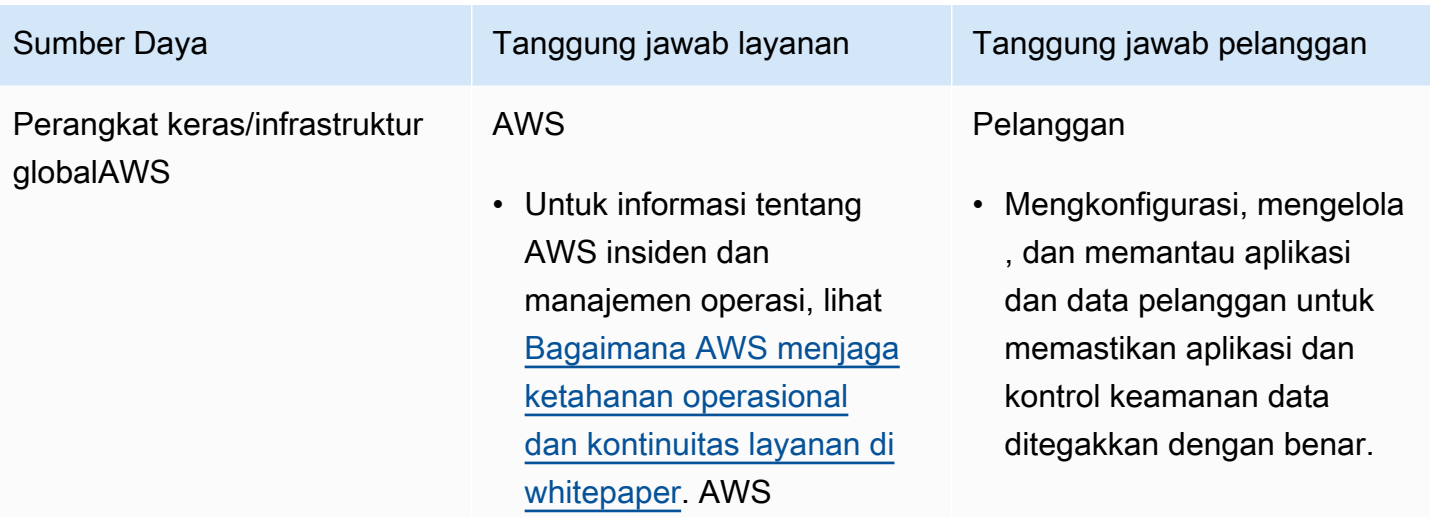

#### Manajemen perubahan

AWS bertanggung jawab untuk melindungi infrastruktur perangkat keras yang menjalankan semua layanan yang ditawarkan di AWS Cloud. Red Hat bertanggung jawab untuk memungkinkan perubahan pada infrastruktur dan layanan cluster yang akan dikendalikan pelanggan, serta mempertahankan versi untuk node bidang kontrol, node infrastruktur, dan node pekerja. Pelanggan bertanggung jawab untuk memulai perubahan infrastruktur. Pelanggan juga bertanggung jawab untuk menginstal dan memelihara layanan opsional, konfigurasi jaringan pada cluster, dan perubahan data dan aplikasi pelanggan.

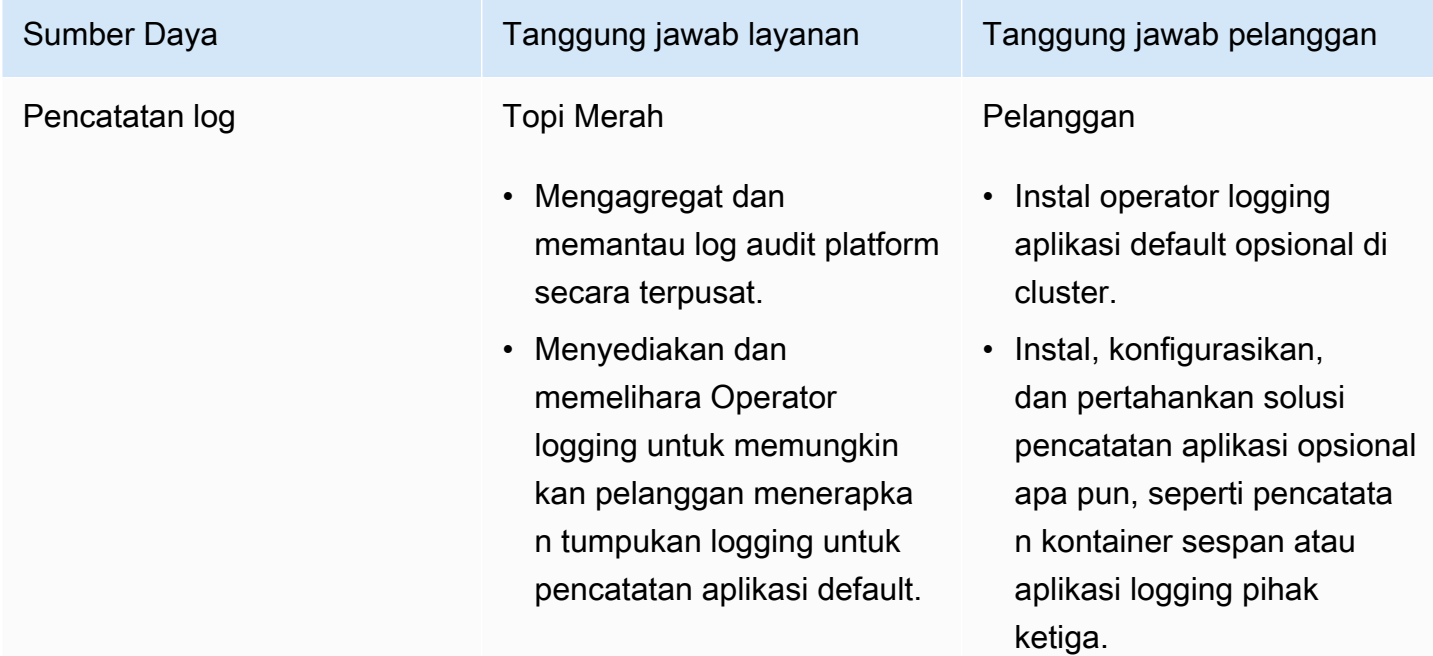

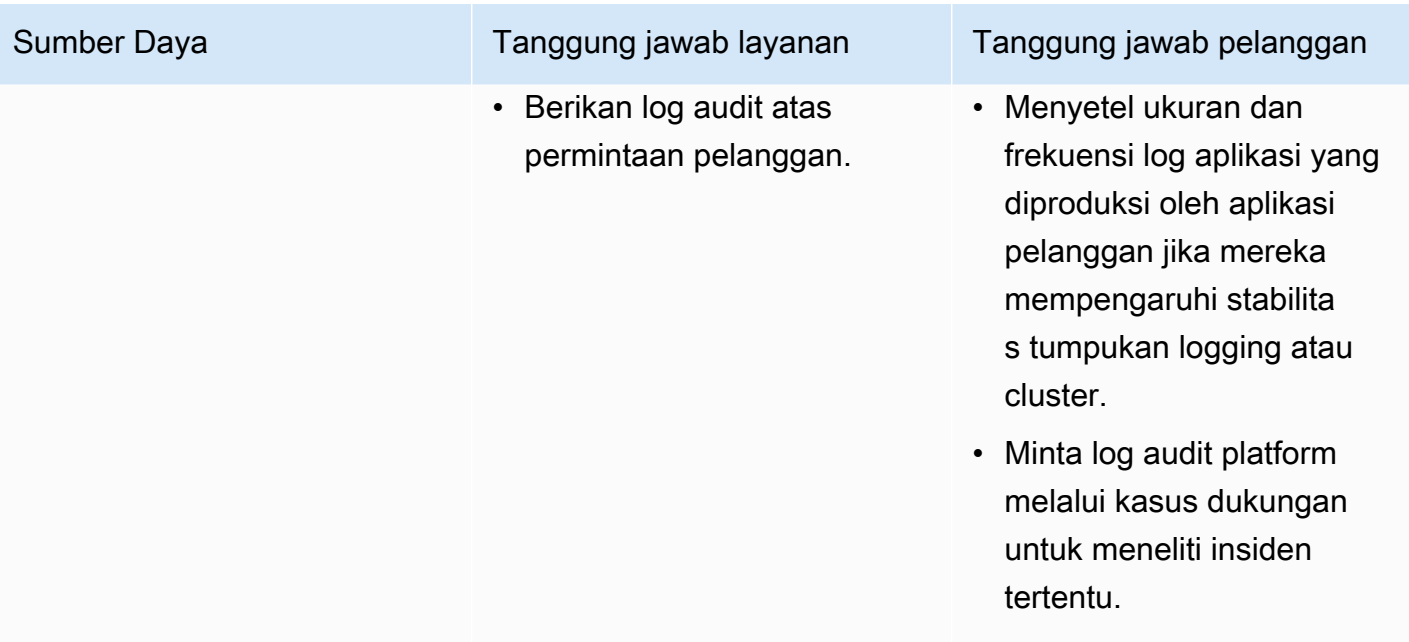

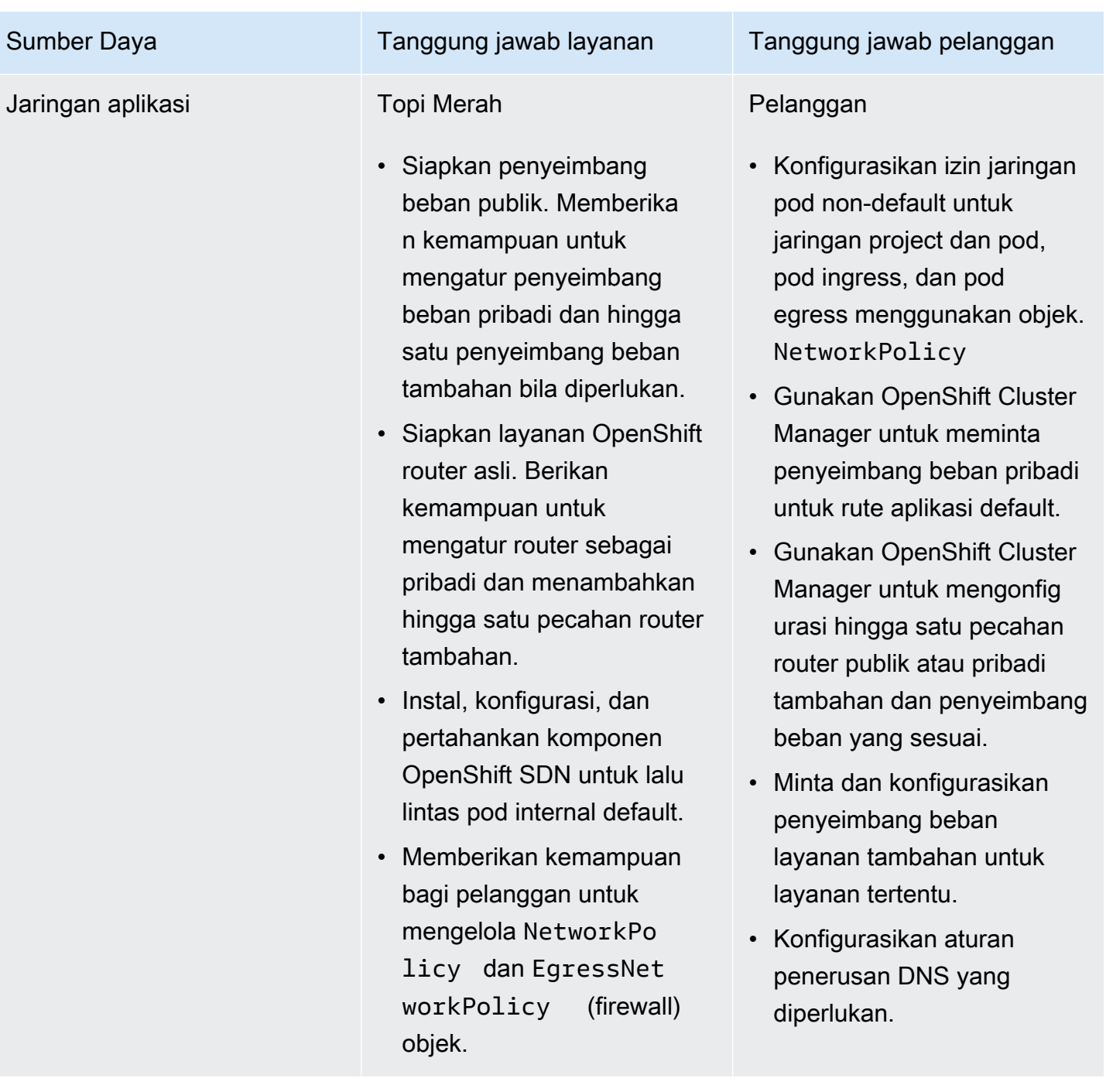

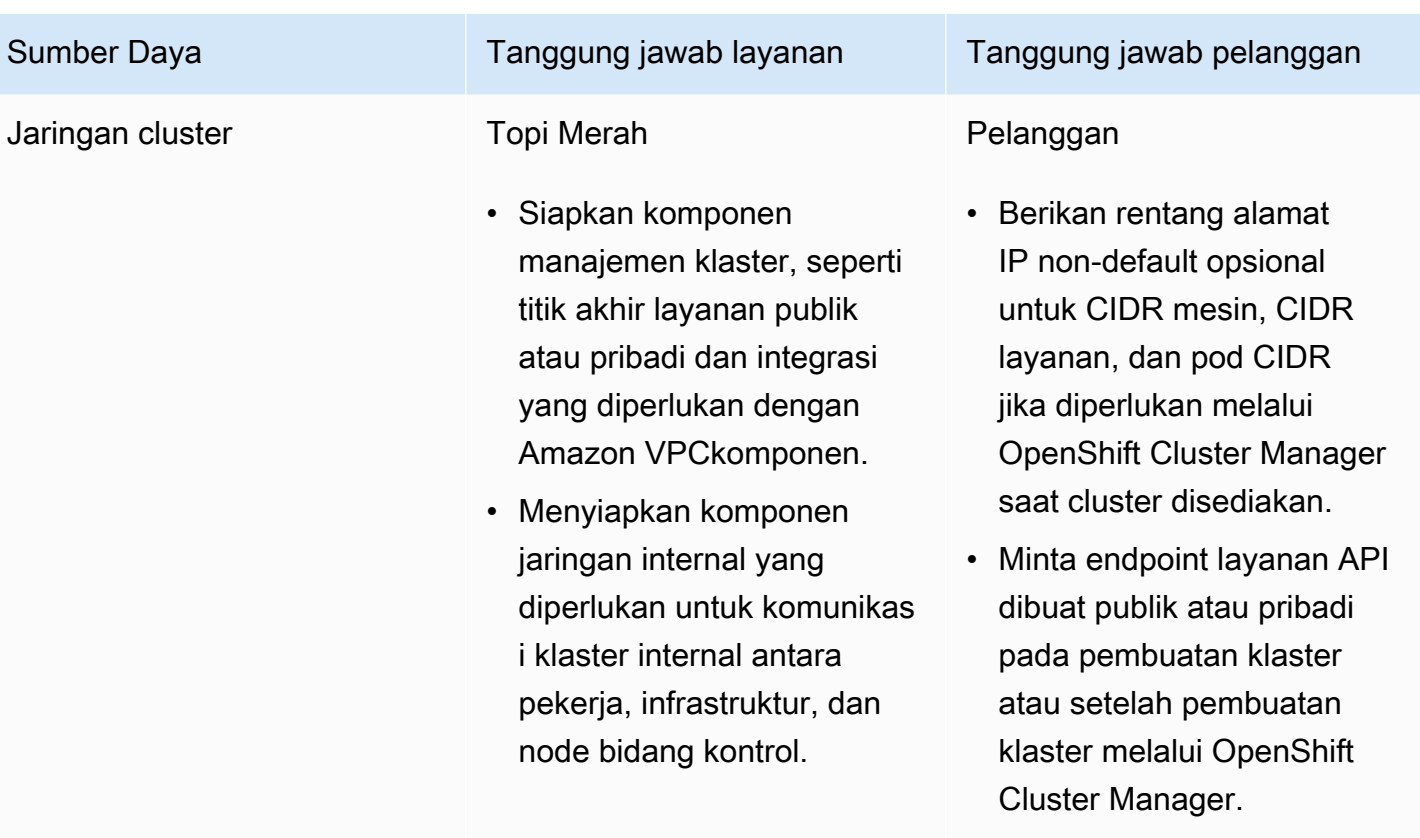

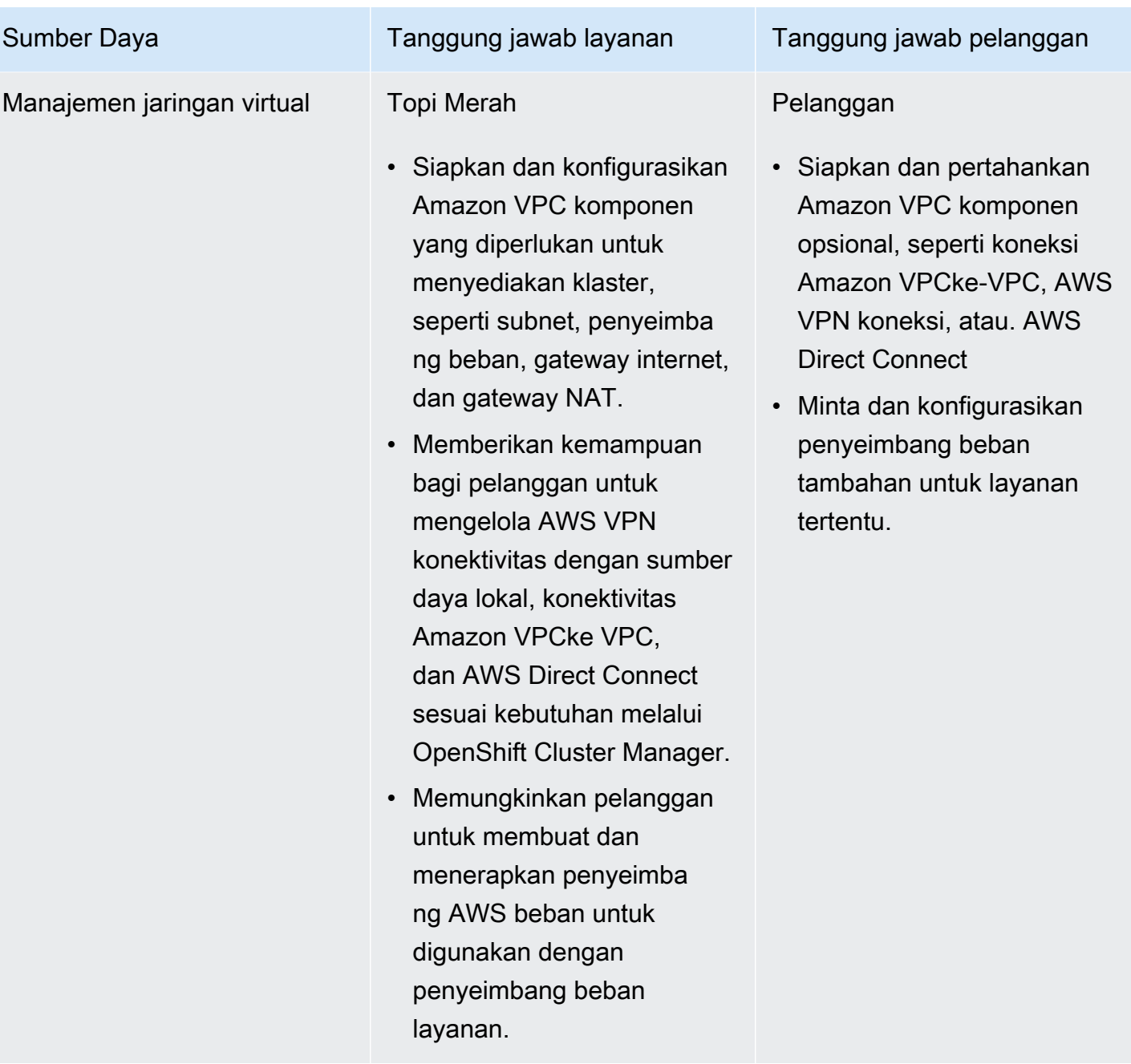

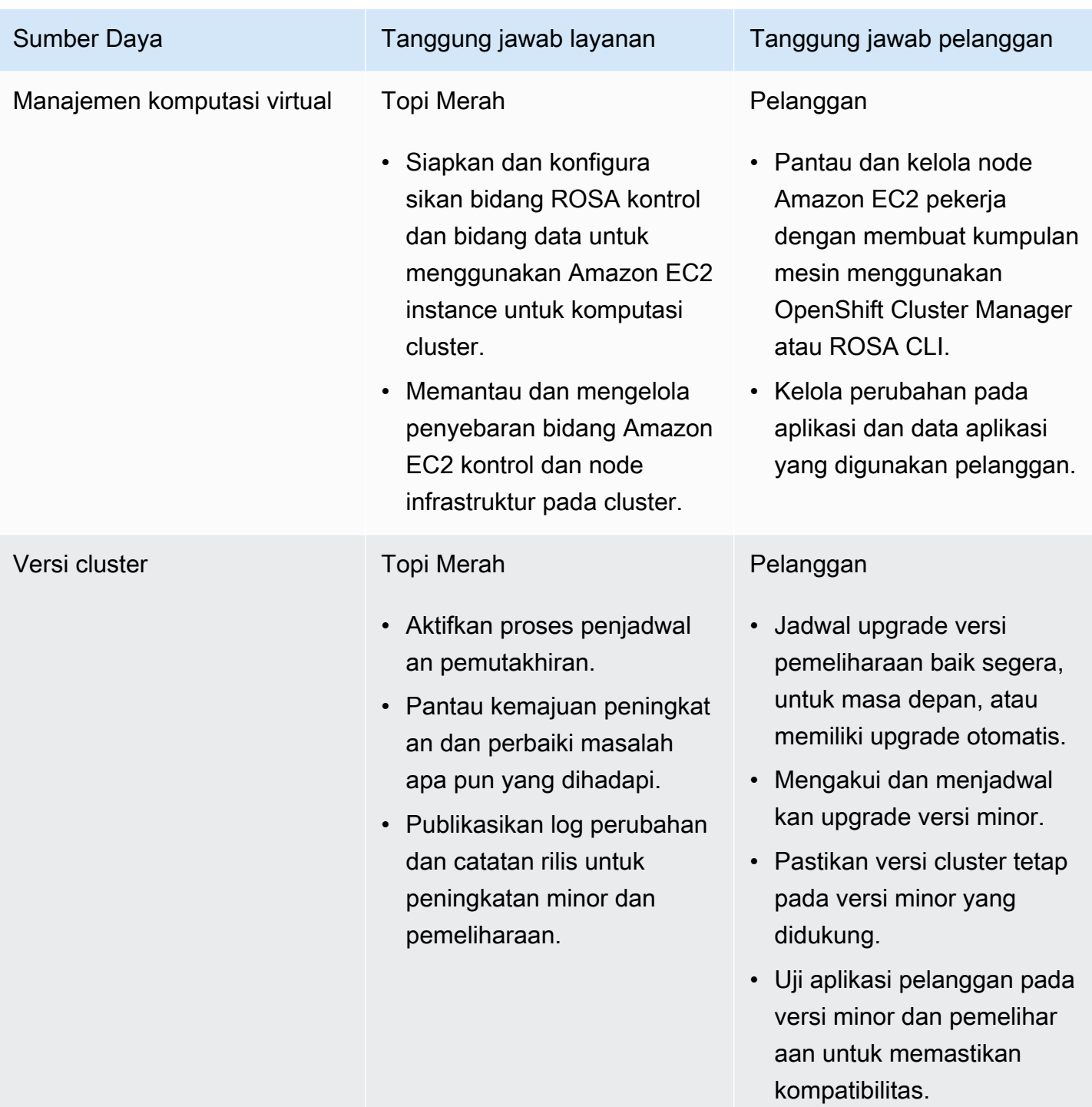

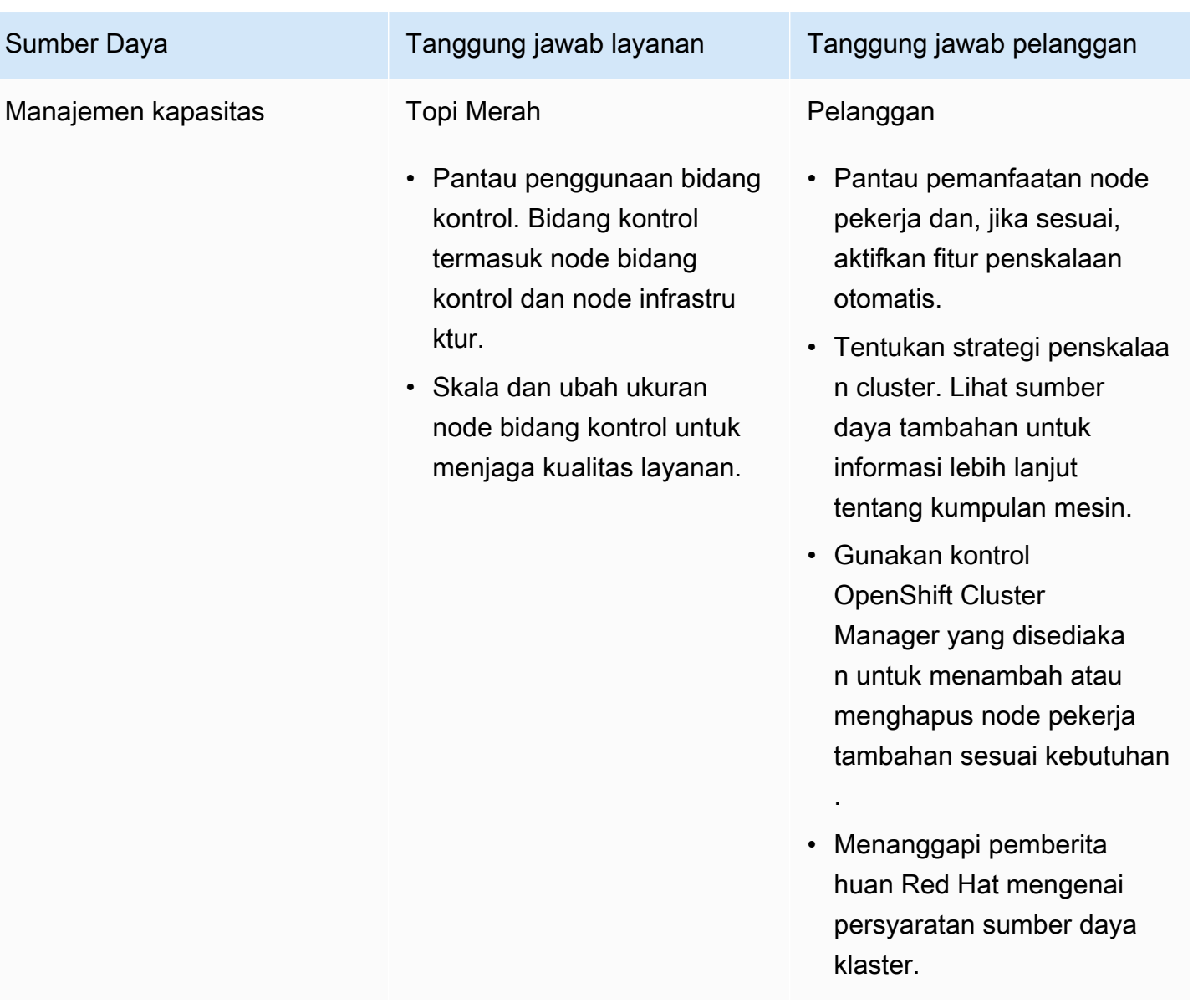

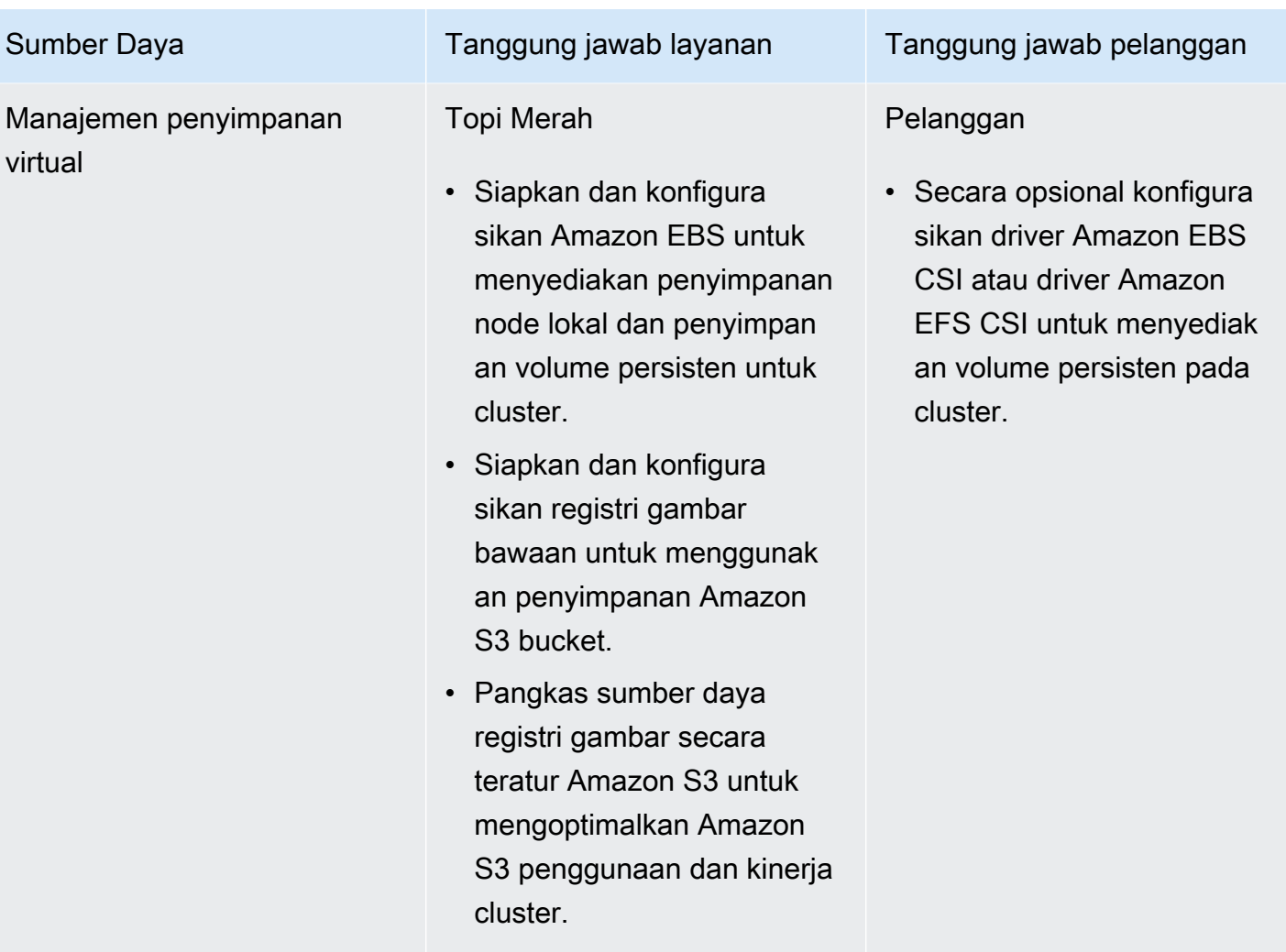

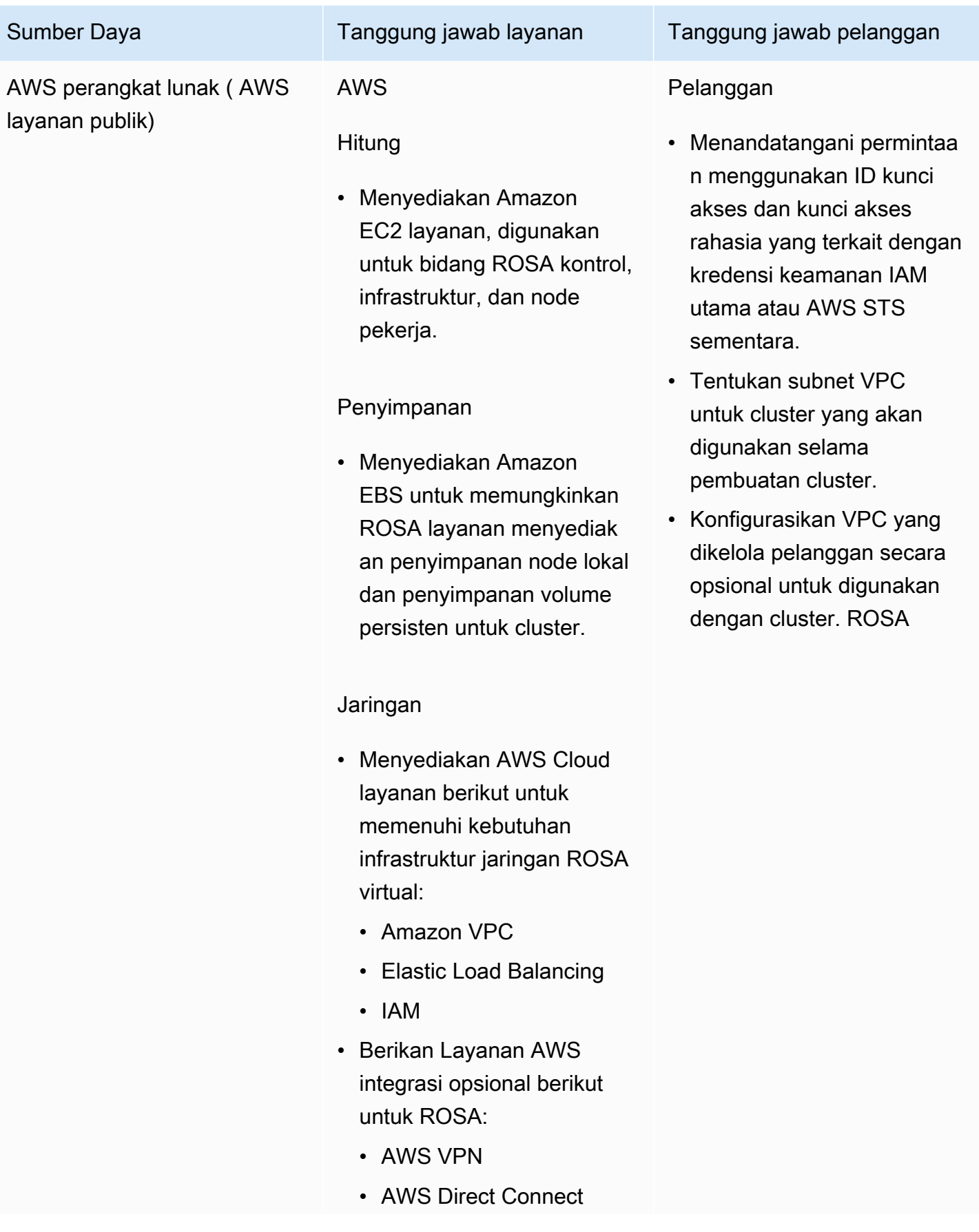

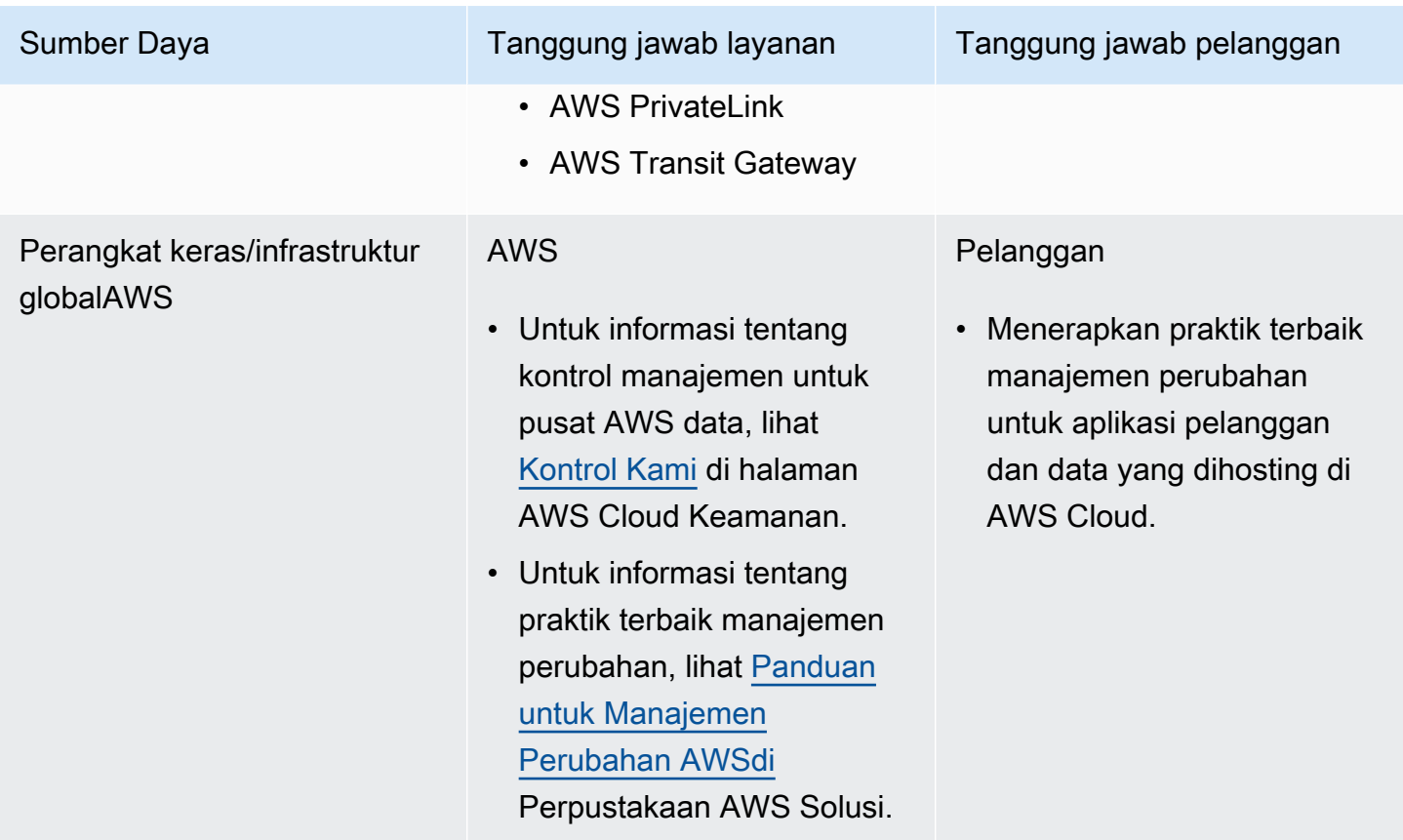

### Akses dan otorisasi identitas

Akses dan otorisasi identitas mencakup tanggung jawab untuk mengelola akses resmi ke cluster, aplikasi, dan sumber daya infrastruktur. Ini termasuk tugas-tugas seperti menyediakan mekanisme kontrol akses, otentikasi, otorisasi, dan mengelola akses ke sumber daya.

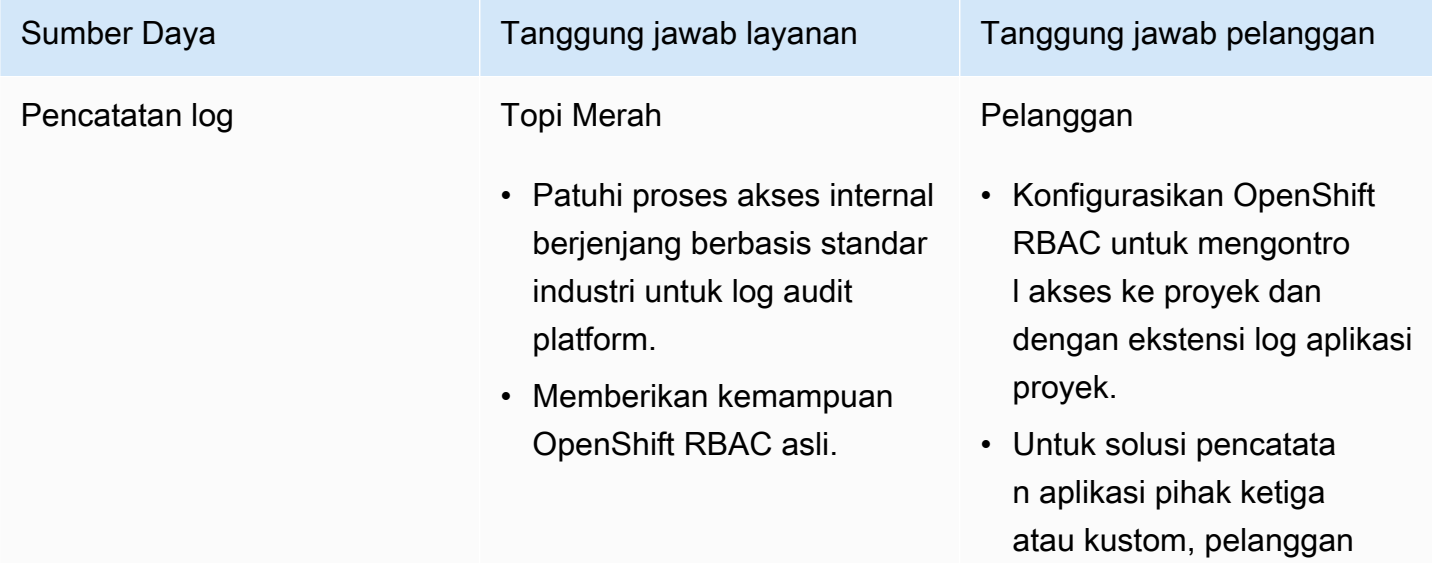

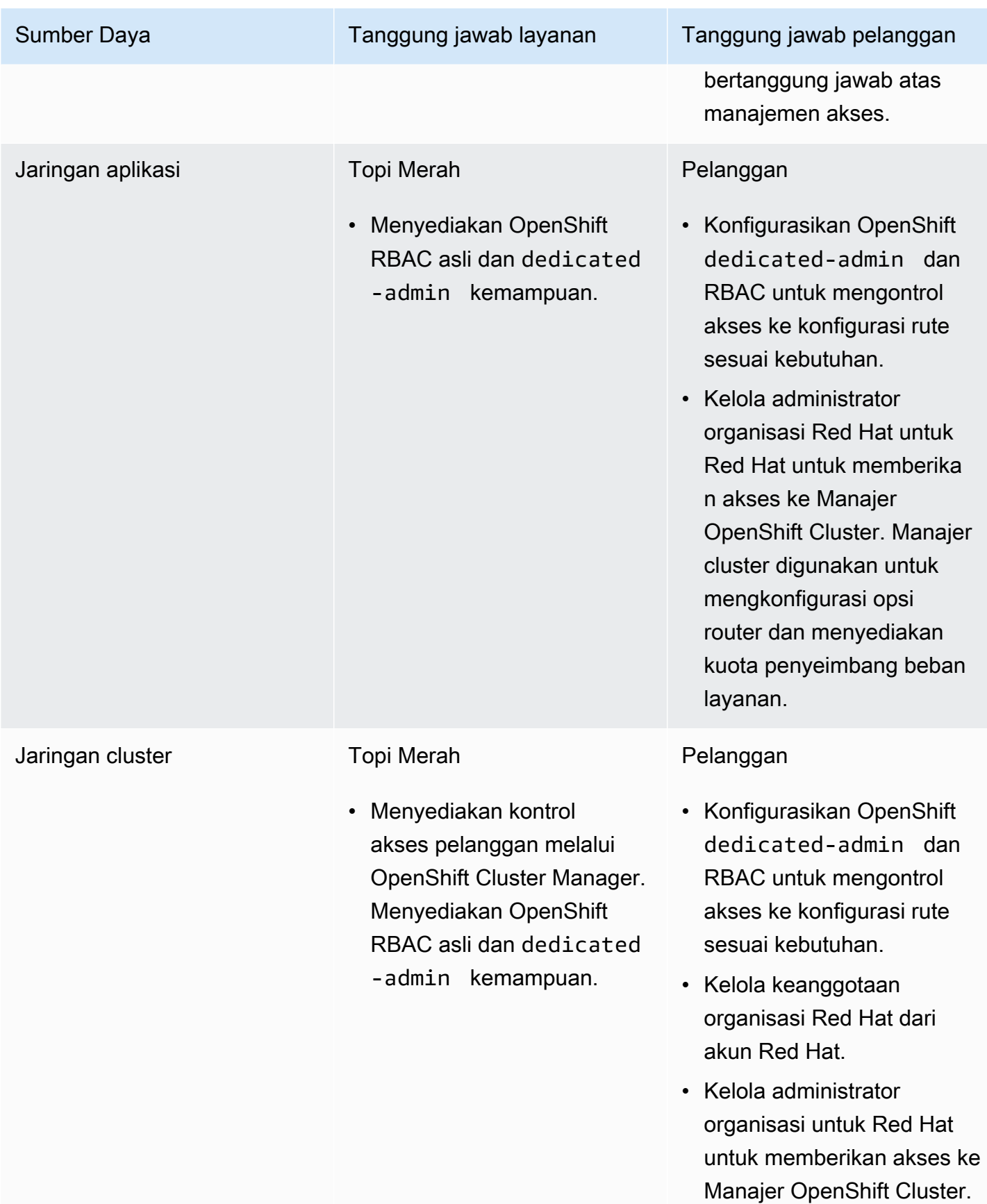

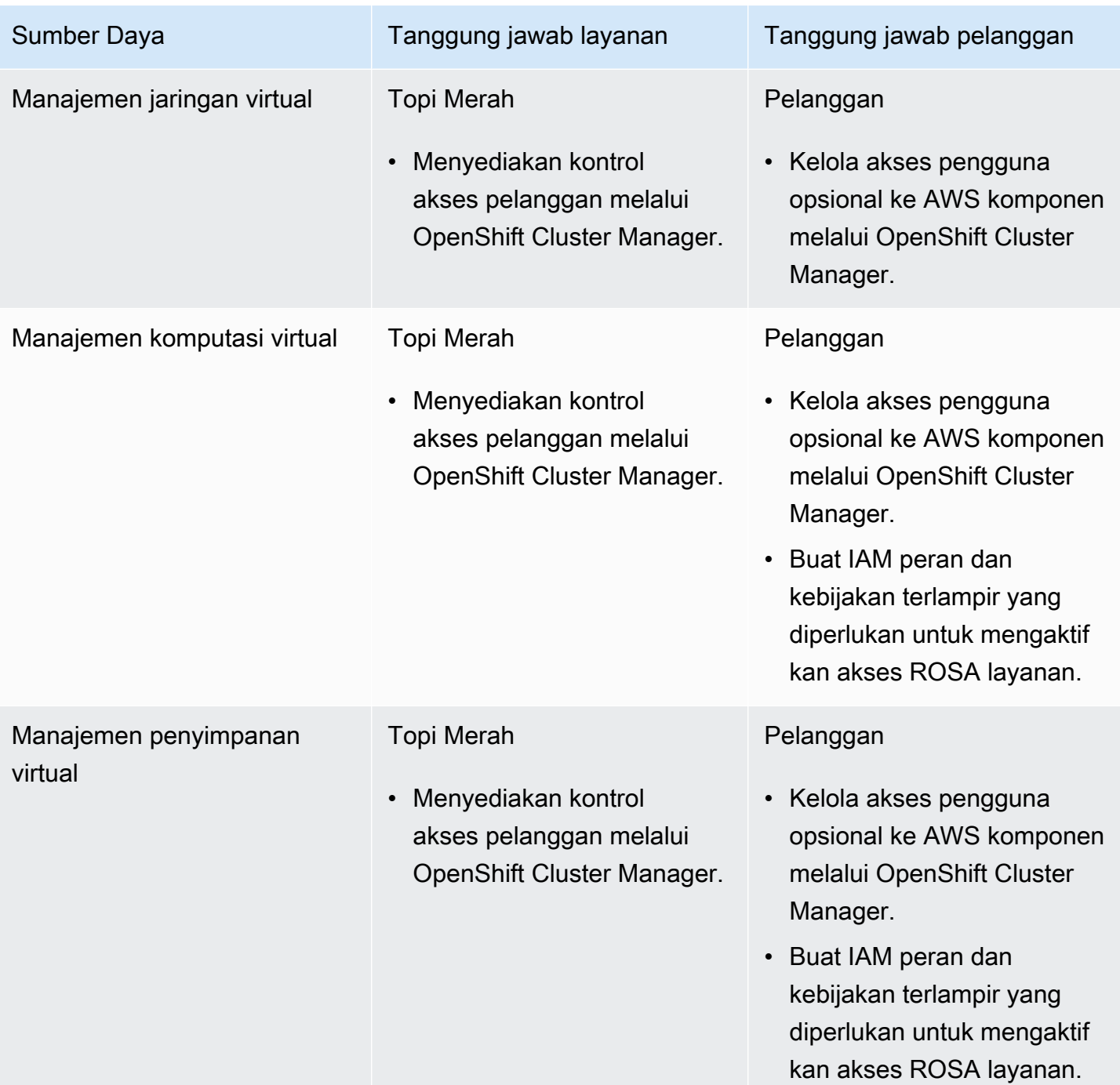

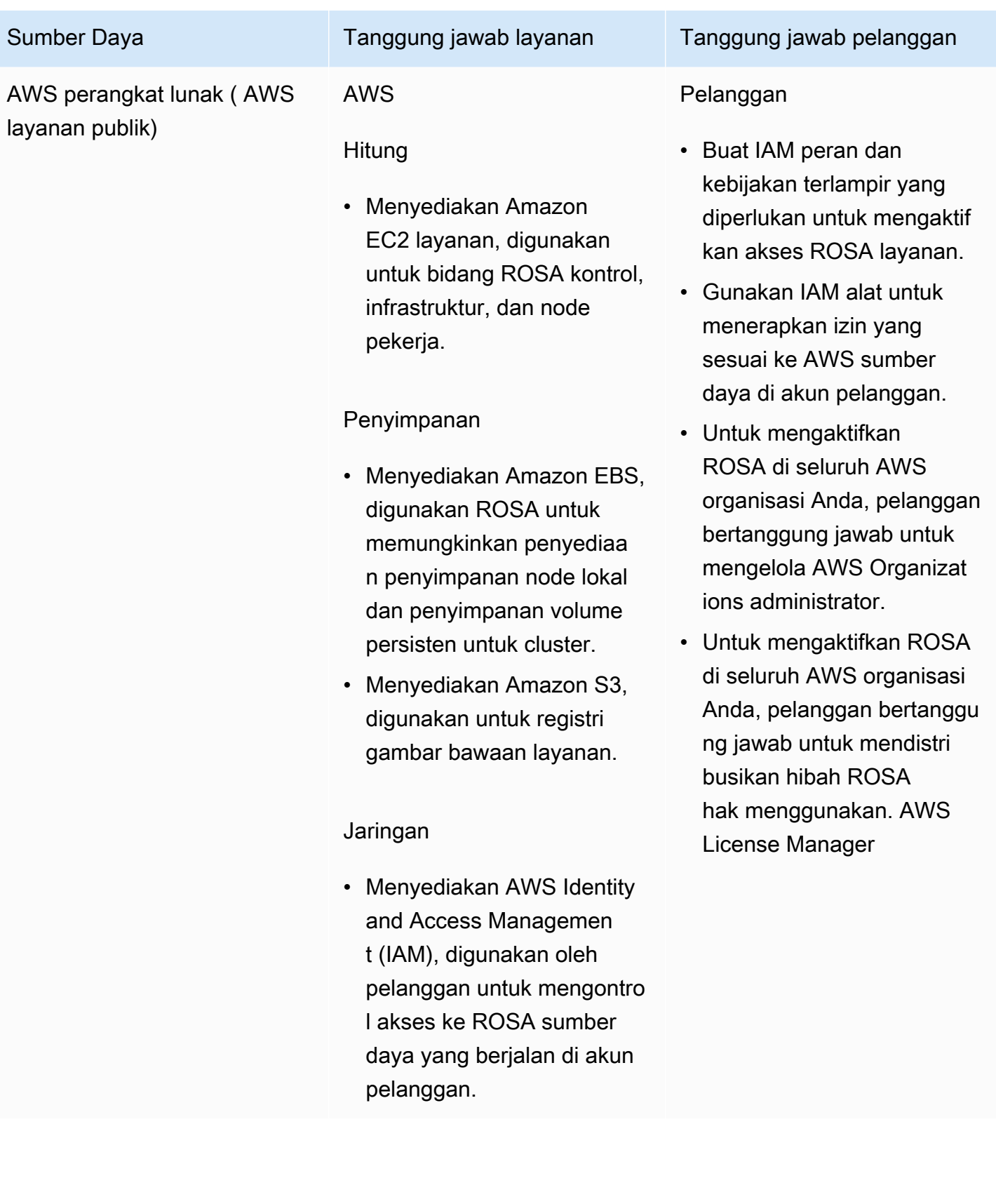

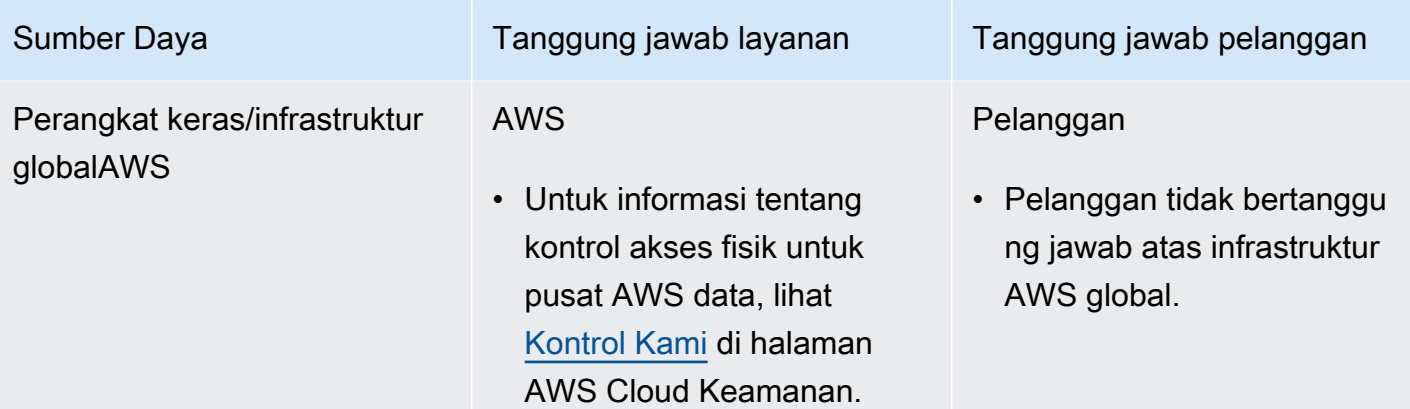

### Kepatuhan keamanan dan regulasi

Berikut ini adalah tanggung jawab dan kontrol yang terkait dengan kepatuhan:

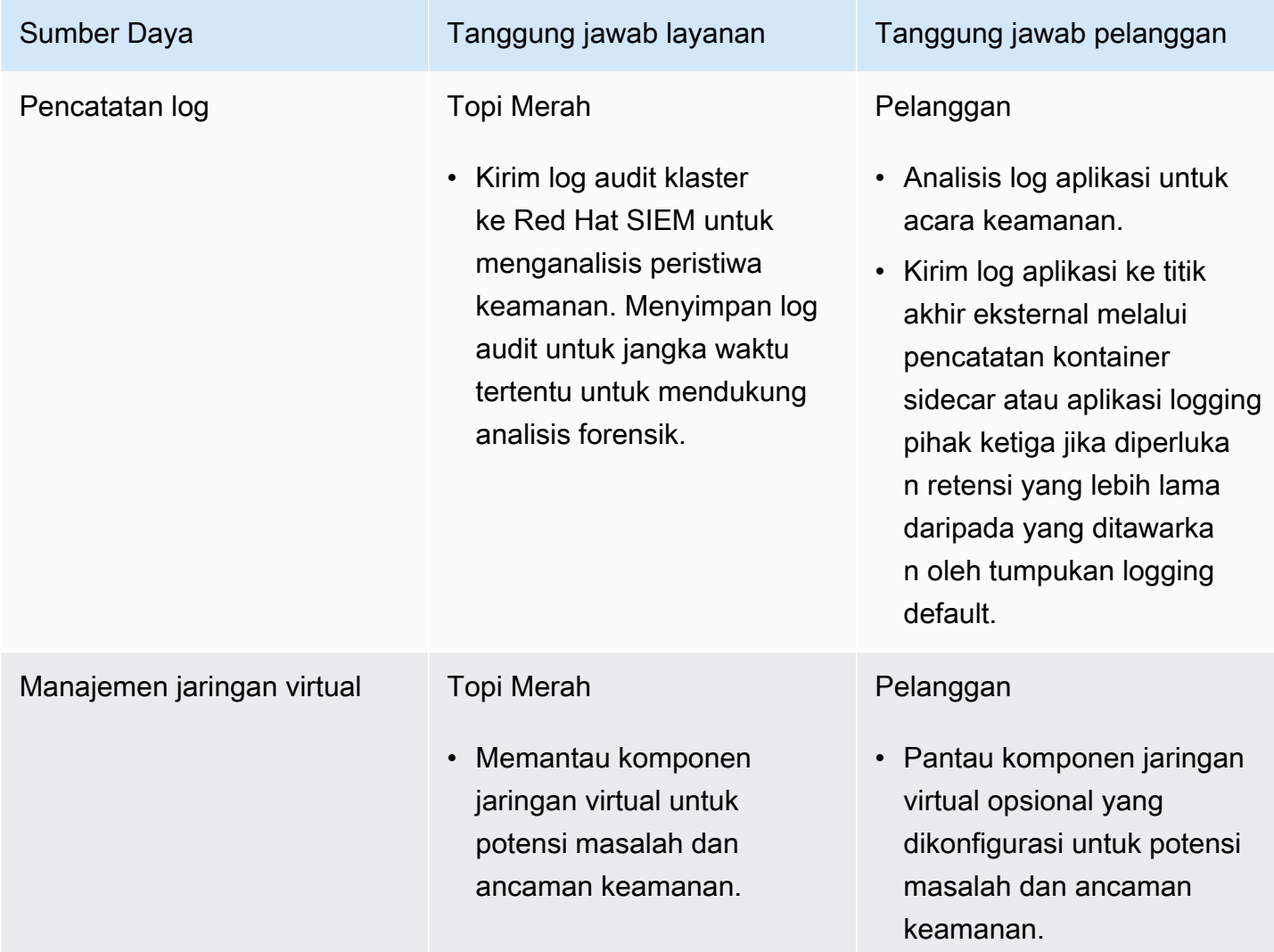

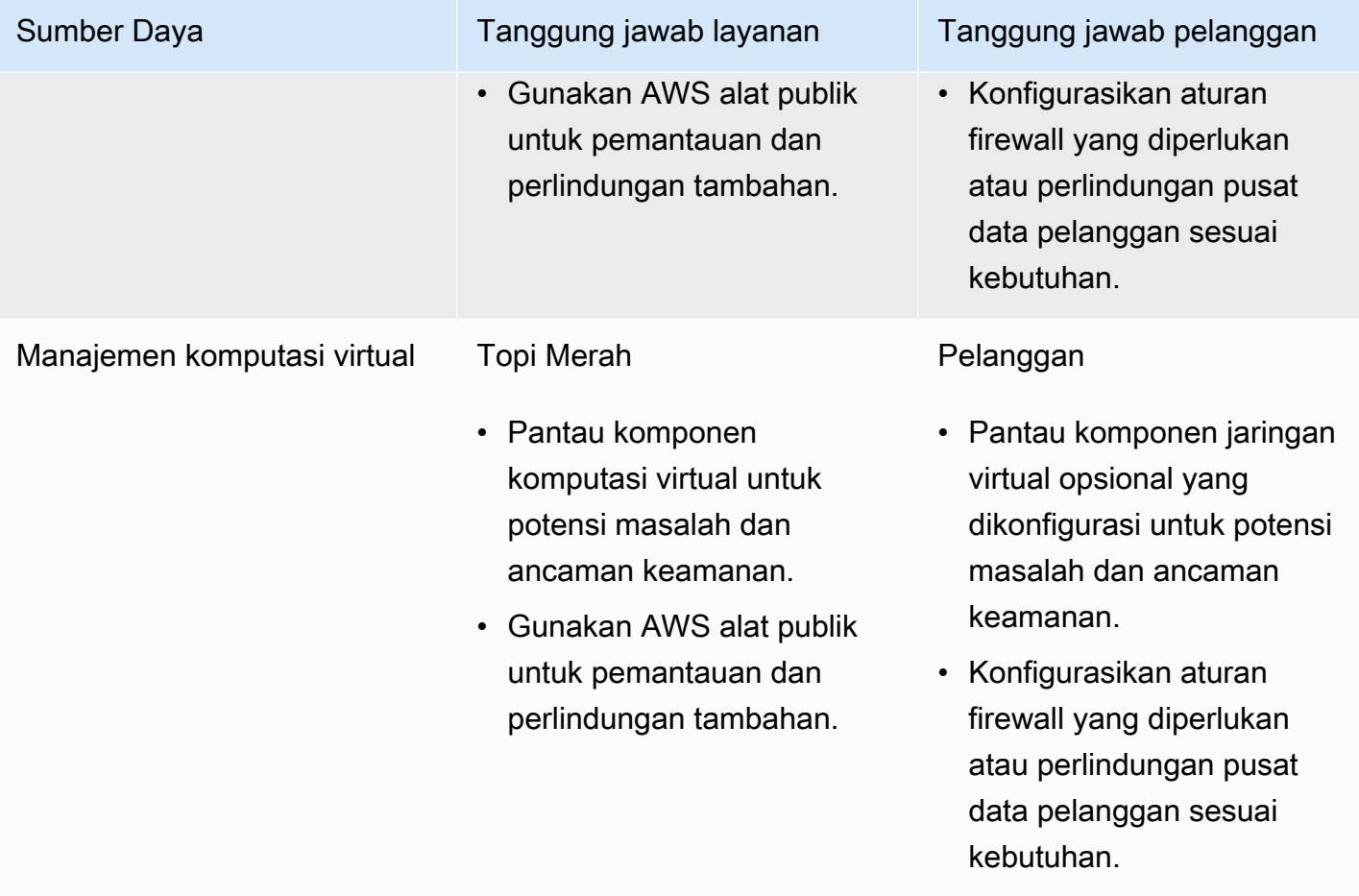

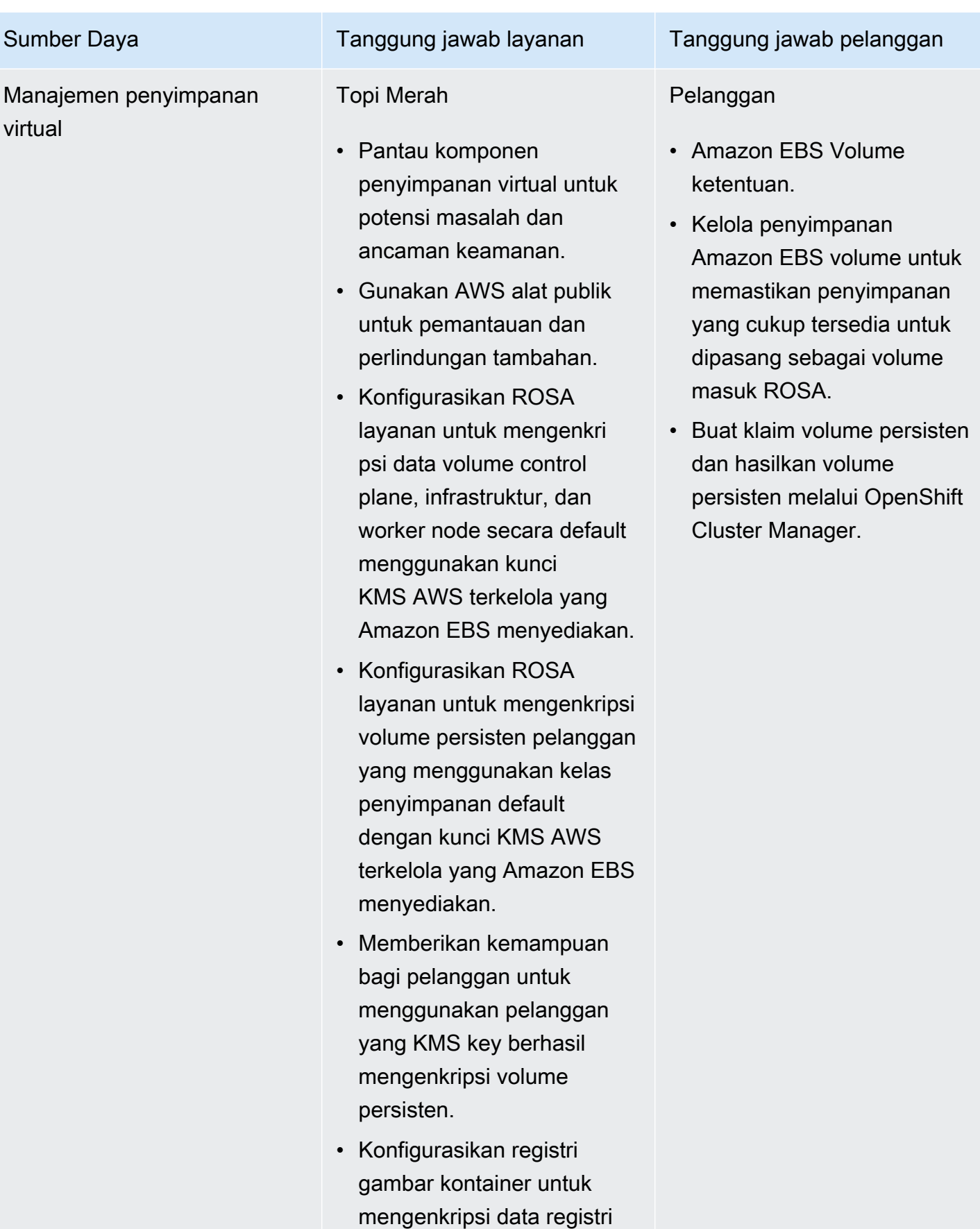

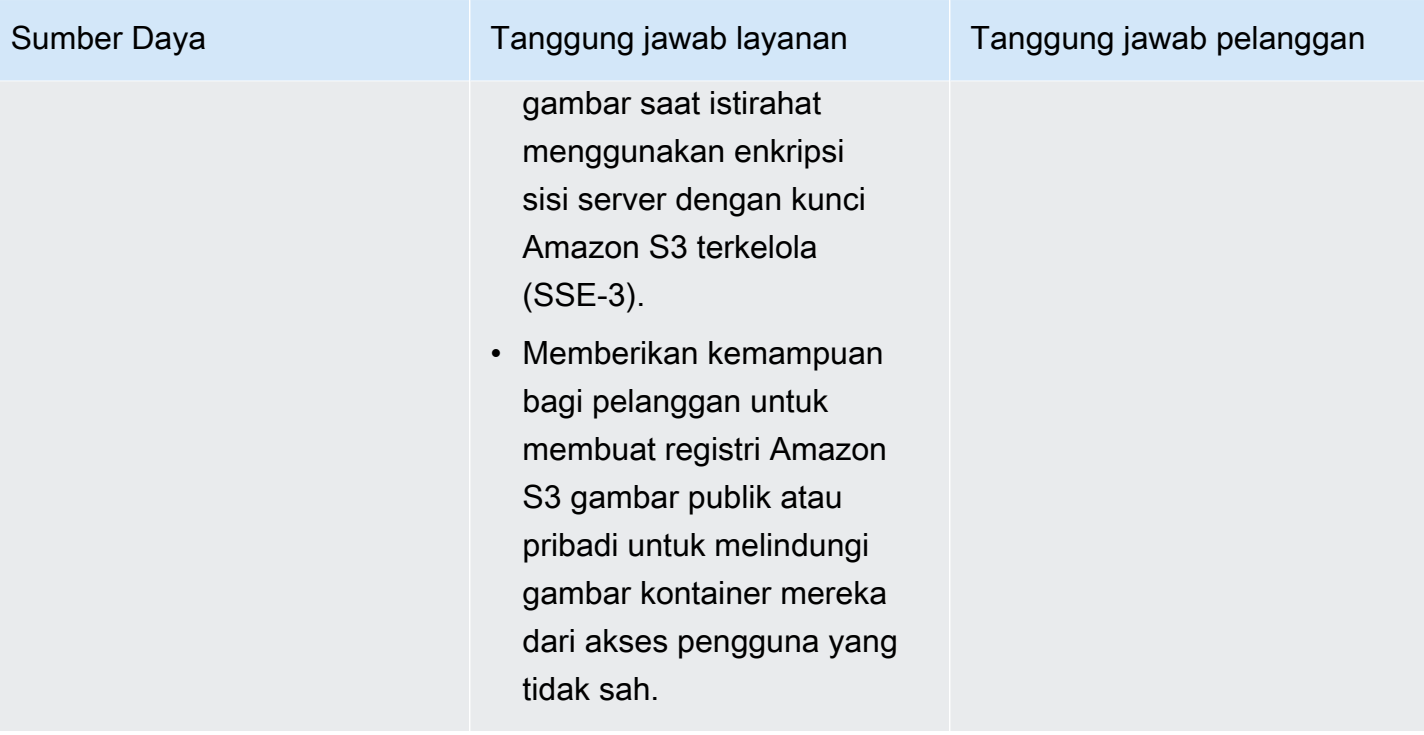

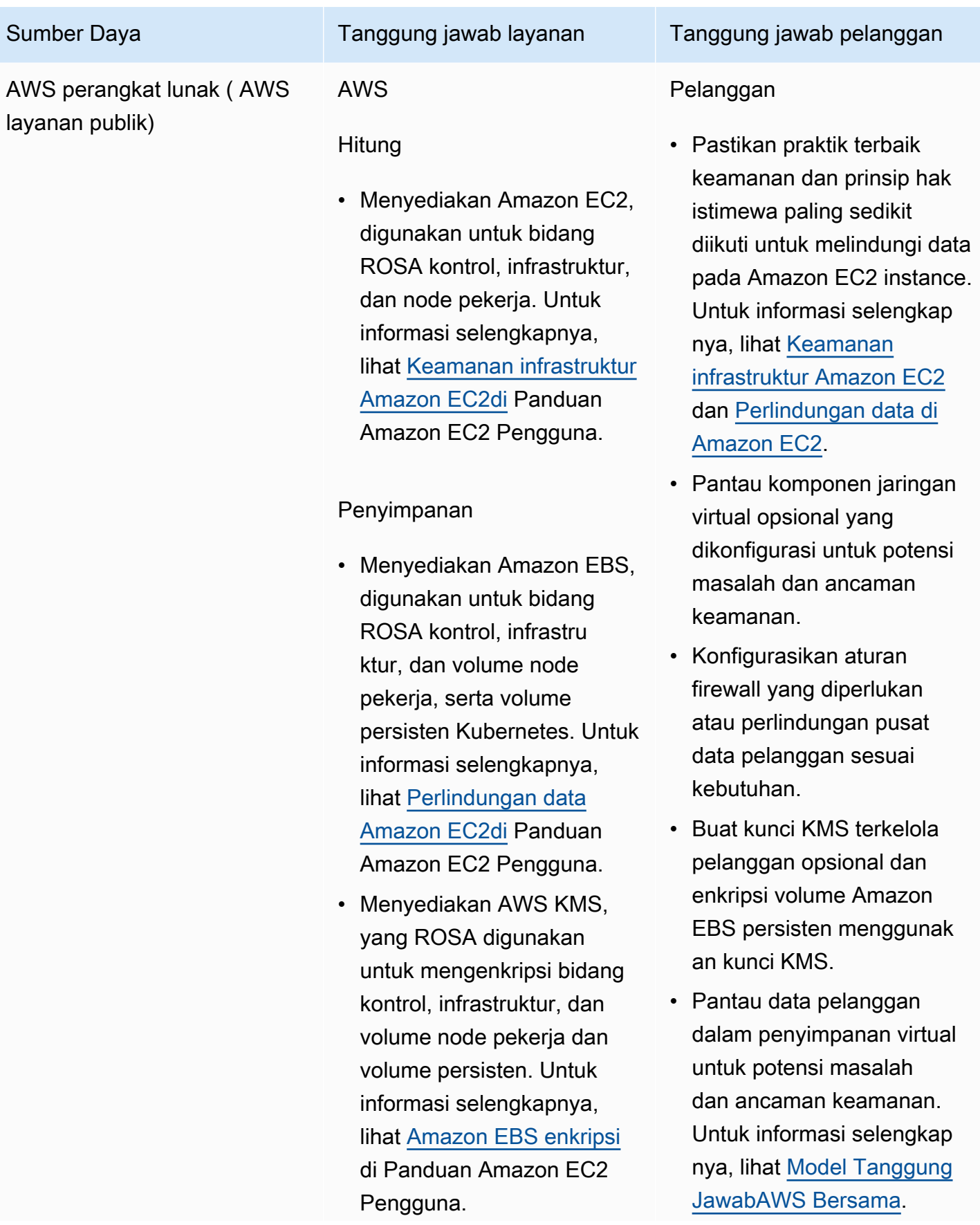

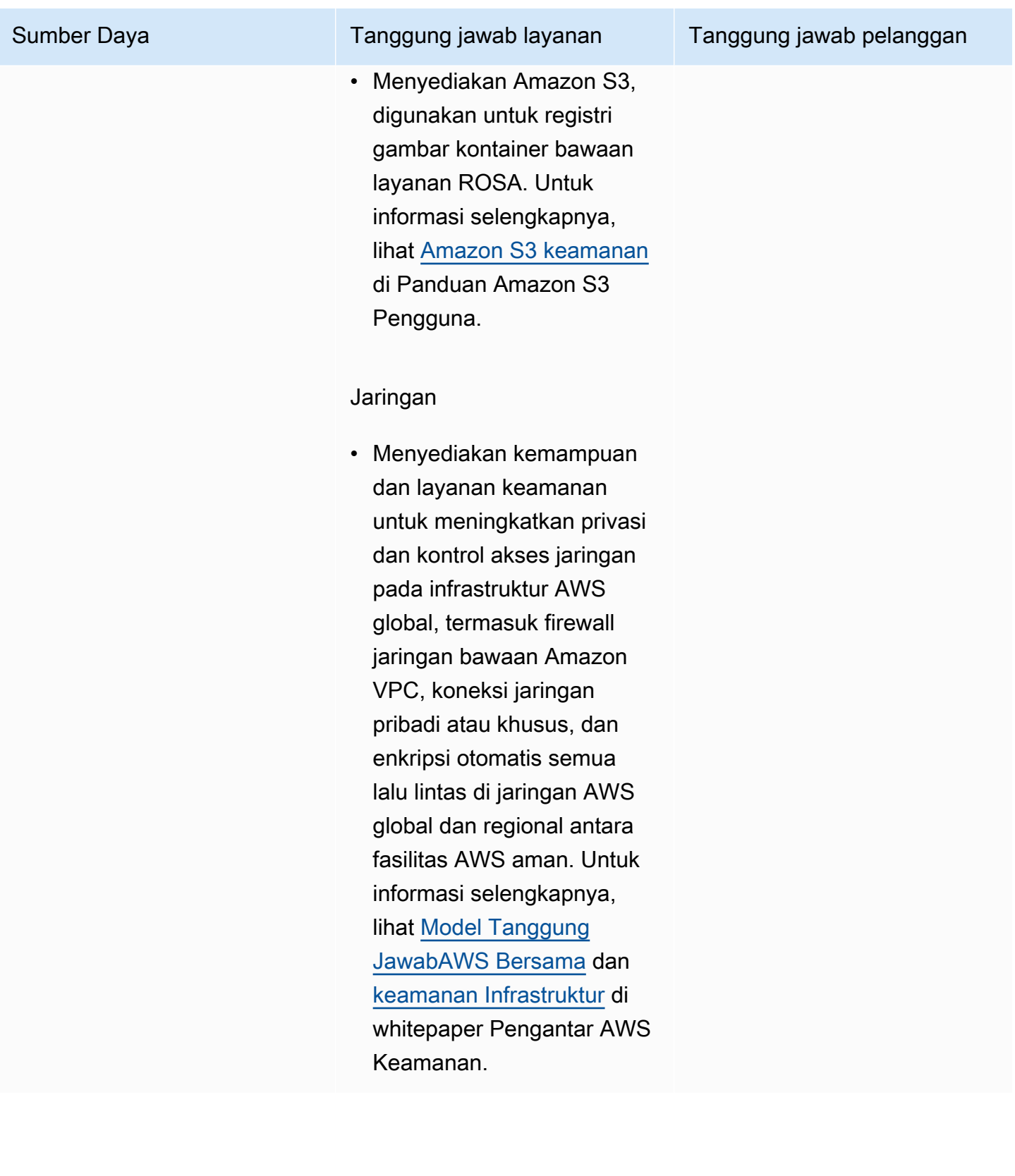

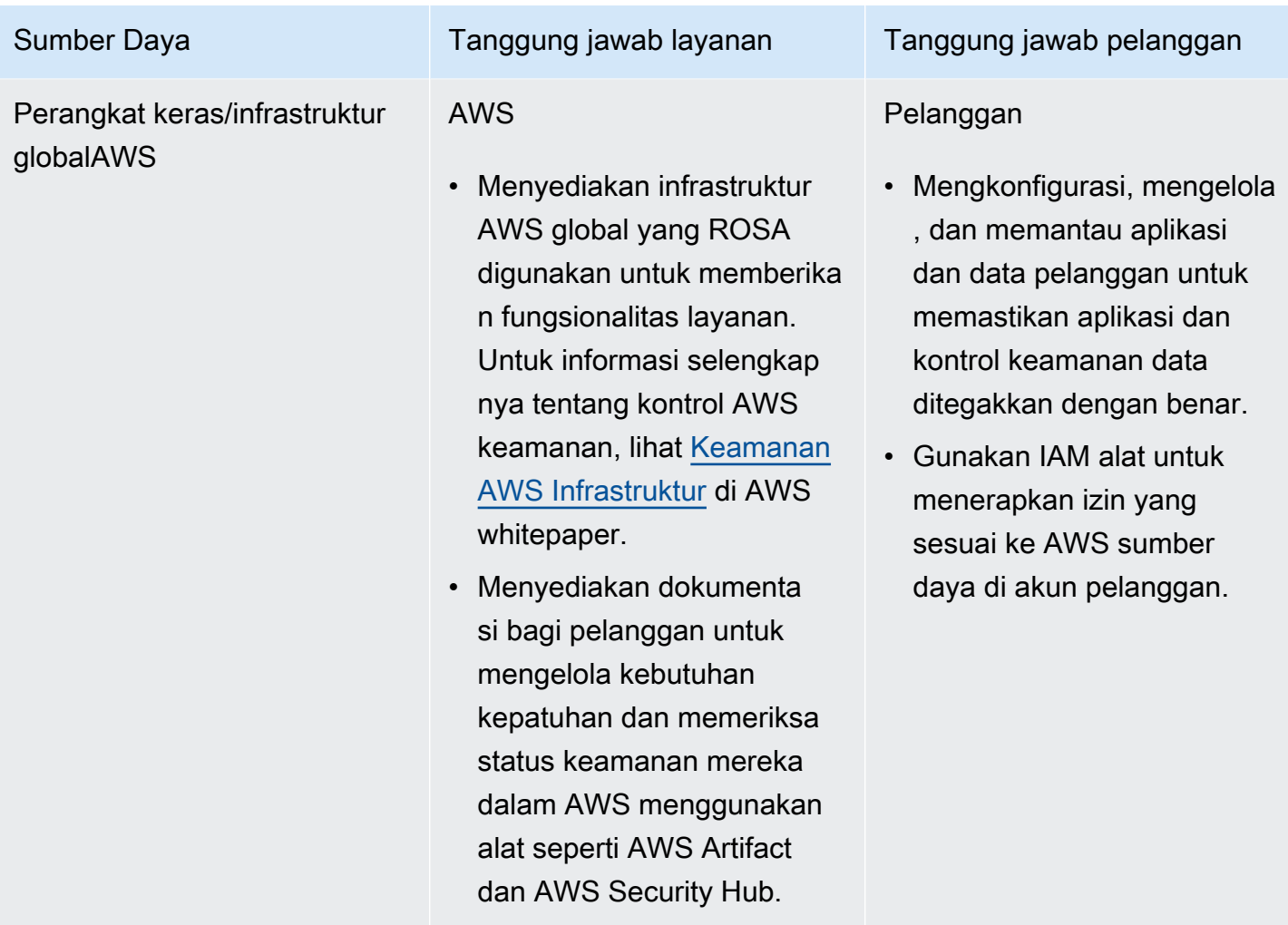

### Pemulihan bencana

Pemulihan bencana meliputi cadangan data dan konfigurasi, replikasi data dan konfigurasi lingkungan pemulihan bencana, dan failover pada peristiwa bencana.

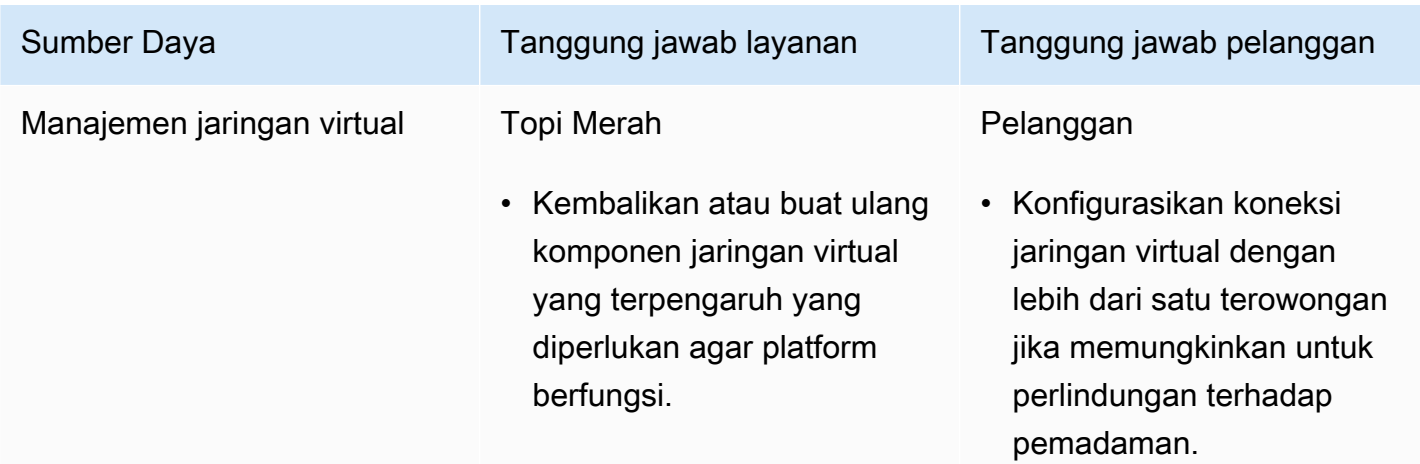

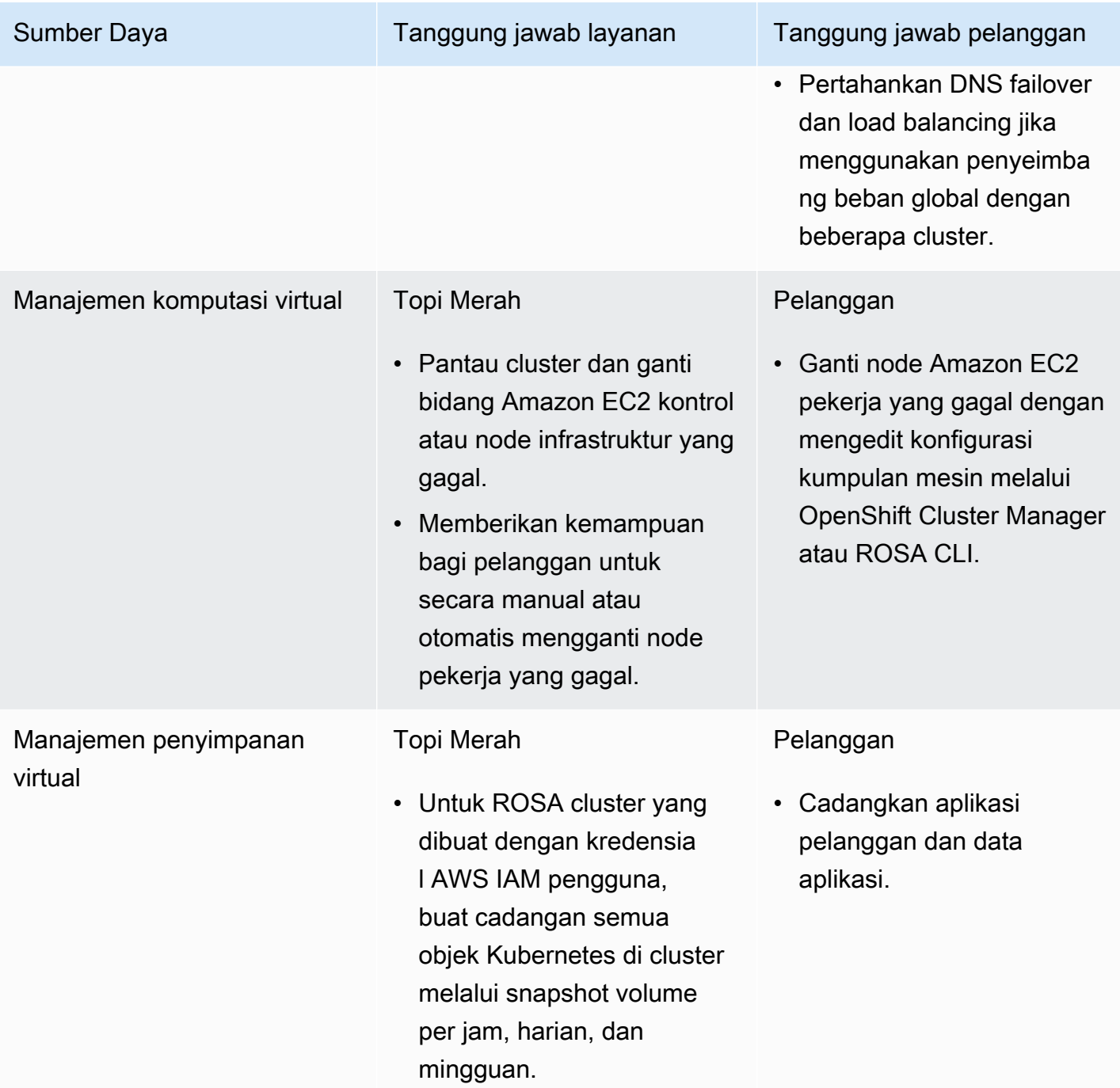

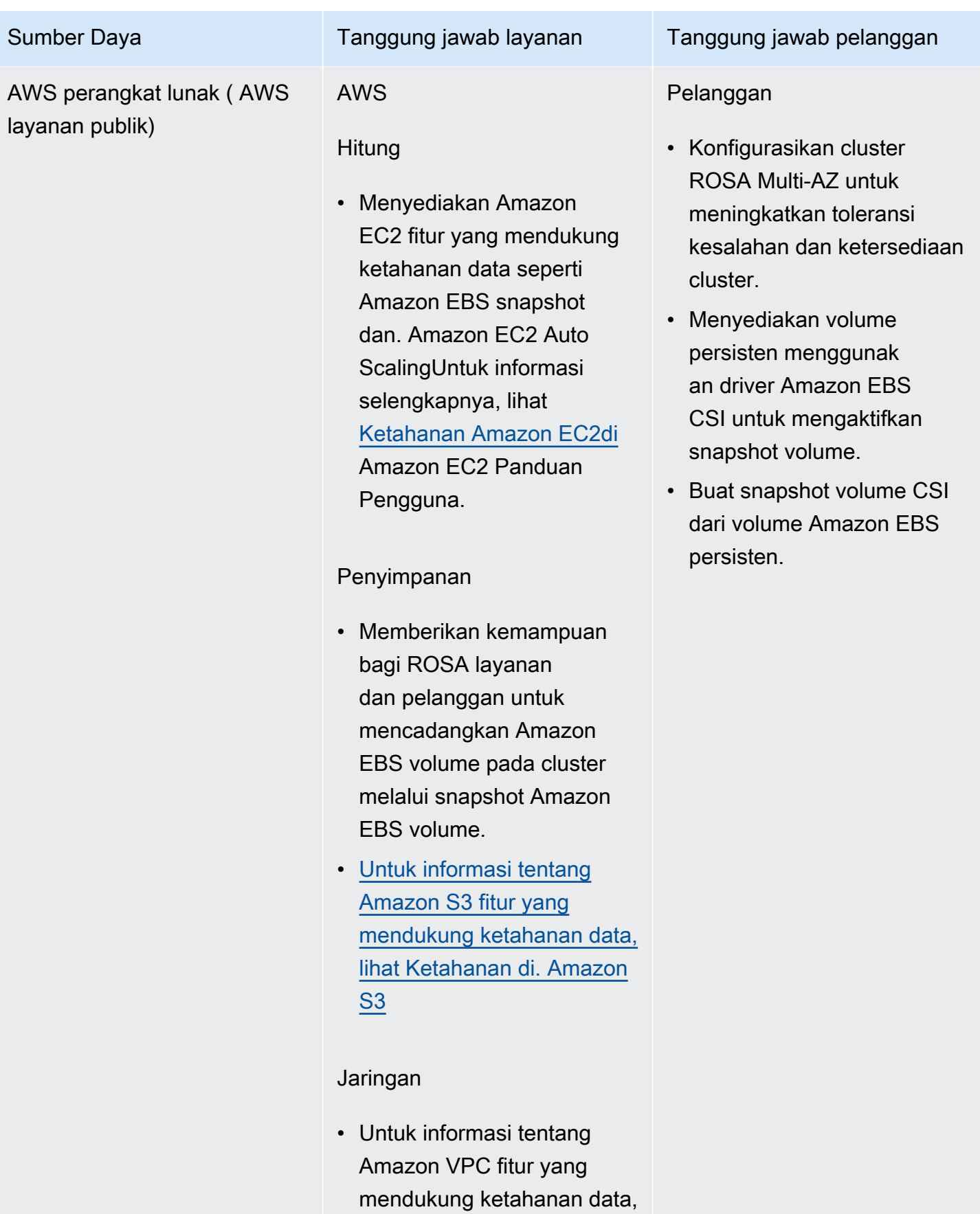
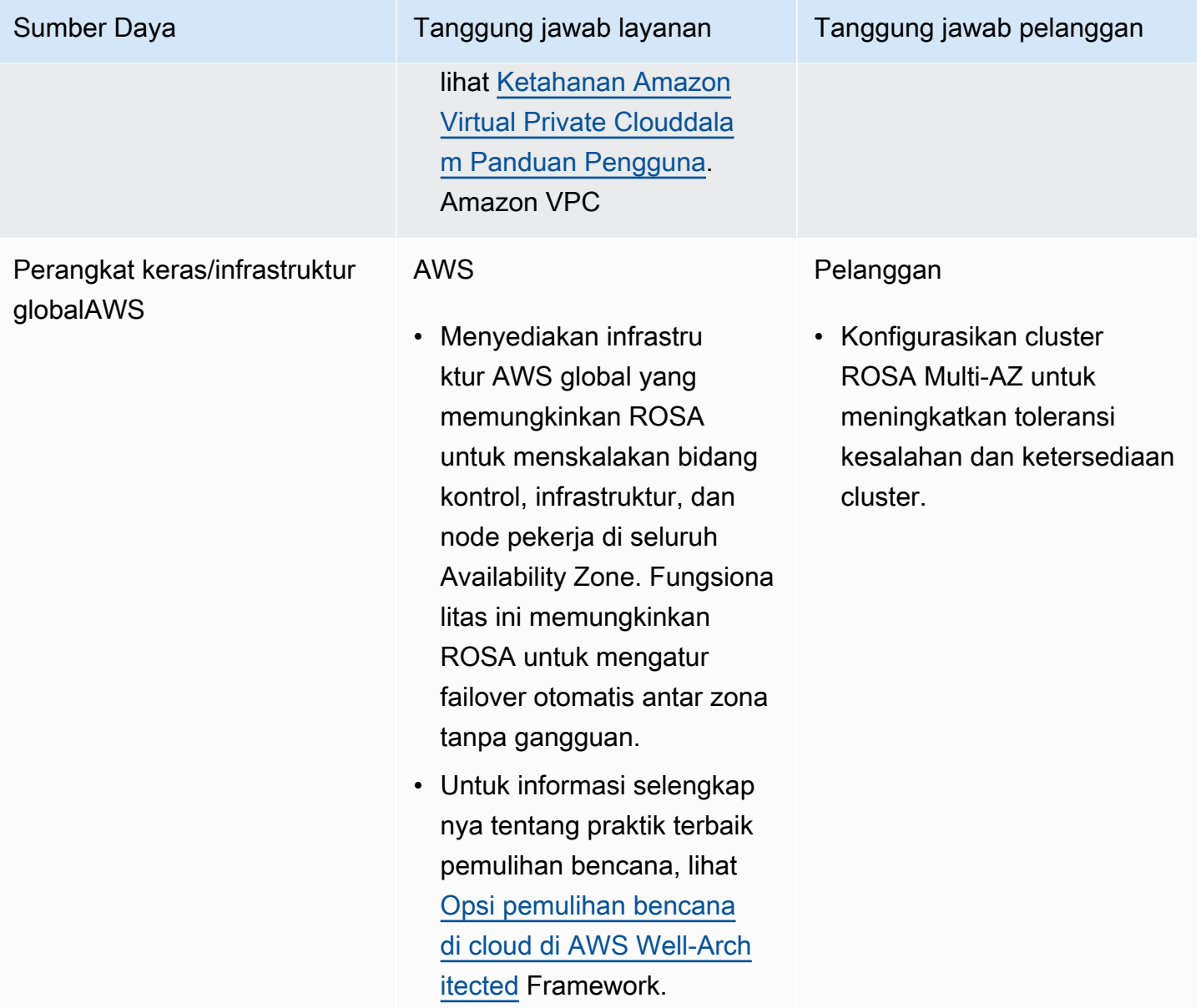

# Tanggung jawab pelanggan untuk data dan aplikasi

Pelanggan bertanggung jawab atas aplikasi, beban kerja, dan data yang mereka gunakan. Layanan OpenShift Red Hat di AWSNamun, AWS Red Hat menyediakan berbagai alat untuk membantu pelanggan mengelola data dan aplikasi di platform.

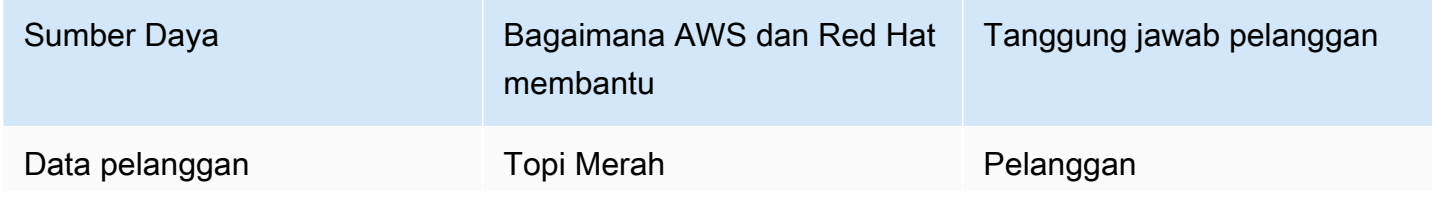

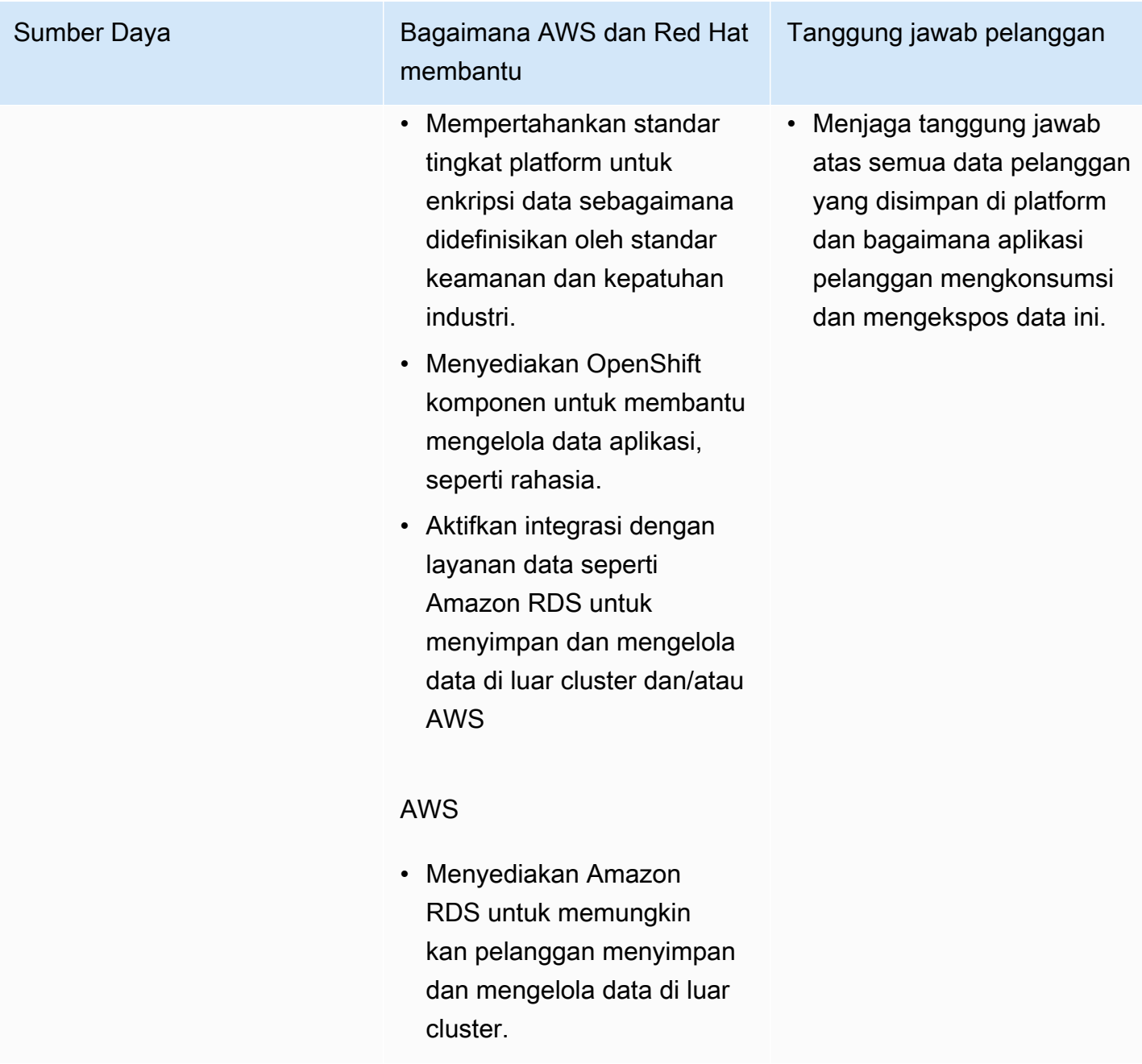

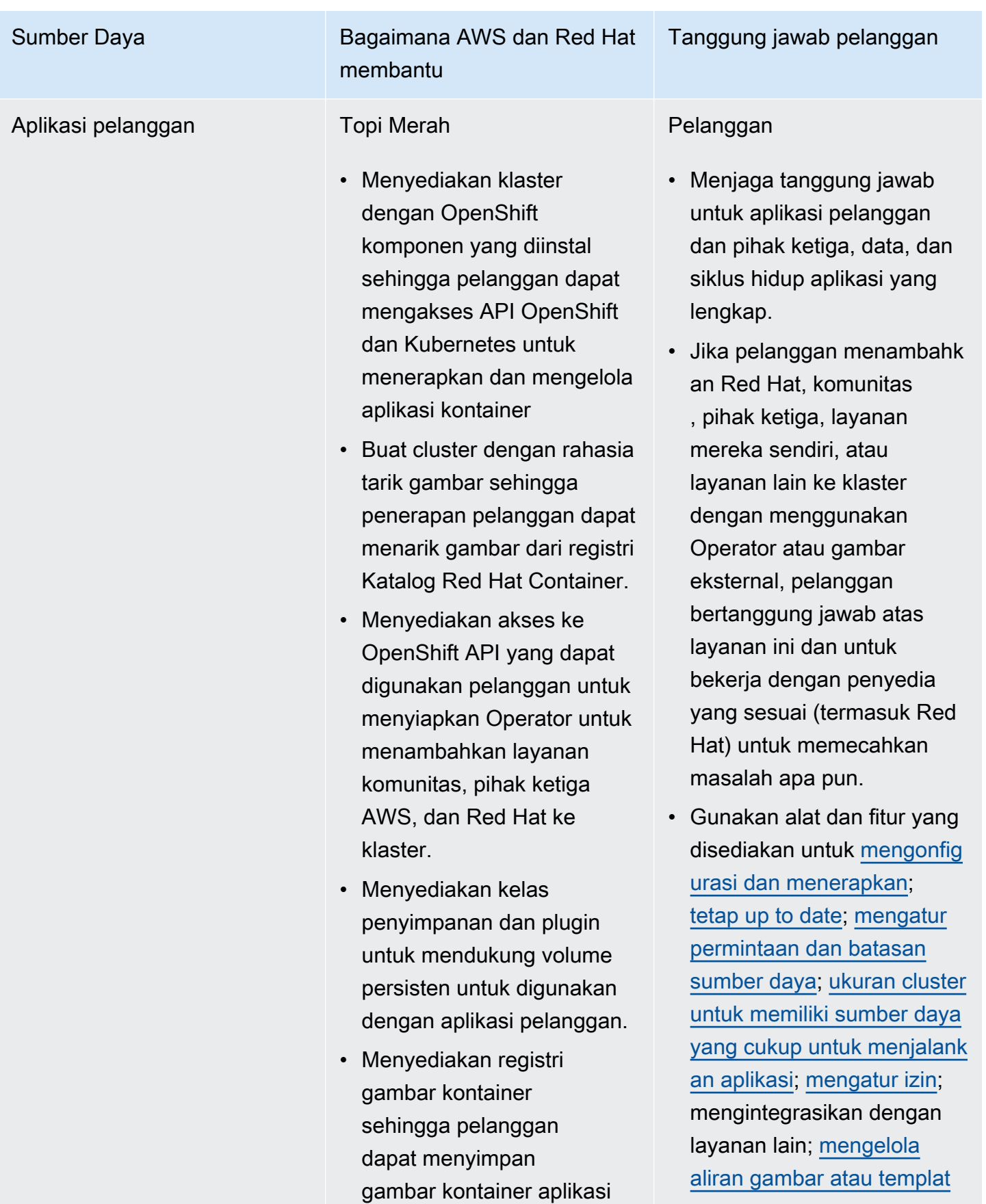

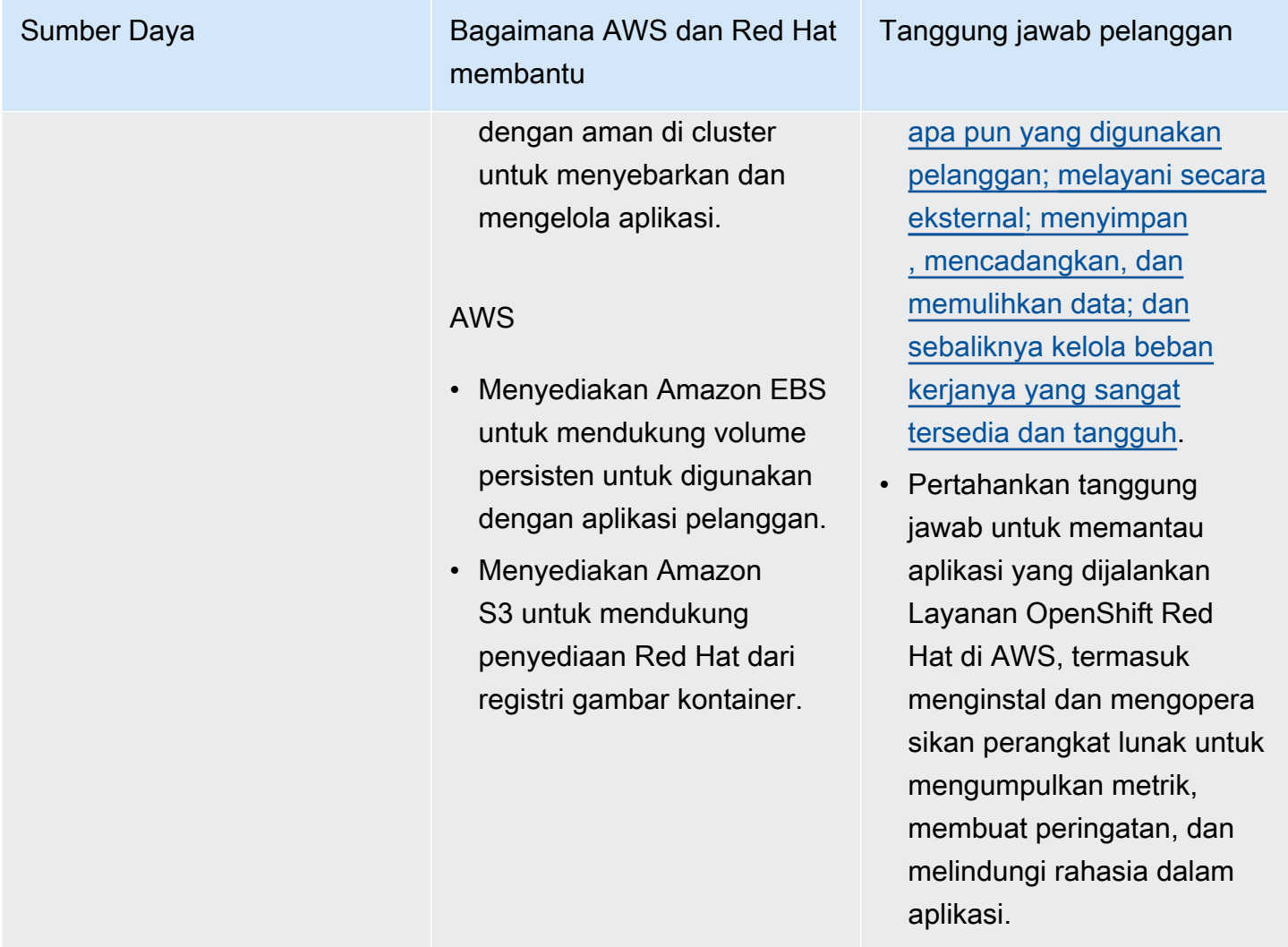

# <span id="page-39-0"></span>Opsi deployment

ROSA menyediakan dua model penyebaran cluster: ROSA dengan pesawat kontrol yang dihosting (ROSA dengan HCP) dan ROSA klasik. Dengan ROSA dengan HCP, setiap cluster memiliki pesawat kontrol khusus yang diisolasi di dalam Red Hat Akun AWS dan dikelola oleh Red Hat. Dengan ROSA classic, infrastruktur pesawat kontrol cluster di-host di pelanggan. Akun AWS

ROSA dengan HCP menawarkan arsitektur bidang kontrol yang lebih efisien yang membantu mengurangi biaya AWS infrastruktur yang dikeluarkan saat berjalan ROSA dan memungkinkan waktu pembuatan cluster lebih cepat. Kedua model penerapan cluster dapat diaktifkan di AWS ROSA konsol. Anda memiliki pilihan untuk memilih model penerapan mana yang ingin Anda gunakan saat Anda menyediakan ROSA cluster menggunakan CLI ROSA .

### **a** Note

ROSA dengan pesawat kontrol yang di-host tidak menawarkan sertifikasi kepatuhan atau Standar Pemrosesan Informasi Federal (FIPS) saat ini. Untuk informasi selengkapnya, lihat [Kepatuhan](https://access.redhat.com/documentation/en-us/red_hat_openshift_service_on_aws/4/html/introduction_to_rosa/policies-and-service-definition#rosa-policy-compliance_rosa-policy-process-security) dalam dokumentasi Red Hat.

# Perbedaan antara ROSA dengan HCP dan ROSA klasik

Ada beberapa perbedaan teknis antara ROSA dengan HCP dan ROSA klasik.

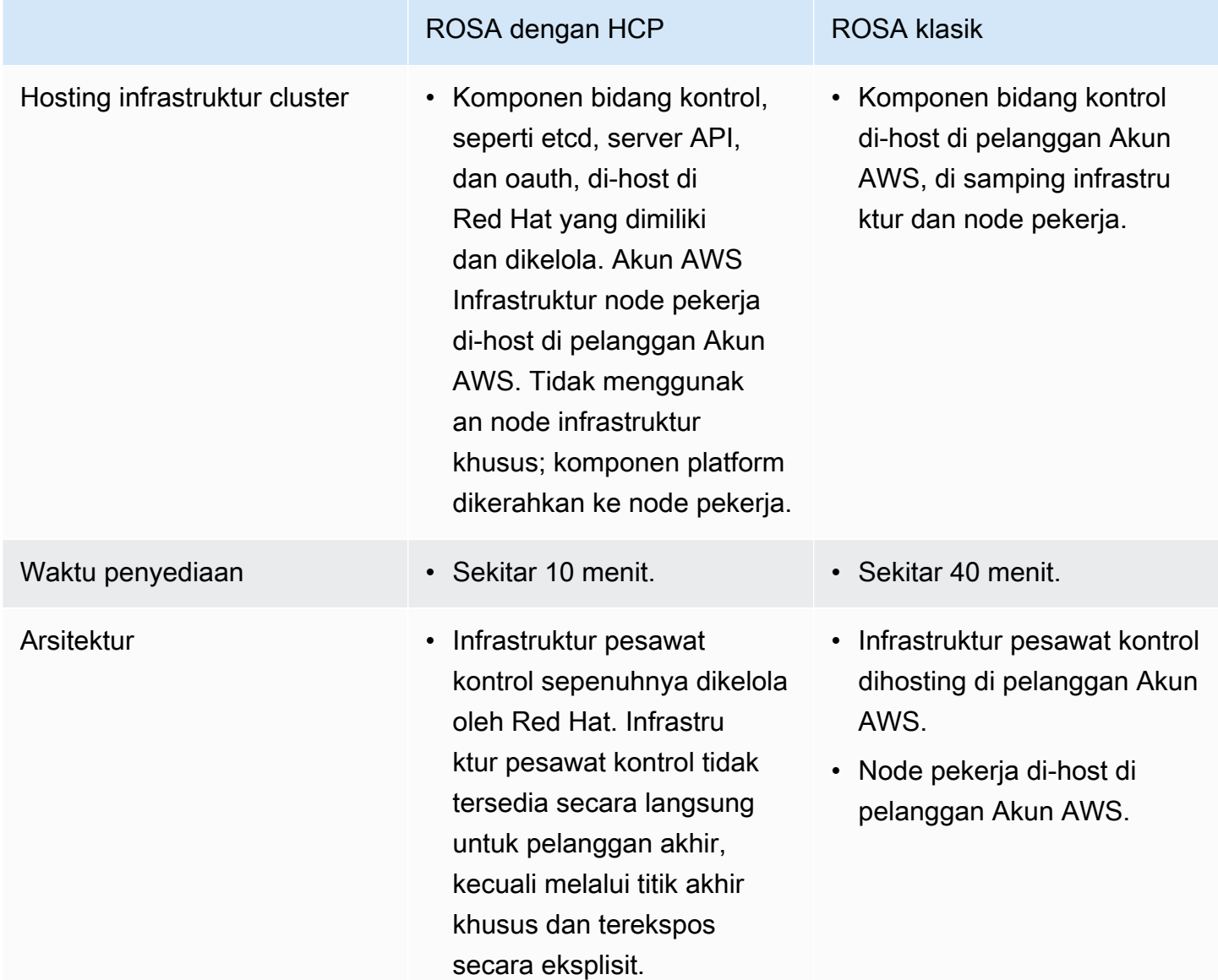

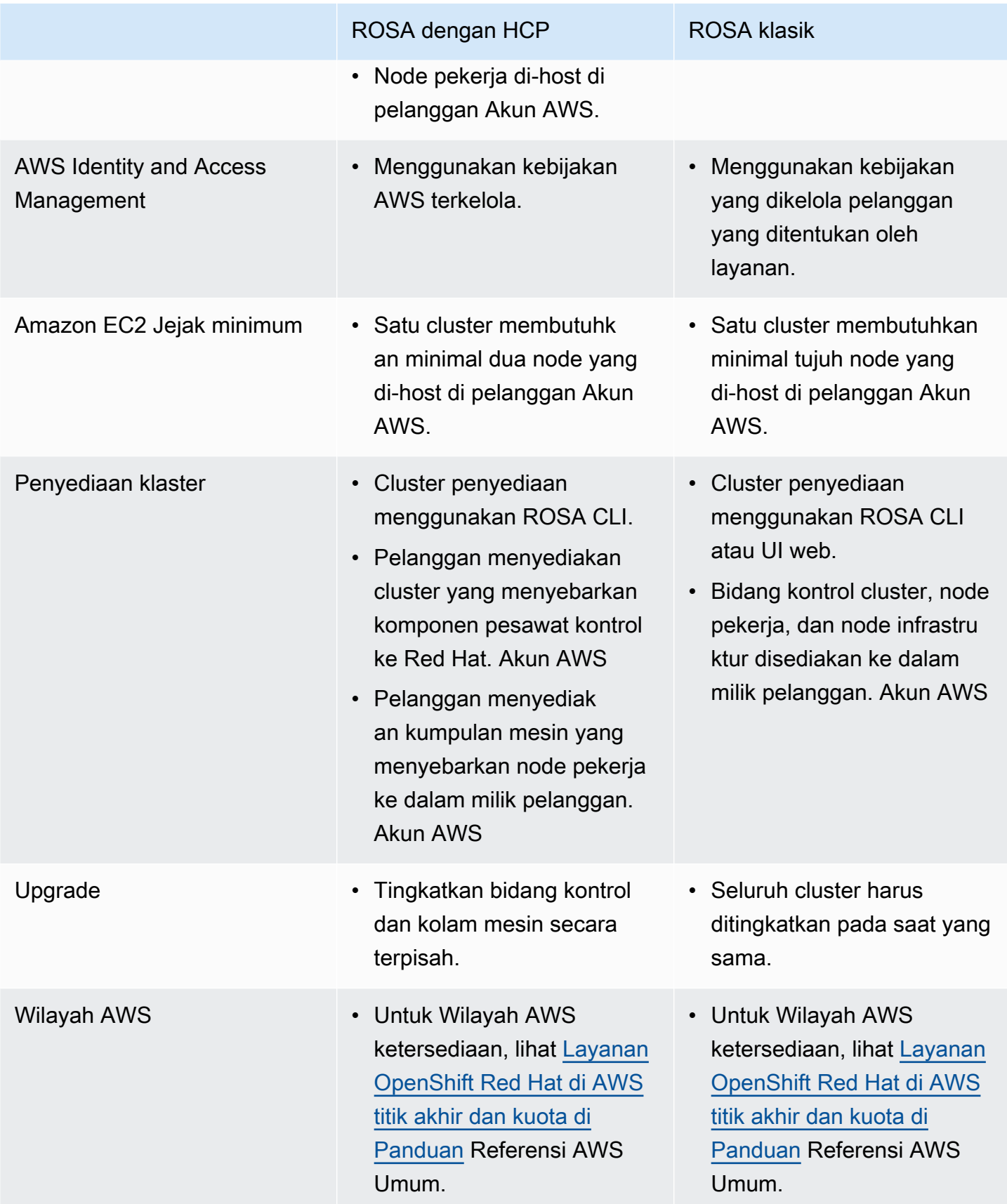

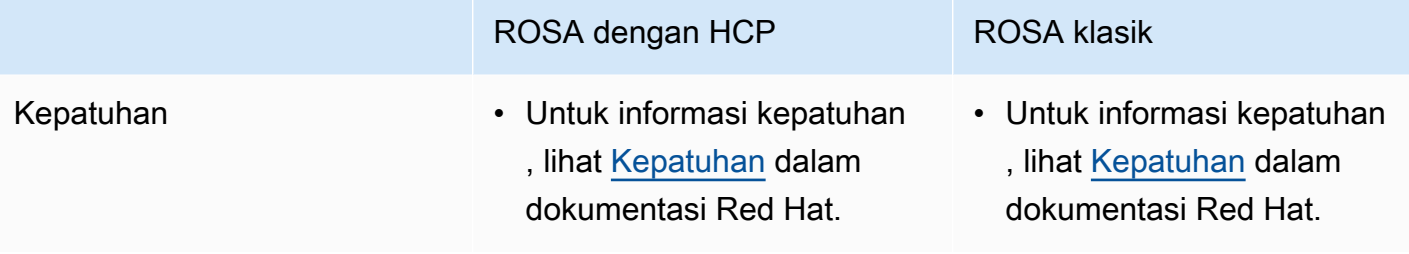

# <span id="page-43-0"></span>Memulai dengan ROSA

Layanan OpenShift Red Hat di AWS (ROSA) adalah layanan terkelola yang dapat Anda gunakan untuk membangun, menskalakan, dan menyebarkan aplikasi kontainer dengan platform Red Hat OpenShift Enterprise Kubernetes. AWS

# ROSA model penyebaran cluster

ROSA mendukung dua model penyebaran cluster: ROSA dengan pesawat kontrol yang dihosting (ROSA dengan HCP) dan ROSA klasik. ROSA dengan HCP menawarkan arsitektur bidang kontrol yang lebih efisien yang mengurangi biaya AWS infrastruktur ROSA dan memungkinkan waktu pembuatan cluster lebih cepat. [Untuk informasi selengkapnya tentang ROSA dengan HCP dan](#page-39-0) [ROSA klasik, lihat Opsi penerapan.](#page-39-0)

**a** Note

ROSA dengan pesawat kontrol yang di-host tidak menawarkan FIPS saat ini.

# Panduan memulai

Ada empat panduan memulai yang tersedia untuk menyebarkan aplikasi ke ROSA cluster yang baru dibuat. Setiap tutorial mencakup hal-hal berikut:

- Mengaktifkan ROSA layanan dan mengkonfigurasi prasyarat AWS
- Menciptakan IAM peran dan kebijakan yang diperlukan
- Membuat ROSA cluster
- Membuat administrator cluster untuk akses cluster cepat
- Mengkonfigurasi penyedia identitas
- Memberikan akses pengguna ke cluster
- Menyebarkan aplikasi ke cluster
- Menghapus sumber daya cluster dan cluster

# Memulai ROSA dengan HCP

Dengan ROSA dengan HCP, Anda dapat menggunakan AWS STS dan ROSA CLI untuk membuat cluster dengan IAM peran dan kebijakan yang diperlukan. Untuk informasi selengkapnya tentang IAM kebijakan ROSA dengan HCP, lihat [IAM kebijakan AWS terkelola](#page-133-0) untuk. ROSA

Setelah cluster dibuat, Anda dapat menyebarkan beban kerja aplikasi publik ke cluster menggunakan Red Hat Hybrid Cloud Console atau CLI OpenShift . Untuk langkah-langkah untuk menerapkan aplikasi ke ROSA yang baru dibuat dengan klaster HCP, lihat [Memulai ROSA dengan HCP](#page-44-0) [menggunakan CLI ROSA](#page-44-0) dalam mode auto.

## Memulai dengan ROSA classic

Dengan ROSA classic, Anda dapat menggunakan AWS STS dan ROSA CLI untuk membuat cluster dengan peran dan kebijakan yang IAM diperlukan. Setelah cluster dibuat, Anda kemudian dapat menyebarkan beban kerja aplikasi publik ke cluster menggunakan Red Hat Hybrid Cloud Console atau CLI OpenShift . Untuk langkah-langkah memulai menggunakan mode pembuatan klaster otomatis auto () ROSA CLI, [lihat Memulai ROSA klasik menggunakan ROSA CLI dalam](#page-59-0) mode otomatis. Untuk langkah-langkah untuk memulai menggunakan mode manual cluster creation manual () ROSA CLI, [lihat Memulai ROSA klasik menggunakan ROSA CLI dalam](#page-70-0) mode manual.

Jika Anda memerlukan klaster klasik ROSA dan beban kerja aplikasi menjadi pribadi, lihat [Memulai](#page-81-0)  [menggunakan ROSA](#page-81-0) klasik. AWS PrivateLink

# <span id="page-44-0"></span>Memulai ROSA dengan HCP menggunakan ROSA CLI dalam mode auto

Bagian berikut menjelaskan cara memulai dengan ROSA dengan pesawat kontrol yang dihosting (ROSA dengan HCP) menggunakan AWS STS dan CLI. ROSA Untuk informasi selengkapnya tentang ROSA dengan HCP, lihat Opsi [penerapan.](#page-39-0)

ROSACLI menggunakan auto mode atau manual mode untuk membuat IAM sumber daya dan konfigurasi OpenID Connect (OIDC) yang diperlukan untuk membuat file. ROSA klaster automode secara otomatis membuat IAM peran dan kebijakan yang diperlukan dan penyedia OIDC. manualmode output AWS CLI perintah yang diperlukan untuk membuat IAM sumber daya secara manual. Dengan menggunakan manual mode, Anda dapat meninjau AWS CLI perintah yang dihasilkan sebelum menjalankannya secara manual. Dengan manual mode, Anda juga dapat meneruskan perintah ke administrator atau grup lain di organisasi Anda sehingga mereka dapat membuat sumber daya.

Prosedur dalam dokumen ini menggunakan auto mode ROSA CLI untuk membuat IAM sumber daya yang diperlukan dan konfigurasi OIDC untuk ROSA dengan HCP. Untuk opsi lainnya untuk memulai, lihat [Memulai dengan ROSA](#page-43-0).

Topik

- [Prasyarat](#page-45-0)
- [Langkah 1: Aktifkan ROSA dan konfigurasikan prasyarat](#page-46-0)
- [Langkah 2: Buat Amazon VPC arsitektur untuk ROSA dengan cluster HCP](#page-47-0)
- [Langkah 3: Buat IAM peran yang diperlukan dan konfigurasi OpenID Connect](#page-51-0)
- [Langkah 4: Buat ROSA dengan cluster HCP dengan AWS STS dan mode CLI ROSAauto](#page-52-0)
- [Langkah 5: Konfigurasikan penyedia identitas dan berikan klaster akses](#page-53-0)
- [Langkah 6: Berikan akses pengguna ke klaster](#page-55-0)
- [Langkah 7: Berikan izin administrator kepada pengguna](#page-56-0)
- [Langkah 8: Akses klaster melalui Red Hat Hybrid Cloud Console](#page-56-1)
- [Langkah 9: Menyebarkan aplikasi dari Katalog Pengembang](#page-57-0)
- [Langkah 10: Hapus cluster dan AWS STS sumber daya](#page-58-0)

# <span id="page-45-0"></span>Prasyarat

Sebelum memulai, pastikan Anda menyelesaikan tindakan ini:

- Instal dan konfigurasikan yang terbaruAWS CLI. Untuk informasi selengkapnya, lihat [Menginstal](https://docs.aws.amazon.com/cli/latest/userguide/getting-started-install.html)  [atau memperbarui versi terbaru AWS CLI.](https://docs.aws.amazon.com/cli/latest/userguide/getting-started-install.html)
- Instal dan konfigurasikan ROSA CLI terbaru dan OpenShift Container Platform CLI. Untuk informasi selengkapnya, lihat [Memulai ROSA CLI.](https://access.redhat.com/documentation/en-us/red_hat_openshift_service_on_aws/4/html/rosa_cli/rosa-get-started-cli)
- Service Quotasharus memiliki kuota layanan yang diperlukan yang ditetapkan untuk Amazon EC2Amazon VPC,Amazon EBS,, dan Elastic Load Balancing yang diperlukan untuk membuat dan menjalankan ROSA cluster. AWSatau Red Hat dapat meminta peningkatan kuota layanan atas nama Anda sebagaimana diperlukan untuk penyelesaian masalah. Untuk melihat kuota yang diperlukan, lihat [Layanan OpenShift Red Hat di AWStitik akhir dan kuota di Referensi](https://docs.aws.amazon.com/general/latest/gr/rosa.html#limits_rosa) Umum. AWS
- Untuk menerima AWS dukunganROSA, Anda harus mengaktifkan paket dukungan AWS Bisnis, Enterprise On-Ramp, atau Enterprise. Red Hat dapat meminta AWS dukungan atas nama Anda

sebagaimana diperlukan untuk penyelesaian masalah. Untuk informasi selengkapnya, lihat [Support](#page-173-0) [untuk ROSA.](#page-173-0) Untuk mengaktifkanAWS Support, lihat [AWS Supporthalaman.](https://aws.amazon.com/premiumsupport/)

- Jika Anda menggunakan AWS Organizations untuk mengelola host ROSA layanan tersebut, kebijakan kontrol layanan organisasi (SCP) harus dikonfigurasi agar Red Hat dapat melakukan tindakan kebijakan yang tercantum dalam SCP tanpa batasan. Akun AWS Untuk informasi selengkapnya, lihat dokumentasi [pemecahan masalah ROSA SCP.](#page-152-0) Untuk informasi selengkapnya tentang SCP, lihat [Kebijakan kontrol layanan \(SCP](https://docs.aws.amazon.com/organizations/latest/userguide/orgs_manage_policies_scps.html)).
- Jika menerapkan ROSA klaster with AWS STS ke diaktifkan Wilayah AWS yang dinonaktifkan secara default, Anda harus memperbarui token keamanan ke versi 2 untuk semua Wilayah Akun AWS dengan perintah berikut.

```
aws iam set-security-token-service-preferences --global-endpoint-token-version 
 v2Token
```
Untuk informasi selengkapnya tentang mengaktifkan Wilayah, lihat [Mengelola Wilayah AWS](https://docs.aws.amazon.com/general/latest/gr/rande-manage.html) di Referensi Umum AWS.

# <span id="page-46-0"></span>Langkah 1: Aktifkan ROSA dan konfigurasikan prasyarat

Untuk membuat ROSAklaster, Anda harus terlebih dahulu mengaktifkan ROSA layanan di AWS ROSA konsol. AWSROSAKonsol memverifikasi apakah Anda Akun AWS memiliki AWS Marketplace izin yang diperlukan, kuota layanan, dan peran terkait layanan Elastic Load Balancing (ELB) bernama. AWSServiceRoleForElasticLoadBalancing Jika salah satu prasyarat ini hilang, konsol memberikan panduan tentang cara mengonfigurasi akun Anda untuk memenuhi prasyarat.

- 1. Navigasikan ke [konsol ROSA](https://console.aws.amazon.com/rosa) tersebut.
- 2. Pilih Mulai.
- 3. Pada halaman Verifikasi ROSA prasyarat, pilih Saya setuju untuk membagikan informasi kontak saya dengan Red Hat.
- 4. Pilih Aktifkan ROSA.
- 5. Setelah halaman memverifikasi kuota layanan Anda memenuhi ROSA prasyarat dan peran terkait layanan ELB dibuat, buka sesi terminal baru untuk membuat yang pertama menggunakan CLI. ROSA klaster ROSA

## <span id="page-47-0"></span>Langkah 2: Buat Amazon VPC arsitektur untuk ROSA dengan cluster HCP

Untuk membuat ROSA dengan HCPklaster, Anda harus terlebih dahulu mengkonfigurasi Amazon VPC arsitektur Anda sendiri untuk menyebarkan solusi Anda ke dalam. ROSA dengan HCP mengharuskan pelanggan mengonfigurasi setidaknya satu subnet publik dan pribadi per Availability Zone yang digunakan untuk membuat cluster. Untuk cluster Single-AZ, hanya gunakan Availability Zone yang digunakan. Untuk cluster multi-AZ, diperlukan tiga Availability Zone.

**A** Important

Jika Amazon VPC persyaratan tidak terpenuhi, pembuatan cluster gagal.

Prosedur berikut menggunakan AWS CLI untuk membuat subnet publik dan pribadi menjadi Availability Zone tunggal untuk cluster Single-AZ. Semua klaster sumber daya ada di subnet pribadi. Subnet publik merutekan lalu lintas keluar dengan menggunakan gateway NAT ke internet.

Contoh ini menggunakan blok CIDR 10.0.0.0/16 untuk file. Amazon VPC Namun, Anda dapat memilih blok CIDR yang berbeda. Untuk informasi selengkapnya, lihat [Pengukuran VPC.](https://docs.aws.amazon.com/vpc/latest/userguide/configure-your-vpc.html#vpc-sizing)

1. Tetapkan variabel lingkungan untuk klaster nama dengan menjalankan perintah berikut.

ROSA\_CLUSTER\_NAME=rosa-hcp

2. Buat VPC dengan Blok CIDR 10.0.0.0/16.

aws ec2 create-vpc --cidr-block 10.0.0.0/16 --query Vpc.VpcId --output text

Perintah sebelumnya mengembalikan ID VPC baru. Berikut ini adalah output contoh.

vpc-0410832ee325aafea

3. Menggunakan ID VPC dari langkah sebelumnya, beri tag VPC menggunakan variabel. ROSA\_CLUSTER\_NAME

```
aws ec2 create-tags --resources <VPC_ID_VALUE> --tags Key=Name,Value=
$ROSA_CLUSTER_NAME
```
4. Aktifkan dukungan nama host DNS di VPC.

```
aws ec2 modify-vpc-attribute --vpc-id <VPC ID VALUE> --enable-dns-hostnames
```
5. Buat subnet publik di VPC dengan 10.0.1.0/24 blok CIDR, tentukan Availability Zone tempat sumber daya harus dibuat.

#### **A** Important

Saat membuat subnet, pastikan subnet dibuat ke Availability Zone yang memiliki tipe ROSA instance yang tersedia. Jika Anda tidak memilih Availability Zone tertentu, subnet dibuat di salah satu Availability Zone dalam Wilayah AWS yang Anda tentukan. Untuk menentukan Availability Zone tertentu, gunakan --availability zone argumen dalam create-subnet perintah. Anda dapat menggunakan rosa list instancetypes perintah untuk membuat daftar semua jenis ROSA instance yang tersedia. Untuk memeriksa apakah jenis instance tersedia untuk Availability Zone tertentu, gunakan perintah berikut.

```
aws ec2 describe-instance-type-offerings --location-type availability-zone --
filters Name=location, Values=<availability_zone> --region <region> --output
  text | egrep "<instance_type>"
```
#### **A** Important

ROSA dengan HCP mengharuskan pelanggan mengonfigurasi setidaknya satu subnet publik dan pribadi per Availability Zone yang digunakan untuk membuat cluster. Untuk cluster Single-AZ, hanya satu Availability Zone yang diperlukan. Untuk cluster multi-AZ, diperlukan tiga Availability Zone. Jika persyaratan ini tidak terpenuhi, pembuatan cluster gagal.

```
aws ec2 create-subnet --vpc-id <VPC_ID_VALUE> --cidr-block 10.0.1.0/24 --
availability-zone <AZ_NAME> --query Subnet.SubnetId --output text
```
Perintah sebelumnya mengembalikan ID subnet baru. Berikut ini adalah output contoh.

```
subnet-0b6a7e8cbc8b75920
```
6. Dengan menggunakan subnet ID dari langkah sebelumnya, beri tag subnet menggunakan variabel. ROSA\_CLUSTER\_NAME-public

```
aws ec2 create-tags --resources <PUBLIC_SUBNET_ID> --tags Key=Name,Value=
$ROSA_CLUSTER_NAME-public
```
7. Buat subnet pribadi di VPC dengan 10.0.0.0/24 blok CIDR, tentukan Availability Zone yang sama dengan subnet publik yang digunakan.

```
aws ec2 create-subnet --vpc-id <VPC_ID_VALUE> --cidr-block 10.0.0.0/24 --
availability-zone <AZ_NAME> --query Subnet.SubnetId --output text
```
Perintah sebelumnya mengembalikan ID subnet baru. Berikut ini adalah output contoh.

subnet-0b6a7e8cbc8b75920

8. Dengan menggunakan subnet ID dari langkah sebelumnya, beri tag subnet menggunakan variabel. ROSA\_CLUSTER\_NAME-private

```
aws ec2 create-tags --resources <PRIVATE_SUBNET_ID> --tags Key=Name,Value=
$ROSA_CLUSTER_NAME-private
```
9. Buat gateway internet untuk lalu lintas keluar dan pasang ke VPC.

```
aws ec2 create-internet-gateway --query InternetGateway.InternetGatewayId --output 
 text
```

```
aws ec2 attach-internet-gateway --vpc-id <VPC_ID_VALUE> --internet-gateway-id 
  <IG_ID_VALUE>
```
10.Tandai gateway internet dengan ROSA\_CLUSTER\_NAME variabel.

```
aws ec2 create-tags --resources <IG_ID_VALUE> --tags Key=Name,Value=
$ROSA_CLUSTER_NAME
```
11.Buat tabel rute untuk lalu lintas keluar, kaitkan ke subnet publik, dan konfigurasikan lalu lintas untuk rute ke gateway internet.

```
aws ec2 create-route-table --vpc-id <VPC_ID_VALUE> --query RouteTable.RouteTableId --
output text
```

```
aws ec2 associate-route-table --subnet-id <PUBLIC_SUBNET_ID> --route-table-id 
  <PUBLIC_RT_ID>
```
aws ec2 create-route --route-table-id <PUBLIC\_RT\_ID> --destination-cidr-block 0.0.0.0/0 --gateway-id <IG\_ID\_VALUE>

12.Tandai tabel rute publik dengan ROSA\_CLUSTER\_NAME variabel dan verifikasi bahwa tabel rute telah dikonfigurasi dengan benar.

```
aws ec2 create-tags --resources <PUBLIC_RT_ID> --tags Key=Name,Value=
$ROSA_CLUSTER_NAME
```

```
aws ec2 describe-route-tables --route-table-id <PUBLIC_RT_ID>
```
13.Buat gateway NAT di subnet publik dengan alamat IP elastis untuk mengaktifkan lalu lintas ke subnet pribadi.

```
aws ec2 allocate-address --domain vpc --query AllocationId --output text
```

```
aws ec2 create-nat-gateway --subnet-id <PUBLIC_SUBNET_ID> --allocation-id 
  <EIP_ADDRESS> --query NatGateway.NatGatewayId --output text
```
14.Tandai gateway NAT dan alamat IP elastis dengan \$ROSA\_CLUSTER\_NAME variabel.

```
aws ec2 create-tags --resources <EIP_ADDRESS> --resources <NAT_GATEWAY_ID> --tags 
 Key=Name,Value=$ROSA_CLUSTER_NAME
```
15.Buat tabel rute untuk lalu lintas subnet pribadi, kaitkan ke subnet pribadi, dan konfigurasikan lalu lintas untuk merutekan ke gateway NAT.

```
aws ec2 create-route-table --vpc-id <VPC_ID_VALUE> --query RouteTable.RouteTableId --
output text
aws ec2 associate-route-table --subnet-id <PRIVATE_SUBNET_ID> --route-table-id 
 <PRIVATE_RT_ID>
aws ec2 create-route --route-table-id <PRIVATE_RT_ID> --destination-cidr-block 
  0.0.0.0/0 --gateway-id <NAT_GATEWAY_ID>
```
16.Tandai tabel rute pribadi dan alamat IP elastis dengan \$ROSA\_CLUSTER\_NAME-private variabel.

Langkah 2: Buat Amazon VPC arsitektur untuk ROSA dengan cluster HCP 45

aws ec2 create-tags --resources <PRIVATE\_RT\_ID> <EIP\_ADDRESS> --tags Key=Name,Value= \$ROSA\_CLUSTER\_NAME-private

# <span id="page-51-0"></span>Langkah 3: Buat IAM peran yang diperlukan dan konfigurasi OpenID **Connect**

Sebelum membuat ROSA dengan cluster HCP, Anda harus membuat IAM peran dan kebijakan yang diperlukan dan konfigurasi OpenID Connect (OIDC). Untuk informasi selengkapnya tentang IAM peran dan kebijakan ROSA dengan HCP, lihat [IAMkebijakan AWS terkelola](#page-133-0) untuk. ROSA

Prosedur ini menggunakan auto mode ROSA CLI untuk secara otomatis membuat konfigurasi OIDC yang diperlukan untuk membuat ROSA dengan cluster HCP.

1. Buat peran dan kebijakan IAM akun yang diperlukan.

rosa create account-roles --force-policy-creation

force-policy-creation Parameter -- memperbarui peran dan kebijakan yang ada. Jika tidak ada peran dan kebijakan yang ada, perintah akan membuat sumber daya ini sebagai gantinya.

#### **a** Note

Jika token akses offline Anda telah kedaluwarsa, ROSA CLI mengeluarkan pesan kesalahan yang menyatakan bahwa token otorisasi Anda perlu diperbarui. Untuk langkahlangkah untuk memecahkan masalah, lihat Memecahkan masalah [ROSACLI token akses](#page-175-0) [offline](#page-175-0) kedaluwarsa.

2. Buat konfigurasi OpenID Connect (OIDC) yang memungkinkan otentikasi pengguna ke cluster. Konfigurasi ini terdaftar untuk digunakan dengan OpenShift Cluster Manager (OCM).

rosa create oidc-config --mode=auto

- 3. Salin ID konfigurasi OIDC yang disediakan dalam output CLIROSA. ID konfigurasi OIDC perlu disediakan nanti untuk membuat ROSA dengan cluster HCP.
- 4. Untuk memverifikasi konfigurasi OIDC yang tersedia untuk cluster yang terkait dengan organisasi pengguna Anda, jalankan perintah berikut.

rosa list oidc-config

5. Buat peran IAM operator yang diperlukan, ganti <OIDC\_CONFIG\_ID> dengan ID konfigurasi OIDC yang disalin sebelumnya.

Example

#### **A** Important

Anda harus memberikan awalan <PREFIX\_NAME> saat membuat peran Operator. Gagal melakukannya menghasilkan kesalahan.

```
rosa create operator-roles --prefix <PREFIX NAME> --oidc-config-id <OIDC CONFIG ID>
  --hosted-cp
```
6. Untuk memverifikasi peran IAM operator dibuat, jalankan perintah berikut:

rosa list operator-roles

# <span id="page-52-0"></span>Langkah 4: Buat ROSA dengan cluster HCP dengan AWS STS dan mode CLI ROSA**auto**

Anda dapat membuat ROSA dengan HCP klaster menggunakan AWS Security Token Service (AWS STS) dan auto mode yang disediakan di CLIROSA. Anda memiliki opsi untuk membuat cluster dengan API publik dan Ingress atau API pribadi dan Ingress.

Anda dapat membuat klaster dengan Availability Zone tunggal (Single-AZ) atau beberapa Availability Zone (Multi-AZ). Dalam kedua kasus tersebut, nilai CIDR mesin Anda harus sesuai dengan nilai CIDR VPC Anda.

Prosedur berikut menggunakan rosa create cluster --hosted-cp perintah untuk membuat ROSA Single-AZ dengan HCP. klaster Untuk membuat Multi-AZklaster, tentukan multi-az dalam perintah dan ID subnet pribadi untuk setiap subnet pribadi yang ingin Anda gunakan.

1. Buat ROSA dengan cluster HCP dengan salah satu perintah berikut.

• Buat ROSA dengan klaster HCP dengan API publik dan Ingress, tentukan nama cluster, awalan peran operator, ID konfigurasi OIDC, dan ID subnet publik dan pribadi.

```
rosa create cluster --cluster-name=<CLUSTER_NAME> --sts --mode=auto --hosted-cp --
operator-roles-prefix <OPERATOR_ROLE_PREFIX> --oidc-config-id <OIDC_CONFIG_ID> --
subnet-ids=<PUBLIC_SUBNET_ID>,<PRIVATE_SUBNET_ID>
```
• Buat ROSA dengan klaster HCP dengan API pribadi dan Ingress, tentukan nama cluster, awalan peran operator, ID konfigurasi OIDC, dan ID subnet pribadi.

```
rosa create cluster --private --cluster-name=<CLUSTER_NAME> --sts --mode=auto --
hosted-cp --subnet-ids=<PRIVATE_SUBNET_ID>
```
2. Periksa status Andaklaster.

rosa describe cluster -c <CLUSTER\_NAME>

**a** Note

Jika proses pembuatan gagal atau State bidang tidak berubah menjadi status siap setelah 10 menit, lihat [Memecahkan masalah pembuatan ROSA klaster](#page-174-0). Untuk menghubungi AWS Support atau dukungan Red Hat untuk bantuan, lihat [Support](#page-173-0) [untuk ROSA](#page-173-0).

3. Lacak kemajuan klaster pembuatan dengan menonton log OpenShift penginstal.

rosa logs install -c <CLUSTER\_NAME> --watch

## <span id="page-53-0"></span>Langkah 5: Konfigurasikan penyedia identitas dan berikan klaster akses

ROSAtermasuk server OAuth bawaan. Setelah klaster dibuat, Anda harus mengonfigurasi OAuth untuk menggunakan penyedia identitas. Anda kemudian dapat menambahkan pengguna ke penyedia identitas yang dikonfigurasi untuk memberi mereka akses ke layanan Andaklaster. Anda dapat memberikan pengguna cluster-admin atau dedicated-admin izin ini sesuai kebutuhan.

Anda dapat mengonfigurasi berbagai jenis penyedia identitas untuk Anda ROSAklaster. Jenis yang didukung termasuk GitHub, GitHub Enterprise,, Google GitLab, LDAP, OpenID Connect, dan penyedia identitas HTPASSWD.

#### **A** Important

Penyedia identitas HTPassWD disertakan hanya untuk memungkinkan satu pengguna administrator statis dibuat. htPassWD tidak didukung sebagai penyedia identitas penggunaan umum untuk. ROSA

Prosedur berikut mengkonfigurasi penyedia GitHub identitas sebagai contoh. Untuk petunjuk tentang cara mengonfigurasi setiap jenis penyedia identitas yang didukung, lihat [Mengonfigurasi penyedia](https://access.redhat.com/documentation/en-us/red_hat_openshift_service_on_aws/4/html/install_rosa_classic_clusters/rosa-sts-config-identity-providers) [identitas untuk AWS STS.](https://access.redhat.com/documentation/en-us/red_hat_openshift_service_on_aws/4/html/install_rosa_classic_clusters/rosa-sts-config-identity-providers)

- 1. Arahkan ke [github.com](https://github.com/) dan masuk ke akun Anda. GitHub
- 2. Jika Anda tidak memiliki GitHub organisasi untuk digunakan untuk penyediaan identitas untuk Andaklaster, buat satu. Untuk informasi selengkapnya, lihat [langkah-langkah dalam GitHub](https://docs.github.com/en/organizations/collaborating-with-groups-in-organizations/creating-a-new-organization-from-scratch)  [dokumentasi](https://docs.github.com/en/organizations/collaborating-with-groups-in-organizations/creating-a-new-organization-from-scratch).
- 3. Menggunakan mode interaktif ROSA CLI, konfigurasikan penyedia identitas untuk klaster Anda.

```
rosa create idp --cluster=<CLUSTER_NAME> --interactive
```
4. Ikuti petunjuk konfigurasi di output untuk membatasi klaster akses ke anggota organisasi Anda GitHub .

```
I: Interactive mode enabled.
Any optional fields can be left empty and a default will be selected.
? Type of identity provider: github
? Identity provider name: github-1
? Restrict to members of: organizations
? GitHub organizations: <GITHUB_ORG_NAME>
? To use GitHub as an identity provider, you must first register the application: 
   - Open the following URL: 
     https://github.com/organizations/<GITHUB_ORG_NAME>/settings/
applications/new?oauth_application%5Bcallback_url%5D=https%3A%2F%2Foauth-
openshift.apps.<CLUSTER_NAME>/<RANDOM_STRING>.p1.openshiftapps.com%2Foauth2callback
%2Fgithub-1&oauth_application%5Bname%5D=<CLUSTER_NAME>&oauth_application
%5Burl%5D=https%3A%2F%2Fconsole-openshift-console.apps.<CLUSTER_NAME>/
<RANDOM_STRING>.p1.openshiftapps.com 
   - Click on 'Register application'
...
```
5. Buka URL di output, ganti <GITHUB\_ORG\_NAME> dengan nama GitHub organisasi Anda.

- 6. Di halaman GitHub web, pilih Daftar aplikasi untuk mendaftarkan aplikasi OAuth baru di organisasi Anda GitHub .
- 7. Gunakan informasi dari halaman GitHub OAuth untuk mengisi prompt rosa create idp interaktif yang tersisa dengan menjalankan perintah berikut. Ganti <GITHUB\_CLIENT\_ID> dan <GITHUB\_CLIENT\_SECRET> dengan kredensi dari aplikasi GitHub OAuth Anda.

```
...
? Client ID: <GITHUB_CLIENT_ID>
? Client Secret: [? for help] <GITHUB_CLIENT_SECRET>
? GitHub Enterprise Hostname (optional):
? Mapping method: claim
I: Configuring IDP for cluster '<CLUSTER_NAME>'
I: Identity Provider 'github-1' has been created. 
    It will take up to 1 minute for this configuration to be enabled. 
    To add cluster administrators, see 'rosa grant user --help'. 
    To login into the console, open https://console-openshift-
console.apps.<CLUSTER_NAME>.<RANDOM_STRING>.p1.openshiftapps.com and click on 
  github-1.
```
#### **a** Note

Mungkin diperlukan waktu sekitar dua menit agar konfigurasi penyedia identitas menjadi aktif. Jika Anda mengonfigurasi cluster-admin pengguna, Anda dapat menjalankan oc get pods -n openshift-authentication --watch untuk menonton pod OAuth yang di-deploy ulang dengan konfigurasi yang diperbarui.

8. Verifikasi bahwa penyedia identitas dikonfigurasi dengan benar.

rosa list idps --cluster=<CLUSTER\_NAME>

## <span id="page-55-0"></span>Langkah 6: Berikan akses pengguna ke klaster

Anda dapat memberikan akses pengguna ke Anda klaster dengan menambahkannya ke penyedia identitas yang dikonfigurasi.

Prosedur berikut menambahkan pengguna ke GitHub organisasi yang dikonfigurasi untuk penyediaan identitas ke cluster.

1. Arahkan ke [github.com](https://github.com/) dan masuk ke akun Anda. GitHub

2. Undang pengguna yang memerlukan klaster akses ke GitHub organisasi Anda. Untuk informasi selengkapnya, lihat [Mengundang pengguna untuk bergabung dengan organisasi Anda](https://docs.github.com/en/organizations/managing-membership-in-your-organization/inviting-users-to-join-your-organization) dalam GitHub dokumentasi.

## <span id="page-56-0"></span>Langkah 7: Berikan izin administrator kepada pengguna

Setelah menambahkan pengguna ke penyedia identitas yang dikonfigurasi, Anda dapat memberikan pengguna cluster-admin atau dedicated-admin izin untuk Andaklaster.

### Konfigurasikan **cluster-admin** izin

1. Berikan cluster-admin izin dengan menjalankan perintah berikut. Ganti <IDP\_USER\_NAME> dan <CLUSTER\_NAME> dengan nama pengguna dan cluster Anda.

rosa grant user cluster-admin --user=<IDP\_USER\_NAME> --cluster=<CLUSTER\_NAME>

2. Verifikasi bahwa pengguna terdaftar sebagai anggota cluster-admins grup.

rosa list users --cluster=<CLUSTER\_NAME>

### Konfigurasikan **dedicated-admin** izin

1. Berikan dedicated-admin izin dengan menggunakan perintah berikut. Ganti <IDP\_USER\_NAME> dan <CLUSTER\_NAME> dengan pengguna dan klaster nama Anda dengan menjalankan perintah berikut.

rosa grant user dedicated-admin --user=<IDP\_USER\_NAME> --cluster=<CLUSTER\_NAME>

2. Verifikasi bahwa pengguna terdaftar sebagai anggota cluster-admins grup.

rosa list users --cluster=<CLUSTER\_NAME>

## <span id="page-56-1"></span>Langkah 8: Akses klaster melalui Red Hat Hybrid Cloud Console

Masuk ke Anda klaster melalui Red Hat Hybrid Cloud Console.

1. Dapatkan URL konsol untuk Anda klaster menggunakan perintah berikut. Ganti <CLUSTER\_NAME> dengan nama Andaklaster.

rosa describe cluster -c <CLUSTER\_NAME> | grep Console

2. Arahkan ke URL konsol di output dan masuk.

Dalam dialog Masuk dengan..., pilih nama penyedia identitas dan lengkapi permintaan otorisasi yang disajikan oleh penyedia Anda.

### <span id="page-57-0"></span>Langkah 9: Menyebarkan aplikasi dari Katalog Pengembang

Dari Red Hat Hybrid Cloud Console, Anda dapat menerapkan aplikasi pengujian Katalog Pengembang dan mengeksposnya dengan rute.

- 1. Arahkan ke [Red Hat Hybrid Cloud Console](https://console.redhat.com/openshift) dan pilih cluster tempat Anda ingin menerapkan aplikasi.
- 2. Pada halaman cluster, pilih Open console.
- 3. Dalam perspektif Administrator, pilih Home > Projects > Create Project.
- 4. Masukkan nama untuk proyek Anda dan secara opsional tambahkan Nama Tampilan dan Deskripsi.
- 5. Pilih Buat untuk membuat proyek.
- 6. Beralih ke perspektif Pengembang dan pilih +Tambah. Pastikan bahwa proyek yang dipilih adalah yang baru saja dibuat.
- 7. Dalam dialog Katalog Pengembang, pilih Semua layanan.
- 8. Di halaman Katalog Pengembang, pilih Bahasa > JavaScriptdari menu.
- 9. Pilih Node.js, lalu pilih Create Application untuk membuka halaman Create Source-to-Image Application.

#### **a** Note

Anda mungkin perlu memilih Hapus Semua Filter untuk menampilkan opsi Node.js.

- 10Di bagian Git, pilih Coba Sampel.
- 11Di bidang Nama, tambahkan nama unik.

#### 12 Pilih Create (Buat).

#### **a** Note

Aplikasi baru membutuhkan waktu beberapa menit untuk digunakan.

13.Saat penerapan selesai, pilih URL rute untuk aplikasi.

Tab baru di browser terbuka dengan pesan yang mirip dengan berikut ini.

Welcome to your Node.js application on OpenShift

14.(Opsional) Hapus aplikasi dan bersihkan sumber daya:

- a. Dalam perspektif Administrator, pilih Home > Projects.
- b. Buka menu tindakan untuk proyek Anda dan pilih Hapus Proyek.

## <span id="page-58-0"></span>Langkah 10: Hapus cluster dan AWS STS sumber daya

Anda dapat menggunakan ROSA CLI untuk menghapus klaster yang menggunakan AWS Security Token Service ()AWS STS. Anda juga dapat menggunakan ROSA CLI untuk menghapus IAM peran dan penyedia OIDC yang dibuat oleh. ROSA Untuk menghapus IAM kebijakan yang dibuat olehROSA, Anda dapat menggunakan IAM konsol.

#### **A** Important

IAMperan dan kebijakan yang dibuat oleh ROSA mungkin digunakan oleh ROSA cluster lain di akun yang sama.

1. Hapus klaster dan perhatikan log. Ganti <CLUSTER\_NAME> dengan nama atau ID Andaklaster.

rosa delete cluster --cluster=<CLUSTER\_NAME> --watch

#### **A** Important

Anda harus menunggu penghapusan sepenuhnya sebelum menghapus IAM peran, kebijakan, dan penyedia OIDC. klaster Peran IAM akun diperlukan untuk menghapus sumber daya yang dibuat oleh penginstal. Peran IAM operator diperlukan untuk

membersihkan sumber daya yang dibuat oleh OpenShift operator. Operator menggunakan penyedia OIDC untuk mengautentikasi.

2. Hapus penyedia OIDC yang digunakan klaster operator untuk mengautentikasi dengan menjalankan perintah berikut.

rosa delete oidc-provider -c <CLUSTER\_ID> --mode auto

3. Hapus peran operator khusus cluster. IAM

rosa delete operator-roles -c <CLUSTER\_ID> --mode auto

4. Hapus peran IAM akun menggunakan perintah berikut. Ganti <PREFIX> dengan awalan peran IAM akun yang akan dihapus. Jika Anda menetapkan awalan kustom saat membuat peran IAM akun, tentukan awalan defaultManagedOpenShift.

rosa delete account-roles --prefix <PREFIX> --mode auto

- 5. Hapus IAM kebijakan yang dibuat olehROSA.
	- a. Masuk ke [IAMkonsol](https://console.aws.amazon.com/iamv2/home#/home).
	- b. Di menu sebelah kiri di bawah Manajemen akses, pilih Kebijakan.
	- c. Pilih kebijakan yang ingin Anda hapus dan pilih Tindakan > Hapus.
	- d. Masukkan nama kebijakan dan pilih Hapus.
	- e. Ulangi langkah ini untuk menghapus setiap kebijakan IAM untuk. klaster

# <span id="page-59-0"></span>Memulai dengan ROSA classic menggunakan ROSA CLI dalam mode auto

Bagian berikut menjelaskan cara memulai menggunakan ROSA klasik AWS STS dan ROSA CLI. Untuk informasi selengkapnya tentang ROSA classic, lihat Opsi [penerapan.](#page-39-0)

ROSACLI menggunakan auto mode atau manual mode untuk membuat IAM sumber daya yang diperlukan untuk menyediakan a. ROSA klaster automode segera membuat IAM peran dan kebijakan yang diperlukan dan penyedia OpenID Connect (OIDC). manualmode output AWS CLI perintah yang diperlukan untuk membuat IAM sumber daya. Dengan menggunakan manual mode, Anda dapat meninjau AWS CLI perintah yang dihasilkan sebelum menjalankannya secara manual.

Menggunakan ROSA klasik dengan ROSA CLI dalam mode auto 54

Dengan manual mode, Anda juga dapat meneruskan perintah ke administrator atau grup lain di organisasi Anda sehingga mereka dapat membuat sumber daya.

Prosedur dalam dokumen ini menggunakan auto mode ROSA CLI untuk membuat IAM sumber daya yang diperlukan untuk ROSA Classic. Untuk opsi lainnya untuk memulai, lihat [Memulai dengan](#page-43-0)  [ROSA.](#page-43-0)

Topik

- **[Prasyarat](#page-60-0)**
- [Langkah 1: Aktifkan ROSA dan konfigurasikan prasyarat](#page-61-0)
- [Langkah 2: Buat cluster klasik ROSA dengan AWS STS dan mode ROSA CLI auto](#page-62-0)
- [Langkah 3: Konfigurasikan penyedia identitas dan berikan klaster akses](#page-63-0)
- [Langkah 4: Berikan akses pengguna ke klaster](#page-65-0)
- [Langkah 5: Berikan izin administrator kepada pengguna](#page-65-1)
- [Langkah 6: Akses klaster melalui konsol web](#page-66-0)
- [Langkah 7: Menyebarkan aplikasi dari Katalog Pengembang](#page-66-1)
- [Langkah 8: Cabut izin administrator dan akses pengguna](#page-68-0)
- [Langkah 9: Hapus cluster dan AWS STS sumber daya](#page-69-0)

## <span id="page-60-0"></span>Prasyarat

Sebelum memulai, pastikan Anda menyelesaikan tindakan ini:

- Instal dan konfigurasikan yang terbaruAWS CLI. Untuk informasi selengkapnya, lihat [Menginstal](https://docs.aws.amazon.com/cli/latest/userguide/getting-started-install.html)  [atau memperbarui versi terbaru AWS CLI.](https://docs.aws.amazon.com/cli/latest/userguide/getting-started-install.html)
- Instal dan konfigurasikan ROSA CLI terbaru dan OpenShift Container Platform CLI. Untuk informasi selengkapnya, lihat [Memulai ROSA CLI.](https://access.redhat.com/documentation/en-us/red_hat_openshift_service_on_aws/4/html/rosa_cli/rosa-get-started-cli)
- Service Quotasharus memiliki kuota layanan yang diperlukan yang ditetapkan untuk Amazon EC2Amazon VPC,Amazon EBS,, dan Elastic Load Balancing yang diperlukan untuk membuat dan menjalankan ROSA cluster. AWSatau Red Hat dapat meminta peningkatan kuota layanan atas nama Anda sebagaimana diperlukan untuk penyelesaian masalah. Untuk melihat kuota yang diperlukan, lihat [Layanan OpenShift Red Hat di AWStitik akhir dan kuota di Referensi](https://docs.aws.amazon.com/general/latest/gr/rosa.html#limits_rosa) Umum. AWS
- Untuk menerima AWS dukunganROSA, Anda harus mengaktifkan paket dukungan AWS Bisnis, Enterprise On-Ramp, atau Enterprise. Red Hat dapat meminta AWS dukungan atas nama Anda

sebagaimana diperlukan untuk penyelesaian masalah. Untuk informasi selengkapnya, lihat [Support](#page-173-0) [untuk ROSA.](#page-173-0) Untuk mengaktifkanAWS Support, lihat [AWS Supporthalaman.](https://aws.amazon.com/premiumsupport/)

- Jika Anda menggunakan AWS Organizations untuk mengelola host ROSA layanan tersebut, kebijakan kontrol layanan organisasi (SCP) harus dikonfigurasi agar Red Hat dapat melakukan tindakan kebijakan yang tercantum dalam SCP tanpa batasan. Akun AWS Untuk informasi selengkapnya, lihat dokumentasi [pemecahan masalah ROSA SCP.](#page-152-0) Untuk informasi selengkapnya tentang SCP, lihat [Kebijakan kontrol layanan \(SCP](https://docs.aws.amazon.com/organizations/latest/userguide/orgs_manage_policies_scps.html)).
- Jika menerapkan ROSA klaster with AWS STS ke diaktifkan Wilayah AWS yang dinonaktifkan secara default, Anda harus memperbarui token keamanan ke versi 2 untuk semua Wilayah Akun AWS dengan perintah berikut.

```
aws iam set-security-token-service-preferences --global-endpoint-token-version 
 v2Token
```
Untuk informasi selengkapnya tentang mengaktifkan Wilayah, lihat [Mengelola Wilayah AWS](https://docs.aws.amazon.com/general/latest/gr/rande-manage.html) di Referensi Umum AWS.

# <span id="page-61-0"></span>Langkah 1: Aktifkan ROSA dan konfigurasikan prasyarat

Untuk membuat ROSAklaster, Anda harus terlebih dahulu mengaktifkan ROSA layanan di AWS ROSA konsol dan memverifikasi bahwa AWS prasyarat telah dipenuhi. AWSROSAKonsol memverifikasi apakah Anda Akun AWS memiliki AWS Marketplace izin yang diperlukan, kuota layanan, dan peran terkait layanan Elastic Load Balancing (ELB) bernama. AWSServiceRoleForElasticLoadBalancing Jika salah satu prasyarat ini hilang, konsol memberikan panduan tentang cara mengonfigurasi akun Anda untuk memenuhi prasyarat.

- 1. Navigasikan ke [konsol ROSA](https://console.aws.amazon.com/rosa) tersebut.
- 2. Pilih Mulai.
- 3. Pada halaman Verifikasi ROSA prasyarat, pilih Saya setuju untuk membagikan informasi kontak saya dengan Red Hat.
- 4. Pilih Aktifkan ROSA.
- 5. Setelah halaman memverifikasi kuota layanan Anda memenuhi ROSA prasyarat dan peran terkait layanan ELB dibuat, buka sesi terminal baru untuk membuat ROSA klasik pertama Anda menggunakan CLI. klaster ROSA

# <span id="page-62-0"></span>Langkah 2: Buat cluster klasik ROSA dengan AWS STS dan mode ROSA CLI **auto**

Anda dapat membuat ROSA klasik klaster menggunakan AWS Security Token Service (AWS STS) dan auto mode yang disediakan di ROSA CLI.

1. Buat peran dan kebijakan IAM akun yang diperlukan.

```
rosa create account-roles --mode auto
```
#### **a** Note

Jika token akses offline Anda telah kedaluwarsa, ROSA CLI mengeluarkan pesan kesalahan yang menyatakan bahwa token otorisasi Anda perlu diperbarui. Untuk langkahlangkah untuk memecahkan masalah, lihat Memecahkan masalah [ROSACLI token akses](#page-175-0) [offline](#page-175-0) kedaluwarsa.

2. Buat klaster dengan AWS STS menggunakan default dalam mode ROSA CLI. auto Saat menggunakan default, OpenShift versi stabil terbaru diinstal.

rosa create cluster --cluster-name <CLUSTER\_NAME> --sts --mode auto

#### **a** Note

Saat Anda menentukan--mode auto, rosa create cluster perintah akan membuat IAM peran operator khusus cluster dan penyedia OIDC secara otomatis. Operator menggunakan penyedia OIDC untuk mengautentikasi.

3. Periksa status Andaklaster.

```
rosa describe cluster -c <CLUSTER_NAME>
```
#### **a** Note

Jika proses penyediaan gagal atau State bidang tidak berubah menjadi status siap setelah 40 menit, lihat [Memecahkan masalah ROSA](#page-174-0) penyediaan klaster.

Untuk menghubungi AWS Support atau dukungan Red Hat untuk bantuan, lihat [Support](#page-173-0) [untuk ROSA](#page-173-0).

4. Lacak kemajuan klaster pembuatan dengan menonton log OpenShift penginstal.

```
rosa logs install -c <CLUSTER_NAME> --watch
```
## <span id="page-63-0"></span>Langkah 3: Konfigurasikan penyedia identitas dan berikan klaster akses

ROSAtermasuk server OAuth bawaan. Setelah klaster dibuat, Anda harus mengonfigurasi OAuth untuk menggunakan penyedia identitas. Anda kemudian dapat menambahkan pengguna ke penyedia identitas yang dikonfigurasi untuk memberi mereka akses ke layanan Andaklaster. Anda dapat memberikan pengguna cluster-admin atau dedicated-admin izin ini sesuai kebutuhan.

Anda dapat mengonfigurasi berbagai jenis penyedia identitas untuk Anda ROSAklaster. Jenis yang didukung termasuk GitHub, GitHub Enterprise,, Google GitLab, LDAP, OpenID Connect, dan penyedia identitas HTPASSWD.

#### **A** Important

Penyedia identitas HTPassWD disertakan hanya untuk memungkinkan satu pengguna administrator statis dibuat. htPassWD tidak didukung sebagai penyedia identitas penggunaan umum untuk. ROSA

Prosedur berikut mengkonfigurasi penyedia GitHub identitas sebagai contoh. Untuk petunjuk tentang cara mengonfigurasi setiap jenis penyedia identitas yang didukung, lihat [Mengonfigurasi penyedia](https://access.redhat.com/documentation/en-us/red_hat_openshift_service_on_aws/4/html/install_rosa_classic_clusters/rosa-sts-config-identity-providers) [identitas untuk AWS STS.](https://access.redhat.com/documentation/en-us/red_hat_openshift_service_on_aws/4/html/install_rosa_classic_clusters/rosa-sts-config-identity-providers)

- 1. Arahkan ke [github.com](https://github.com/) dan masuk ke akun Anda. GitHub
- 2. Jika Anda tidak memiliki GitHub organisasi untuk digunakan untuk penyediaan identitas untuk Andaklaster, buat satu. Untuk informasi selengkapnya, lihat [langkah-langkah dalam GitHub](https://docs.github.com/en/organizations/collaborating-with-groups-in-organizations/creating-a-new-organization-from-scratch)  [dokumentasi](https://docs.github.com/en/organizations/collaborating-with-groups-in-organizations/creating-a-new-organization-from-scratch).
- 3. Menggunakan mode interaktif ROSA CLI, konfigurasikan penyedia identitas untuk klaster Anda.

```
rosa create idp --cluster=<CLUSTER_NAME> --interactive
```
4. Ikuti petunjuk konfigurasi di output untuk membatasi klaster akses ke anggota organisasi Anda GitHub .

```
I: Interactive mode enabled.
Any optional fields can be left empty and a default will be selected.
? Type of identity provider: github
? Identity provider name: github-1
? Restrict to members of: organizations
? GitHub organizations: <GITHUB_ORG_NAME>
? To use GitHub as an identity provider, you must first register the application: 
   - Open the following URL: 
     https://github.com/organizations/<GITHUB_ORG_NAME>/settings/
applications/new?oauth_application%5Bcallback_url%5D=https%3A%2F%2Foauth-
openshift.apps.<CLUSTER_NAME>/<RANDOM_STRING>.p1.openshiftapps.com%2Foauth2callback
%2Fgithub-1&oauth_application%5Bname%5D=<CLUSTER_NAME>&oauth_application
%5Burl%5D=https%3A%2F%2Fconsole-openshift-console.apps.<CLUSTER_NAME>/
<RANDOM_STRING>.p1.openshiftapps.com 
   - Click on 'Register application'
...
```
- 5. Buka URL di output, ganti <GITHUB\_ORG\_NAME> dengan nama GitHub organisasi Anda.
- 6. Di halaman GitHub web, pilih Daftar aplikasi untuk mendaftarkan aplikasi OAuth baru di organisasi Anda GitHub .
- 7. Gunakan informasi dari halaman GitHub OAuth untuk mengisi prompt rosa create idp interaktif yang tersisa dengan menjalankan perintah berikut. Ganti <GITHUB\_CLIENT\_ID> dan <GITHUB\_CLIENT\_SECRET> dengan kredensi dari aplikasi GitHub OAuth Anda.

```
...
? Client ID: <GITHUB_CLIENT_ID>
? Client Secret: [? for help] <GITHUB_CLIENT_SECRET>
? GitHub Enterprise Hostname (optional):
? Mapping method: claim
I: Configuring IDP for cluster '<CLUSTER_NAME>'
I: Identity Provider 'github-1' has been created. 
    It will take up to 1 minute for this configuration to be enabled. 
    To add cluster administrators, see 'rosa grant user --help'. 
    To login into the console, open https://console-openshift-
console.apps.<CLUSTER_NAME>.<RANDOM_STRING>.p1.openshiftapps.com and click on 
  github-1.
```
#### **a** Note

Mungkin diperlukan waktu sekitar dua menit agar konfigurasi penyedia identitas menjadi aktif. Jika Anda mengonfigurasi cluster-admin pengguna, Anda dapat menjalankan oc get pods -n openshift-authentication --watch untuk menonton pod OAuth yang di-deploy ulang dengan konfigurasi yang diperbarui.

8. Verifikasi bahwa penyedia identitas dikonfigurasi dengan benar.

rosa list idps --cluster=<CLUSTER\_NAME>

## <span id="page-65-0"></span>Langkah 4: Berikan akses pengguna ke klaster

Anda dapat memberikan akses pengguna ke Anda klaster dengan menambahkannya ke penyedia identitas yang dikonfigurasi.

Prosedur berikut menambahkan pengguna ke GitHub organisasi yang dikonfigurasi untuk penyediaan identitas ke cluster.

- 1. Arahkan ke [github.com](https://github.com/) dan masuk ke akun Anda. GitHub
- 2. Undang pengguna yang memerlukan klaster akses ke GitHub organisasi Anda. Untuk informasi selengkapnya, lihat [Mengundang pengguna untuk bergabung dengan organisasi Anda](https://docs.github.com/en/organizations/managing-membership-in-your-organization/inviting-users-to-join-your-organization) dalam GitHub dokumentasi.

# <span id="page-65-1"></span>Langkah 5: Berikan izin administrator kepada pengguna

Setelah menambahkan pengguna ke penyedia identitas yang dikonfigurasi, Anda dapat memberikan pengguna cluster-admin atau dedicated-admin izin untuk Andaklaster.

## Konfigurasikan **cluster-admin** izin

1. Berikan cluster-admin izin dengan menjalankan perintah berikut. Ganti <IDP\_USER\_NAME> dan <CLUSTER\_NAME> dengan nama pengguna dan cluster Anda.

rosa grant user cluster-admin --user=<IDP\_USER\_NAME> --cluster=<CLUSTER\_NAME>

2. Verifikasi bahwa pengguna terdaftar sebagai anggota cluster-admins grup.

rosa list users --cluster=<CLUSTER\_NAME>

### Konfigurasikan **dedicated-admin** izin

1. Berikan dedicated-admin izin dengan menggunakan perintah berikut. Ganti <IDP\_USER\_NAME> dan <CLUSTER\_NAME> dengan pengguna dan klaster nama Anda dengan menjalankan perintah berikut.

rosa grant user dedicated-admin --user=<IDP\_USER\_NAME> --cluster=<CLUSTER\_NAME>

2. Verifikasi bahwa pengguna terdaftar sebagai anggota cluster-admins grup.

```
rosa list users --cluster=<CLUSTER_NAME>
```
### <span id="page-66-0"></span>Langkah 6: Akses klaster melalui konsol web

Setelah membuat pengguna klaster administrator atau menambahkan pengguna ke penyedia identitas yang dikonfigurasi, Anda dapat masuk klaster melalui Red Hat Hybrid Cloud Console.

1. Dapatkan URL konsol untuk Anda klaster menggunakan perintah berikut. Ganti <CLUSTER\_NAME> dengan nama Andaklaster.

rosa describe cluster -c <CLUSTER\_NAME> | grep Console

- 2. Arahkan ke URL konsol di output dan masuk.
	- Jika Anda membuat cluster-admin pengguna, masuk menggunakan kredensi yang disediakan.
	- Jika Anda mengonfigurasi penyedia identitas untuk Andaklaster, pilih nama penyedia identitas di dialog Masuk dengan... dan lengkapi permintaan otorisasi apa pun yang disajikan oleh penyedia Anda.

## <span id="page-66-1"></span>Langkah 7: Menyebarkan aplikasi dari Katalog Pengembang

Dari Red Hat Hybrid Cloud Console, Anda dapat menerapkan aplikasi pengujian Katalog Pengembang dan mengeksposnya dengan rute.

- 1. Arahkan ke [Red Hat Hybrid Cloud Console](https://console.redhat.com/openshift) dan pilih cluster tempat Anda ingin menerapkan aplikasi.
- 2. Pada halaman cluster, pilih Open console.
- 3. Dalam perspektif Administrator, pilih Home > Projects > Create Project.
- 4. Masukkan nama untuk proyek Anda dan secara opsional tambahkan Nama Tampilan dan Deskripsi.
- 5. Pilih Buat untuk membuat proyek.
- 6. Beralih ke perspektif Pengembang dan pilih +Tambah. Pastikan bahwa proyek yang dipilih adalah yang baru saja dibuat.
- 7. Dalam dialog Katalog Pengembang, pilih Semua layanan.
- 8. Di halaman Katalog Pengembang, pilih Bahasa > JavaScriptdari menu.
- 9. Pilih Node.js, lalu pilih Create Application untuk membuka halaman Create Source-to-Image Application.

#### **a** Note

Anda mungkin perlu memilih Hapus Semua Filter untuk menampilkan opsi Node.js.

10Di bagian Git, pilih Coba Sampel.

11.Di bidang Nama, tambahkan nama unik.

12 Pilih Create (Buat).

#### **a** Note

Aplikasi baru membutuhkan waktu beberapa menit untuk digunakan.

13.Saat penerapan selesai, pilih URL rute untuk aplikasi.

Tab baru di browser terbuka dengan pesan yang mirip dengan berikut ini.

Welcome to your Node.js application on OpenShift

14.(Opsional) Hapus aplikasi dan bersihkan sumber daya:

- a. Dalam perspektif Administrator, pilih Home > Projects.
- b. Buka menu tindakan untuk proyek Anda dan pilih Hapus Proyek.

## <span id="page-68-0"></span>Langkah 8: Cabut izin administrator dan akses pengguna

Anda dapat mencabut cluster-admin atau dedicated-admin izin dari pengguna dengan menggunakan CLI. ROSA

Untuk mencabut akses dari pengguna, Anda harus menghapus pengguna dari penyedia identitas yang dikonfigurasi.

### Mencabut **cluster-admin** izin dari pengguna

1. Cabut cluster-admin izin menggunakan perintah berikut. Ganti <IDP\_USER\_NAME> dan <CLUSTER\_NAME> dengan pengguna dan klaster nama Anda.

rosa revoke user cluster-admin --user=<IDP\_USER\_NAME> --cluster=<CLUSTER\_NAME>

2. Verifikasi bahwa pengguna tidak terdaftar sebagai anggota cluster-admins grup.

rosa list users --cluster=<CLUSTER\_NAME>

### Mencabut **dedicated-admin** izin dari pengguna

1. Cabut dedicated-admin izin dengan menggunakan perintah berikut. Ganti <IDP\_USER\_NAME> dan <CLUSTER\_NAME> dengan pengguna dan klaster nama Anda.

rosa revoke user dedicated-admin --user=<IDP\_USER\_NAME> --cluster=<CLUSTER\_NAME>

2. Verifikasi bahwa pengguna tidak terdaftar sebagai anggota dedicated-admins grup.

rosa list users --cluster=<CLUSTER\_NAME>

Mencabut akses pengguna ke klaster

Anda dapat mencabut klaster akses untuk pengguna penyedia identitas dengan menghapusnya dari penyedia identitas yang dikonfigurasi.

Anda dapat mengonfigurasi berbagai jenis penyedia identitas untuk Andaklaster. Prosedur berikut mencabut klaster akses untuk anggota GitHub organisasi.

1. Arahkan ke [github.com](https://github.com/) dan masuk ke akun Anda. GitHub

2. Hapus pengguna dari GitHub organisasi Anda. Untuk informasi selengkapnya, lihat [Menghapus](https://docs.github.com/en/organizations/managing-membership-in-your-organization/removing-a-member-from-your-organization) [anggota dari organisasi Anda](https://docs.github.com/en/organizations/managing-membership-in-your-organization/removing-a-member-from-your-organization) di GitHub dokumentasi.

## <span id="page-69-0"></span>Langkah 9: Hapus cluster dan AWS STS sumber daya

Anda dapat menggunakan ROSA CLI untuk menghapus klaster yang menggunakan AWS Security Token Service ()AWS STS. Anda juga dapat menggunakan ROSA CLI untuk menghapus IAM peran dan penyedia OIDC yang dibuat oleh. ROSA Untuk menghapus IAM kebijakan yang dibuat olehROSA, Anda dapat menggunakan IAM konsol.

#### **A** Important

IAMperan dan kebijakan yang dibuat oleh ROSA mungkin digunakan oleh ROSA cluster lain di akun yang sama.

1. Hapus klaster dan perhatikan log. Ganti <CLUSTER\_NAME> dengan nama atau ID Andaklaster.

rosa delete cluster --cluster=<CLUSTER\_NAME> --watch

#### **A** Important

Anda harus menunggu penghapusan sepenuhnya sebelum menghapus IAM peran, kebijakan, dan penyedia OIDC. klaster Peran IAM akun diperlukan untuk menghapus sumber daya yang dibuat oleh penginstal. Peran IAM operator diperlukan untuk membersihkan sumber daya yang dibuat oleh OpenShift operator. Operator menggunakan penyedia OIDC untuk mengautentikasi.

2. Hapus penyedia OIDC yang digunakan klaster operator untuk mengautentikasi dengan menjalankan perintah berikut.

rosa delete oidc-provider -c <CLUSTER\_ID> --mode auto

3. Hapus peran operator khusus cluster. IAM

rosa delete operator-roles -c <CLUSTER\_ID> --mode auto

4. Hapus peran IAM akun menggunakan perintah berikut. Ganti <PREFIX> dengan awalan peran IAM akun yang akan dihapus. Jika Anda menetapkan awalan kustom saat membuat peran IAM akun, tentukan awalan defaultManagedOpenShift.

rosa delete account-roles --prefix <PREFIX> --mode auto

- 5. Hapus IAM kebijakan yang dibuat olehROSA.
	- a. Masuk ke [IAMkonsol](https://console.aws.amazon.com/iamv2/home#/home).
	- b. Di menu sebelah kiri di bawah Manajemen akses, pilih Kebijakan.
	- c. Pilih kebijakan yang ingin Anda hapus dan pilih Tindakan > Hapus.
	- d. Masukkan nama kebijakan dan pilih Hapus.
	- e. Ulangi langkah ini untuk menghapus setiap kebijakan IAM untuk. klaster

# <span id="page-70-0"></span>Memulai ROSA klasik menggunakan ROSA CLI dalam mode manual

Bagian berikut menjelaskan cara memulai menggunakan ROSA klasik AWS STS dan ROSA CLI. Untuk informasi selengkapnya tentang ROSA classic, lihat Opsi [penerapan.](#page-39-0)

ROSACLI menggunakan auto mode atau manual mode untuk membuat IAM sumber daya yang diperlukan untuk menyediakan file. ROSA klaster automode segera membuat IAM peran dan kebijakan yang diperlukan dan penyedia OpenID Connect (OIDC). manualmode output AWS CLI perintah yang diperlukan untuk membuat IAM sumber daya. Dengan menggunakan manual mode, Anda dapat meninjau AWS CLI perintah yang dihasilkan sebelum menjalankannya secara manual. Anda juga dapat menggunakan manual untuk meneruskan perintah ke administrator atau grup lain di organisasi Anda sehingga mereka dapat membuat sumber daya.

Prosedur dalam dokumen ini menggunakan manual mode ROSA CLI untuk membuat IAM sumber daya yang diperlukan untuk ROSA Classic. Untuk opsi lainnya untuk memulai, lihat [Memulai dengan](#page-43-0)  [ROSA.](#page-43-0)

Topik

- **[Prasyarat](#page-71-0)**
- [Langkah 1: Aktifkan ROSA dan konfigurasikan prasyarat](#page-72-0)
- [Langkah 2: Buat cluster klasik ROSA dengan AWS STS dan mode ROSA CLI manual](#page-72-1)
- [Langkah 3: Konfigurasikan penyedia identitas dan berikan klaster akses](#page-74-0)
- [Langkah 4: Berikan akses pengguna ke klaster](#page-76-0)
- [Langkah 5: Berikan izin administrator kepada pengguna](#page-76-1)
- [Langkah 6: Akses klaster melalui konsol web](#page-77-0)
- [Langkah 7: Menyebarkan aplikasi dari Katalog Pengembang](#page-78-0)
- [Langkah 8: Cabut izin administrator dan akses pengguna](#page-79-0)
- [Langkah 9: Hapus cluster dan AWS STS sumber daya](#page-80-0)

## <span id="page-71-0"></span>Prasyarat

Sebelum memulai, pastikan Anda menyelesaikan tindakan ini:

- Instal dan konfigurasikan yang terbaruAWS CLI. Untuk informasi selengkapnya, lihat [Menginstal](https://docs.aws.amazon.com/cli/latest/userguide/getting-started-install.html)  [atau memperbarui versi terbaru AWS CLI.](https://docs.aws.amazon.com/cli/latest/userguide/getting-started-install.html)
- Instal dan konfigurasikan ROSA CLI terbaru dan OpenShift Container Platform CLI. Untuk informasi selengkapnya, lihat [Memulai ROSA CLI.](https://access.redhat.com/documentation/en-us/red_hat_openshift_service_on_aws/4/html/rosa_cli/rosa-get-started-cli)
- Service Quotasharus memiliki kuota layanan yang diperlukan untukAmazon EC2,Amazon VPC,Amazon EBS, dan Elastic Load Balancing yang diperlukan untuk membuat dan menjalankan ROSA cluster. AWSatau Red Hat dapat meminta peningkatan kuota layanan atas nama Anda sebagaimana diperlukan untuk penyelesaian masalah. Untuk melihat kuota yang diperlukan, lihat [Layanan OpenShift Red Hat di AWStitik akhir dan kuota di Referensi](https://docs.aws.amazon.com/general/latest/gr/rosa.html#limits_rosa) Umum. AWS
- Untuk menerima AWS dukunganROSA, Anda harus mengaktifkan paket dukungan AWS Bisnis, Enterprise On-Ramp, atau Enterprise. Red Hat dapat meminta AWS dukungan atas nama Anda sebagaimana diperlukan untuk penyelesaian masalah. Untuk informasi selengkapnya, lihat [Support](#page-173-0) [untuk ROSA.](#page-173-0) Untuk mengaktifkanAWS Support, lihat [AWS Supporthalaman.](https://aws.amazon.com/premiumsupport/)
- Jika Anda menggunakan AWS Organizations untuk mengelola host ROSA layanan tersebut, kebijakan kontrol layanan organisasi (SCP) harus dikonfigurasi agar Red Hat dapat melakukan tindakan kebijakan yang tercantum dalam SCP tanpa batasan. Akun AWS Untuk informasi selengkapnya, lihat dokumentasi [pemecahan masalah ROSA SCP.](#page-152-0) Untuk informasi selengkapnya tentang SCP, lihat [Kebijakan kontrol layanan \(SCP](https://docs.aws.amazon.com/organizations/latest/userguide/orgs_manage_policies_scps.html)).
- Jika menerapkan ROSA klaster with AWS STS ke diaktifkan Wilayah AWS yang dinonaktifkan secara default, Anda harus memperbarui token keamanan ke versi 2 untuk semua Wilayah Akun AWS dengan perintah berikut.
```
aws iam set-security-token-service-preferences --global-endpoint-token-version 
 v2Token
```
Untuk informasi selengkapnya tentang mengaktifkan Wilayah, lihat [Mengelola Wilayah AWS](https://docs.aws.amazon.com/general/latest/gr/rande-manage.html) di Referensi Umum AWS.

# Langkah 1: Aktifkan ROSA dan konfigurasikan prasyarat

Untuk membuat ROSAklaster, Anda harus terlebih dahulu mengaktifkan ROSA layanan di AWS ROSA konsol. AWSROSAKonsol memverifikasi apakah Anda Akun AWS memiliki AWS Marketplace izin yang diperlukan, kuota layanan, dan peran terkait layanan Elastic Load Balancing (ELB) bernama. AWSServiceRoleForElasticLoadBalancing Jika salah satu prasyarat ini hilang, konsol memberikan panduan tentang cara mengonfigurasi akun Anda untuk memenuhi prasyarat.

- 1. Navigasikan ke [konsol ROSA](https://console.aws.amazon.com/rosa) tersebut.
- 2. Pilih Mulai.
- 3. Pada halaman Verifikasi ROSA prasyarat, pilih Saya setuju untuk membagikan informasi kontak saya dengan Red Hat.
- 4. Pilih Aktifkan ROSA.
- 5. Setelah halaman memverifikasi kuota layanan Anda memenuhi ROSA prasyarat dan peran terkait layanan ELB dibuat, buka sesi terminal baru untuk membuat yang pertama menggunakan CLI. ROSA klaster ROSA

# Langkah 2: Buat cluster klasik ROSA dengan AWS STS dan mode ROSA CLI **manual**

Anda dapat membuat ROSA klasik klaster menggunakan AWS Security Token Service (AWS STS) dan manual mode yang disediakan di ROSA CLI.

Saat Anda membuatklaster, Anda dapat menjalankan rosa create cluster --interactive untuk menyesuaikan penerapan Anda dengan serangkaian petunjuk interaktif. Untuk informasi selengkapnya, lihat [Referensi mode pembuatan klaster interaktif](https://access.redhat.com/documentation/en-us/red_hat_openshift_service_on_aws/4/html/install_rosa_classic_clusters/rosa-sts-interactive-mode-reference#rosa-sts-interactive-cluster-creation-mode-options_rosa-sts-interactive-mode-reference) di dokumentasi Red Hat.

Setelah klaster disediakan, satu perintah disediakan dalam output. Jalankan perintah ini untuk menyebarkan cluster lebih lanjut yang menggunakan konfigurasi kustom yang sama persis.

#### **a** Note

[AWSVPC bersama](https://docs.aws.amazon.com/vpc/latest/userguide/vpc-sharing.html) saat ini tidak didukung untuk ROSA instalasi.

1. Buat peran dan kebijakan IAM akun yang diperlukan.

rosa create account-roles --mode manual

#### **a** Note

Jika token akses offline Anda telah kedaluwarsa, ROSA CLI mengeluarkan pesan kesalahan yang menyatakan bahwa token otorisasi Anda perlu diperbarui. Untuk langkahlangkah untuk memecahkan masalah, lihat Memecahkan masalah [ROSACLI token akses](#page-175-0) [offline](#page-175-0) kedaluwarsa.

- 2. Jalankan AWS CLI perintah yang dihasilkan dalam output untuk membuat peran dan kebijakan.
- 3. Buat --interactive mode klaster with AWS STS in untuk menentukan pengaturan kustom apa pun.

rosa create cluster --interactive --sts

#### **A** Important

Setelah Anda mengaktifkan enkripsi etcd untuk nilai kunci di etcd, Anda akan dikenakan overhead kinerja sekitar 20%. Overhead adalah hasil dari memperkenalkan lapisan enkripsi kedua ini, selain Amazon EBS enkripsi default yang mengenkripsi volume etcd.

4. Untuk membuat IAM peran operator khusus cluster, buat file JSON kebijakan operator di direktori kerja saat ini dan keluarkan perintah untuk ditinjau. AWS CLI

```
rosa create operator-roles --mode manual --cluster <CLUSTER_NAME|CLUSTER_ID>
```
- 5. Jalankan AWS CLI perintah dari output.
- 6. Buat penyedia OpenID Connect (OIDC) yang digunakan klaster operator untuk mengautentikasi.

rosa create oidc-provider --mode auto --cluster <CLUSTER\_NAME|CLUSTER\_ID>

#### 7. Periksa status Andaklaster.

```
rosa describe cluster -c <CLUSTER_NAME>
```
#### **a** Note

Jika proses pembuatan gagal atau State bidang tidak berubah menjadi status siap setelah 40 menit, lihat [Memecahkan masalah pembuatan ROSA klaster](#page-174-0). Untuk menghubungi AWS Support atau dukungan Red Hat untuk bantuan, lihat [Support](#page-173-0) [untuk ROSA](#page-173-0).

8. Lacak kemajuan klaster pembuatan dengan menonton log OpenShift penginstal.

```
rosa logs install -c <CLUSTER_NAME> --watch
```
### Langkah 3: Konfigurasikan penyedia identitas dan berikan klaster akses

ROSAtermasuk server OAuth bawaan. Setelah klaster dibuat, Anda harus mengonfigurasi OAuth untuk menggunakan penyedia identitas. Anda kemudian dapat menambahkan pengguna ke penyedia identitas yang dikonfigurasi untuk memberi mereka akses ke layanan Andaklaster. Anda dapat memberikan pengguna cluster-admin atau dedicated-admin izin ini sesuai kebutuhan.

Anda dapat mengonfigurasi berbagai jenis penyedia identitas untuk Andaklaster. Jenis yang didukung termasuk GitHub, GitHub Enterprise,, Google GitLab, LDAP, OpenID Connect, dan penyedia identitas HTPASSWD.

### **A** Important

Penyedia identitas HTPassWD disertakan hanya untuk memungkinkan satu pengguna administrator statis dibuat. htPassWD tidak didukung sebagai penyedia identitas penggunaan umum untuk. ROSA

Prosedur berikut mengkonfigurasi penyedia GitHub identitas sebagai contoh. Untuk petunjuk tentang cara mengonfigurasi setiap jenis penyedia identitas yang didukung, lihat [Mengonfigurasi penyedia](https://access.redhat.com/documentation/en-us/red_hat_openshift_service_on_aws/4/html/install_rosa_classic_clusters/rosa-sts-config-identity-providers) [identitas untuk AWS STS.](https://access.redhat.com/documentation/en-us/red_hat_openshift_service_on_aws/4/html/install_rosa_classic_clusters/rosa-sts-config-identity-providers)

1. Arahkan ke [github.com](https://github.com/) dan masuk ke akun Anda. GitHub

- 2. Jika Anda tidak memiliki GitHub organisasi untuk digunakan untuk penyediaan identitas untuk Anda ROSAklaster, buat satu. Untuk informasi selengkapnya, lihat [langkah-langkah dalam GitHub](https://docs.github.com/en/organizations/collaborating-with-groups-in-organizations/creating-a-new-organization-from-scratch)  [dokumentasi](https://docs.github.com/en/organizations/collaborating-with-groups-in-organizations/creating-a-new-organization-from-scratch).
- 3. Menggunakan mode interaktif ROSA CLI, konfigurasikan penyedia identitas untuk klaster Anda.

```
rosa create idp --cluster=<CLUSTER_NAME> --interactive
```
4. Ikuti petunjuk konfigurasi di output untuk membatasi klaster akses ke anggota organisasi Anda GitHub .

```
I: Interactive mode enabled.
Any optional fields can be left empty and a default will be selected.
? Type of identity provider: github
? Identity provider name: github-1
? Restrict to members of: organizations
? GitHub organizations: <GITHUB_ORG_NAME>
? To use GitHub as an identity provider, you must first register the application: 
   - Open the following URL: 
     https://github.com/organizations/<GITHUB_ORG_NAME>/settings/
applications/new?oauth_application%5Bcallback_url%5D=https%3A%2F%2Foauth-
openshift.apps.<CLUSTER_NAME>/<RANDOM_STRING>.p1.openshiftapps.com%2Foauth2callback
%2Fgithub-1&oauth_application%5Bname%5D=<CLUSTER_NAME>&oauth_application
%5Burl%5D=https%3A%2F%2Fconsole-openshift-console.apps.<CLUSTER_NAME>/
<RANDOM_STRING>.p1.openshiftapps.com 
   - Click on 'Register application'
...
```
- 5. Buka URL di output dengan perintah berikut. Ganti <GITHUB\_ORG\_NAME> dengan nama GitHub organisasi Anda.
- 6. Di halaman GitHub web, pilih Daftar aplikasi untuk mendaftarkan aplikasi OAuth baru di organisasi Anda GitHub .
- 7. Gunakan informasi dari halaman GitHub OAuth untuk mengisi prompt rosa create idp interaktif yang tersisa menggunakan perintah berikut. Ganti <GITHUB\_CLIENT\_ID> dan <GITHUB\_CLIENT\_SECRET> dengan kredensi dari aplikasi GitHub OAuth Anda.

```
...
? Client ID: <GITHUB_CLIENT_ID>
? Client Secret: [? for help] <GITHUB_CLIENT_SECRET>
? GitHub Enterprise Hostname (optional):
? Mapping method: claim
```
I: Configuring IDP for cluster '<CLUSTER\_NAME>' I: Identity Provider 'github-1' has been created. It will take up to 1 minute for this configuration to be enabled. To add cluster administrators, see 'rosa grant user --help'. To login into the console, open https://console-openshiftconsole.apps.<CLUSTER\_NAME>.<RANDOM\_STRING>.p1.openshiftapps.com and click on github-1.

**a** Note

Mungkin diperlukan waktu sekitar dua menit agar konfigurasi penyedia identitas menjadi aktif. Jika Anda mengonfigurasi cluster-admin pengguna, Anda dapat menjalankan oc get pods -n openshift-authentication --watch perintah untuk melihat pod OAuth di-deploy ulang dengan konfigurasi yang diperbarui.

8. Verifikasi penyedia identitas telah dikonfigurasi dengan benar menggunakan perintah berikut.

rosa list idps --cluster=<CLUSTER\_NAME>

### Langkah 4: Berikan akses pengguna ke klaster

Anda dapat memberikan akses pengguna ke Anda klaster dengan menambahkannya ke penyedia identitas yang dikonfigurasi.

Prosedur berikut menambahkan pengguna ke GitHub organisasi yang dikonfigurasi untuk penyediaan identitas ke. klaster

- 1. Arahkan ke [github.com](https://github.com/) dan masuk ke akun Anda. GitHub
- 2. Undang pengguna yang memerlukan klaster akses ke GitHub organisasi Anda. Untuk informasi selengkapnya, lihat [Mengundang pengguna untuk bergabung dengan organisasi Anda](https://docs.github.com/en/organizations/managing-membership-in-your-organization/inviting-users-to-join-your-organization) dalam dokumentasi di Github.

### Langkah 5: Berikan izin administrator kepada pengguna

Setelah menambahkan pengguna ke penyedia identitas yang dikonfigurasi, Anda dapat memberikan pengguna cluster-admin atau dedicated-admin izin untuk Andaklaster.

### Konfigurasikan **cluster-admin** izin

1. Berikan cluster-admin izin menggunakan perintah berikut. Ganti <IDP\_USER\_NAME> dan <CLUSTER\_NAME> dengan nama pengguna dan cluster Anda.

rosa grant user cluster-admin --user=<IDP\_USER\_NAME> --cluster=<CLUSTER\_NAME>

2. Verifikasi bahwa pengguna terdaftar sebagai anggota cluster-admins grup.

```
rosa list users --cluster=<CLUSTER_NAME>
```
### Konfigurasikan **dedicated-admin** izin

1. Berikan dedicated-admin izin menggunakan perintah berikut. Ganti <IDP\_USER\_NAME> dan <CLUSTER\_NAME> dengan pengguna dan klaster nama Anda.

rosa grant user dedicated-admin --user=<IDP\_USER\_NAME> --cluster=<CLUSTER\_NAME>

2. Verifikasi bahwa pengguna terdaftar sebagai anggota cluster-admins grup.

```
rosa list users --cluster=<CLUSTER_NAME>
```
### Langkah 6: Akses klaster melalui konsol web

Setelah membuat pengguna klaster administrator atau menambahkan pengguna ke penyedia identitas yang dikonfigurasi, Anda dapat masuk klaster melalui Red Hat Hybrid Cloud Console.

1. Dapatkan URL konsol untuk Anda klaster dengan menggunakan perintah berikut. Ganti <CLUSTER\_NAME> dengan nama Andaklaster.

rosa describe cluster -c <CLUSTER\_NAME> | grep Console

- 2. Arahkan ke URL konsol di output dan masuk.
	- Jika Anda membuat cluster-admin pengguna, masuk menggunakan kredensi yang disediakan.

• Jika Anda mengonfigurasi penyedia identitas untuk Andaklaster, pilih nama penyedia identitas di dialog Masuk dengan... dan lengkapi permintaan otorisasi apa pun yang disajikan oleh penyedia Anda.

### Langkah 7: Menyebarkan aplikasi dari Katalog Pengembang

Dari Red Hat Hybrid Cloud Console, Anda dapat menerapkan aplikasi pengujian Katalog Pengembang dan mengeksposnya dengan rute.

- 1. Arahkan ke [Red Hat Hybrid Cloud Console](https://console.redhat.com/openshift) dan pilih cluster tempat Anda ingin menerapkan aplikasi.
- 2. Pada halaman cluster, pilih Open console.
- 3. Dalam perspektif Administrator, pilih Home > Projects > Create Project.
- 4. Masukkan nama untuk proyek Anda dan secara opsional tambahkan Nama Tampilan dan Deskripsi.
- 5. Pilih Buat untuk membuat proyek.
- 6. Beralih ke perspektif Pengembang dan pilih +Tambah. Pastikan bahwa proyek yang dipilih adalah yang baru saja dibuat.
- 7. Dalam dialog Katalog Pengembang, pilih Semua layanan.
- 8. Di halaman Katalog Pengembang, pilih Bahasa > JavaScriptdari menu.
- 9. Pilih Node.js, lalu pilih Create Application untuk membuka halaman Create Source-to-Image Application.

#### **a** Note

Anda mungkin perlu memilih Hapus Semua Filter untuk menampilkan opsi Node.js.

10Di bagian Git, pilih Coba Sampel.

11.Di bidang Nama, tambahkan nama unik.

12 Pilih Create (Buat).

#### G Note

Aplikasi baru membutuhkan waktu beberapa menit untuk digunakan.

13.Saat penerapan selesai, pilih URL rute untuk aplikasi.

Tab baru di browser terbuka dengan pesan yang mirip dengan yang berikut ini.

Welcome to your Node.js application on OpenShift

14.(Opsional) Hapus aplikasi dan bersihkan sumber daya.

- a. Dalam perspektif Administrator, pilih Home > Projects.
- b. Buka menu tindakan untuk proyek Anda dan pilih Hapus Proyek.

### Langkah 8: Cabut izin administrator dan akses pengguna

Anda dapat mencabut cluster-admin atau dedicated-admin izin dari pengguna dengan menggunakan CLI. ROSA

Untuk mencabut akses dari pengguna, Anda harus menghapus pengguna dari penyedia identitas yang dikonfigurasi.

### Mencabut **cluster-admin** izin dari pengguna

1. Cabut cluster-admin izin dengan menggunakan perintah berikut. Ganti <IDP\_USER\_NAME> dan <CLUSTER\_NAME> dengan pengguna dan klaster nama Anda.

rosa revoke user cluster-admin --user=<IDP\_USER\_NAME> --cluster=<CLUSTER\_NAME>

2. Verifikasi bahwa pengguna tidak terdaftar sebagai anggota cluster-admins grup.

rosa list users --cluster=<CLUSTER\_NAME>

### Mencabut **dedicated-admin** izin dari pengguna

1. Cabut dedicated-admin izin menggunakan perintah berikut. Ganti <IDP\_USER\_NAME> dan <CLUSTER\_NAME> dengan pengguna dan klaster nama Anda.

rosa revoke user dedicated-admin --user=<IDP\_USER\_NAME> --cluster=<CLUSTER\_NAME>

2. Verifikasi bahwa pengguna tidak terdaftar sebagai anggota dedicated-admins grup.

rosa list users --cluster=<CLUSTER\_NAME>

#### Mencabut akses pengguna ke klaster

Anda dapat mencabut klaster akses untuk pengguna penyedia identitas dengan menghapusnya dari penyedia identitas yang dikonfigurasi.

Anda dapat mengonfigurasi berbagai jenis penyedia identitas untuk Andaklaster. Prosedur berikut mencabut klaster akses untuk anggota GitHub organisasi.

- 1. Arahkan ke [github.com](https://github.com/) dan masuk ke akun Anda. GitHub
- 2. Hapus pengguna dari GitHub organisasi Anda. Untuk informasi selengkapnya, lihat [Menghapus](https://docs.github.com/en/organizations/managing-membership-in-your-organization/removing-a-member-from-your-organization) [anggota dari organisasi Anda](https://docs.github.com/en/organizations/managing-membership-in-your-organization/removing-a-member-from-your-organization) di GitHub dokumentasi.

### Langkah 9: Hapus cluster dan AWS STS sumber daya

Anda dapat menggunakan ROSA CLI untuk menghapus klaster yang menggunakan AWS Security Token Service ()AWS STS. Anda juga dapat menggunakan ROSA CLI untuk menghapus IAM peran dan penyedia OIDC yang dibuat oleh. ROSA Untuk menghapus IAM kebijakan yang dibuat olehROSA, Anda dapat menggunakan IAM konsol.

#### **A** Important

IAMperan dan kebijakan yang dibuat oleh ROSA mungkin digunakan oleh ROSA cluster lain di akun yang sama.

1. Hapus klaster dan perhatikan log. Ganti <CLUSTER\_NAME> dengan nama atau ID Andaklaster.

```
rosa delete cluster --cluster=<CLUSTER_NAME> --watch
```
#### **A** Important

Anda harus menunggu penghapusan sepenuhnya sebelum menghapus IAM peran, kebijakan, dan penyedia OIDC. klaster Peran IAM akun diperlukan untuk menghapus sumber daya yang dibuat oleh penginstal. Peran IAM operator diperlukan untuk

membersihkan sumber daya yang dibuat oleh OpenShift operator. Operator menggunakan penyedia OIDC untuk mengautentikasi.

2. Hapus penyedia OIDC yang digunakan klaster operator untuk mengautentikasi dengan menjalankan perintah berikut.

rosa delete oidc-provider -c <CLUSTER\_ID> --mode auto

3. Hapus peran operator khusus cluster. IAM

rosa delete operator-roles -c <CLUSTER\_ID> --mode auto

4. Hapus peran IAM akun menggunakan perintah berikut. Ganti <PREFIX> dengan awalan peran IAM akun yang akan dihapus. Jika Anda menetapkan awalan kustom saat membuat peran IAM akun, tentukan awalan defaultManagedOpenShift.

rosa delete account-roles --prefix <PREFIX> --mode auto

- 5. Hapus IAM kebijakan yang dibuat olehROSA.
	- a. Masuk ke [IAMkonsol](https://console.aws.amazon.com/iamv2/home#/home).
	- b. Di menu sebelah kiri di bawah Manajemen akses, pilih Kebijakan.
	- c. Pilih kebijakan yang ingin Anda hapus dan pilih Tindakan > Hapus.
	- d. Masukkan nama kebijakan dan pilih Hapus.
	- e. Ulangi langkah ini untuk menghapus setiap kebijakan IAM untuk. klaster

# Memulai dengan ROSA klasik menggunakan AWS PrivateLink

Cluster klasik ROSA dapat digunakan dalam beberapa cara berbeda: publik, pribadi, atau pribadi dengan. AWS PrivateLink Untuk informasi selengkapnya tentang ROSA classic, lihat Opsi [penerapan](#page-39-0). Untuk klaster konfigurasi publik dan pribadi, OpenShift klaster memiliki akses ke internet, dan privasi diatur pada beban kerja aplikasi di lapisan aplikasi.

Jika Anda memerlukan beban kerja aplikasi klaster dan aplikasi bersifat pribadi, Anda dapat mengonfigurasi AWS PrivateLink dengan ROSA classic. AWS PrivateLinkadalah teknologi yang sangat tersedia dan dapat diskalakan yang ROSA digunakan untuk membuat koneksi pribadi antara ROSA layanan dan sumber daya cluster di akun AWS pelanggan. DenganAWS PrivateLink, tim rekayasa keandalan situs Red Hat (SRE) dapat mengakses cluster untuk tujuan dukungan

dan remediasi dengan menggunakan subnet pribadi yang terhubung ke titik akhir cluster. AWS **PrivateLink** 

Untuk informasi lebih lanjut tentangAWS PrivateLink, lihat [Apa ituAWS PrivateLink?](https://docs.aws.amazon.com/vpc/latest/privatelink/what-is-privatelink.html)

Topik

- **[Prasyarat](#page-82-0)**
- [Langkah 1: Aktifkan ROSA dan konfigurasikan prasyarat](#page-83-0)
- [Langkah 2: Buat Amazon VPC arsitektur untuk cluster](#page-84-0)
- [Langkah 3: Buat cluster dengan AWS PrivateLink](#page-88-0)
- [Langkah 4: Konfigurasikan AWS PrivateLink penerusan DNS](#page-89-0)
- [Langkah 5: Konfigurasikan penyedia identitas dan berikan klaster akses](#page-90-0)
- [Langkah 6: Berikan akses pengguna ke klaster](#page-93-0)
- [Langkah 7: Berikan izin administrator kepada pengguna](#page-93-1)
- [Langkah 8: Akses klaster melalui konsol web](#page-94-0)
- [Langkah 9: Menyebarkan aplikasi dari Katalog Pengembang](#page-94-1)
- [Langkah 10: Cabut izin administrator dan akses pengguna](#page-95-0)
- [Langkah 11: Hapus cluster dan AWS STS sumber daya](#page-96-0)

# <span id="page-82-0"></span>Prasyarat

Sebelum memulai, pastikan Anda menyelesaikan tindakan ini:

- Instal dan konfigurasikan yang terbaruAWS CLI. Untuk informasi selengkapnya, lihat [Menginstal](https://docs.aws.amazon.com/cli/latest/userguide/getting-started-install.html)  [atau memperbarui versi terbaru AWS CLI.](https://docs.aws.amazon.com/cli/latest/userguide/getting-started-install.html)
- Instal dan konfigurasikan ROSA CLI terbaru dan OpenShift Container Platform CLI. Untuk informasi selengkapnya, lihat [Memulai ROSA CLI.](https://access.redhat.com/documentation/en-us/red_hat_openshift_service_on_aws/4/html/rosa_cli/rosa-get-started-cli)
- Service Quotasharus memiliki kuota layanan yang diperlukan untukAmazon EC2,Amazon VPC,Amazon EBS, dan Elastic Load Balancing yang diperlukan untuk membuat dan menjalankan ROSA cluster. AWSatau Red Hat dapat meminta peningkatan kuota layanan atas nama Anda sebagaimana diperlukan untuk penyelesaian masalah. Untuk melihat kuota yang diperlukan, lihat [Layanan OpenShift Red Hat di AWStitik akhir dan kuota di Referensi](https://docs.aws.amazon.com/general/latest/gr/rosa.html#limits_rosa) Umum. AWS
- Untuk menerima AWS dukunganROSA, Anda harus mengaktifkan paket dukungan AWS Bisnis, Enterprise On-Ramp, atau Enterprise. Red Hat dapat meminta AWS dukungan atas nama Anda

sebagaimana diperlukan untuk penyelesaian masalah. Untuk informasi selengkapnya, lihat [Support](#page-173-0) [untuk ROSA.](#page-173-0) Untuk mengaktifkanAWS Support, lihat [AWS Supporthalaman.](https://aws.amazon.com/premiumsupport/)

- Jika Anda menggunakan AWS Organizations untuk mengelola host ROSA layanan tersebut, kebijakan kontrol layanan organisasi (SCP) harus dikonfigurasi agar Red Hat dapat melakukan tindakan kebijakan yang tercantum dalam SCP tanpa batasan. Akun AWS Untuk informasi selengkapnya, lihat dokumentasi [pemecahan masalah ROSA SCP.](#page-152-0) Untuk informasi selengkapnya tentang SCP, lihat [Kebijakan kontrol layanan \(SCP](https://docs.aws.amazon.com/organizations/latest/userguide/orgs_manage_policies_scps.html)).
- Jika menerapkan ROSA klaster with AWS STS ke diaktifkan Wilayah AWS yang dinonaktifkan secara default, Anda harus memperbarui token keamanan ke versi 2 untuk semua Wilayah Akun AWS dengan perintah berikut.

```
aws iam set-security-token-service-preferences --global-endpoint-token-version 
 v2Token
```
Untuk informasi selengkapnya tentang mengaktifkan Wilayah, lihat [Mengelola Wilayah AWS](https://docs.aws.amazon.com/general/latest/gr/rande-manage.html) di Referensi Umum AWS.

# <span id="page-83-0"></span>Langkah 1: Aktifkan ROSA dan konfigurasikan prasyarat

Untuk membuat ROSAklaster, Anda harus terlebih dahulu mengaktifkan ROSA layanan di AWS ROSA konsol. AWSROSAKonsol memverifikasi apakah Anda Akun AWS memiliki AWS Marketplace izin yang diperlukan, kuota layanan, dan peran terkait layanan Elastic Load Balancing (ELB) bernama. AWSServiceRoleForElasticLoadBalancing Jika salah satu prasyarat ini hilang, konsol memberikan panduan tentang cara mengonfigurasi akun Anda untuk memenuhi prasyarat.

- 1. Navigasikan ke [konsol ROSA](https://console.aws.amazon.com/rosa) tersebut.
- 2. Pilih Mulai.
- 3. Pada halaman Verifikasi ROSA prasyarat, pilih Saya setuju untuk membagikan informasi kontak saya dengan Red Hat.
- 4. Pilih Aktifkan ROSA.
- 5. Setelah halaman memverifikasi kuota layanan Anda memenuhi ROSA prasyarat dan peran terkait layanan ELB dibuat, buka sesi terminal baru untuk membuat yang pertama menggunakan CLI. ROSA klaster ROSA

### <span id="page-84-0"></span>Langkah 2: Buat Amazon VPC arsitektur untuk cluster

Untuk membuat ROSA klaster yang menggunakanAWS PrivateLink, Anda harus terlebih dahulu mengkonfigurasi Amazon VPC arsitektur Anda sendiri untuk menerapkan solusi Anda. ROSAmengharuskan pelanggan mengonfigurasi setidaknya satu subnet publik dan pribadi per Availability Zone yang digunakan untuk membuat cluster. Untuk cluster Single-AZ, hanya gunakan Availability Zone yang digunakan. Untuk cluster multi-AZ, diperlukan tiga Availability Zone.

**A** Important

Jika Amazon VPC persyaratan tidak terpenuhi, pembuatan cluster gagal.

Prosedur berikut menggunakan AWS CLI untuk membuat subnet publik dan pribadi menjadi Availability Zone tunggal untuk cluster Single-AZ. Semua klaster sumber daya ada di subnet pribadi. Subnet publik merutekan lalu lintas keluar dengan menggunakan gateway NAT ke internet.

Contoh ini menggunakan blok CIDR 10.0.0.0/16 untuk. Amazon VPC Namun, Anda dapat memilih blok CIDR yang berbeda. Untuk informasi selengkapnya, lihat [Pengukuran VPC](https://docs.aws.amazon.com/vpc/latest/userguide/configure-your-vpc.html#vpc-sizing).

1. Tetapkan variabel lingkungan untuk klaster nama dengan menjalankan perintah berikut.

ROSA\_CLUSTER\_NAME=rosa-privatelink

2. Buat VPC dengan Blok CIDR 10.0.0.0/16.

aws ec2 create-vpc --cidr-block 10.0.0.0/16 --query Vpc.VpcId --output text

Perintah sebelumnya mengembalikan ID VPC baru. Berikut ini adalah output contoh.

vpc-0410832ee325aafea

3. Menggunakan ID VPC dari langkah sebelumnya, beri tag VPC menggunakan variabel. ROSA\_CLUSTER\_NAME

```
aws ec2 create-tags --resources <VPC_ID_VALUE> --tags Key=Name,Value=
$ROSA_CLUSTER_NAME
```
4. Aktifkan dukungan nama host DNS di VPC.

```
aws ec2 modify-vpc-attribute --vpc-id <VPC ID VALUE> --enable-dns-hostnames
```
5. Buat subnet publik di VPC dengan 10.0.1.0/24 blok CIDR, tentukan Availability Zone tempat sumber daya harus dibuat.

#### **A** Important

Saat membuat subnet, pastikan subnet dibuat ke Availability Zone yang memiliki tipe ROSA instance yang tersedia. Jika Anda tidak memilih Availability Zone tertentu, subnet dibuat di salah satu Availability Zone dalam Wilayah AWS yang Anda tentukan. Untuk menentukan Availability Zone tertentu, gunakan --availability zone argumen dalam create-subnet perintah. Anda dapat menggunakan rosa list instancetypes perintah untuk membuat daftar semua jenis ROSA instance yang tersedia. Untuk memeriksa apakah jenis instance tersedia untuk Availability Zone tertentu, gunakan perintah berikut.

```
aws ec2 describe-instance-type-offerings --location-type availability-zone --
filters Name=location, Values=<availability_zone> --region <region> --output
  text | egrep "<instance_type>"
```
#### **A** Important

ROSAmengharuskan pelanggan mengonfigurasi setidaknya satu subnet publik dan pribadi per Availability Zone yang digunakan untuk membuat cluster. Untuk cluster Single-AZ, hanya satu Availability Zone yang diperlukan. Untuk cluster multi-AZ, diperlukan tiga Availability Zone. Jika persyaratan ini tidak terpenuhi, pembuatan cluster gagal.

aws ec2 create-subnet --vpc-id <VPC\_ID\_VALUE> --cidr-block 10.0.1.0/24 - availability-zone <AZ\_NAME> --query Subnet.SubnetId --output text

Perintah sebelumnya mengembalikan ID subnet baru. Berikut ini adalah output contoh.

subnet-0b6a7e8cbc8b75920

6. Dengan menggunakan subnet ID dari langkah sebelumnya, beri tag subnet menggunakan variabel. ROSA\_CLUSTER\_NAME-public

```
aws ec2 create-tags --resources <PUBLIC_SUBNET_ID> --tags Key=Name,Value=
$ROSA_CLUSTER_NAME-public
```
7. Buat subnet pribadi di VPC dengan 10.0.0.0/24 blok CIDR, tentukan Availability Zone yang sama dengan subnet publik yang digunakan.

```
aws ec2 create-subnet --vpc-id <VPC_ID_VALUE> --cidr-block 10.0.0.0/24 --
availability-zone <AZ_NAME> --query Subnet.SubnetId --output text
```
Perintah sebelumnya mengembalikan ID subnet baru. Berikut ini adalah output contoh.

subnet-0b6a7e8cbc8b75920

8. Dengan menggunakan subnet ID dari langkah sebelumnya, beri tag subnet menggunakan variabel. ROSA\_CLUSTER\_NAME-private

```
aws ec2 create-tags --resources <PRIVATE_SUBNET_ID> --tags Key=Name,Value=
$ROSA_CLUSTER_NAME-private
```
9. Buat gateway internet untuk lalu lintas keluar dan pasang ke VPC.

```
aws ec2 create-internet-gateway --query InternetGateway.InternetGatewayId --output 
 text
```

```
aws ec2 attach-internet-gateway --vpc-id <VPC_ID_VALUE> --internet-gateway-id 
  <IG_ID_VALUE>
```
10.Tandai gateway internet dengan ROSA\_CLUSTER\_NAME variabel.

```
aws ec2 create-tags --resources <IG_ID_VALUE> --tags Key=Name,Value=
$ROSA_CLUSTER_NAME
```
11.Buat tabel rute untuk lalu lintas keluar, kaitkan ke subnet publik, dan konfigurasikan lalu lintas untuk rute ke gateway internet.

```
aws ec2 create-route-table --vpc-id <VPC_ID_VALUE> --query RouteTable.RouteTableId --
output text
```

```
aws ec2 associate-route-table --subnet-id <PUBLIC_SUBNET_ID> --route-table-id 
  <PUBLIC_RT_ID>
```
aws ec2 create-route --route-table-id <PUBLIC\_RT\_ID> --destination-cidr-block 0.0.0.0/0 --gateway-id <IG\_ID\_VALUE>

12.Tandai tabel rute publik dengan ROSA\_CLUSTER\_NAME variabel dan verifikasi bahwa tabel rute telah dikonfigurasi dengan benar.

```
aws ec2 create-tags --resources <PUBLIC_RT_ID> --tags Key=Name,Value=
$ROSA_CLUSTER_NAME
```

```
aws ec2 describe-route-tables --route-table-id <PUBLIC_RT_ID>
```
13.Buat gateway NAT di subnet publik dengan alamat IP elastis untuk mengaktifkan lalu lintas ke subnet pribadi.

```
aws ec2 allocate-address --domain vpc --query AllocationId --output text
```

```
aws ec2 create-nat-gateway --subnet-id <PUBLIC_SUBNET_ID> --allocation-id 
  <EIP_ADDRESS> --query NatGateway.NatGatewayId --output text
```
14.Tandai gateway NAT dan alamat IP elastis dengan \$ROSA\_CLUSTER\_NAME variabel.

```
aws ec2 create-tags --resources <EIP_ADDRESS> --resources <NAT_GATEWAY_ID> --tags 
 Key=Name,Value=$ROSA_CLUSTER_NAME
```
15.Buat tabel rute untuk lalu lintas subnet pribadi, kaitkan ke subnet pribadi, dan konfigurasikan lalu lintas untuk merutekan ke gateway NAT.

```
aws ec2 create-route-table --vpc-id <VPC_ID_VALUE> --query RouteTable.RouteTableId --
output text
aws ec2 associate-route-table --subnet-id <PRIVATE_SUBNET_ID> --route-table-id 
 <PRIVATE_RT_ID>
aws ec2 create-route --route-table-id <PRIVATE_RT_ID> --destination-cidr-block 
  0.0.0.0/0 --gateway-id <NAT_GATEWAY_ID>
```
16.Tandai tabel rute pribadi dan alamat IP elastis dengan \$ROSA\_CLUSTER\_NAME-private variabel.

aws ec2 create-tags --resources <PRIVATE\_RT\_ID> <EIP\_ADDRESS> --tags Key=Name,Value= \$ROSA\_CLUSTER\_NAME-private

### <span id="page-88-0"></span>Langkah 3: Buat cluster dengan AWS PrivateLink

Anda dapat menggunakan AWS PrivateLink dan ROSA CLI untuk membuat klaster dengan Availability Zone tunggal (Single-AZ) atau beberapa Availability Zone (Multi-AZ). Dalam kedua kasus tersebut, nilai CIDR mesin Anda harus sesuai dengan nilai CIDR VPC Anda.

Prosedur berikut menggunakan rosa create cluster perintah untuk membuat Single-AZ ROSAklaster. Untuk membuat Multi-AZklaster, tentukan multi-az dalam perintah dan ID subnet pribadi untuk setiap subnet pribadi yang ingin Anda gunakan.

**a** Note

Jika Anda menggunakan firewall, Anda harus mengkonfigurasinya sehingga ROSA dapat mengakses situs yang diperlukan untuk berfungsi. Untuk informasi selengkapnya, lihat [prasyarat AWS firewall](https://access.redhat.com/documentation/en-us/red_hat_openshift_service_on_aws/4/html/prepare_your_environment/rosa-sts-aws-prereqs#osd-aws-privatelink-firewall-prerequisites_rosa-sts-aws-prereqs) di dokumentasi Red Hat. **OpenShift** 

1. Buat Single-AZ klaster dengan menjalankan perintah berikut.

```
rosa create cluster --private-link --cluster-name=<CLUSTER_NAME> --machine-
cidr=10.0.0.0/16 --subnet-ids=<PRIVATE_SUBNET_ID>
```
**a** Note

Untuk membuat klaster yang menggunakan kredensial AWS PrivateLink dengan AWS Security Token Service (AWS STS) berumur pendek, tambahkan --sts --mode auto atau --sts --mode manual ke akhir perintah. rosa create cluster

2. Buat IAM peran klaster operator dengan mengikuti petunjuk interaktif.

rosa create operator-roles --interactive -c <CLUSTER\_NAME>

3. Buat penyedia OpenID Connect (OIDC) yang digunakan klaster operator untuk mengautentikasi.

rosa create oidc-provider --interactive -c <CLUSTER\_NAME>

4. Periksa status Andaklaster.

rosa describe cluster -c <CLUSTER\_NAME>

#### Example

#### **a** Note

Mungkin diperlukan waktu hingga 40 menit bagi klaster State lapangan untuk menunjukkan ready status. Jika penyediaan gagal atau tidak ditampilkan ready setelah 40 menit, lihat [Memecahkan masalah ROSA](#page-174-0) penyediaan klaster.

Untuk menghubungi AWS Support atau dukungan Red Hat untuk bantuan, lihat [Support untuk](#page-173-0)  [ROSA](#page-173-0).

5. Lacak kemajuan klaster pembuatan dengan menonton log OpenShift penginstal.

rosa logs install -c <CLUSTER\_NAME> --watch

### <span id="page-89-0"></span>Langkah 4: Konfigurasikan AWS PrivateLink penerusan DNS

Cluster yang menggunakan AWS PrivateLink membuat zona yang dihosting publik dan zona host pribadi diRoute 53. Catatan dalam zona host Route 53 pribadi hanya dapat diselesaikan dari dalam VPC tempat ia ditugaskan.

Validasi Let's Encrypt DNS-01 memerlukan zona publik sehingga sertifikat yang valid dan dipercaya publik dapat dikeluarkan untuk domain tersebut. Catatan validasi dihapus setelah validasi Let's Encrypt selesai. Zona ini masih diperlukan untuk menerbitkan dan memperbarui sertifikat ini, yang biasanya diperlukan setiap 60 hari. Meskipun zona ini biasanya tampak kosong, zona publik memainkan peran penting dalam proses validasi.

Untuk informasi selengkapnya tentang zona yang dihosting AWS pribadi, lihat [Bekerja dengan zona](https://docs.aws.amazon.com/Route53/latest/DeveloperGuide/hosted-zones-private.html) [pribadi](https://docs.aws.amazon.com/Route53/latest/DeveloperGuide/hosted-zones-private.html). Untuk informasi selengkapnya tentang zona yang dihosting publik, lihat [Bekerja dengan zona](https://docs.aws.amazon.com/Route53/latest/DeveloperGuide/AboutHZWorkingWith.html)  [yang dihosting publik](https://docs.aws.amazon.com/Route53/latest/DeveloperGuide/AboutHZWorkingWith.html).

### Konfigurasikan Route 53 Resolver titik akhir masuk

Untuk memungkinkan catatan seperti api.<cluster\_domain> dan \*.apps.<cluster\_domain> untuk menyelesaikan di luar VPC, konfigurasikan titik akhir Route 53 Resolver masuk.

- 1. Buka konsol Route 53.
- 2. Di panel navigasi di bawah Resolver, pilih Endpoint Inbound.
- 3. Pilih Konfigurasi titik akhir.
- 4. Di kanan atas, gunakan Wilayah AWS pemilih untuk memilih Wilayah AWS yang berisi VPC yang digunakan untuk cluster.
- 5. Di bawah Konfigurasi dasar, pilih Inbound only dan kemudian pilih Next.
- 6. Pada halaman Configure inbound endpoint, lengkapi bagian General settings for inbound endpoint. Di bawah Grup keamanan untuk titik akhir ini, pilih grup keamanan yang memungkinkan lalu lintas UDP dan TCP masuk dari jaringan jarak jauh pada port tujuan 53.
- 7. Di bagian alamat IP, pilih Availability Zones dan subnet pribadi yang digunakan saat membuat cluster dan pilih Next.
- 8. (Opsional) Lengkapi bagian Tag.
- 9. Pilih Submit (Kirim).

### Konfigurasikan penerusan DNS untuk cluster

Setelah endpoint Route 53 Resolver internal dikaitkan dan operasional, konfigurasikan penerusan DNS sehingga kueri DNS dapat ditangani oleh server yang ditunjuk di jaringan Anda.

- 1. Konfigurasikan jaringan perusahaan Anda untuk meneruskan kueri DNS ke alamat IP tersebut untuk domain tingkat atas, seperti. drow-pl-01.htno.p1.openshiftapps.com
- 2. [Jika Anda meneruskan kueri DNS dari satu VPC ke VPC lain, ikuti petunjuk di Mengelola aturan](https://docs.aws.amazon.com/Route53/latest/DeveloperGuide/resolver-rules-managing.html)  [penerusan.](https://docs.aws.amazon.com/Route53/latest/DeveloperGuide/resolver-rules-managing.html)
- 3. Jika Anda mengonfigurasi server DNS jaringan jarak jauh, lihat dokumentasi server DNS spesifik Anda untuk mengonfigurasi penerusan DNS selektif untuk domain cluster yang diinstal.

### <span id="page-90-0"></span>Langkah 5: Konfigurasikan penyedia identitas dan berikan klaster akses

ROSAtermasuk server OAuth bawaan. Setelah ROSA klaster dibuat, Anda harus mengonfigurasi OAuth untuk menggunakan penyedia identitas. Anda kemudian dapat menambahkan pengguna ke

penyedia identitas yang dikonfigurasi untuk memberi mereka akses ke layanan Andaklaster. Anda dapat memberikan pengguna cluster-admin atau dedicated-admin izin ini sesuai kebutuhan.

Anda dapat mengonfigurasi berbagai jenis penyedia identitas untuk Andaklaster. Jenis yang didukung termasuk GitHub, GitHub Enterprise,, Google GitLab, LDAP, OpenID Connect, dan penyedia identitas HTPASSWD.

#### **A** Important

Penyedia identitas HTPassWD disertakan hanya untuk memungkinkan satu pengguna administrator statis dibuat. htPassWD tidak didukung sebagai penyedia identitas penggunaan umum untuk. ROSA

Prosedur berikut mengkonfigurasi penyedia GitHub identitas sebagai contoh. Untuk petunjuk tentang cara mengonfigurasi setiap jenis penyedia identitas yang didukung, lihat [Mengonfigurasi penyedia](https://access.redhat.com/documentation/en-us/red_hat_openshift_service_on_aws/4/html/install_rosa_classic_clusters/rosa-sts-config-identity-providers) [identitas untuk AWS STS.](https://access.redhat.com/documentation/en-us/red_hat_openshift_service_on_aws/4/html/install_rosa_classic_clusters/rosa-sts-config-identity-providers)

- 1. Arahkan ke [github.com](https://github.com/) dan masuk ke akun Anda. GitHub
- 2. Jika Anda tidak memiliki GitHub organisasi untuk digunakan untuk penyediaan identitas untuk Anda ROSAklaster, buat satu. Untuk informasi selengkapnya, lihat [langkah-langkah dalam GitHub](https://docs.github.com/en/organizations/collaborating-with-groups-in-organizations/creating-a-new-organization-from-scratch)  [dokumentasi](https://docs.github.com/en/organizations/collaborating-with-groups-in-organizations/creating-a-new-organization-from-scratch).
- 3. Menggunakan mode interaktif ROSA CLI, konfigurasikan penyedia identitas untuk cluster Anda dengan menjalankan perintah berikut.

rosa create idp --cluster=<CLUSTER\_NAME> --interactive

4. Ikuti petunjuk konfigurasi di output untuk membatasi klaster akses ke anggota organisasi Anda GitHub .

```
I: Interactive mode enabled.
Any optional fields can be left empty and a default will be selected.
? Type of identity provider: github
? Identity provider name: github-1
? Restrict to members of: organizations
? GitHub organizations: <GITHUB_ORG_NAME>
? To use GitHub as an identity provider, you must first register the application: 
   - Open the following URL: 
     https://github.com/organizations/<GITHUB_ORG_NAME>/settings/
applications/new?oauth_application%5Bcallback_url%5D=https%3A%2F%2Foauth-
```

```
openshift.apps.<CLUSTER_NAME>/<RANDOM_STRING>.p1.openshiftapps.com%2Foauth2callback
%2Fgithub-1&oauth_application%5Bname%5D=<CLUSTER_NAME>&oauth_application
%5Burl%5D=https%3A%2F%2Fconsole-openshift-console.apps.<CLUSTER_NAME>/
<RANDOM_STRING>.p1.openshiftapps.com 
   - Click on 'Register application'
...
```
- 5. Buka URL di output, ganti <GITHUB\_ORG\_NAME> dengan nama GitHub organisasi Anda.
- 6. Di halaman GitHub web, pilih Daftar aplikasi untuk mendaftarkan aplikasi OAuth baru di organisasi Anda GitHub .
- 7. Gunakan informasi dari halaman GitHub OAuth untuk mengisi permintaan rosa create idp interaktif yang tersisa, mengganti <GITHUB\_CLIENT\_ID> dan <GITHUB\_CLIENT\_SECRET> dengan kredensi dari aplikasi OAuth Anda. GitHub

```
...
? Client ID: <GITHUB_CLIENT_ID>
? Client Secret: [? for help] <GITHUB_CLIENT_SECRET>
? GitHub Enterprise Hostname (optional):
? Mapping method: claim
I: Configuring IDP for cluster '<CLUSTER_NAME>'
I: Identity Provider 'github-1' has been created. 
    It will take up to 1 minute for this configuration to be enabled. 
    To add cluster administrators, see 'rosa grant user --help'. 
    To login into the console, open https://console-openshift-
console.apps.<CLUSTER_NAME>.<RANDOM_STRING>.p1.openshiftapps.com and click on 
  github-1.
```
#### **a** Note

Mungkin diperlukan waktu sekitar dua menit agar konfigurasi penyedia identitas menjadi aktif. Jika Anda mengonfigurasi cluster-admin pengguna, Anda dapat menjalankan oc get pods -n openshift-authentication --watch perintah untuk melihat pod OAuth di-deploy ulang dengan konfigurasi yang diperbarui.

8. Verifikasi penyedia identitas telah dikonfigurasi dengan benar.

rosa list idps --cluster=<CLUSTER\_NAME>

### <span id="page-93-0"></span>Langkah 6: Berikan akses pengguna ke klaster

Anda dapat memberikan akses pengguna ke Anda klaster dengan menambahkannya ke penyedia identitas yang dikonfigurasi.

Prosedur berikut menambahkan pengguna ke GitHub organisasi yang dikonfigurasi untuk penyediaan identitas ke cluster.

- 1. Arahkan ke [github.com](https://github.com/) dan masuk ke akun Anda. GitHub
- 2. Undang pengguna yang memerlukan klaster akses ke GitHub organisasi Anda. Untuk informasi selengkapnya, lihat [Mengundang pengguna untuk bergabung dengan organisasi Anda](https://docs.github.com/en/organizations/managing-membership-in-your-organization/inviting-users-to-join-your-organization) dalam GitHub dokumentasi.

### <span id="page-93-1"></span>Langkah 7: Berikan izin administrator kepada pengguna

Setelah menambahkan pengguna ke penyedia identitas yang dikonfigurasi, Anda dapat memberikan pengguna cluster-admin atau dedicated-admin izin untuk Andaklaster.

### Konfigurasikan **cluster-admin** izin

1. Berikan cluster-admin izin menggunakan perintah berikut. Ganti <IDP\_USER\_NAME> dan <CLUSTER\_NAME> dengan nama pengguna dan cluster Anda.

rosa grant user cluster-admin --user=<IDP\_USER\_NAME> --cluster=<CLUSTER\_NAME>

2. Verifikasi bahwa pengguna terdaftar sebagai anggota cluster-admins grup.

rosa list users --cluster=<CLUSTER\_NAME>

### Konfigurasikan **dedicated-admin** izin

1. Berikan dedicated-admin izin dengan perintah berikut. Ganti <IDP\_USER\_NAME> dan <CLUSTER\_NAME> dengan pengguna dan klaster nama Anda.

rosa grant user dedicated-admin --user=<IDP\_USER\_NAME> --cluster=<CLUSTER\_NAME>

2. Verifikasi bahwa pengguna terdaftar sebagai anggota cluster-admins grup.

rosa list users --cluster=<CLUSTER\_NAME>

### <span id="page-94-0"></span>Langkah 8: Akses klaster melalui konsol web

Setelah membuat pengguna klaster administrator atau menambahkan pengguna ke penyedia identitas yang dikonfigurasi, Anda dapat masuk klaster melalui Red Hat Hybrid Cloud Console.

1. Dapatkan URL konsol untuk Anda klaster menggunakan perintah berikut. Ganti <CLUSTER\_NAME> dengan nama Andaklaster.

```
rosa describe cluster -c <CLUSTER_NAME> | grep Console
```
- 2. Arahkan ke URL konsol di output dan masuk.
	- Jika Anda membuat cluster-admin pengguna, masuk menggunakan kredensi yang disediakan.
	- Jika Anda mengonfigurasi penyedia identitas untuk Andaklaster, pilih nama penyedia identitas di dialog Masuk dengan... dan lengkapi permintaan otorisasi apa pun yang disajikan oleh penyedia Anda.

### <span id="page-94-1"></span>Langkah 9: Menyebarkan aplikasi dari Katalog Pengembang

Dari Red Hat Hybrid Cloud Console, Anda dapat menerapkan aplikasi pengujian Katalog Pengembang dan mengeksposnya dengan rute.

- 1. Arahkan ke [Red Hat Hybrid Cloud Console](https://console.redhat.com/openshift) dan pilih cluster tempat Anda ingin menerapkan aplikasi.
- 2. Pada halaman cluster, pilih Open console.
- 3. Dalam perspektif Administrator, pilih Home > Projects > Create Project.
- 4. Masukkan nama untuk proyek Anda dan secara opsional tambahkan Nama Tampilan dan Deskripsi.
- 5. Pilih Buat untuk membuat proyek.
- 6. Beralih ke perspektif Pengembang dan pilih +Tambah. Pastikan bahwa proyek yang dipilih adalah yang baru saja dibuat.
- 7. Dalam dialog Katalog Pengembang, pilih Semua layanan.
- 8. Di halaman Katalog Pengembang, pilih Bahasa > JavaScriptdari menu.
- 9. Pilih Node.js, lalu pilih Create Application untuk membuka halaman Create Source-to-Image Application.

G Note

Anda mungkin perlu memilih Hapus Semua Filter untuk menampilkan opsi Node.js.

10Di bagian Git, pilih Coba Sampel.

11Di bidang Nama, tambahkan nama unik.

12 Pilih Create (Buat).

**a** Note

Aplikasi baru membutuhkan waktu beberapa menit untuk digunakan.

13.Saat penerapan selesai, pilih URL rute untuk aplikasi.

Tab baru di browser terbuka dengan pesan yang mirip dengan berikut ini.

Welcome to your Node.js application on OpenShift

14.(Opsional) Hapus aplikasi dan bersihkan sumber daya.

- a. Dalam perspektif Administrator, pilih Home > Projects.
- b. Buka menu tindakan untuk proyek Anda dan pilih Hapus Proyek.

### <span id="page-95-0"></span>Langkah 10: Cabut izin administrator dan akses pengguna

Anda dapat mencabut cluster-admin atau dedicated-admin izin dari pengguna dengan menggunakan CLI. ROSA

Untuk mencabut akses dari pengguna, Anda harus menghapus pengguna dari penyedia identitas yang dikonfigurasi.

### Mencabut **cluster-admin** izin dari pengguna

1. Cabut cluster-admin izin menggunakan perintah berikut. Ganti <IDP\_USER\_NAME> dan <CLUSTER\_NAME> dengan pengguna dan klaster nama Anda.

```
rosa revoke user cluster-admin --user=<IDP_USER_NAME> --cluster=<CLUSTER_NAME>
```
2. Verifikasi bahwa pengguna tidak terdaftar sebagai anggota cluster-admins grup.

```
rosa list users --cluster=<CLUSTER_NAME>
```
### Mencabut **dedicated-admin** izin dari pengguna

1. Cabut dedicated-admin izin menggunakan perintah berikut. Ganti <IDP\_USER\_NAME> dan <CLUSTER\_NAME> dengan pengguna dan klaster nama Anda.

rosa revoke user dedicated-admin --user=<IDP\_USER\_NAME> --cluster=<CLUSTER\_NAME>

2. Verifikasi bahwa pengguna tidak terdaftar sebagai anggota dedicated-admins grup.

rosa list users --cluster=<CLUSTER\_NAME>

#### Mencabut akses pengguna ke klaster

Anda dapat mencabut klaster akses untuk pengguna penyedia identitas dengan menghapusnya dari penyedia identitas yang dikonfigurasi.

Anda dapat mengonfigurasi berbagai jenis penyedia identitas untuk Andaklaster. Prosedur berikut mencabut klaster akses untuk anggota GitHub organisasi.

- 1. Arahkan ke [github.com](https://github.com/) dan masuk ke akun Anda. GitHub
- 2. Hapus pengguna dari GitHub organisasi Anda. Untuk informasi selengkapnya, lihat [Menghapus](https://docs.github.com/en/organizations/managing-membership-in-your-organization/removing-a-member-from-your-organization) [anggota dari organisasi Anda](https://docs.github.com/en/organizations/managing-membership-in-your-organization/removing-a-member-from-your-organization) di GitHub dokumentasi.

### <span id="page-96-0"></span>Langkah 11: Hapus cluster dan AWS STS sumber daya

Anda dapat menggunakan ROSA CLI untuk menghapus klaster yang menggunakan AWS Security Token Service ()AWS STS. Anda juga dapat menggunakan ROSA CLI untuk menghapus IAM peran dan penyedia OIDC yang dibuat oleh. ROSA Untuk menghapus IAM kebijakan yang dibuat olehROSA, Anda dapat menggunakan IAM konsol.

#### **A** Important

IAMperan dan kebijakan yang dibuat oleh ROSA mungkin digunakan oleh ROSA cluster lain di akun yang sama.

1. Hapus klaster dan perhatikan log. Ganti <CLUSTER\_NAME> dengan nama atau ID Andaklaster.

rosa delete cluster --cluster=<CLUSTER\_NAME> --watch

#### **A** Important

Anda harus menunggu penghapusan sepenuhnya sebelum menghapus IAM peran, kebijakan, dan penyedia OIDC. klaster Peran IAM akun diperlukan untuk menghapus sumber daya yang dibuat oleh penginstal. Peran IAM operator diperlukan untuk membersihkan sumber daya yang dibuat oleh OpenShift operator. Operator menggunakan penyedia OIDC untuk mengautentikasi.

2. Hapus penyedia OIDC yang digunakan klaster operator untuk mengautentikasi dengan menjalankan perintah berikut.

rosa delete oidc-provider -c <CLUSTER\_ID> --mode auto

3. Hapus peran operator khusus cluster. IAM

rosa delete operator-roles -c <CLUSTER\_ID> --mode auto

4. Hapus peran IAM akun menggunakan perintah berikut. Ganti <PREFIX> dengan awalan peran IAM akun yang akan dihapus. Jika Anda menetapkan awalan kustom saat membuat peran IAM akun, tentukan awalan defaultManagedOpenShift.

rosa delete account-roles --prefix <PREFIX> --mode auto

- 5. Hapus IAM kebijakan yang dibuat olehROSA.
	- a. Masuk ke [IAMkonsol](https://console.aws.amazon.com/iamv2/home#/home).
	- b. Di menu sebelah kiri di bawah Manajemen akses, pilih Kebijakan.
	- c. Pilih kebijakan yang ingin Anda hapus dan pilih Tindakan > Hapus.
- d. Masukkan nama kebijakan dan pilih Hapus.
- e. Ulangi langkah ini untuk menghapus setiap kebijakan IAM untuk. klaster

# Keamanan di ROSA

Keamanan cloud di AWS adalah prioritas tertinggi. Sebagai AWS pelanggan, Anda mendapat manfaat dari pusat data dan arsitektur jaringan yang dibangun untuk memenuhi persyaratan organisasi yang paling sensitif terhadap keamanan.

Keamanan adalah tanggung jawab bersama antara Anda AWS dan Anda. [Model tanggung jawab](https://aws.amazon.com/compliance/shared-responsibility-model/)  [bersama](https://aws.amazon.com/compliance/shared-responsibility-model/) menggambarkan ini sebagai keamanan cloud dan keamanan di cloud:

- Keamanan cloud AWS bertanggung jawab untuk melindungi infrastruktur yang menjalankan AWS layanan di AWS Cloud. AWS juga memberi Anda layanan yang dapat Anda gunakan dengan aman. Auditor pihak ketiga secara teratur menguji dan memverifikasi keefektifan keamanan kami sebagai bagian dari [program kepatuhan AWS.](https://aws.amazon.com/compliance/programs/) Untuk mempelajari tentang program kepatuhan yang berlaku ROSA, lihat [Layanan AWS di Cakupan berdasarkan Program Kepatuhan](https://aws.amazon.com/compliance/services-in-scope/).
- Keamanan di cloud Tanggung jawab Anda ditentukan oleh Layanan AWS yang Anda gunakan. Anda juga bertanggung jawab atas faktor lain, yang mencakup sensitivitas data Anda, persyaratan perusahaan Anda, serta undang-undang dan peraturan yang berlaku.

Dokumentasi ini membantu Anda memahami cara menerapkan model tanggung jawab bersama saat menggunakan ROSA. Ini menunjukkan kepada Anda cara mengonfigurasi ROSA untuk memenuhi tujuan keamanan dan kepatuhan Anda. Anda juga belajar cara menggunakan Layanan AWS yang lain yang membantu Anda memantau dan mengamankan ROSA sumber daya Anda.

### Daftar Isi

- [Perlindungan data di ROSA](#page-99-0)
- [Identitas dan manajemen akses untuk ROSA](#page-104-0)
- [Ketahanan di ROSA](#page-154-0)
- [Keamanan infrastruktur di ROSA](#page-156-0)

# <span id="page-99-0"></span>Perlindungan data di ROSA

[Ikhtisar tanggung jawab untuk ROSA](#page-9-0) dokumentasi dan [model tanggung jawab AWS bersama](https://aws.amazon.com/compliance/shared-responsibility-model/) menentukan perlindungan data di ROSA. AWS bertanggung jawab untuk melindungi infrastruktur global yang menjalankan semua AWS Cloud. Red Hat bertanggung jawab untuk melindungi infrastruktur cluster dan platform layanan yang mendasarinya. Pelanggan bertanggung jawab

untuk menjaga kontrol atas konten yang di-host di infrastruktur ini. Konten ini mencakup konfigurasi keamanan dan tugas manajemen untuk Layanan AWS yang Anda gunakan. Untuk informasi selengkapnya tentang privasi data, silakan lihat [Pertanyaan Umum Privasi Data.](https://aws.amazon.com/compliance/data-privacy-faq) Untuk informasi tentang perlindungan data di Eropa, lihat [Model Tanggung Jawab AWS Bersama dan posting blog](https://aws.amazon.com/blogs/security/the-aws-shared-responsibility-model-and-gdpr)  [GDPR](https://aws.amazon.com/blogs/security/the-aws-shared-responsibility-model-and-gdpr) di Blog AWS Keamanan.

Untuk tujuan perlindungan data, kami menyarankan Anda melindungi Akun AWS kredensyal dan mengatur pengguna individu dengan AWS Identity and Access Management ()IAM. Dengan cara ini, setiap pengguna hanya diberi izin yang diperlukan untuk memenuhi tanggung jawab tugas mereka. Kami juga merekomendasikan agar Anda mengamankan data Anda dengan cara-cara berikut ini:

- Gunakan autentikasi multi-faktor (MFA) pada setiap akun.
- Gunakan SSL/TLS untuk berkomunikasi dengan sumber daya. AWS Kami mensyaratkan TLS 1.2 dan menganjurkan TLS 1.3.
- Siapkan API dan pencatatan aktivitas pengguna dengan AWS CloudTrail.
- Gunakan solusi AWS enkripsi, bersama dengan semua kontrol keamanan default di dalamnya Layanan AWS.
- Gunakan layanan keamanan terkelola tingkat lanjut seperti Amazon Macie, yang membantu dalam menemukan dan mengamankan data sensitif yang disimpan di dalamnya. Amazon S3
- Jika Anda memerlukan modul kriptografi tervalidasi FIPS 140-2 saat mengakses AWS melalui antarmuka baris perintah atau API, gunakan titik akhir FIPS. Untuk informasi lebih lanjut tentang titik akhir FIPS yang tersedia, lihat [Standar Pemrosesan Informasi Federal \(FIPS\) 140-2.](https://aws.amazon.com/compliance/fips/)

Kami sangat merekomendasikan agar Anda tidak memasukkan informasi identifikasi sensitif apapun, seperti nomor rekening pelanggan Anda, ke dalam kolom isian teks bebas seperti kolom Nama. Ini termasuk saat Anda bekerja dengan ROSA atau lainnya Layanan AWS menggunakan konsol, API AWS CLI, atau AWS SDK. Data apa pun yang Anda masukkan ROSA atau layanan lain mungkin diambil untuk dimasukkan dalam log diagnostik. Saat Anda memberikan URL ke server eksternal, jangan sertakan informasi kredensyal di URL untuk memvalidasi permintaan Anda ke server tersebut.

### Topik

- [Melindungi data dengan menggunakan enkripsi](#page-101-0)
- [Privasi lalu lintas antar jaringan](#page-104-1)

## <span id="page-101-0"></span>Melindungi data dengan menggunakan enkripsi

Perlindungan data mengacu pada melindungi data saat transit (saat bepergian ke dan dari ROSA) dan saat istirahat (saat disimpan pada disk di pusat AWS data).

Layanan OpenShift Red Hat di AWS menyediakan akses aman ke Amazon Elastic Block Store (Amazon EBS) volume penyimpanan yang dilampirkan ke Amazon EC2 instance untuk ROSA control plane, infrastruktur, dan node pekerja, serta volume persisten Kubernetes untuk penyimpanan persisten. ROSA mengenkripsi data volume saat istirahat dan dalam perjalanan, dan menggunakan AWS Key Management Service (AWS KMS) untuk membantu melindungi data terenkripsi Anda. Layanan ini digunakan Amazon S3 untuk penyimpanan registri gambar kontainer, yang dienkripsi saat istirahat secara default.

### **A** Important

Karena ROSA merupakan layanan yang dikelola, AWS dan Red Hat mengelola infrastruktur yang ROSA digunakan. Pelanggan tidak boleh mencoba mematikan Amazon EC2 instance yang ROSA digunakan secara manual dari AWS konsol atau CLI. Tindakan ini dapat menyebabkan hilangnya data pelanggan.

### Enkripsi data untuk Amazon EBS volume penyimpanan yang didukung

Layanan OpenShift Red Hat di AWS menggunakan kerangka kerja persisten volume (PV) Kubernetes untuk memungkinkan administrator klaster menyediakan penyimpanan persisten pada klaster. Volume persisten, serta bidang kontrol, infrastruktur, dan node pekerja, didukung oleh Amazon Elastic Block Store (Amazon EBS) volume penyimpanan yang dilampirkan ke Amazon EC2 instance.

Untuk volume dan node ROSA persisten yang didukung oleh Amazon EBS, operasi enkripsi terjadi pada server yang menghosting instans EC2, memastikan keamanan data saat istirahat dan data dalam transit antara instance dan penyimpanan terlampirnya. Untuk informasi selengkapnya, lihat [Amazon EBS enkripsi](https://docs.aws.amazon.com/AWSEC2/latest/UserGuide/EBSEncryption.html) di Panduan Amazon EC2 Pengguna.

Enkripsi data untuk driver Amazon EBS CSI dan driver Amazon EFS CSI

ROSA default menggunakan driver Amazon EBS CSI untuk menyediakan penyimpanan. Amazon EBS Driver Amazon EBS CSI dan Operator Driver Amazon EBS CSI diinstal pada cluster secara

default di namespace. openshift-cluster-csi-drivers Driver dan operator Amazon EBS CSI memungkinkan Anda menyediakan volume persisten secara dinamis dan membuat snapshot volume.

ROSA juga mampu menyediakan volume persisten menggunakan driver CSI dan Operator Driver Amazon EFS Amazon EFS CSI. Amazon EFS Driver dan operator juga memungkinkan Anda untuk berbagi data sistem file antar pod atau dengan aplikasi lain di dalam atau di luar Kubernetes.

Data volume diamankan dalam perjalanan untuk driver Amazon EBS CSI dan driver Amazon EFS CSI. Untuk informasi selengkapnya, lihat [Menggunakan Container Storage Interface \(CSI\)](https://access.redhat.com/documentation/en-us/red_hat_openshift_service_on_aws/4/html/storage/using-container-storage-interface-csi) di dokumentasi Red Hat.

### **A** Important

Saat menyediakan volume ROSA persisten secara dinamis menggunakan driver Amazon EFS CSI, Amazon EFS pertimbangkan ID pengguna, ID grup (GID), dan ID grup sekunder dari titik akses saat mengevaluasi izin sistem file. Amazon EFS menggantikan ID pengguna dan grup pada file dengan ID pengguna dan grup pada titik akses dan mengabaikan ID klien NFS. Akibatnya, Amazon EFS diam-diam mengabaikan pengaturan. fsGroup ROSA tidak dapat mengganti GID file dengan menggunakanfsGroup. Pod apa pun yang dapat mengakses titik Amazon EFS akses yang terpasang dapat mengakses file apa pun pada volume. Untuk informasi selengkapnya, lihat [Bekerja dengan titik Amazon EFS akses](https://docs.aws.amazon.com/efs/latest/ug/efs-access-points.html) di Panduan Amazon EFS Pengguna.

### enkripsi etcd

ROSA menyediakan opsi untuk mengaktifkan enkripsi nilai-nilai etcd kunci dalam etcd volume selama pembuatan cluster, menambahkan lapisan enkripsi tambahan. Setelah etcd dienkripsi, Anda akan dikenakan sekitar 20% overhead kinerja tambahan. Kami menyarankan Anda mengaktifkan etcd enkripsi hanya jika Anda secara khusus memerlukannya untuk kasus penggunaan Anda. Untuk informasi selengkapnya, lihat [enkripsi etcd](https://access.redhat.com/documentation/en-us/red_hat_openshift_service_on_aws/4/html/introduction_to_rosa/policies-and-service-definition#rosa-sdpolicy-etcd-encryption_rosa-service-definition) dalam definisi ROSA layanan.

### Manajemen kunci

ROSA digunakan KMS keys untuk mengelola bidang kontrol, infrastruktur, dan volume data pekerja dengan aman dan volume persisten untuk aplikasi pelanggan. Selama pembuatan klaster, Anda memiliki pilihan untuk menggunakan default yang AWS dikelola oleh KMS key Amazon EBS, atau menentukan kunci terkelola pelanggan Anda sendiri. Untuk informasi selengkapnya, lihat [Enkripsi](#page-103-0) [data menggunakan KMS.](#page-103-0)

### Enkripsi data untuk registri gambar bawaan

ROSA menyediakan registri gambar kontainer bawaan untuk menyimpan, mengambil, dan berbagi gambar kontainer melalui penyimpanan Amazon S3 ember. Registri dikonfigurasi dan dikelola oleh OpenShift Image Registry Operator. Ini memberikan out-of-the-box solusi bagi pengguna untuk mengelola gambar yang menjalankan beban kerja mereka, dan berjalan di atas infrastruktur cluster yang ada. Untuk informasi selengkapnya, lihat [Registry](https://access.redhat.com/documentation/en-us/red_hat_openshift_service_on_aws/4/html/registry/index) di dokumentasi Red Hat.

ROSA menawarkan pendaftar gambar publik dan pribadi. Untuk aplikasi perusahaan, sebaiknya gunakan registri pribadi untuk melindungi gambar Anda agar tidak digunakan oleh pengguna yang tidak sah. Untuk melindungi data registri Anda saat istirahat, ROSA gunakan enkripsi sisi server secara default dengan kunci Amazon S3 terkelola (SSE-S3). Ini tidak memerlukan tindakan apa pun dari Anda, dan ditawarkan tanpa biaya tambahan. Untuk informasi selengkapnya, lihat [Melindungi](https://docs.aws.amazon.com/AmazonS3/latest/userguide/UsingServerSideEncryption.html)  [data menggunakan enkripsi sisi server dengan kunci enkripsi Amazon S3 terkelola \(SSE-S3\)](https://docs.aws.amazon.com/AmazonS3/latest/userguide/UsingServerSideEncryption.html) di Panduan Pengguna. Amazon S3

ROSA menggunakan protokol Transport Layer Security (TLS) untuk mengamankan data dalam perjalanan ke dan dari registri gambar. Untuk informasi selengkapnya, lihat [Registry](https://access.redhat.com/documentation/en-us/red_hat_openshift_service_on_aws/4/html/registry/index) di dokumentasi Red Hat.

### <span id="page-103-0"></span>Enkripsi data menggunakan KMS

ROSA digunakan AWS KMS untuk mengelola kunci dengan aman untuk data terenkripsi. Bidang kontrol, infrastruktur, dan volume node pekerja dienkripsi secara default menggunakan AWS managed yang KMS key disediakan oleh. Amazon EBS Ini KMS key memiliki aliasaws/ebs. Volume persisten yang menggunakan kelas penyimpanan gp3 default juga dienkripsi secara default menggunakan ini. KMS key

ROSA Cluster yang baru dibuat dikonfigurasi untuk menggunakan kelas penyimpanan gp3 default untuk mengenkripsi volume persisten. Volume persisten yang dibuat dengan menggunakan kelas penyimpanan lain hanya dienkripsi jika kelas penyimpanan dikonfigurasi untuk dienkripsi. Untuk informasi selengkapnya tentang kelas penyimpanan ROSA bawaan, lihat [Mengonfigurasi](https://access.redhat.com/documentation/en-us/red_hat_openshift_service_on_aws/4/html/storage/configuring-persistent-storage#persistent-storage-aws) [penyimpanan persisten](https://access.redhat.com/documentation/en-us/red_hat_openshift_service_on_aws/4/html/storage/configuring-persistent-storage#persistent-storage-aws) dalam dokumentasi Red Hat. ROSA Cluster yang baru dibuat dikonfigurasi untuk menggunakan kelas penyimpanan gp3 default untuk mengenkripsi volume persisten. Volume persisten yang dibuat dengan menggunakan kelas penyimpanan lain hanya dienkripsi jika kelas penyimpanan dikonfigurasi untuk dienkripsi. Untuk informasi selengkapnya tentang kelas penyimpanan ROSA bawaan, lihat [Mengonfigurasi penyimpanan persisten](https://access.redhat.com/documentation/en-us/red_hat_openshift_service_on_aws/4/html/storage/configuring-persistent-storage#persistent-storage-aws) dalam dokumentasi Red Hat.

Selama pembuatan klaster, Anda dapat memilih untuk mengenkripsi volume persisten di klaster menggunakan kunci Amazon EBS-provided default, atau menentukan simetris yang dikelola pelanggan Anda sendiri. KMS key Untuk informasi selengkapnya tentang membuat kunci, lihat [Membuat kunci KMS enkripsi simetris di Panduan](https://docs.aws.amazon.com/kms/latest/developerguide/create-keys.html#create-symmetric-cmk) Pengembang AWS KMS.

Anda juga dapat mengenkripsi volume persisten untuk kontainer individual dalam klaster dengan mendefinisikan file. KMS key Ini berguna jika Anda memiliki kepatuhan eksplisit dan pedoman keamanan saat menerapkan ke. AWS Untuk informasi selengkapnya, lihat [Mengenkripsi volume](https://access.redhat.com/documentation/en-us/red_hat_openshift_service_on_aws/4/html/storage/configuring-persistent-storage#aws-container-persistent-volumes-encrypt_persistent-storage-aws) [persisten kontainer AWS dengan dokumentasi KMS key](https://access.redhat.com/documentation/en-us/red_hat_openshift_service_on_aws/4/html/storage/configuring-persistent-storage#aws-container-persistent-volumes-encrypt_persistent-storage-aws) dalam Red Hat.

Poin-poin berikut harus dipertimbangkan saat mengenkripsi volume persisten menggunakan milik Anda sendiri: KMS keys

- Ketika Anda menggunakan enkripsi KMS dengan milik Anda sendiri KMS key, kunci harus ada Wilayah AWS sama dengan cluster Anda.
- Ada biaya yang terkait dengan membuat dan menggunakan milik Anda sendiri KMS keys. Untuk informasi selengkapnya, lihat [harga AWS Key Management Service.](https://aws.amazon.com/kms/pricing/)

### <span id="page-104-1"></span>Privasi lalu lintas antar jaringan

Layanan OpenShift Red Hat di AWS menggunakan Amazon Virtual Private Cloud (Amazon VPC) untuk membuat batasan antara sumber daya di ROSA klaster Anda dan mengontrol lalu lintas di antara mereka, jaringan lokal Anda, dan internet. Untuk informasi selengkapnya tentang Amazon VPC keamanan, lihat [Privasi lalu lintas Internetwork Amazon VPC di Amazon VPC](https://docs.aws.amazon.com/vpc/latest/userguide/VPC_Security.html) Panduan Pengguna.

Dalam VPC, Anda dapat mengonfigurasi ROSA cluster Anda untuk menggunakan server proxy HTTP atau HTTPS untuk menolak akses internet langsung. Jika Anda adalah administrator klaster, Anda juga dapat menentukan kebijakan jaringan di tingkat pod yang membatasi lalu lintas internetwork ke pod di klaster Anda. ROSA Untuk informasi selengkapnya, lihat [Keamanan infrastruktur di ROSA.](#page-156-0)

# <span id="page-104-0"></span>Identitas dan manajemen akses untuk ROSA

AWS Identity and Access Management (IAM) adalah Layanan AWS yang membantu administrator mengontrol akses ke AWS sumber daya dengan aman. IAM administrator mengontrol siapa yang dapat diautentikasi (masuk) dan diberi wewenang (memiliki izin) untuk menggunakan sumber daya. ROSA IAM adalah Layanan AWS yang dapat Anda gunakan tanpa biaya tambahan.

### Topik

- [Audiens](#page-105-0)
- [Mengautentikasi dengan identitas](#page-105-1)
- [Mengelola akses menggunakan kebijakan](#page-109-0)
- [ROSA contoh kebijakan berbasis identitas](#page-112-0)
- [AWSIAM kebijakan terkelola untuk ROSA](#page-133-0)
- [Memecahkan masalah ROSA identitas dan akses](#page-152-1)

### <span id="page-105-0"></span>Audiens

Cara Anda menggunakan AWS Identity and Access Management (IAM) berbeda, tergantung pada pekerjaan yang Anda lakukan ROSA.

Pengguna layanan - Jika Anda menggunakan ROSA layanan untuk melakukan pekerjaan Anda, maka administrator Anda memberi Anda kredensi dan izin yang Anda butuhkan. Saat Anda menggunakan lebih banyak ROSA fitur untuk melakukan pekerjaan Anda, Anda mungkin memerlukan izin tambahan. Memahami cara akses dikelola dapat membantu Anda meminta izin yang tepat dari administrator Anda. Jika Anda tidak dapat mengakses fitur ROSA, lihat [Memecahkan](#page-152-1)  [masalah ROSA identitas dan](#page-152-1) akses.

Administrator layanan - Jika Anda bertanggung jawab atas ROSA sumber daya di perusahaan Anda, Anda mungkin memiliki akses penuh ke ROSA. Tugas Anda adalah menentukan ROSA fitur dan sumber daya mana yang harus diakses pengguna layanan Anda. Anda kemudian harus mengirimkan permintaan ke IAM administrator Anda untuk mengubah izin pengguna layanan Anda. Tinjau informasi di halaman ini untuk memahami konsep dasar IAM.

IAM administrator - Jika Anda seorang IAM administrator, Anda mungkin ingin mempelajari detail tentang kebijakan yang digunakan untuk mengelola akses ROSA. Untuk melihat contoh kebijakan ROSA berbasis identitas yang dapat Anda gunakan IAM, lihat contoh kebijakan berbasis [ROSA](#page-112-0)  [identitas.](#page-112-0)

# <span id="page-105-1"></span>Mengautentikasi dengan identitas

Otentikasi adalah cara Anda masuk AWS menggunakan kredensyal identitas Anda. Anda harus diautentikasi (masuk ke AWS) sebagai pengguna Akun AWS root Pengguna IAM, atau dengan mengambil peran IAM .

Anda dapat masuk AWS sebagai identitas federasi dengan menggunakan kredensyal yang disediakan melalui sumber identitas. AWS IAM Identity Center (IAM Identity Center) pengguna, autentikasi masuk tunggal perusahaan Anda, dan kredensi Google atau Facebook Anda adalah contoh identitas gabungan. Saat Anda masuk sebagai identitas federasi, administrator Anda sebelumnya menyiapkan federasi identitas menggunakan IAM peran. Ketika Anda mengakses AWS dengan menggunakan federasi, Anda secara tidak langsung mengambil peran.

Bergantung pada jenis pengguna Anda, Anda dapat masuk ke AWS Management Console atau portal AWS akses. Untuk informasi selengkapnya tentang masuk AWS, lihat [Cara masuk ke Akun](https://docs.aws.amazon.com/signin/latest/userguide/how-to-sign-in.html)  [AWS](https://docs.aws.amazon.com/signin/latest/userguide/how-to-sign-in.html) Panduan Pengguna Masuk AWS.

Jika Anda mengakses AWS secara terprogram, AWS sediakan kit pengembangan perangkat lunak (SDK) dan antarmuka baris perintah (CLI) untuk menandatangani permintaan Anda secara kriptografis menggunakan kredensil Anda. Jika Anda tidak menggunakan AWS alat, Anda harus menandatangani permintaan sendiri. Untuk informasi selengkapnya tentang penggunaan metode yang disarankan untuk menandatangani permintaan sendiri, lihat [proses penandatanganan Versi](https://docs.aws.amazon.com/general/latest/gr/signature-version-4.html) [Tanda Tangan 4](https://docs.aws.amazon.com/general/latest/gr/signature-version-4.html) di AWS General Reference.

Terlepas dari metode autentikasi yang Anda gunakan, Anda mungkin juga diminta untuk menyediakan informasi keamanan tambahan. Misalnya, AWS merekomendasikan agar Anda menggunakan otentikasi multi-faktor (MFA) untuk meningkatkan keamanan akun Anda. Untuk mempelajari lebih lanjut, lihat [Autentikasi multi-faktor](https://docs.aws.amazon.com/singlesignon/latest/userguide/enable-mfa.html) di Panduan Pengguna AWS IAM Identity Center (penerus AWS Single Sign-On) dan Menggunakan [autentikasi multi-faktor \(M](https://docs.aws.amazon.com/IAM/latest/UserGuide/id_credentials_mfa.html)FA) di Panduan Pengguna IAM. AWS

### Pengguna akar akun AWS

Saat Anda membuat Akun AWS, Anda mulai dengan satu identitas masuk yang memiliki akses lengkap ke semua Layanan AWS dan sumber daya di akun. Identitas ini disebut pengguna Akun AWS root dan diakses dengan masuk dengan alamat email dan kata sandi yang Anda gunakan untuk membuat akun. Kami sangat menyarankan agar Anda tidak menggunakan pengguna root untuk tugas sehari-hari Anda. Lindungi kredensyal pengguna root Anda dan gunakan untuk melakukan tugas yang hanya dapat dilakukan oleh pengguna root. Untuk daftar lengkap tugas yang mengharuskan Anda masuk sebagai pengguna root, lihat [Tugas yang memerlukan kredensi](https://docs.aws.amazon.com/accounts/latest/reference/root-user-tasks.html) [pengguna root](https://docs.aws.amazon.com/accounts/latest/reference/root-user-tasks.html) di Panduan Referensi Manajemen Akun.

### Identitas gabungan

Sebagai praktik terbaik, mewajibkan pengguna manusia, termasuk pengguna yang memerlukan akses administrator, untuk menggunakan federasi dengan penyedia identitas untuk mengakses Layanan AWS dengan menggunakan kredensi sementara.

Identitas federasi adalah pengguna dari direktori pengguna perusahaan Anda, penyedia identitas web, direktori Pusat Identitas AWS Directory Service, atau pengguna mana pun yang mengakses Layanan AWS dengan menggunakan kredensil yang disediakan melalui sumber identitas. Ketika identitas federasi mengakses Akun AWS, mereka mengambil peran, dan peran memberikan kredensyal sementara.

Untuk manajemen akses terpusat, kami sarankan Anda menggunakan AWS IAM Identity Center. Anda dapat membuat pengguna dan grup di Pusat Identitas IAM, atau Anda dapat menghubungkan dan menyinkronkan ke sekumpulan pengguna dan grup di sumber identitas Anda sendiri untuk digunakan di semua aplikasi Akun AWS dan aplikasi Anda. Untuk informasi tentang Pusat Identitas IAM, lihat [Apa itu Pusat Identitas IAM?](https://docs.aws.amazon.com/singlesignon/latest/userguide/what-is.html) di Panduan Pengguna AWS IAM Identity Center (penerus AWS Single Sign-On).

### Pengguna IAM dan kelompok-kelompok

An [Pengguna IAM](https://docs.aws.amazon.com/IAM/latest/UserGuide/id_users.html)adalah identitas dalam diri Anda Akun AWS yang memiliki izin khusus untuk satu orang atau aplikasi. Jika memungkinkan, kami sarankan untuk mengandalkan kredensi sementara daripada membuat Pengguna IAM yang memiliki kredensi jangka panjang seperti kata sandi dan kunci akses. Namun, jika Anda memiliki kasus penggunaan khusus yang memerlukan kredensyal jangka panjang Pengguna IAM, kami sarankan Anda memutar kunci akses. Untuk informasi selengkapnya, lihat [Merotasi kunci akses secara teratur untuk kasus penggunaan yang memerlukan](https://docs.aws.amazon.com/IAM/latest/UserGuide/best-practices.html#rotate-credentials) [kredensial jangka panjang](https://docs.aws.amazon.com/IAM/latest/UserGuide/best-practices.html#rotate-credentials) dalam Panduan Pengguna IAM.

[IAM Grup](https://docs.aws.amazon.com/IAM/latest/UserGuide/id_groups.html) adalah identitas yang menentukan kumpulan. Pengguna IAM Anda tidak dapat masuk sebagai grup. Anda dapat menggunakan grup untuk menentukan izin bagi beberapa pengguna sekaligus. Grup mempermudah manajemen izin untuk sejumlah besar pengguna sekaligus. Misalnya, Anda dapat memiliki grup bernama IAmadmins dan memberikan izin grup tersebut untuk mengelola sumber daya. IAM

Pengguna berbeda dari peran. Pengguna secara unik terkait dengan satu orang atau aplikasi, tetapi peran dimaksudkan untuk dapat digunakan oleh siapa pun yang membutuhkannya. Pengguna memiliki kredensial jangka panjang permanen, tetapi peran memberikan kredensial sementara. Untuk
mempelajari lebih lanjut, lihat [Kapan membuat Pengguna IAM \(bukan peran\)](https://docs.aws.amazon.com/IAM/latest/UserGuide/id.html#id_which-to-choose) di Panduan Pengguna IAM.

## IAM peran

[IAM Peran](https://docs.aws.amazon.com/IAM/latest/UserGuide/id_roles.html) adalah identitas dalam diri Anda Akun AWS yang memiliki izin khusus. Ini mirip dengan Pengguna IAM, tetapi tidak terkait dengan orang tertentu. Anda dapat mengambil IAM peran sementara AWS Management Console dengan [beralih peran.](https://docs.aws.amazon.com/IAM/latest/UserGuide/id_roles_use_switch-role-console.html) Anda dapat mengambil peran dengan memanggil operasi AWS CLI atau AWS API atau dengan menggunakan URL kustom. Untuk informasi selengkapnya tentang metode penggunaan peran, lihat [Menggunakan IAM peran](https://docs.aws.amazon.com/IAM/latest/UserGuide/id_roles_use.html) dalam Panduan Pengguna IAM.

IAM peran dengan kredensyal sementara berguna dalam situasi berikut:

- Akses pengguna terfederasi Untuk menetapkan izin ke identitas federasi, Anda membuat peran dan menentukan izin untuk peran tersebut. Ketika identitas terfederasi mengautentikasi, identitas tersebut terhubung dengan peran dan diberi izin yang ditentukan oleh peran. Untuk informasi tentang peran untuk federasi, lihat [Membuat peran untuk Penyedia Identitas pihak ketiga](https://docs.aws.amazon.com/IAM/latest/UserGuide/id_roles_create_for-idp.html) dalam Panduan Pengguna IAM. Jika menggunakan Pusat Identitas IAM, Anda harus mengonfigurasi set izin. Untuk mengontrol apa yang dapat diakses identitas Anda setelah diautentikasi, IAM Identity Center mengkorelasikan izin yang disetel ke peran. IAM Untuk informasi tentang set izin, lihat [Set](https://docs.aws.amazon.com/singlesignon/latest/userguide/permissionsetsconcept.html) [izin](https://docs.aws.amazon.com/singlesignon/latest/userguide/permissionsetsconcept.html) di Panduan Pengguna AWS IAM Identity Center (penerus AWS Single Sign-On).
- Pengguna IAM Izin sementara Seorang Pengguna IAM dapat mengambil IAM peran untuk sementara mengambil izin yang berbeda untuk tugas tertentu.
- Akses lintas akun Anda dapat menggunakan IAM peran untuk memungkinkan seseorang (prinsipal tepercaya) di akun yang berbeda untuk mengakses sumber daya di akun Anda. Peran adalah cara utama untuk memberikan akses lintas akun. Namun, dengan beberapa Layanan AWS, Anda dapat melampirkan kebijakan secara langsung ke sumber daya (alih-alih menggunakan peran sebagai proxy). Untuk mempelajari perbedaan antara peran dan kebijakan berbasis sumber daya untuk akses lintas akun, [lihat Perbedaan IAM peran dari kebijakan berbasis sumber daya di](https://docs.aws.amazon.com/IAM/latest/UserGuide/id_roles_compare-resource-policies.html)  [Panduan Pengguna IAM.](https://docs.aws.amazon.com/IAM/latest/UserGuide/id_roles_compare-resource-policies.html)
- Akses lintas layanan Beberapa Layanan AWS menggunakan fitur lain Layanan AWS. Misalnya, ketika Anda melakukan panggilan dalam suatu layanan, biasanya layanan tersebut menjalankan aplikasi di Amazon EC2 atau menyimpan objek Amazon S3. Layanan mungkin melakukan ini menggunakan izin kepala panggilan, menggunakan peran layanan, atau menggunakan peran terkait layanan.
- Forward Access Sessions (FAS) Ketika Anda menggunakan peran Pengguna IAM atau untuk melakukan tindakan AWS, Anda dianggap sebagai prinsipal. Ketika Anda menggunakan beberapa layanan, Anda mungkin melakukan sebuah tindakan yang kemudian menginisiasi tindakan lain di layanan yang berbeda. FAS menggunakan izin dari pemanggilan utama Layanan AWS, dikombinasikan dengan permintaan Layanan AWS untuk membuat permintaan ke layanan hilir. Permintaan FAS hanya dibuat ketika layanan menerima permintaan yang memerlukan interaksi dengan orang lain Layanan AWS atau sumber daya untuk menyelesaikannya. Dalam hal ini, Anda harus memiliki izin untuk melakukan kedua tindakan tersebut. Untuk detail kebijakan ketika mengajukan permintaan FAS, lihat [Sesi akses maju](https://docs.aws.amazon.com/IAM/latest/UserGuide/access_forward_access_sessions.html).
- Peran layanan Peran layanan adalah IAM peran yang diasumsikan layanan untuk melakukan tindakan atas nama Anda. IAM Administrator dapat membuat, memodifikasi, dan menghapus peran layanan dari dalam IAM. Untuk informasi selengkapnya, lihat [Membuat sebuah peran](https://docs.aws.amazon.com/IAM/latest/UserGuide/id_roles_create_for-service.html)  [untuk mendelegasikan izin ke Layanan AWS](https://docs.aws.amazon.com/IAM/latest/UserGuide/id_roles_create_for-service.html) dalam Panduan pengguna IAM.
- Peran terkait layanan Peran terkait layanan adalah jenis peran layanan yang ditautkan ke peran layanan. Layanan AWS Layanan tersebut dapat menjalankan peran untuk melakukan tindakan atas nama Anda. Peran terkait layanan muncul di IAM akun Anda dan dimiliki oleh layanan. IAM Administrator dapat melihat, tetapi tidak mengedit izin untuk peran terkait layanan.
- Aplikasi berjalan pada Amazon EC2 Anda dapat menggunakan IAM peran untuk mengelola kredensional sementara untuk aplikasi yang berjalan pada Amazon EC2 instance dan membuat AWS CLI atau permintaan AWS API. Ini lebih baik untuk menyimpan kunci akses dalam Amazon EC2 instance. Untuk menetapkan AWS peran ke Amazon EC2 instance dan membuatnya tersedia untuk semua aplikasinya, Anda membuat profil instance yang dilampirkan ke instance. Profil instance berisi peran dan memungkinkan program yang berjalan pada Amazon EC2 instance untuk mendapatkan kredensyal sementara. Untuk informasi selengkapnya, lihat [Menggunakan IAM](https://docs.aws.amazon.com/IAM/latest/UserGuide/id_roles_use_switch-role-ec2.html)  [peran untuk memberikan izin ke aplikasi yang berjalan pada Amazon EC2 instance di Panduan](https://docs.aws.amazon.com/IAM/latest/UserGuide/id_roles_use_switch-role-ec2.html) Pengguna IAM.

Untuk mempelajari apakah akan menggunakan IAM peran atau IAM pengguna, lihat [Kapan membuat](https://docs.aws.amazon.com/IAM/latest/UserGuide/id.html#id_which-to-choose_role) [IAM peran \(bukan pengguna\)](https://docs.aws.amazon.com/IAM/latest/UserGuide/id.html#id_which-to-choose_role) di Panduan Pengguna IAM.

# Mengelola akses menggunakan kebijakan

Anda mengontrol akses AWS dengan membuat kebijakan dan melampirkannya ke AWS identitas atau sumber daya. Kebijakan adalah objek AWS yang, ketika dikaitkan dengan identitas atau sumber daya, menentukan izinnya. AWS mengevaluasi kebijakan ini ketika prinsipal (pengguna, pengguna root, atau sesi peran) membuat permintaan. Izin dalam kebijakan menentukan apakah permintaan

diizinkan atau ditolak. Sebagian besar kebijakan disimpan AWS sebagai dokumen JSON. Untuk informasi selengkapnya tentang struktur dan isi dokumen kebijakan JSON, lihat [Gambaran umum](https://docs.aws.amazon.com/IAM/latest/UserGuide/access_policies.html#access_policies-json)  [kebijakan JSON](https://docs.aws.amazon.com/IAM/latest/UserGuide/access_policies.html#access_policies-json) dalam Panduan Pengguna IAM.

Administrator dapat menggunakan kebijakan AWS JSON untuk menentukan siapa yang memiliki akses ke apa. Artinya, prinsipal manakah yang dapat melakukan tindakan pada sumber daya apa, dan dengan kondisi apa.

Secara default, pengguna dan peran tidak memiliki izin. Untuk memberikan izin kepada pengguna untuk melakukan tindakan pada sumber daya yang mereka butuhkan, IAM administrator dapat membuat IAM kebijakan. Administrator kemudian dapat menambahkan IAM kebijakan ke peran, dan pengguna dapat mengambil peran.

IAM kebijakan menentukan izin untuk tindakan terlepas dari metode yang Anda gunakan untuk melakukan operasi. Misalnya, anggaplah Anda memiliki kebijakan yang mengizinkan tindakan iam:GetRole. Pengguna dengan kebijakan tersebut bisa mendapatkan informasi peran dari AWS Management Console, API AWS CLI, atau AWS API.

## Kebijakan berbasis identitas

Kebijakan berbasis identitas adalah dokumen kebijakan izin JSON yang dapat Anda lampirkan ke identitas, seperti peran Pengguna IAM, atau grup. Kebijakan ini mengontrol jenis tindakan yang dapat dilakukan oleh pengguna dan peran, di sumber daya mana, dan berdasarkan kondisi seperti apa. Untuk mempelajari cara membuat kebijakan berbasis identitas, lihat [Membuat IAM kebijakan](https://docs.aws.amazon.com/IAM/latest/UserGuide/access_policies_create.html) di Panduan Pengguna IAM.

Kebijakan berbasis identitas dapat dikategorikan lebih lanjut sebagai kebijakan inline atau kebijakan yang dikelola. Kebijakan inline disematkan langsung ke satu pengguna, grup, atau peran. Kebijakan terkelola adalah kebijakan mandiri yang dapat Anda lampirkan ke beberapa pengguna, grup, dan peran dalam. Akun AWS Kebijakan AWS terkelola mencakup kebijakan terkelola dan kebijakan yang dikelola pelanggan. Untuk mempelajari cara memilih antara kebijakan yang dikelola atau kebijakan inline, lihat [Memilih antara kebijakan yang dikelola dan kebijakan inline](https://docs.aws.amazon.com/IAM/latest/UserGuide/access_policies_managed-vs-inline.html#choosing-managed-or-inline) dalam Panduan Pengguna IAM.

## Kebijakan berbasis sumber daya

Kebijakan berbasis sumber daya adalah dokumen kebijakan JSON yang Anda lampirkan ke sumber daya. Contoh kebijakan berbasis sumber daya adalah kebijakan kepercayaan IAM peran dan kebijakan bucket. Amazon S3 Dalam layanan yang mendukung kebijakan berbasis sumber daya,

administrator layanan dapat menggunakannya untuk mengontrol akses ke sumber daya tertentu. Untuk sumber daya tempat kebijakan dilampirkan, kebijakan menentukan tindakan apa yang dapat dilakukan oleh prinsipal tertentu pada sumber daya tersebut dan dalam kondisi apa. Anda harus [menentukan prinsipal](https://docs.aws.amazon.com/IAM/latest/UserGuide/reference_policies_elements_principal.html) dalam kebijakan berbasis sumber daya. Prinsipal dapat mencakup akun, pengguna, peran, pengguna federasi, atau. Layanan AWS

Kebijakan berbasis sumber daya merupakan kebijakan inline yang terletak di layanan tersebut. Anda tidak dapat menggunakan kebijakan AWS terkelola IAM dalam kebijakan berbasis sumber daya.

## Daftar kontrol akses (ACL)

Daftar kontrol akses (ACL) mengendalikan prinsipal mana (anggota akun, pengguna, atau peran) yang memiliki izin untuk mengakses sumber daya. ACL serupa dengan kebijakan berbasis sumber daya, meskipun kebijakan tersebut tidak menggunakan format dokumen kebijakan JSON.

Amazon S3, AWS WAF, dan Amazon VPC merupakan contoh layanan yang mendukung ACL. Untuk mempelajari lebih lanjut tentang ACL, lihat [ikhtisar Access Control List \(ACL\)](https://docs.aws.amazon.com/AmazonS3/latest/dev/acl-overview.html) di Panduan Pengembang Layanan Penyimpanan Sederhana Amazon.

## Jenis-jenis kebijakan lain

AWS mendukung jenis kebijakan tambahan yang kurang umum. Jenis-jenis kebijakan ini dapat mengatur izin maksimum yang diberikan kepada Anda oleh jenis kebijakan yang lebih umum.

- Batas izin Batas izin adalah fitur lanjutan tempat Anda menetapkan izin maksimum yang dapat diberikan oleh kebijakan berbasis identitas kepada entitas (atau peran). IAM Pengguna IAM Anda dapat menetapkan batasan izin untuk suatu entitas. Izin yang dihasilkan adalah persimpangan kebijakan berbasis identitas entitas dan batas izinnya. Kebijakan berbasis sumber daya yang menentukan pengguna atau peran dalam bidang Principal tidak dibatasi oleh batasan izin. Penolakan eksplisit dalam salah satu kebijakan ini akan menggantikan pemberian izin. Untuk informasi selengkapnya tentang batas izin, lihat [Batas izin untuk IAM entitas](https://docs.aws.amazon.com/IAM/latest/UserGuide/access_policies_boundaries.html) di Panduan Pengguna IAM.
- Kebijakan kontrol layanan (SCP) SCP adalah kebijakan JSON yang menentukan izin maksimum untuk organisasi atau unit organisasi (OU) di. AWS Organizations AWS Organizations adalah layanan untuk mengelompokkan dan mengelola secara terpusat beberapa Akun AWS yang dimiliki bisnis Anda. Jika Anda mengaktifkan semua fitur di organisasi, Anda dapat menerapkan kebijakan kontrol layanan (SCP) ke salah satu atau semua akun Anda. SCP membatasi izin untuk entitas di akun anggota, termasuk setiap pengguna Akun AWS root. Untuk informasi selengkapnya tentang Organizations dan SCP, lihat [Cara kerja SCP](https://docs.aws.amazon.com/organizations/latest/userguide/orgs_manage_policies_about-scps.html) di Panduan Pengguna AWS Organizations.

• Kebijakan sesi - Kebijakan sesi adalah kebijakan lanjutan yang Anda lewati sebagai parameter saat Anda membuat sesi sementara secara terprogram untuk peran atau pengguna gabungan. Izin sesi yang dihasilkan adalah persimpangan kebijakan berbasis identitas pengguna atau peran dan kebijakan sesi. Izin juga bisa datang dari kebijakan berbasis sumber daya. Penolakan eksplisit dalam salah satu kebijakan ini akan menggantikan pemberian izin. Untuk informasi selengkapnya, lihat [Kebijakan sesi](https://docs.aws.amazon.com/IAM/latest/UserGuide/access_policies.html#policies_session) dalam Panduan Pengguna IAM.

## Berbagai jenis kebijakan

Ketika beberapa jenis kebijakan berlaku pada suatu permintaan, izin yang dihasilkan lebih rumit untuk dipahami. Untuk mempelajari cara AWS menentukan apakah akan mengizinkan permintaan saat beberapa jenis kebijakan terlibat, lihat [Logika evaluasi kebijakan](https://docs.aws.amazon.com/IAM/latest/UserGuide/reference_policies_evaluation-logic.html) di Panduan Pengguna IAM.

# ROSA contoh kebijakan berbasis identitas

Secara default, Pengguna IAM dan peran tidak memiliki izin untuk membuat atau memodifikasi AWS sumber daya. Mereka juga tidak dapat melakukan tugas menggunakan AWS Management Console, AWS CLI, atau AWS API. IAM Administrator harus membuat IAM kebijakan yang memberikan izin kepada pengguna dan peran untuk melakukan operasi API tertentu pada sumber daya tertentu yang mereka butuhkan. Administrator kemudian harus melampirkan kebijakan tersebut ke grup Pengguna IAM atau yang memerlukan izin tersebut.

Untuk mempelajari cara membuat kebijakan IAM berbasis identitas menggunakan contoh dokumen kebijakan JSON ini, lihat [Membuat kebijakan pada tab JSON di Panduan Pengguna IAM](https://docs.aws.amazon.com/IAM/latest/UserGuide/access_policies_create.html#access_policies_create-json-editor).

## Menggunakan ROSA konsol

Untuk berlangganan ROSA dari konsol, kepala sekolah IAM Anda harus memiliki AWS Marketplace izin yang diperlukan. Izin memungkinkan kepala sekolah untuk berlangganan dan berhenti berlangganan daftar ROSA produk AWS Marketplace dan melihat AWS Marketplace langganan. Untuk menambahkan izin yang diperlukan, buka [ROSA konsol](https://console.aws.amazon.com/rosa) dan lampirkan kebijakan AWS terkelola ROSAManageSubscription ke kepala IAM Anda. Untuk informasi selengkapnyaROSAManageSubscription, lihat [kebijakan AWS terkelola: ROSA](#page-133-0)  [ManageSubscription](#page-133-0).

## AWS kebijakan terkelola untuk ROSA dengan HCP

ROSA dengan pesawat kontrol yang dihosting (HCP) menggunakan kebijakan AWS terkelola dengan izin yang diperlukan untuk operasi dan dukungan layanan. Anda menggunakan ROSA CLI atau IAM konsol untuk melampirkan kebijakan ini ke peran layanan di Anda. Akun AWS

Untuk informasi selengkapnya, lihat [kebijakan AWS terkelola untuk ROSA.](#page-133-1)

## Kebijakan yang dikelola pelanggan untuk ROSA classic

ROSA classic menggunakan kebijakan IAM yang dikelola pelanggan dengan izin yang telah ditentukan sebelumnya oleh layanan. Anda menggunakan ROSA CLI untuk membuat kebijakan ini dan melampirkannya ke peran layanan di Anda. Akun AWS ROSA mensyaratkan bahwa kebijakan ini dikonfigurasi sebagaimana didefinisikan oleh layanan untuk memastikan operasi berkelanjutan dan dukungan layanan.

## **a** Note

Anda tidak boleh mengubah kebijakan klasik ROSA tanpa terlebih dahulu berkonsultasi dengan Red Hat. Melakukan hal itu dapat membatalkan perjanjian tingkat layanan uptime klaster Red Hat 99,95%. ROSA dengan pesawat kontrol yang di-host menggunakan kebijakan AWS terkelola dengan serangkaian izin yang lebih terbatas. Untuk informasi selengkapnya, lihat [kebijakan AWS terkelola untuk ROSA.](#page-133-1)

Ada dua jenis kebijakan yang dikelola pelanggan untuk ROSA: kebijakan akun dan kebijakan operator. Kebijakan akun dilampirkan pada IAM peran yang digunakan layanan untuk membangun hubungan kepercayaan dengan Red Hat untuk dukungan insinyur keandalan situs (SRE), pembuatan klaster, dan fungsionalitas komputasi. Kebijakan operator dilampirkan ke IAM peran yang digunakan OpenShift operator untuk operasi klaster yang terkait dengan ingress, storage, image registry, dan node management. Kebijakan akun dibuat satu kali per Akun AWS, sedangkan kebijakan operator dibuat sekali per cluster.

Untuk informasi selengkapnya, lihat [Kebijakan akun klasik ROSA dan kebijakan](#page-114-0) [operator klasik](#page-126-0)  [ROSA.](#page-126-0)

Mengizinkan pengguna melihat izin mereka sendiri

Contoh ini menunjukkan cara Anda membuat kebijakan yang memungkinkan Pengguna IAM untuk melihat kebijakan sebaris dan terkelola yang dilampirkan pada identitas pengguna mereka. Kebijakan ini mencakup izin untuk menyelesaikan tindakan ini di konsol atau secara terprogram menggunakan. AWS CLI

```
{ 
     "Version": "2012-10-17", 
     "Statement": [ 
          { 
               "Sid": "ViewOwnUserInfo", 
               "Effect": "Allow", 
               "Action": [ 
                   "iam:GetUserPolicy", 
                   "iam:ListGroupsForUser", 
                   "iam:ListAttachedUserPolicies", 
                   "iam:ListUserPolicies", 
                   "iam:GetUser" 
              ], 
               "Resource": ["arn:aws:iam::*:user/${aws:username}"] 
          }, 
          { 
               "Sid": "NavigateInConsole", 
               "Effect": "Allow", 
               "Action": [ 
                   "iam:GetGroupPolicy", 
                   "iam:GetPolicyVersion", 
                   "iam:GetPolicy", 
                   "iam:ListAttachedGroupPolicies", 
                   "iam:ListGroupPolicies", 
                   "iam:ListPolicyVersions", 
                   "iam:ListPolicies", 
                   "iam:ListUsers" 
              ], 
               "Resource": "*" 
          } 
     ]
}
```
## <span id="page-114-0"></span>Kebijakan akun ROSA classic

Bagian ini memberikan rincian tentang kebijakan akun yang diperlukan untuk ROSA classic. Izin ini diperlukan untuk ROSA classic untuk mengelola AWS sumber daya yang dijalankan cluster dan memungkinkan dukungan insinyur keandalan situs Red Hat untuk cluster. Anda dapat menetapkan awalan khusus untuk nama kebijakan, tetapi kebijakan ini harus diberi nama seperti yang ditentukan pada halaman ini (misalnya,ManagedOpenShift-Installer-Role-Policy).

Kebijakan akun khusus untuk versi rilis OpenShift minor dan kompatibel ke belakang. Sebelum membuat atau memutakhirkan klaster, Anda harus memverifikasi bahwa versi kebijakan dan versi klaster sama dengan rosa list account-roles menjalankannya. Jika versi kebijakan kurang dari versi klaster, jalankan rosa upgrade account-roles untuk memutakhirkan peran dan kebijakan terlampir. Anda dapat menggunakan kebijakan dan peran akun yang sama untuk beberapa cluster dari versi rilis minor yang sama.

[Awalan] -Installer-Role-Policy

Anda dapat melampirkan [Prefix]-Installer-Role-Policy ke entitas IAM Anda. Sebelum Anda dapat membuat klaster klasik ROSA, Anda harus terlebih dahulu melampirkan kebijakan ini ke peran IAM bernama. [Prefix]-Installer-Role Kebijakan ini memberikan izin yang diperlukan yang memungkinkan ROSA penginstal mengelola AWS sumber daya yang diperlukan untuk pembuatan klaster.

#### Kebijakan izin

```
{ 
     "Version": "2012-10-17", 
     "Statement": [ 
          { 
              "Action": [ 
                   "autoscaling:DescribeAutoScalingGroups", 
                  "ec2:AllocateAddress", 
                  "ec2:AssociateAddress", 
                   "ec2:AssociateDhcpOptions", 
                  "ec2:AssociateRouteTable", 
                  "ec2:AttachInternetGateway", 
                  "ec2:AttachNetworkInterface", 
                  "ec2:AuthorizeSecurityGroupEgress", 
                  "ec2:AuthorizeSecurityGroupIngress", 
                  "ec2:CopyImage", 
                   "ec2:CreateDhcpOptions", 
                   "ec2:CreateInternetGateway", 
                   "ec2:CreateNatGateway", 
                   "ec2:CreateNetworkInterface",
```
 "ec2:CreateRoute", "ec2:CreateRouteTable", "ec2:CreateSecurityGroup", "ec2:CreateSubnet", "ec2:CreateTags", "ec2:CreateVolume", "ec2:CreateVpc", "ec2:CreateVpcEndpoint", "ec2:DeleteDhcpOptions", "ec2:DeleteInternetGateway", "ec2:DeleteNatGateway", "ec2:DeleteNetworkInterface", "ec2:DeleteRoute", "ec2:DeleteRouteTable", "ec2:DeleteSecurityGroup", "ec2:DeleteSnapshot", "ec2:DeleteSubnet", "ec2:DeleteTags", "ec2:DeleteVolume", "ec2:DeleteVpc", "ec2:DeleteVpcEndpoints", "ec2:DeregisterImage", "ec2:DescribeAccountAttributes", "ec2:DescribeAddresses", "ec2:DescribeAvailabilityZones", "ec2:DescribeDhcpOptions", "ec2:DescribeImages", "ec2:DescribeInstanceAttribute", "ec2:DescribeInstanceCreditSpecifications", "ec2:DescribeInstances", "ec2:DescribeInstanceStatus", "ec2:DescribeInstanceTypeOfferings", "ec2:DescribeInstanceTypes", "ec2:DescribeInternetGateways", "ec2:DescribeKeyPairs", "ec2:DescribeNatGateways", "ec2:DescribeNetworkAcls", "ec2:DescribeNetworkInterfaces", "ec2:DescribePrefixLists", "ec2:DescribeRegions", "ec2:DescribeReservedInstancesOfferings", "ec2:DescribeRouteTables", "ec2:DescribeSecurityGroups", "ec2:DescribeSecurityGroupRules",

 "ec2:DescribeSubnets", "ec2:DescribeTags", "ec2:DescribeVolumes", "ec2:DescribeVpcAttribute", "ec2:DescribeVpcClassicLink", "ec2:DescribeVpcClassicLinkDnsSupport", "ec2:DescribeVpcEndpoints", "ec2:DescribeVpcs", "ec2:DetachInternetGateway", "ec2:DisassociateRouteTable", "ec2:GetConsoleOutput", "ec2:GetEbsDefaultKmsKeyId", "ec2:ModifyInstanceAttribute", "ec2:ModifyNetworkInterfaceAttribute", "ec2:ModifySubnetAttribute", "ec2:ModifyVpcAttribute", "ec2:ReleaseAddress", "ec2:ReplaceRouteTableAssociation", "ec2:RevokeSecurityGroupEgress", "ec2:RevokeSecurityGroupIngress", "ec2:RunInstances", "ec2:StartInstances", "ec2:StopInstances", "ec2:TerminateInstances", "elasticloadbalancing:AddTags", "elasticloadbalancing:ApplySecurityGroupsToLoadBalancer", "elasticloadbalancing:AttachLoadBalancerToSubnets", "elasticloadbalancing:ConfigureHealthCheck", "elasticloadbalancing:CreateListener", "elasticloadbalancing:CreateLoadBalancer", "elasticloadbalancing:CreateLoadBalancerListeners", "elasticloadbalancing:CreateTargetGroup", "elasticloadbalancing:DeleteLoadBalancer", "elasticloadbalancing:DeleteTargetGroup", "elasticloadbalancing:DeregisterInstancesFromLoadBalancer", "elasticloadbalancing:DeregisterTargets", "elasticloadbalancing:DescribeAccountLimits", "elasticloadbalancing:DescribeInstanceHealth", "elasticloadbalancing:DescribeListeners", "elasticloadbalancing:DescribeLoadBalancerAttributes", "elasticloadbalancing:DescribeLoadBalancers", "elasticloadbalancing:DescribeTags", "elasticloadbalancing:DescribeTargetGroupAttributes",

"elasticloadbalancing:DescribeTargetGroups",

 "elasticloadbalancing:DescribeTargetHealth", "elasticloadbalancing:ModifyLoadBalancerAttributes", "elasticloadbalancing:ModifyTargetGroup", "elasticloadbalancing:ModifyTargetGroupAttributes", "elasticloadbalancing:RegisterInstancesWithLoadBalancer", "elasticloadbalancing:RegisterTargets", "elasticloadbalancing:SetLoadBalancerPoliciesOfListener", "iam:AddRoleToInstanceProfile", "iam:CreateInstanceProfile", "iam:DeleteInstanceProfile", "iam:GetInstanceProfile", "iam:TagInstanceProfile", "iam:GetRole", "iam:GetRolePolicy", "iam:GetUser", "iam:ListAttachedRolePolicies", "iam:ListInstanceProfiles", "iam:ListInstanceProfilesForRole", "iam:ListRolePolicies", "iam:ListRoles", "iam:ListUserPolicies", "iam:ListUsers", "iam:PassRole", "iam:RemoveRoleFromInstanceProfile", "iam:SimulatePrincipalPolicy", "iam:TagRole", "iam:UntagRole", "route53:ChangeResourceRecordSets", "route53:ChangeTagsForResource", "route53:CreateHostedZone", "route53:DeleteHostedZone", "route53:GetAccountLimit", "route53:GetChange", "route53:GetHostedZone", "route53:ListHostedZones", "route53:ListHostedZonesByName", "route53:ListResourceRecordSets", "route53:ListTagsForResource", "route53:UpdateHostedZoneComment", "s3:CreateBucket", "s3:DeleteBucket", "s3:DeleteObject", "s3:DeleteObjectVersion", "s3:GetAccelerateConfiguration",

 "s3:GetBucketAcl", "s3:GetBucketCORS", "s3:GetBucketLocation", "s3:GetBucketLogging", "s3:GetBucketObjectLockConfiguration", "s3:GetBucketPolicy", "s3:GetBucketReplication", "s3:GetBucketRequestPayment", "s3:GetBucketTagging", "s3:GetBucketVersioning", "s3:GetBucketWebsite", "s3:GetEncryptionConfiguration", "s3:GetLifecycleConfiguration", "s3:GetObject", "s3:GetObjectAcl", "s3:GetObjectTagging", "s3:GetObjectVersion", "s3:GetReplicationConfiguration", "s3:ListBucket", "s3:ListBucketVersions", "s3:PutBucketAcl", "s3:PutBucketTagging", "s3:PutBucketVersioning", "s3:PutEncryptionConfiguration", "s3:PutObject", "s3:PutObjectAcl", "s3:PutObjectTagging", "servicequotas:GetServiceQuota", "servicequotas:ListAWSDefaultServiceQuotas", "sts:AssumeRole", "sts:AssumeRoleWithWebIdentity", "sts:GetCallerIdentity", "tag:GetResources", "tag:UntagResources", "ec2:CreateVpcEndpointServiceConfiguration", "ec2:DeleteVpcEndpointServiceConfigurations", "ec2:DescribeVpcEndpointServiceConfigurations", "ec2:DescribeVpcEndpointServicePermissions", "ec2:DescribeVpcEndpointServices", "ec2:ModifyVpcEndpointServicePermissions", "kms:DescribeKey", "cloudwatch:GetMetricData" ], "Effect": "Allow",

```
 "Resource": "*" 
         }, 
         { 
             "Action": [ 
                  "secretsmanager:GetSecretValue" 
             ], 
             "Effect": "Allow", 
             "Resource": "*", 
             "Condition": { 
                 "StringEquals": { 
                      "aws:ResourceTag/red-hat-managed": "true" 
 } 
 } 
         } 
     ]
}
```

```
[Awalan] - ControlPlane -Peran-Kebijakan
```
Anda dapat melampirkan [Prefix]-ControlPlane-Role-Policy ke entitas IAM Anda. Sebelum Anda dapat membuat klaster klasik ROSA, Anda harus terlebih dahulu melampirkan kebijakan ini ke peran IAM bernama. [Prefix]-ControlPlane-Role Kebijakan ini memberikan izin yang diperlukan kepada ROSA classic untuk mengelola Amazon EC2 dan Elastic Load Balancing sumber daya yang menghosting bidang ROSA kontrol, serta membaca. KMS keys

Kebijakan izin

```
{ 
     "Version": "2012-10-17", 
     "Statement": [ 
          { 
              "Action": [ 
                   "ec2:AttachVolume", 
                   "ec2:AuthorizeSecurityGroupIngress", 
                   "ec2:CreateSecurityGroup", 
                   "ec2:CreateTags", 
                   "ec2:CreateVolume", 
                   "ec2:DeleteSecurityGroup", 
                   "ec2:DeleteVolume", 
                   "ec2:Describe*",
```
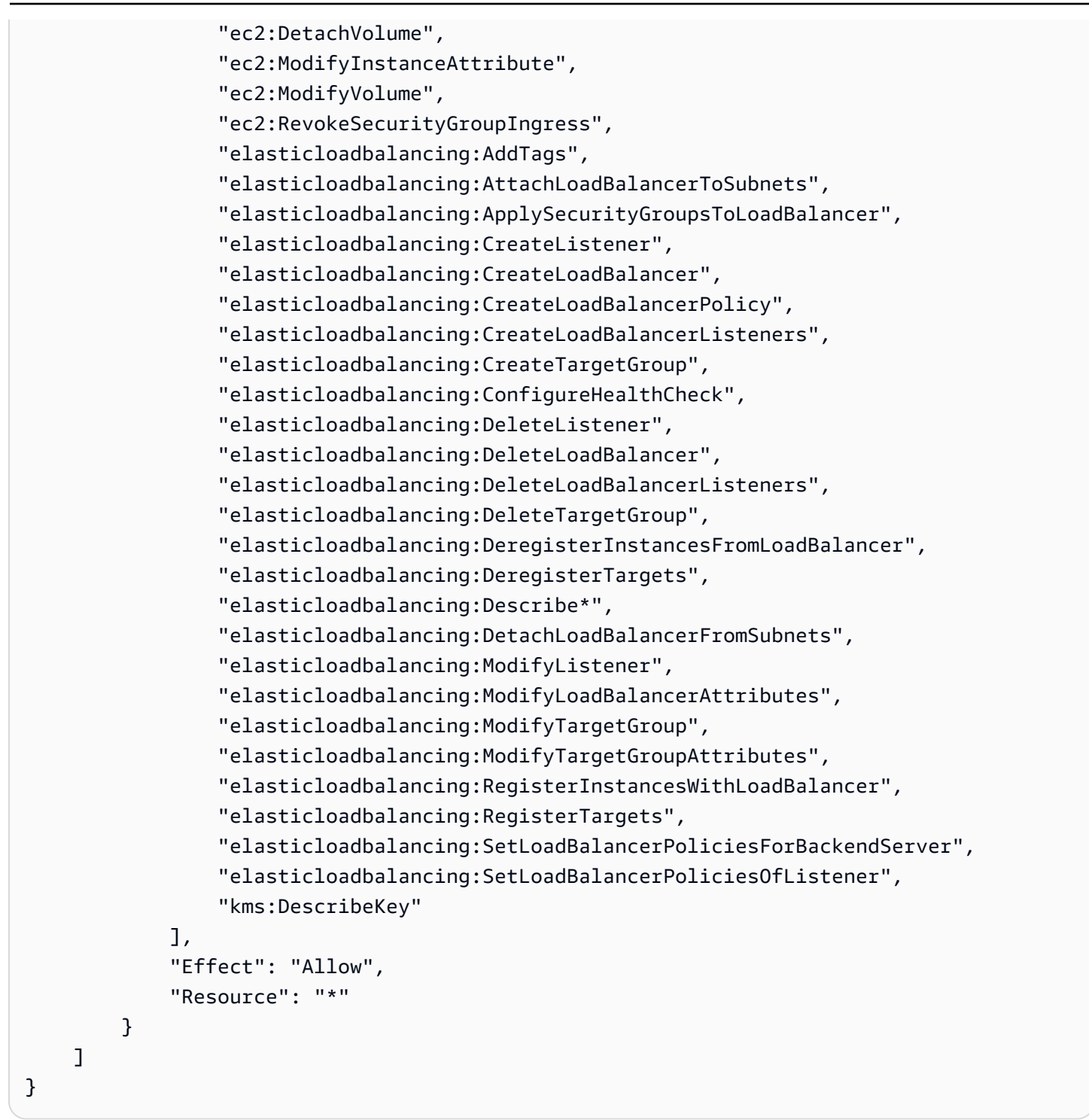

#### [Awalan] -Worker-Role-Policy

Anda dapat melampirkan [Prefix]-Worker-Role-Policy ke entitas IAM Anda. Sebelum Anda dapat membuat klaster klasik ROSA, Anda harus terlebih dahulu melampirkan kebijakan ini ke peran IAM bernama. [Prefix]-Worker-Role Kebijakan ini memberikan izin yang diperlukan ke ROSA classic untuk mendeskripsikan instans EC2 yang berjalan sebagai node pekerja.

#### Kebijakan izin

Izin yang ditentukan dalam dokumen kebijakan ini menentukan tindakan mana yang diizinkan atau ditolak.

```
{ 
      "Version": "2012-10-17", 
      "Statement": [ 
           { 
                "Action": [ 
                     "ec2:DescribeInstances", 
                     "ec2:DescribeRegions" 
                ], 
                "Effect": "Allow", 
                "Resource": "*" 
           } 
     \mathbf{I}}
```
[Awalan] -Dukungan-Peran-Kebijakan

Anda dapat melampirkan [Prefix]-Support-Role-Policy ke entitas IAM Anda. Sebelum Anda dapat membuat klaster klasik ROSA, Anda harus terlebih dahulu melampirkan kebijakan ini ke peran IAM bernama. [Prefix]-Support-Role Kebijakan ini memberikan izin yang diperlukan untuk rekayasa keandalan situs Red Hat untuk mengamati, mendiagnosis, dan mendukung AWS sumber daya yang digunakan klaster klasik ROSA, termasuk kemampuan untuk mengubah status node cluster.

#### Kebijakan izin

```
{ 
     "Version": "2012-10-17", 
     "Statement": [ 
          { 
               "Action": [ 
                   "cloudtrail:DescribeTrails", 
                   "cloudtrail:LookupEvents", 
                   "cloudwatch:GetMetricData", 
                   "cloudwatch:GetMetricStatistics",
```
 "cloudwatch:ListMetrics", "ec2-instance-connect:SendSerialConsoleSSHPublicKey", "ec2:CopySnapshot", "ec2:CreateNetworkInsightsPath", "ec2:CreateSnapshot", "ec2:CreateSnapshots", "ec2:CreateTags", "ec2:DeleteNetworkInsightsAnalysis", "ec2:DeleteNetworkInsightsPath", "ec2:DeleteTags", "ec2:DescribeAccountAttributes", "ec2:DescribeAddresses", "ec2:DescribeAddressesAttribute", "ec2:DescribeAggregateIdFormat", "ec2:DescribeAvailabilityZones", "ec2:DescribeByoipCidrs", "ec2:DescribeCapacityReservations", "ec2:DescribeCarrierGateways", "ec2:DescribeClassicLinkInstances", "ec2:DescribeClientVpnAuthorizationRules", "ec2:DescribeClientVpnConnections", "ec2:DescribeClientVpnEndpoints", "ec2:DescribeClientVpnRoutes", "ec2:DescribeClientVpnTargetNetworks", "ec2:DescribeCoipPools", "ec2:DescribeCustomerGateways", "ec2:DescribeDhcpOptions", "ec2:DescribeEgressOnlyInternetGateways", "ec2:DescribeIamInstanceProfileAssociations", "ec2:DescribeIdentityIdFormat", "ec2:DescribeIdFormat", "ec2:DescribeImageAttribute", "ec2:DescribeImages", "ec2:DescribeInstanceAttribute", "ec2:DescribeInstances", "ec2:DescribeInstanceStatus", "ec2:DescribeInstanceTypeOfferings", "ec2:DescribeInstanceTypes", "ec2:DescribeInternetGateways", "ec2:DescribeIpv6Pools", "ec2:DescribeKeyPairs", "ec2:DescribeLaunchTemplates", "ec2:DescribeLocalGatewayRouteTables", "ec2:DescribeLocalGatewayRouteTableVirtualInterfaceGroupAssociations",

 "ec2:DescribeLocalGatewayRouteTableVpcAssociations", "ec2:DescribeLocalGateways", "ec2:DescribeLocalGatewayVirtualInterfaceGroups", "ec2:DescribeLocalGatewayVirtualInterfaces", "ec2:DescribeManagedPrefixLists", "ec2:DescribeNatGateways", "ec2:DescribeNetworkAcls", "ec2:DescribeNetworkInsightsAnalyses", "ec2:DescribeNetworkInsightsPaths", "ec2:DescribeNetworkInterfaces", "ec2:DescribePlacementGroups", "ec2:DescribePrefixLists", "ec2:DescribePrincipalIdFormat", "ec2:DescribePublicIpv4Pools", "ec2:DescribeRegions", "ec2:DescribeReservedInstances", "ec2:DescribeRouteTables", "ec2:DescribeScheduledInstances", "ec2:DescribeSecurityGroupReferences", "ec2:DescribeSecurityGroupRules", "ec2:DescribeSecurityGroups", "ec2:DescribeSnapshotAttribute", "ec2:DescribeSnapshots", "ec2:DescribeSpotFleetInstances", "ec2:DescribeStaleSecurityGroups", "ec2:DescribeSubnets", "ec2:DescribeTags", "ec2:DescribeTransitGatewayAttachments", "ec2:DescribeTransitGatewayConnectPeers", "ec2:DescribeTransitGatewayConnects", "ec2:DescribeTransitGatewayMulticastDomains", "ec2:DescribeTransitGatewayPeeringAttachments", "ec2:DescribeTransitGatewayRouteTables", "ec2:DescribeTransitGateways", "ec2:DescribeTransitGatewayVpcAttachments", "ec2:DescribeVolumeAttribute", "ec2:DescribeVolumes", "ec2:DescribeVolumesModifications", "ec2:DescribeVolumeStatus", "ec2:DescribeVpcAttribute", "ec2:DescribeVpcClassicLink", "ec2:DescribeVpcClassicLinkDnsSupport", "ec2:DescribeVpcEndpointConnectionNotifications", "ec2:DescribeVpcEndpointConnections",

 "ec2:DescribeVpcEndpoints", "ec2:DescribeVpcEndpointServiceConfigurations", "ec2:DescribeVpcEndpointServicePermissions", "ec2:DescribeVpcEndpointServices", "ec2:DescribeVpcPeeringConnections", "ec2:DescribeVpcs", "ec2:DescribeVpnConnections", "ec2:DescribeVpnGateways", "ec2:GetAssociatedIpv6PoolCidrs", "ec2:GetConsoleOutput", "ec2:GetManagedPrefixListEntries", "ec2:GetSerialConsoleAccessStatus", "ec2:GetTransitGatewayAttachmentPropagations", "ec2:GetTransitGatewayMulticastDomainAssociations", "ec2:GetTransitGatewayPrefixListReferences", "ec2:GetTransitGatewayRouteTableAssociations", "ec2:GetTransitGatewayRouteTablePropagations", "ec2:ModifyInstanceAttribute", "ec2:RebootInstances", "ec2:RunInstances", "ec2:SearchLocalGatewayRoutes", "ec2:SearchTransitGatewayMulticastGroups", "ec2:SearchTransitGatewayRoutes", "ec2:StartInstances", "ec2:StartNetworkInsightsAnalysis", "ec2:StopInstances", "ec2:TerminateInstances", "elasticloadbalancing:ConfigureHealthCheck", "elasticloadbalancing:DescribeAccountLimits", "elasticloadbalancing:DescribeInstanceHealth", "elasticloadbalancing:DescribeListenerCertificates", "elasticloadbalancing:DescribeListeners", "elasticloadbalancing:DescribeLoadBalancerAttributes", "elasticloadbalancing:DescribeLoadBalancerPolicies", "elasticloadbalancing:DescribeLoadBalancerPolicyTypes", "elasticloadbalancing:DescribeLoadBalancers", "elasticloadbalancing:DescribeRules", "elasticloadbalancing:DescribeSSLPolicies", "elasticloadbalancing:DescribeTags", "elasticloadbalancing:DescribeTargetGroupAttributes", "elasticloadbalancing:DescribeTargetGroups", "elasticloadbalancing:DescribeTargetHealth", "iam:GetRole", "iam:ListRoles",

 "kms:CreateGrant", "route53:GetHostedZone", "route53:GetHostedZoneCount", "route53:ListHostedZones", "route53:ListHostedZonesByName", "route53:ListResourceRecordSets", "s3:GetBucketTagging", "s3:GetObjectAcl", "s3:GetObjectTagging", "s3:ListAllMyBuckets", "sts:DecodeAuthorizationMessage", "tiros:CreateQuery", "tiros:GetQueryAnswer", "tiros:GetQueryExplanation" ], "Effect": "Allow", "Resource": "\*" }, { "Action": [ "s3:ListBucket" ], "Effect": "Allow", "Resource": [ "arn:aws:s3:::managed-velero\*", "arn:aws:s3:::\*image-registry\*" ] }  $\mathbf{I}$ }

## <span id="page-126-0"></span>Kebijakan operator ROSA classic

Bagian ini memberikan rincian tentang kebijakan operator yang diperlukan untuk ROSA classic. Sebelum Anda dapat membuat klaster klasik ROSA, Anda harus terlebih dahulu melampirkan kebijakan ini ke peran operator yang relevan. Satu set peran operator yang unik diperlukan untuk setiap cluster.

Izin ini diperlukan untuk memungkinkan OpenShift operator mengelola node cluster klasik ROSA. Anda dapat menetapkan awalan kustom ke nama kebijakan untuk menyederhanakan pengelolaan kebijakan (misalnya,). ManagedOpenShift-openshift-ingress-operator-cloudcredentials

[Awalan] - openshift-ingress-operator-cloud -credentials

Anda dapat melampirkan [Prefix]-openshift-ingress-operator-cloud-credentials ke entitas IAM Anda. Kebijakan ini memberikan izin yang diperlukan kepada Operator Ingress untuk menyediakan dan mengelola penyeimbang beban dan konfigurasi DNS untuk akses klaster eksternal. Kebijakan ini juga memungkinkan Operator Ingress membaca dan memfilter nilai tag Route 53 sumber daya untuk menemukan zona yang dihosting. Untuk informasi selengkapnya tentang operator, lihat [Operator OpenShift Ingress](https://github.com/openshift/cluster-ingress-operator) di OpenShift GitHub dokumentasi.

Kebijakan izin

Izin yang ditentukan dalam dokumen kebijakan ini menentukan tindakan mana yang diizinkan atau ditolak.

```
{ 
     "Version": "2012-10-17", 
     "Statement": [ 
          { 
               "Action": [ 
                   "elasticloadbalancing:DescribeLoadBalancers", 
                   "route53:ListHostedZones", 
                   "route53:ListTagsForResources", 
                   "route53:ChangeResourceRecordSets", 
                   "tag:GetResources" 
              ], 
               "Effect": "Allow", 
               "Resource": "*" 
          } 
     ]
}
```
[Awalan] - - openshift-cluster-csi-drivers ebs-cloud-credentials

Anda dapat melampirkan [Prefix]-openshift-cluster-csi-drivers-ebs-cloudcredentials ke entitas IAM Anda. Kebijakan ini memberikan izin yang diperlukan kepada Operator Driver Amazon EBS CSI untuk menginstal dan memelihara driver Amazon EBS CSI pada klaster klasik ROSA. Untuk informasi selengkapnya tentang operator, lihat [aws-ebs-csi-driver-operator](https://github.com/openshift/aws-ebs-csi-driver-operator#aws-ebs-csi-driver-operator) di OpenShift GitHub dokumentasi.

#### Kebijakan izin

Izin yang ditentukan dalam dokumen kebijakan ini menentukan tindakan mana yang diizinkan atau ditolak.

```
{ 
     "Version": "2012-10-17", 
     "Statement": [ 
          { 
               "Action": [ 
                   "ec2:AttachVolume", 
                   "ec2:CreateSnapshot", 
                   "ec2:CreateTags", 
                   "ec2:CreateVolume", 
                   "ec2:DeleteSnapshot", 
                   "ec2:DeleteTags", 
                   "ec2:DeleteVolume", 
                   "ec2:DescribeAvailabilityZones", 
                   "ec2:DescribeInstances", 
                   "ec2:DescribeSnapshots", 
                   "ec2:DescribeTags", 
                   "ec2:DescribeVolumes", 
                   "ec2:DescribeVolumesModifications", 
                   "ec2:DetachVolume", 
                   "ec2:EnableFastSnapshotRestores", 
                   "ec2:ModifyVolume" 
              ], 
               "Effect": "Allow", 
               "Resource": "*" 
          } 
     ]
}
```
[Awalan] - openshift-machine-api-aws -cloud-credentials

Anda dapat melampirkan [Prefix]-openshift-machine-api-aws-cloud-credentials ke entitas IAM Anda. Kebijakan ini memberikan izin yang diperlukan kepada Operator Machine Config untuk mendeskripsikan, menjalankan, dan menghentikan Amazon EC2 instance yang dikelola sebagai node pekerja. Kebijakan ini juga memberikan izin untuk mengizinkan enkripsi disk dari volume root node pekerja yang digunakan. AWS KMS keys Untuk informasi selengkapnya tentang operator, lihat [machine-config-operatord](https://github.com/openshift/machine-config-operator)i OpenShift GitHub dokumentasi.

ROSA contoh kebijakan berbasis identitas 124

## Kebijakan izin

{

```
 "Version": "2012-10-17", 
 "Statement": [ 
    \{ "Action": [ 
              "ec2:CreateTags", 
              "ec2:DescribeAvailabilityZones", 
              "ec2:DescribeDhcpOptions", 
              "ec2:DescribeImages", 
              "ec2:DescribeInstances", 
              "ec2:DescribeInternetGateways", 
              "ec2:DescribeInstanceTypes", 
              "ec2:DescribeSecurityGroups", 
              "ec2:DescribeRegions", 
              "ec2:DescribeSubnets", 
              "ec2:DescribeVpcs", 
              "ec2:RunInstances", 
              "ec2:TerminateInstances", 
              "elasticloadbalancing:DescribeLoadBalancers", 
              "elasticloadbalancing:DescribeTargetGroups", 
              "elasticloadbalancing:DescribeTargetHealth", 
              "elasticloadbalancing:RegisterInstancesWithLoadBalancer", 
              "elasticloadbalancing:RegisterTargets", 
              "elasticloadbalancing:DeregisterTargets", 
              "iam:PassRole", 
              "iam:CreateServiceLinkedRole" 
         ], 
         "Effect": "Allow", 
          "Resource": "*" 
     }, 
     { 
         "Action": [ 
              "kms:Decrypt", 
              "kms:Encrypt", 
              "kms:GenerateDataKey", 
              "kms:GenerateDataKeyWithoutPlainText", 
              "kms:DescribeKey" 
         ], 
         "Effect": "Allow",
```

```
 "Resource": "*" 
         }, 
         { 
              "Action": [ 
                  "kms:RevokeGrant", 
                  "kms:CreateGrant", 
                  "kms:ListGrants" 
             ], 
              "Effect": "Allow", 
              "Resource": "*", 
              "Condition": { 
                  "Bool": { 
                      "kms:GrantIsForAWSResource": true 
 } 
 } 
         } 
     ]
}
```
[Awalan] - openshift-cloud-credential-operator -cloud-credentials

Anda dapat melampirkan [Prefix]-openshift-cloud-credential-operator-cloudcredentials ke entitas IAM Anda. Kebijakan ini memberikan izin yang diperlukan kepada Cloud Credential Operator untuk mengambil Pengguna IAM detail, termasuk ID kunci akses, dokumen kebijakan sebaris yang dilampirkan, tanggal pembuatan pengguna, jalur, ID pengguna, dan Nama Sumber Daya Amazon (ARN). Untuk informasi selengkapnya tentang operator, lihat [cloud-credential](https://github.com/openshift/cloud-credential-operator)[operatord](https://github.com/openshift/cloud-credential-operator)i OpenShift GitHub dokumentasi.

### Kebijakan izin

```
{ 
     "Version": "2012-10-17", 
     "Statement": [ 
          { 
               "Action": [ 
                    "iam:GetUser", 
                    "iam:GetUserPolicy", 
                    "iam:ListAccessKeys" 
               ],
```

```
 "Effect": "Allow", 
                    "Resource": "*" 
             } 
      \overline{1}}
```
[Awalan] - openshift-image-registry-installer -cloud-credentials

```
Anda dapat melampirkan [Prefix]-openshift-image-registry-installer-cloud-
credentials ke entitas IAM Anda. Kebijakan ini memberikan izin yang diperlukan kepada Operator 
Registri Gambar untuk menyediakan dan mengelola sumber daya untuk registri gambar dalam klaster 
ROSA classic dan layanan dependen, termasuk. Amazon S3 Ini diperlukan agar operator dapat 
menginstal dan memelihara registri internal cluster klasik ROSA. Untuk informasi selengkapnya 
tentang operator, lihat Image Registry Operator dalam OpenShift GitHub dokumentasi.
```
#### Kebijakan izin

```
{ 
     "Version": "2012-10-17", 
     "Statement": [ 
        \{ "Action": [ 
                  "s3:CreateBucket", 
                  "s3:DeleteBucket", 
                  "s3:PutBucketTagging", 
                  "s3:GetBucketTagging", 
                  "s3:PutBucketPublicAccessBlock", 
                  "s3:GetBucketPublicAccessBlock", 
                  "s3:PutEncryptionConfiguration", 
                  "s3:GetEncryptionConfiguration", 
                  "s3:PutLifecycleConfiguration", 
                  "s3:GetLifecycleConfiguration", 
                  "s3:GetBucketLocation", 
                  "s3:ListBucket", 
                  "s3:GetObject", 
                  "s3:PutObject", 
                  "s3:DeleteObject", 
                  "s3:ListBucketMultipartUploads", 
                  "s3:AbortMultipartUpload", 
                   "s3:ListMultipartUploadParts"
```

```
 ], 
                   "Effect": "Allow", 
                   "Resource": "*" 
             } 
      \mathbf{I}}
```
[Awalan] - - openshift-cloud-network-config controller-cloud-cr

Anda dapat melampirkan [Prefix]-openshift-cloud-network-config-controllercloud-cr ke entitas IAM Anda. Kebijakan ini memberikan izin yang diperlukan kepada Operator Pengontrol Konfigurasi Jaringan Cloud untuk menyediakan dan mengelola sumber daya jaringan untuk digunakan oleh overlay jaringan klaster klasik ROSA. Operator menggunakan izin ini untuk mengelola alamat IP pribadi untuk Amazon EC2 instance sebagai bagian dari cluster klasik ROSA. Untuk informasi selengkapnya tentang operator, lihat [C loud-network-config-controller](https://github.com/openshift/cloud-network-config-controller#cloud-network-config-controller-cncc) di OpenShift GitHub dokumentasi.

Kebijakan izin

```
{ 
     "Version": "2012-10-17", 
     "Statement": [ 
          { 
              "Action": [ 
                   "ec2:DescribeInstances", 
                   "ec2:DescribeInstanceStatus", 
                   "ec2:DescribeInstanceTypes", 
                   "ec2:UnassignPrivateIpAddresses", 
                   "ec2:AssignPrivateIpAddresses", 
                   "ec2:UnassignIpv6Addresses", 
                   "ec2:AssignIpv6Addresses", 
                   "ec2:DescribeSubnets", 
                   "ec2:DescribeNetworkInterfaces" 
              ], 
              "Effect": "Allow", 
              "Resource": "*" 
          } 
     ]
}
```
# <span id="page-133-1"></span>AWSIAM kebijakan terkelola untuk ROSA

Kebijakan AWS terkelola adalah kebijakan mandiri yang dibuat dan dikelola oleh AWS. AWS Kebijakan terkelola dirancang untuk memberikan izin bagi banyak kasus penggunaan umum sehingga Anda dapat mulai menetapkan izin kepada pengguna, grup, dan peran.

Perlu diingat bahwa kebijakan AWS terkelola mungkin tidak memberikan izin hak istimewa paling sedikit untuk kasus penggunaan spesifik Anda karena tersedia untuk digunakan semua pelanggan. AWS Kami menyarankan Anda untuk mengurangi izin lebih lanjut dengan menentukan [kebijakan](https://docs.aws.amazon.com/IAM/latest/UserGuide/access_policies_managed-vs-inline.html#customer-managed-policies)  [yang dikelola pelanggan](https://docs.aws.amazon.com/IAM/latest/UserGuide/access_policies_managed-vs-inline.html#customer-managed-policies) yang khusus untuk kasus penggunaan Anda.

Anda tidak dapat mengubah izin yang ditentukan dalam kebijakan AWS terkelola. Jika AWS memperbarui izin yang ditentukan dalam kebijakan AWS terkelola, pembaruan akan memengaruhi semua identitas utama (pengguna, grup, dan peran) yang dilampirkan kebijakan tersebut. AWS kemungkinan besar akan memperbarui kebijakan AWS terkelola saat baru Layanan AWS diluncurkan atau operasi API baru tersedia untuk layanan yang ada.

Untuk informasi selengkapnya, lihat [kebijakan AWS terkelola](https://docs.aws.amazon.com/IAM/latest/UserGuide/access_policies_managed-vs-inline.html#aws-managed-policies) di Panduan IAM Pengguna.

## <span id="page-133-0"></span>AWS kebijakan terkelola: ROSA ManageSubscription

Anda dapat melampirkan ROSAManageSubscription kebijakan ke IAM entitas Anda. Sebelum mengaktifkan ROSA di AWS ROSA konsol, Anda harus terlebih dahulu melampirkan kebijakan ini ke peran konsol.

Kebijakan ini memberikan AWS Marketplace izin yang diperlukan bagi Anda untuk mengelola langganan. ROSA

### Detail izin

Kebijakan ini mencakup izin berikut.

- aws-marketplace: Subscribe- Memberikan izin untuk berlangganan AWS Marketplace produk untuk ROSA.
- aws-marketplace:Unsubscribe- Memungkinkan kepala sekolah untuk menghapus langganan produk. AWS Marketplace
- aws-marketplace:ViewSubscriptions- Memungkinkan kepala sekolah untuk melihat langganan dari. AWS Marketplace Ini diperlukan agar IAM kepala sekolah dapat melihat AWS Marketplace langganan yang tersedia.

Untuk melihat dokumen kebijakan JSON lengkap, lihat [ROSA ManageSubscription](https://docs.aws.amazon.com/aws-managed-policy/latest/reference/ROSAManageSubscription.html) di Panduan Referensi Kebijakan AWS Terkelola.

## AWS kebijakan terkelola untuk ROSA dengan peran akun HCP

Anda dapat melampirkan kebijakan AWS terkelola ini ke peran akun yang diperlukan untuk menggunakan ROSA dengan pesawat kontrol yang dihosting (HCP). Izin diperlukan untuk dukungan rekayasa keandalan situs Red Hat (SRE) pada klaster, pembuatan klaster, dan fungsionalitas komputasi.

Diperlukan kebijakan terkelola berikut:

- [ROSA WorkerInstancePolicy](#page-144-0) Memungkinkan ROSA layanan untuk mengelola siklus hidup Amazon EC2 instance dalam sebuah cluster. ROSA
- [ROSASRE SupportPolicy](#page-144-1)  Memberikan izin yang diperlukan kepada teknisi keandalan situs Red Hat (SRE) untuk secara langsung mengamati, mendiagnosis, dan mendukung AWS sumber daya yang terkait dengan ROSA cluster, termasuk kemampuan untuk mengubah status node cluster. ROSA
- [ROSA InstallerPolicy](#page-145-0) Memberikan izin yang diperlukan kepada penginstal untuk mengelola AWS sumber daya yang mendukung instalasi klaster.

## AWS kebijakan terkelola untuk ROSA dengan peran operator HCP

Anda dapat melampirkan kebijakan AWS terkelola ini ke peran operator yang diperlukan untuk menggunakan ROSA dengan pesawat kontrol yang dihosting (HCP). Izin diperlukan untuk memungkinkan OpenShift operator mengelola ROSA dengan node cluster HCP.

Diperlukan kebijakan terkelola berikut:

- [RosaAmazoneBSCSI DriverOperatorPolicy](#page-147-0) Memberikan izin yang diperlukan kepada Operator Driver CSI untuk menginstal dan Amazon EBS memelihara driver CSI di cluster. Amazon EBS ROSA
- [ROSA IngressOperatorPolicy](#page-147-1)  Memberikan izin yang diperlukan kepada Operator Ingress untuk menyediakan dan mengelola penyeimbang beban dan konfigurasi DNS untuk cluster. ROSA Kebijakan ini memungkinkan akses baca ke nilai tag. Operator kemudian memfilter nilai tag untuk Route 53 sumber daya untuk menemukan zona yang dihosting.
- [ROSA ImageRegistryOperatorPolicy](#page-148-0)  Memberikan izin yang diperlukan kepada Operator Registri Gambar untuk menyediakan dan mengelola sumber daya untuk registri gambar ROSA dalam cluster dan layanan dependen, termasuk S3.
- [ROSA CloudNetworkConfigOperatorPolicy](#page-149-0)  Memberikan izin yang diperlukan ke Cloud Network Config Controller Operator untuk menyediakan dan mengelola sumber daya jaringan untuk hamparan jaringan cluster. ROSA
- [ROSA KubeControllerPolicy](#page-149-1) Memberikan izin yang diperlukan ke kontroler kube untuk dikelola Amazon EC2 Elastic Load Balancing, dan AWS KMS sumber daya untuk cluster pesawat kontrol ROSA yang di-host.
- [ROSA NodePoolManagementPolicy](#page-150-0)  Memberikan izin yang diperlukan ke NodePool pengontrol untuk mendeskripsikan, menjalankan, dan menghentikan Amazon EC2 instance yang dikelola sebagai node pekerja. Kebijakan ini juga mengaktifkan enkripsi disk volume root node pekerja menggunakan AWS KMS kunci.
- [ROSAKMS ProviderPolicy](#page-151-0)  Memberikan izin yang diperlukan kepada Penyedia AWS Enkripsi bawaan untuk mengelola AWS KMS kunci yang mendukung enkripsi data etcd. Kebijakan ini memungkinkan Amazon EC2 untuk mengenkripsi dan mendekripsi etcd data menggunakan kunci KMS yang disediakan oleh Penyedia Enkripsi. AWS
- [ROSA ControlPlaneOperatorPolicy](#page-151-1)  Memberikan izin yang diperlukan kepada Operator Pesawat Kontrol untuk mengelola Amazon EC2 dan Route 53 sumber daya ROSA dengan cluster pesawat kontrol yang dihosting.

Untuk melihat izin kebijakan terkelola, lihat [kebijakan AWS terkelola](https://docs.aws.amazon.com/aws-managed-policy/latest/reference/policy-list.html) di Panduan Referensi Kebijakan AWS Terkelola.

## ROSA pembaruan kebijakan AWS terkelola

Lihat detail tentang pembaruan kebijakan AWS terkelola ROSA sejak layanan ini mulai melacak perubahan ini. Untuk peringatan otomatis tentang perubahan pada halaman ini, berlanggananlah umpan RSS di [halaman riwayat dokumen ROSA.](#page-177-0)

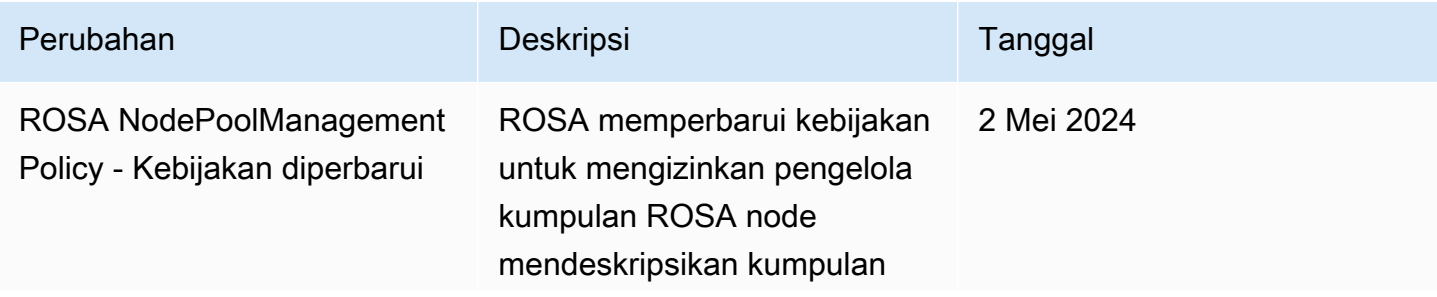

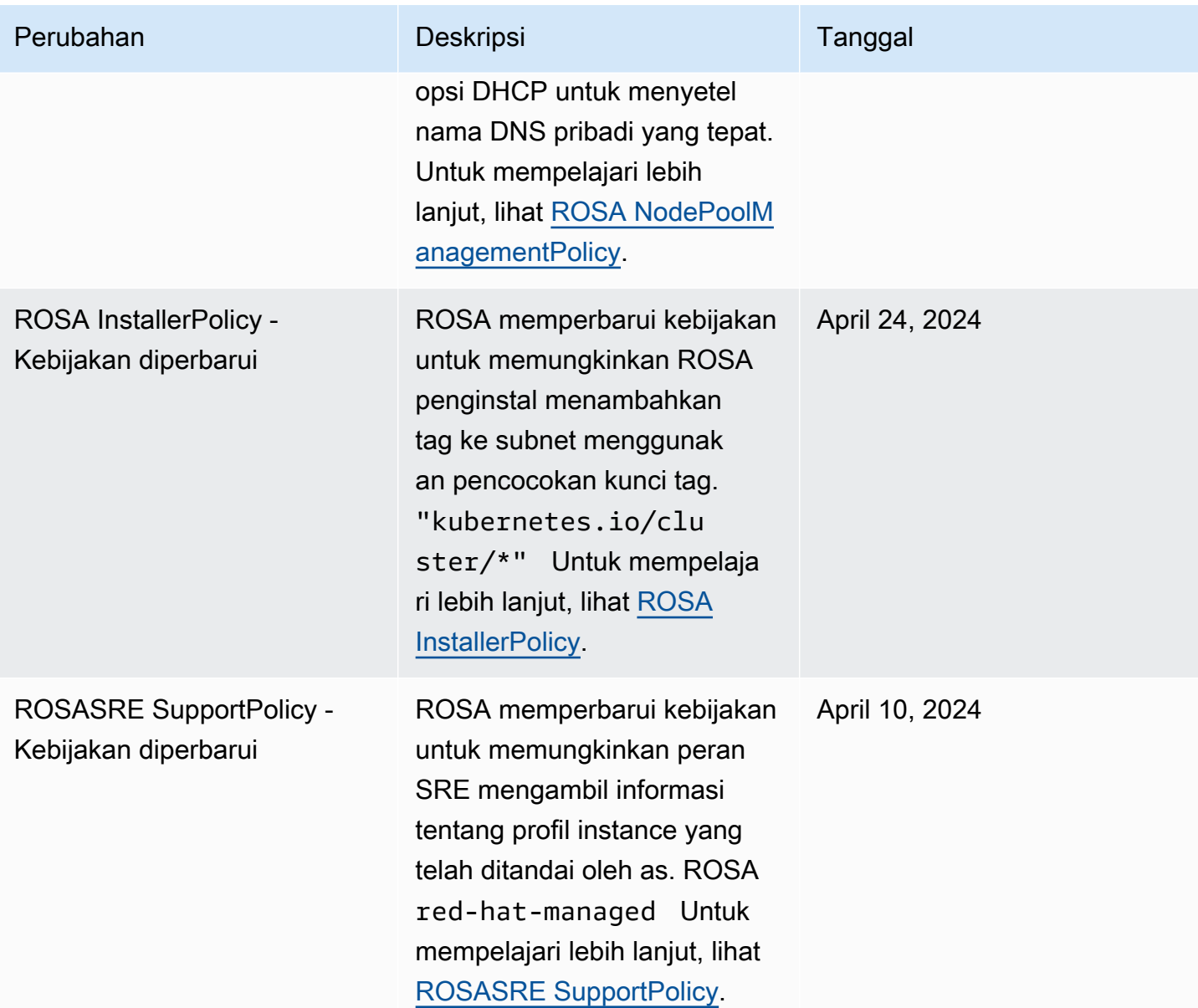

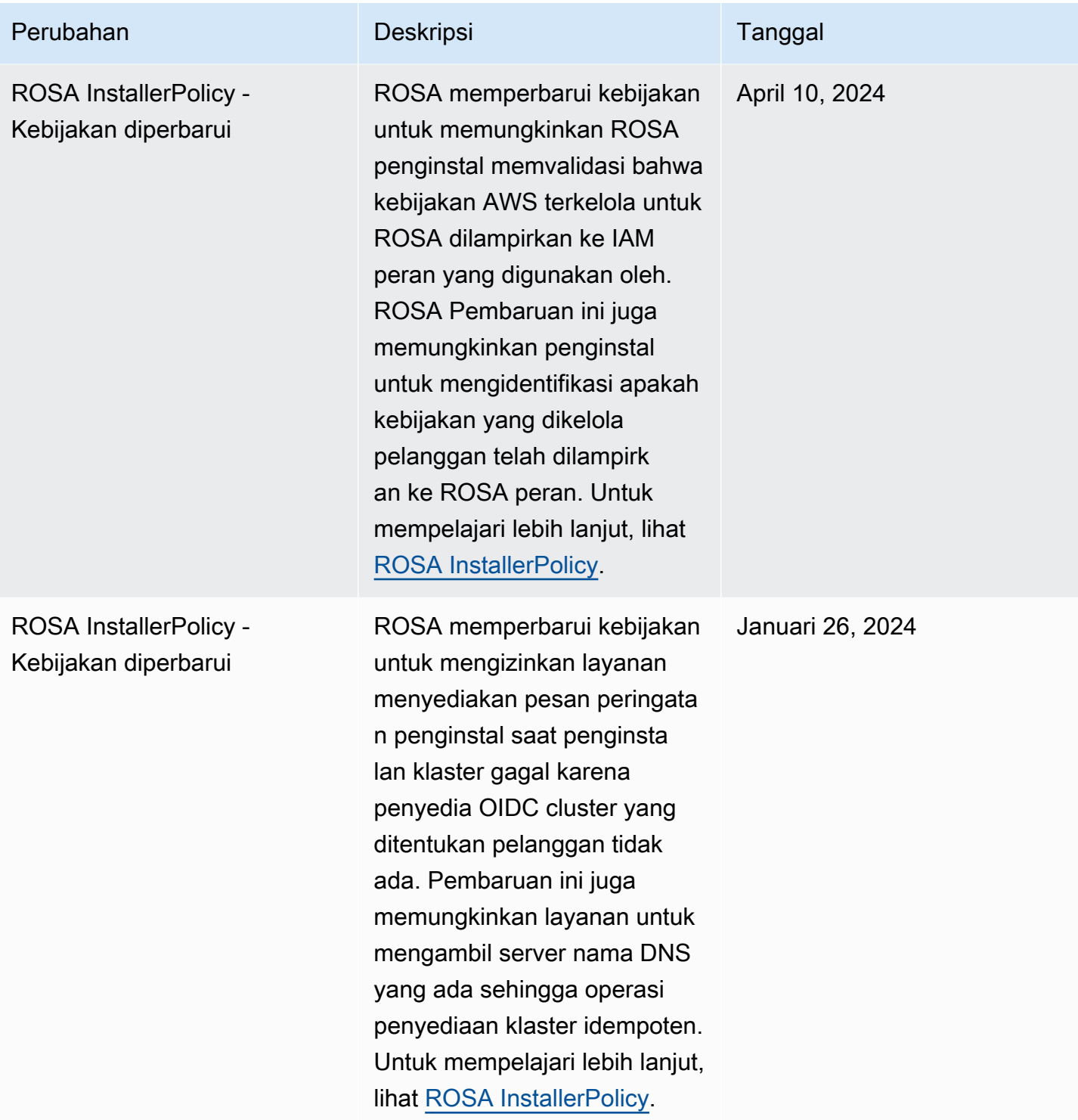

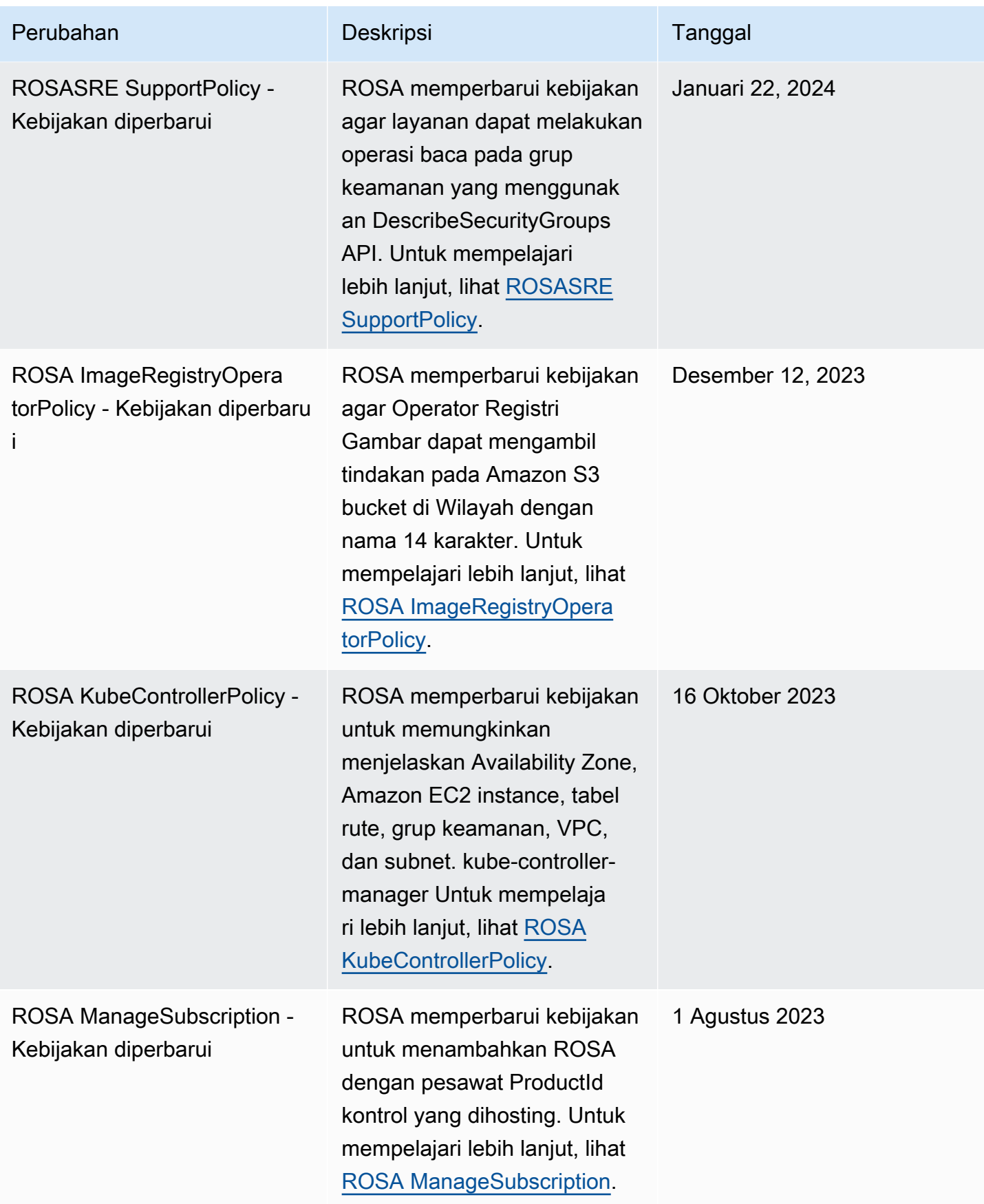

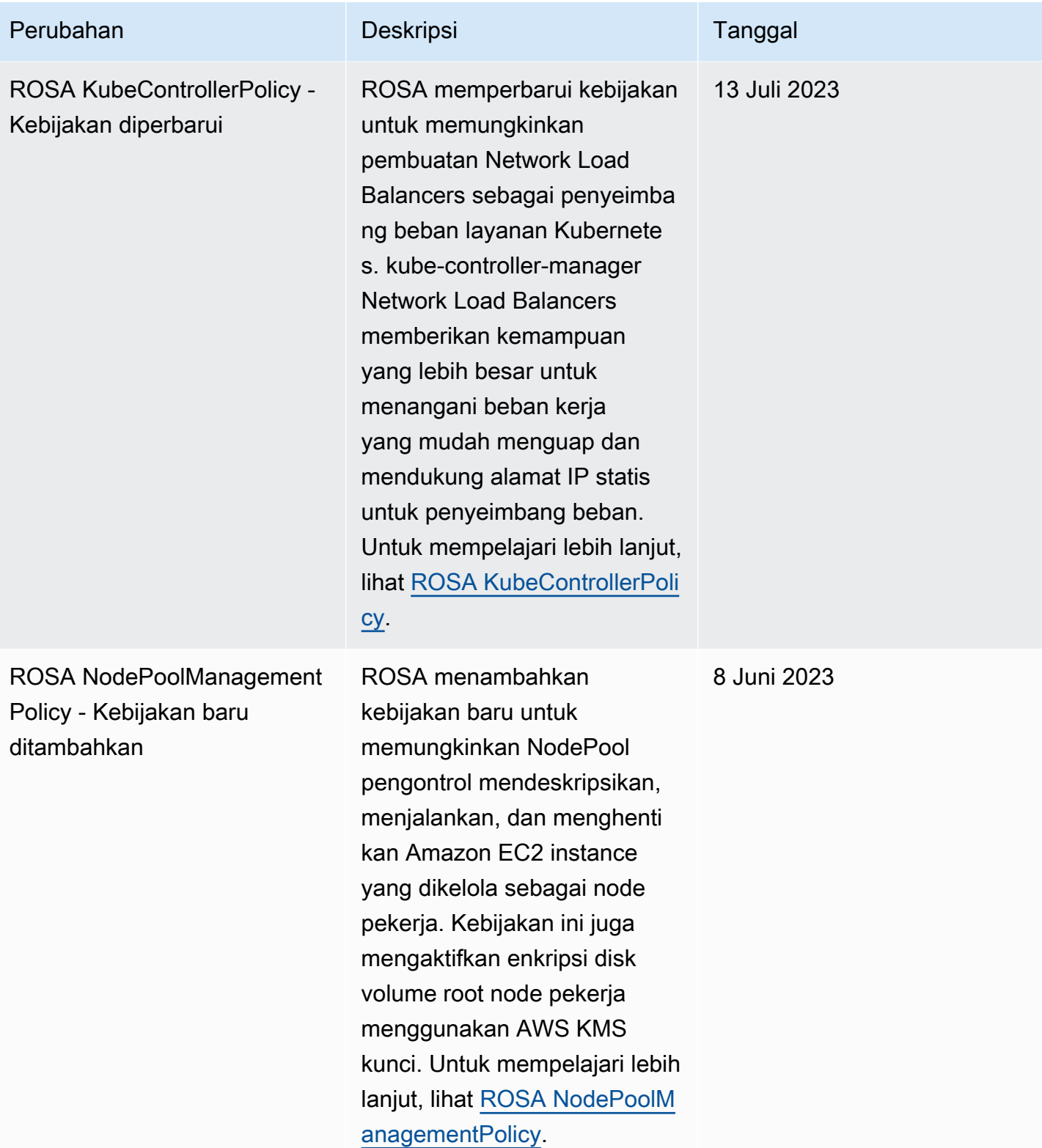

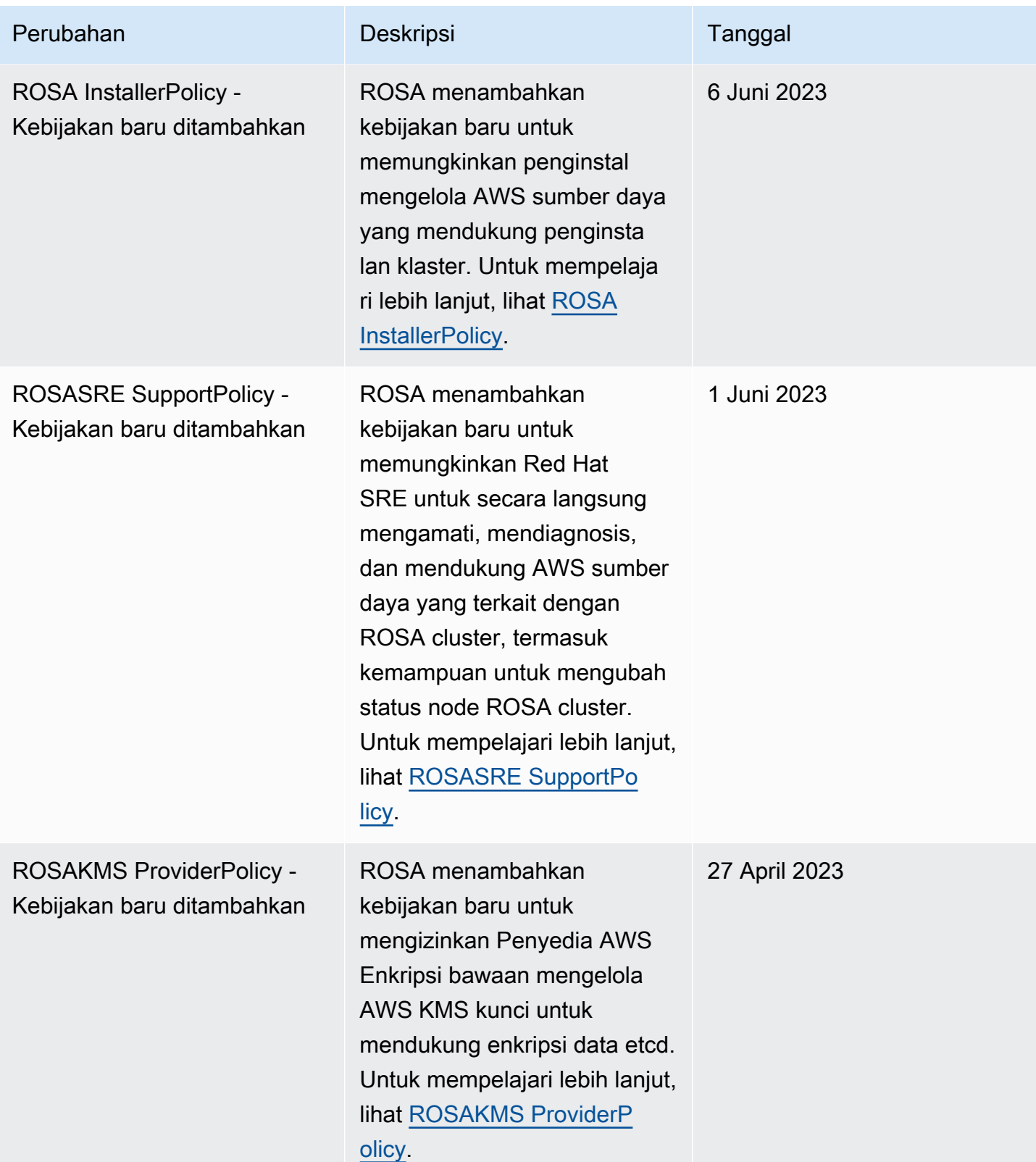

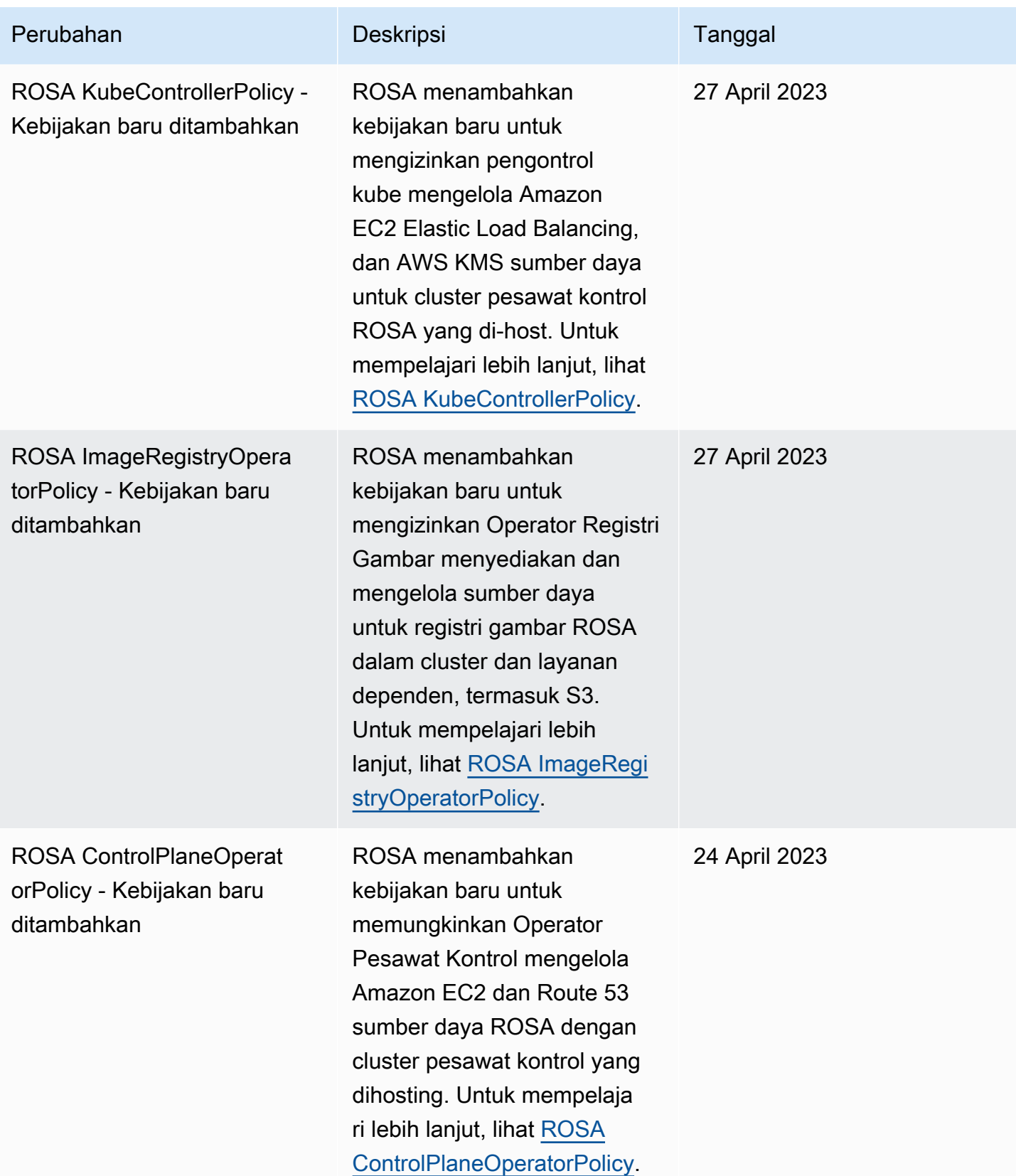

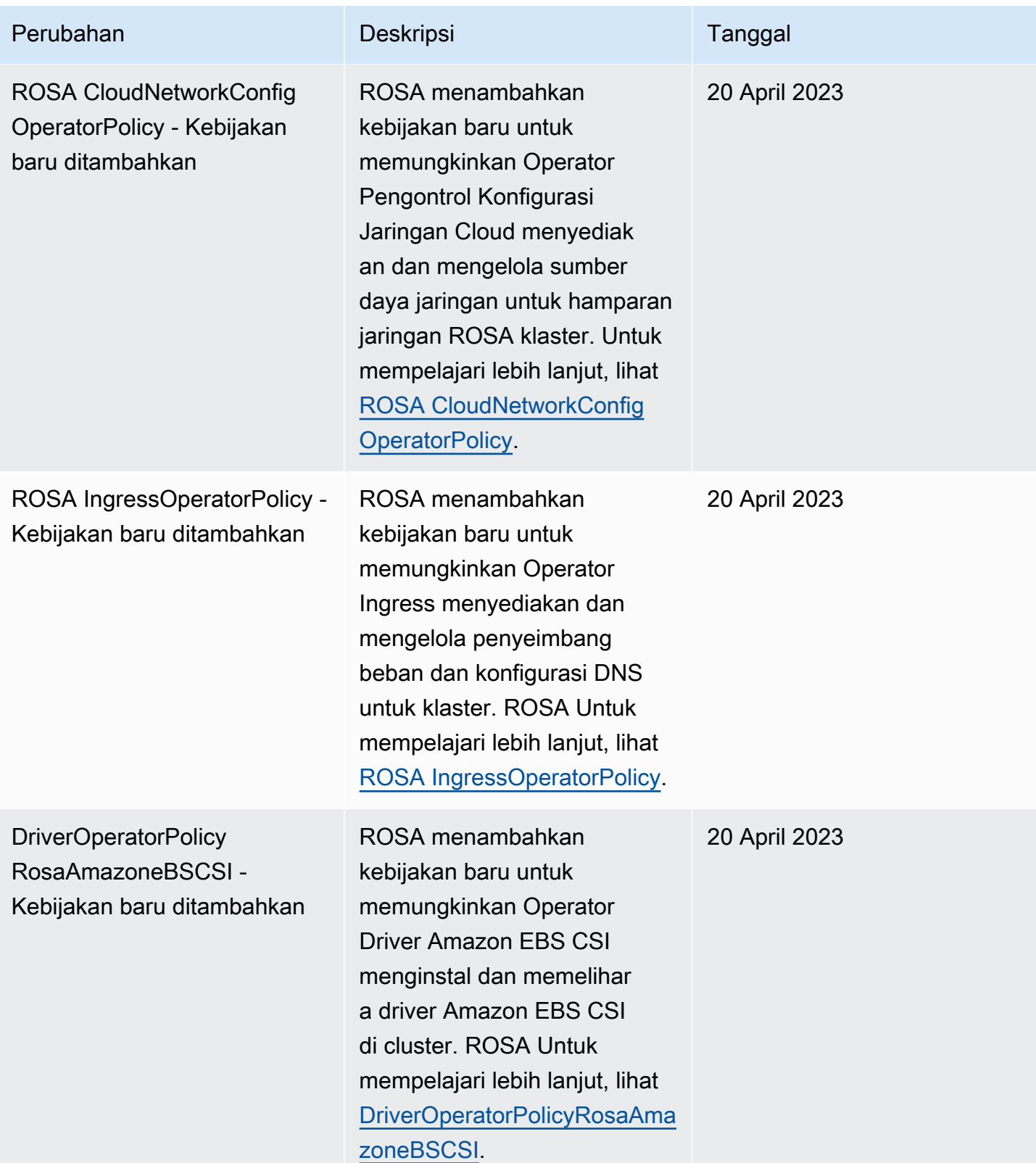

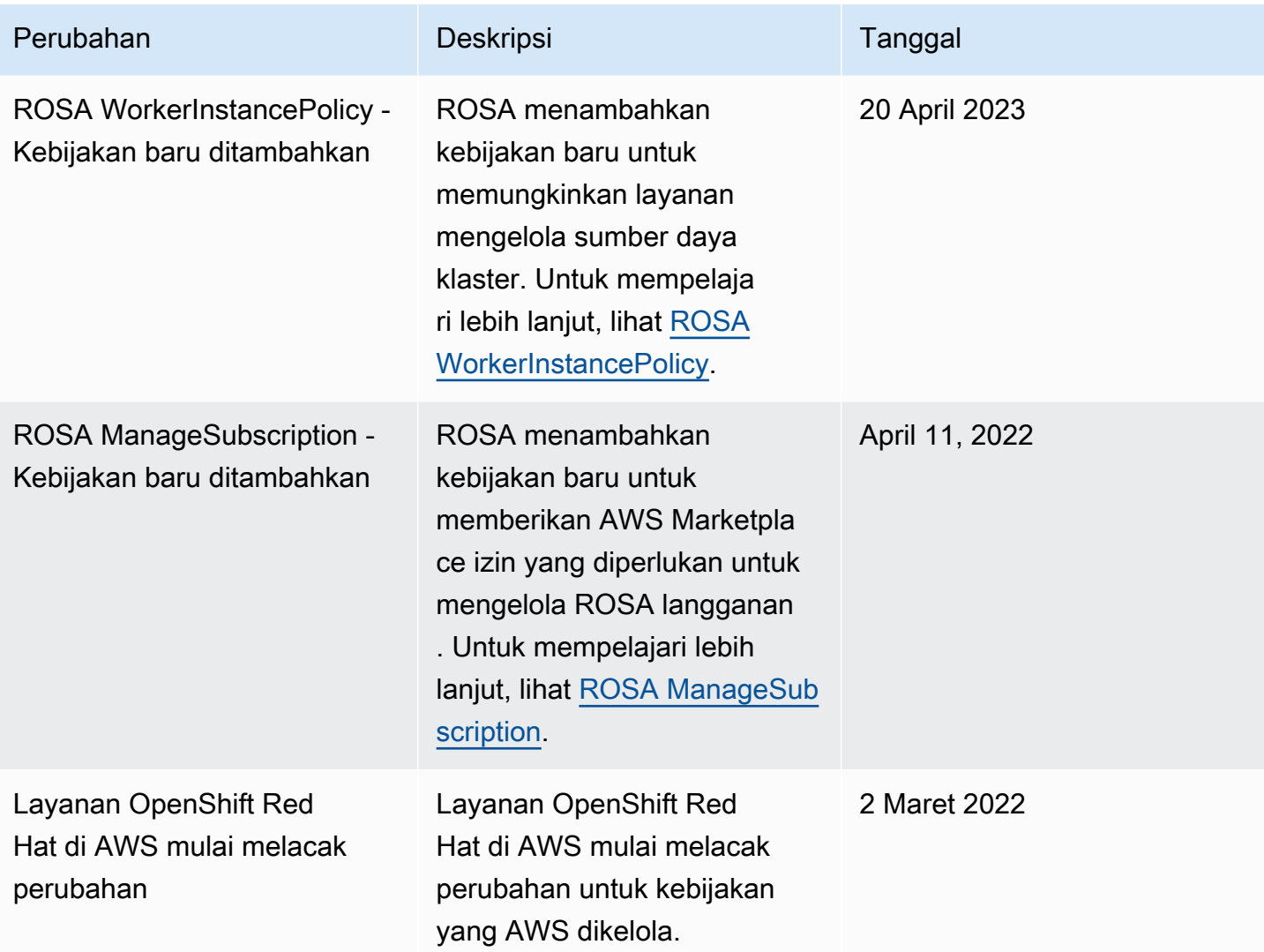

## AWS kebijakan terkelola untuk ROSA dengan peran akun HCP

#### **a** Note

Kebijakan AWS terkelola ini dimaksudkan untuk digunakan oleh ROSA dengan pesawat kontrol yang dihosting (HCP). Kluster klasik ROSA menggunakan kebijakan IAM yang dikelola pelanggan. Untuk informasi selengkapnya tentang kebijakan klasik ROSA, lihat Kebijakan [akun klasik ROSA dan kebijakan](#page-114-0) operator [klasik ROSA.](#page-126-0)

Kebijakan AWS terkelola ini menambahkan izin yang digunakan oleh ROSA dengan peran IAM pesawat kontrol yang dihosting (HCP). Izin diperlukan untuk dukungan teknis rekayasa keandalan situs Red Hat (SRE), instalasi cluster, dan bidang kontrol dan fungsionalitas komputasi.
### Topik

- [AWS kebijakan terkelola: ROSA WorkerInstancePolicy](#page-144-0)
- [AWS kebijakan terkelola: ROSASRE SupportPolicy](#page-144-1)
- [AWS kebijakan terkelola: ROSA InstallerPolicy](#page-145-0)

<span id="page-144-0"></span>AWS kebijakan terkelola: ROSA WorkerInstancePolicy

Anda dapat melampirkan ROSAWorkerInstancePolicy ke IAM entitas Anda. Sebelum membuat ROSA dengan cluster control plane yang dihosting, Anda harus terlebih dahulu melampirkan kebijakan ini ke peran IAM pekerja.

#### Detail izin

Kebijakan ini mencakup izin berikut yang memungkinkan ROSA layanan menyelesaikan tugas-tugas berikut:

• ec2— Tinjau Wilayah AWS dan detail Amazon EC2 instance sebagai bagian dari manajemen siklus hidup node pekerja dalam sebuah ROSA cluster.

Untuk melihat dokumen kebijakan JSON lengkap, lihat [ROSA WorkerInstancePolicy](https://docs.aws.amazon.com/aws-managed-policy/latest/reference/ROSAWorkerInstancePolicy.html) di Panduan Referensi Kebijakan AWS Terkelola.

<span id="page-144-1"></span>AWS kebijakan terkelola: ROSASRE SupportPolicy

Anda dapat melampirkan ROSASRESupportPolicy ke entitas IAM Anda.

Sebelum membuat ROSA dengan cluster control plane yang dihosting, Anda harus terlebih dahulu melampirkan kebijakan ini ke peran IAM dukungan. Kebijakan ini memberikan izin yang diperlukan kepada teknisi keandalan situs Red Hat (SRE) untuk secara langsung mengamati, mendiagnosis, dan mendukung AWS sumber daya yang terkait dengan ROSA cluster, termasuk kemampuan untuk mengubah ROSA status node cluster.

#### Detail izin

Kebijakan ini mencakup izin berikut yang memungkinkan Red Hat SRE untuk menyelesaikan tugastugas berikut:

- cloudtrail— Baca AWS CloudTrail acara dan jejak yang relevan dengan cluster.
- cloudwatch— Baca Amazon CloudWatch metrik yang relevan dengan cluster.
- ec2Baca, jelaskan, dan tinjau Amazon EC2 komponen yang terkait dengan kesehatan klaster seperti grup keamanan, koneksi titik akhir VPC, dan status volume. Luncurkan, hentikan, reboot, dan akhiri Amazon EC2 instance.
- elasticloadbalancing— Baca, jelaskan, dan tinjau Elastic Load Balancing parameter yang terkait dengan kesehatan cluster.
- iam— Mengevaluasi IAM peran yang berhubungan dengan kesehatan cluster.
- route53— Tinjau pengaturan DNS yang terkait dengan kesehatan cluster.
- sts— DecodeAuthorizationMessage Baca IAM pesan untuk tujuan debugging.

Untuk melihat dokumen kebijakan JSON lengkap, lihat [ROSASRE SupportPolicy](https://docs.aws.amazon.com/aws-managed-policy/latest/reference/ROSASRESupportPolicy.html) di Panduan Referensi Kebijakan AWS Terkelola.

<span id="page-145-0"></span>AWS kebijakan terkelola: ROSA InstallerPolicy

Anda dapat melampirkan ROSAInstallerPolicy ke IAM entitas Anda.

Sebelum membuat ROSA dengan cluster control plane yang dihosting, Anda harus terlebih dahulu melampirkan kebijakan ini ke peran IAM yang diberi nama. [Prefix]-ROSA-Worker-Role Kebijakan ini memungkinkan entitas untuk menambahkan peran apa pun yang mengikuti [Prefix]- ROSA-Worker-Role pola ke profil instance. Kebijakan ini memberikan izin yang diperlukan kepada penginstal untuk mengelola AWS sumber daya yang mendukung ROSA penginstalan klaster.

#### Detail izin

Kebijakan ini mencakup izin berikut yang memungkinkan penginstal menyelesaikan tugas-tugas berikut:

- ec2— Jalankan Amazon EC2 instance menggunakan AMI yang dihosting di Akun AWS dimiliki dan dikelola oleh Red Hat. Jelaskan Amazon EC2 contoh, volume, dan sumber daya jaringan yang terkait dengan Amazon EC2 node. Hal ini diperlukan agar control plane Kubernetes dapat menggabungkan instance ke sebuah cluster. Ini juga diperlukan agar cluster dapat mengevaluasi keberadaannya di dalamnya Amazon VPC. Tandai subnet menggunakan pencocokan "kubernetes.io/cluster/\*" tombol tag. Hal ini diperlukan untuk memastikan bahwa penyeimbang beban yang digunakan untuk masuknya cluster hanya dibuat di subnet yang berlaku.
- elasticloadbalancing— Tambahkan penyeimbang beban ke node target pada cluster. Hapus penyeimbang beban dari node target pada cluster. Izin ini diperlukan agar control plane

Kubernetes dapat secara dinamis menyediakan load balancer yang diminta oleh layanan Kubernetes dan layanan aplikasi. OpenShift

- kms— Baca AWS KMS kunci, buat dan kelola hibah Amazon EC2, dan kembalikan kunci data simetris unik untuk digunakan di luar. AWS KMS Ini diperlukan untuk penggunaan etcd data terenkripsi saat etcd enkripsi diaktifkan pada pembuatan cluster.
- iam— Validasi peran dan kebijakan IAM. Menyediakan dan mengelola profil Amazon EC2 instans yang relevan dengan cluster secara dinamis. Tambahkan tag ke profil instans IAM dengan menggunakan iam:TagInstanceProfile izin. Berikan pesan kesalahan penginstal saat penginstalan klaster gagal karena penyedia OIDC cluster yang ditentukan pelanggan tidak ada.
- route53— Mengelola Route 53 sumber daya yang dibutuhkan untuk membuat cluster.
- servicequotas— Evaluasi kuota layanan yang diperlukan untuk membuat cluster.
- sts— Buat AWS STS kredensyal sementara untuk ROSA komponen. Asumsikan kredensyal untuk pembuatan cluster.
- secretsmanager— Baca nilai rahasia untuk mengizinkan konfigurasi OIDC yang dikelola pelanggan dengan aman sebagai bagian dari penyediaan klaster.

Untuk melihat dokumen kebijakan JSON lengkap, lihat [ROSA InstallerPolicy](https://docs.aws.amazon.com/aws-managed-policy/latest/reference/ROSAInstallerPolicy.html) di Panduan Referensi Kebijakan AWS Terkelola.

AWS kebijakan terkelola untuk ROSA dengan peran operator HCP

Kebijakan AWS terkelola ini dimaksudkan untuk digunakan oleh ROSA dengan pesawat kontrol yang dihosting (HCP). Kluster klasik ROSA menggunakan kebijakan IAM yang dikelola pelanggan. Untuk informasi selengkapnya tentang kebijakan klasik ROSA, lihat Kebijakan [akun klasik ROSA dan kebijakan](#page-114-0) operator [klasik ROSA.](#page-126-0)

Kebijakan AWS terkelola ini menambahkan izin yang digunakan oleh ROSA dengan peran IAM pesawat kontrol yang dihosting (HCP). Izin diperlukan untuk OpenShift operator di ROSA dengan cluster HCP untuk mengelola node cluster.

Topik

• [AWS kebijakan terkelola: RosaAmazoneBSCSI DriverOperatorPolicy](#page-147-0)

**a** Note

- [AWS kebijakan terkelola: ROSA IngressOperatorPolicy](#page-147-1)
- [AWS kebijakan terkelola: ROSA ImageRegistryOperatorPolicy](#page-148-0)
- [AWS kebijakan terkelola: ROSA CloudNetworkConfigOperatorPolicy](#page-149-0)
- [AWS kebijakan terkelola: ROSA KubeControllerPolicy](#page-149-1)
- [AWS kebijakan terkelola: ROSA NodePoolManagementPolicy](#page-150-0)
- [AWS kebijakan terkelola: ROSAKMS ProviderPolicy](#page-151-0)
- [AWS kebijakan terkelola: ROSA ControlPlaneOperatorPolicy](#page-151-1)

<span id="page-147-0"></span>AWS kebijakan terkelola: RosaAmazoneBSCSI DriverOperatorPolicy

Anda dapat melampirkan ROSAAmazonEBSCSIDriverOperatorPolicy ke IAM entitas Anda. Anda harus melampirkan kebijakan ini ke peran IAM operator untuk mengizinkan ROSA dengan cluster pesawat kontrol yang dihosting untuk melakukan panggilan ke yang lain. Layanan AWS Satu set peran operator yang unik diperlukan untuk setiap cluster.

Kebijakan ini memberikan izin yang diperlukan kepada Operator Driver Amazon EBS CSI untuk menginstal dan memelihara driver Amazon EBS CSI di klaster. ROSA Untuk informasi selengkapnya tentang operator, lihat [aws-ebs-csi-driver operator](https://github.com/openshift/aws-ebs-csi-driver-operator#aws-ebs-csi-driver-operator) di OpenShift GitHub dokumentasi.

#### Detail izin

Kebijakan ini mencakup izin berikut yang memungkinkan Operator Amazon EBS Pengemudi menyelesaikan tugas-tugas berikut:

• ec2— Membuat, memodifikasi, melampirkan, melepaskan, dan menghapus Amazon EBS volume yang dilampirkan ke Amazon EC2 instance. Buat dan hapus snapshot Amazon EBS volume dan daftar Amazon EC2 instance, volume, dan snapshot.

Untuk melihat dokumen kebijakan JSON lengkap, lihat [RosaAmazoneBSCSI DriverOperatorPolicy](https://docs.aws.amazon.com/aws-managed-policy/latest/reference/ROSAAmazonEBSCSIDriverOperatorPolicy.html) di Panduan Referensi Kebijakan Terkelola. AWS

<span id="page-147-1"></span>AWS kebijakan terkelola: ROSA IngressOperatorPolicy

Anda dapat melampirkan ROSAIngressOperatorPolicy ke IAM entitas Anda. Anda harus melampirkan kebijakan ini ke peran IAM operator untuk mengizinkan ROSA dengan cluster pesawat kontrol yang dihosting untuk melakukan panggilan ke yang lain. Layanan AWS Satu set peran operator yang unik diperlukan untuk setiap cluster.

Kebijakan ini memberikan izin yang diperlukan kepada Operator Ingress untuk menyediakan dan mengelola penyeimbang beban dan konfigurasi DNS untuk klaster. ROSA Kebijakan ini memungkinkan akses baca ke nilai tag. Operator kemudian memfilter nilai tag untuk Route 53 sumber daya untuk menemukan zona yang dihosting. Untuk informasi selengkapnya tentang operator, lihat [Operator OpenShift Ingress](https://github.com/openshift/cluster-ingress-operator#openshift-ingress-operator) di OpenShift GitHub dokumentasi.

### Detail izin

Kebijakan ini mencakup izin berikut yang memungkinkan Operator Ingress menyelesaikan tugastugas berikut:

- elasticloadbalancing— Jelaskan keadaan penyeimbang beban yang disediakan.
- route53— Buat daftar zona yang Route 53 dihosting dan edit catatan yang mengelola DNS yang dikendalikan oleh cluster ROSA.
- tag— Kelola sumber daya yang ditandai dengan menggunakan tag:GetResources izin.

Untuk melihat dokumen kebijakan JSON lengkap, lihat [ROSA IngressOperatorPolicy](https://docs.aws.amazon.com/aws-managed-policy/latest/reference/ROSAIngressOperatorPolicy.html) di Panduan Referensi Kebijakan AWS Terkelola.

<span id="page-148-0"></span>AWS kebijakan terkelola: ROSA ImageRegistryOperatorPolicy

Anda dapat melampirkan ROSAImageRegistryOperatorPolicy ke IAM entitas Anda. Anda harus melampirkan kebijakan ini ke peran IAM operator untuk mengizinkan ROSA dengan cluster pesawat kontrol yang dihosting untuk melakukan panggilan ke yang lain. Layanan AWS Satu set peran operator yang unik diperlukan untuk setiap cluster.

Kebijakan ini memberikan izin yang diperlukan kepada Operator Registri Gambar untuk menyediakan dan mengelola sumber daya untuk registri gambar ROSA dalam klaster dan layanan dependen, termasuk S3. Ini diperlukan agar operator dapat menginstal dan memelihara registri internal ROSA cluster. Untuk informasi selengkapnya tentang operator, lihat [Image Registry Operator](https://github.com/openshift/cluster-image-registry-operator#image-registry-operator) dalam OpenShift GitHub dokumentasi.

### Detail izin

Kebijakan ini mencakup izin berikut yang memungkinkan Operator Registri Gambar menyelesaikan tindakan berikut:

• s3— Kelola dan evaluasi Amazon S3 bucket sebagai penyimpanan persisten untuk konten gambar kontainer dan metadata cluster.

Untuk melihat dokumen kebijakan JSON lengkap, lihat [ROSA ImageRegistryOperatorPolicy](https://docs.aws.amazon.com/aws-managed-policy/latest/reference/ROSAImageRegistryOperatorPolicy.html) di Panduan Referensi Kebijakan AWS Terkelola.

<span id="page-149-0"></span>AWS kebijakan terkelola: ROSA CloudNetworkConfigOperatorPolicy

Anda dapat melampirkan ROSACloudNetworkConfigOperatorPolicy ke IAM entitas Anda. Anda harus melampirkan kebijakan ini ke peran IAM operator untuk mengizinkan ROSA dengan cluster pesawat kontrol yang dihosting untuk melakukan panggilan ke yang lain. Layanan AWS Satu set peran operator yang unik diperlukan untuk setiap cluster.

Kebijakan ini memberikan izin yang diperlukan kepada Operator Pengontrol Konfigurasi Jaringan Cloud untuk menyediakan dan mengelola sumber daya jaringan untuk hamparan jaringan klaster. ROSA Operator menggunakan izin ini untuk mengelola alamat IP pribadi untuk Amazon EC2 instance sebagai bagian dari cluster. ROSA Untuk informasi selengkapnya tentang operator, lihat [C loud](https://github.com/openshift/cloud-network-config-controller#cloud-network-config-controller-cncc)[network-config-controller](https://github.com/openshift/cloud-network-config-controller#cloud-network-config-controller-cncc) di OpenShift GitHub dokumentasi.

### Detail izin

Kebijakan ini mencakup izin berikut yang memungkinkan Operator Pengontrol Konfigurasi Jaringan Cloud menyelesaikan tugas-tugas berikut:

• ec2— Baca, tetapkan, dan jelaskan konfigurasi untuk menghubungkan Amazon EC2 instance, Amazon VPC subnet, dan antarmuka jaringan elastis dalam sebuah cluster. ROSA

Untuk melihat dokumen kebijakan JSON lengkap, lihat [ROSA CloudNetworkConfigOperatorPolicy](https://docs.aws.amazon.com/aws-managed-policy/latest/reference/ROSACloudNetworkConfigOperatorPolicy.html) di Panduan Referensi Kebijakan AWS Terkelola.

<span id="page-149-1"></span>AWS kebijakan terkelola: ROSA KubeControllerPolicy

Anda dapat melampirkan ROSAKubeControllerPolicy ke IAM entitas Anda. Anda harus melampirkan kebijakan ini ke peran IAM operator untuk mengizinkan ROSA dengan cluster pesawat kontrol yang dihosting untuk melakukan panggilan ke yang lain. Layanan AWS Satu set peran operator yang unik diperlukan untuk setiap cluster.

Kebijakan ini memberikan izin yang diperlukan kepada pengontrol kube untuk mengelola Amazon EC2 Elastic Load Balancing, dan AWS KMS sumber daya untuk ROSA dengan cluster bidang kontrol yang dihosting. Untuk informasi selengkapnya tentang pengontrol ini, lihat [Arsitektur pengontrol](https://hypershift-docs.netlify.app/reference/controller-architecture/) dalam OpenShift dokumentasi.

Detail izin

Kebijakan ini mencakup izin berikut yang memungkinkan pengontrol kube menyelesaikan tugastugas berikut:

- ec2— Buat, hapus, dan tambahkan tag ke grup keamanan Amazon EC2 instance. Tambahkan aturan masuk ke grup keamanan. Jelaskan Availability Zone, Amazon EC2 instance, tabel rute, grup keamanan, VPC, dan subnet.
- elasticloadbalancing— Membuat dan mengelola penyeimbang beban dan kebijakannya, membuat dan mengelola pendengar penyeimbang beban, mendaftarkan target dengan grup target dan mengelola grup target, mendaftarkan dan membatalkan pendaftaran Amazon EC2 instance dengan penyeimbang beban, dan menambahkan tag ke penyeimbang beban.
- kms— Ambil informasi rinci tentang AWS KMS kunci. Ini diperlukan untuk penggunaan etcd data terenkripsi saat etcd enkripsi diaktifkan pada pembuatan cluster.

Untuk melihat dokumen kebijakan JSON lengkap, lihat [ROSA KubeControllerPolicy](https://docs.aws.amazon.com/aws-managed-policy/latest/reference/ROSAKubeControllerPolicy.html) di Panduan Referensi Kebijakan AWS Terkelola.

<span id="page-150-0"></span>AWS kebijakan terkelola: ROSA NodePoolManagementPolicy

Anda dapat melampirkan ROSANodePoolManagementPolicy ke IAM entitas Anda. Anda harus melampirkan kebijakan ini ke peran IAM operator untuk mengizinkan ROSA dengan cluster pesawat kontrol yang dihosting untuk melakukan panggilan ke layanan lain AWS . Satu set peran operator yang unik diperlukan untuk setiap cluster.

Kebijakan ini memberikan izin yang diperlukan kepada NodePool pengontrol untuk mendeskripsikan, menjalankan, dan menghentikan Amazon EC2 instance yang dikelola sebagai node pekerja. Kebijakan ini juga memberikan izin untuk mengizinkan enkripsi disk volume root node pekerja menggunakan AWS KMS kunci. Untuk informasi selengkapnya tentang pengontrol ini, lihat [Arsitektur](https://hypershift-docs.netlify.app/reference/controller-architecture/)  [pengontrol](https://hypershift-docs.netlify.app/reference/controller-architecture/) dalam OpenShift dokumentasi.

### Detail izin

Kebijakan ini mencakup izin berikut yang memungkinkan NodePool pengontrol menyelesaikan tugastugas berikut:

• ec2— Jalankan Amazon EC2 instance menggunakan AMI yang dihosting di Akun AWS dimiliki dan dikelola oleh Red Hat. Kelola siklus hidup EC2 di cluster. ROSA Secara dinamis membuat dan mengintegrasikan node pekerja dengan Elastic Load Balancing,, Amazon VPC, Route 53 Amazon EBS, dan Amazon EC2.

- iam— Gunakan Elastic Load Balancing melalui peran terkait layanan bernama. AWSServiceRoleForElasticLoadBalancing Tetapkan peran ke profil Amazon EC2 contoh.
- kms— Baca AWS KMS kunci, buat dan kelola hibah Amazon EC2, dan kembalikan kunci data simetris unik untuk digunakan di luar. AWS KMS Ini diperlukan untuk memungkinkan enkripsi disk volume root node pekerja.

Untuk melihat dokumen kebijakan JSON lengkap, lihat [ROSA NodePoolManagementPolicy](https://docs.aws.amazon.com/aws-managed-policy/latest/reference/ROSANodePoolManagementPolicy.html) di Panduan Referensi Kebijakan AWS Terkelola.

<span id="page-151-0"></span>AWS kebijakan terkelola: ROSAKMS ProviderPolicy

Anda dapat melampirkan ROSAKMSProviderPolicy ke IAM entitas Anda. Anda harus melampirkan kebijakan ini ke peran IAM operator untuk mengizinkan ROSA dengan cluster pesawat kontrol yang dihosting untuk melakukan panggilan ke yang lain. Layanan AWS Satu set peran operator yang unik diperlukan untuk setiap cluster.

Kebijakan ini memberikan izin yang diperlukan kepada Penyedia AWS Enkripsi bawaan untuk mengelola AWS KMS kunci yang mendukung enkripsi etcd data. Kebijakan ini memungkinkan Amazon EC2 untuk menggunakan kunci KMS yang disediakan Penyedia AWS Enkripsi untuk mengenkripsi dan etcd mendekripsi data. Untuk informasi selengkapnya tentang penyedia ini, lihat [Penyedia AWS Enkripsi](https://github.com/kubernetes-sigs/aws-encryption-provider#aws-encryption-provider) di dokumentasi Kubernetes GitHub .

### Detail izin

Kebijakan ini mencakup izin berikut yang memungkinkan Penyedia AWS Enkripsi menyelesaikan tugas-tugas berikut:

• kms— Enkripsi, dekripsi, dan ambil kunci. AWS KMS Ini diperlukan untuk penggunaan etcd data terenkripsi saat etcd enkripsi diaktifkan pada pembuatan cluster.

Untuk melihat dokumen kebijakan JSON lengkap, lihat [ROSAKMS ProviderPolicy](https://docs.aws.amazon.com/aws-managed-policy/latest/reference/ROSAKMSProviderPolicy.html) di Panduan Referensi Kebijakan AWS Terkelola.

<span id="page-151-1"></span>AWS kebijakan terkelola: ROSA ControlPlaneOperatorPolicy

Anda dapat melampirkan ROSAControlPlaneOperatorPolicy ke IAM entitas Anda. Anda harus melampirkan kebijakan ini ke peran IAM operator untuk mengizinkan ROSA dengan cluster pesawat kontrol yang dihosting untuk melakukan panggilan ke yang lain. Layanan AWS Satu set peran operator yang unik diperlukan untuk setiap cluster.

Kebijakan ini memberikan izin yang diperlukan kepada Operator Pesawat Kontrol untuk mengelola Amazon EC2 dan Route 53 sumber daya ROSA dengan klaster pesawat kontrol yang dihosting. Untuk informasi selengkapnya tentang operator ini, lihat [Arsitektur pengontrol](https://hypershift-docs.netlify.app/reference/controller-architecture/) dalam OpenShift dokumentasi.

Detail izin

Kebijakan ini mencakup izin berikut yang memungkinkan Operator Control Plane menyelesaikan tugas-tugas berikut:

- ec2— Buat dan kelola Amazon VPC titik akhir.
- route53— Daftar dan ubah set Route 53 rekaman dan daftar zona yang dihosting.

Untuk melihat dokumen kebijakan JSON lengkap, lihat [ROSA ControlPlaneOperatorPolicy](https://docs.aws.amazon.com/aws-managed-policy/latest/reference/ROSAControlPlaneOperatorPolicy.html) di Panduan Referensi Kebijakan AWS Terkelola.

### Memecahkan masalah ROSA identitas dan akses

Gunakan informasi berikut untuk membantu Anda mendiagnosis dan memperbaiki masalah umum yang mungkin Anda temui saat bekerja dengan ROSA dan IAM.

AWS Organizations kebijakan kontrol layanan menolak izin yang diperlukan AWS **Marketplace** 

Jika kebijakan kontrol AWS Organizations layanan (SCP) Anda tidak mengizinkan izin AWS Marketplace berlangganan yang diperlukan saat Anda mencoba mengaktifkan ROSA, kesalahan konsol berikut akan terjadi:

An error occurred while enabling ROSA, because a service control policy (SCP) is denying required permissions. Contact your management account administrator, and consult the documentation for troubleshooting.

Jika Anda menerima kesalahan ini, maka Anda harus menghubungi administrator Anda untuk mendapatkan bantuan. Administrator Anda adalah orang yang mengelola akun untuk organisasi Anda. Mintalah orang tersebut untuk melakukan hal berikut:

1. Konfigurasikan SCP untuk mengizinkanaws-marketplace:Subscribe,awsmarketplace:Unsubscribe, dan aws-marketplace:ViewSubscriptions izin. Untuk informasi selengkapnya, lihat [Memperbarui SCP](https://docs.aws.amazon.com/organizations/latest/userguide/orgs_manage_policies_scps_create.html#update_policy) di Panduan AWS Organizations Pengguna.

- 2. Aktifkan ROSA di akun manajemen organisasi.
- 3. Bagikan ROSA langganan ke akun anggota yang memerlukan akses dalam organisasi. Untuk informasi selengkapnya, lihat [Berbagi langganan di organisasi](https://docs.aws.amazon.com/marketplace/latest/buyerguide/organizations-sharing.html) di Panduan AWS Marketplace Pembeli.

### Pengguna atau peran tidak memiliki AWS Marketplace izin yang diperlukan

Jika IAM kepala sekolah Anda tidak memiliki izin AWS Marketplace berlangganan yang diperlukan saat Anda mencoba mengaktifkan ROSA, kesalahan konsol berikut akan terjadi:

An error occurred while enabling ROSA, because your user or role does not have the required permissions.

Untuk mengatasi masalah ini, ikuti langkah-langkah berikut:

- 1. Buka [IAM konsol](https://console.aws.amazon.com/iam) dan lampirkan kebijakan AWS terkelola ROSAManageSubscription ke identitas IAM Anda. Untuk informasi selengkapnya, lihat [ROSA ManageSubscription](https://docs.aws.amazon.com/aws-managed-policy/latest/reference/ROSAManageSubscription.html) di Panduan Referensi Kebijakan AWS Terkelola.
- 2. Ikuti prosedur di [Langkah 1: Aktifkan ROSA dan konfigurasikan prasyarat](#page-61-0) untuk mengaktifkan. ROSA

Jika Anda tidak memiliki izin untuk melihat atau memperbarui izin yang ditetapkan IAM atau Anda menerima kesalahan, Anda harus menghubungi administrator untuk mendapatkan bantuan. Minta orang tersebut ROSAManageSubscription untuk melampirkan IAM identitas Anda dan ikuti prosedur di [Langkah 1: Aktifkan ROSA dan konfigurasikan prasyarat](#page-61-0). Ketika administrator melakukan tindakan ini, ini memungkinkan ROSA dengan memperbarui izin yang ditetapkan untuk semua IAM identitas di bawah Akun AWS.

### AWS Marketplace Izin yang diperlukan diblokir oleh administrator

Jika administrator akun Anda memblokir izin AWS Marketplace berlangganan yang diperlukan, kesalahan konsol berikut akan terjadi saat Anda mencoba mengaktifkan ROSA:

An error occurred while enabling ROSA because required permissions have been blocked by an administrator. ROSAManageSubscription includes the permissions required to enable ROSA. Consult the documentation and try again.

Jika Anda menerima kesalahan ini, maka Anda harus menghubungi administrator Anda untuk mendapatkan bantuan. Mintalah orang tersebut untuk melakukan hal berikut:

- 1. Buka [ROSA konsol](https://console.aws.amazon.com/rosa) dan lampirkan kebijakan AWS terkelola ROSAManageSubscription ke identitas IAM Anda. Untuk informasi selengkapnya, lihat [ROSA ManageSubscription](https://docs.aws.amazon.com/aws-managed-policy/latest/reference/ROSAManageSubscription.html) di Panduan Referensi Kebijakan AWS Terkelola.
- 2. Ikuti prosedur di [Langkah 1: Aktifkan ROSA dan konfigurasikan prasyarat](#page-61-0) untuk mengaktifkan. ROSA Prosedur ini memungkinkan ROSA dengan memperbarui set izin untuk semua IAM identitas di bawah. Akun AWS

Kesalahan saat membuat penyeimbang beban: AccessDenied

Jika Anda belum membuat penyeimbang beban, peran AWSServiceRoleForElasticLoadBalacing terkait layanan mungkin tidak ada di akun Anda. Kesalahan berikut terjadi jika Anda mencoba membuat peran ROSA klaster tanpa AWSServiceRoleForElasticLoadBalacing peran di akun Anda:

Error creating network Load Balancer: AccessDenied

Untuk mengatasi masalah ini, ikuti langkah-langkah berikut:

1. Periksa apakah akun Anda memiliki AWSServiceRoleForElasticLoadBalancing peran.

aws iam get-role --role-name "AWSServiceRoleForElasticLoadBalancing"

2. Jika Anda tidak memiliki peran ini, ikuti petunjuk untuk membuat peran yang ditemukan di [Buat](https://docs.aws.amazon.com/elasticloadbalancing/latest/userguide/elb-service-linked-roles.html)  [peran terkait layanan](https://docs.aws.amazon.com/elasticloadbalancing/latest/userguide/elb-service-linked-roles.html) di Elastic Load Balancing Panduan Pengguna.

# Ketahanan di ROSA

## AWS ketahanan infrastruktur global

Infrastruktur AWS global dibangun di sekitar Wilayah AWS dan Availability Zones. Wilayah AWS menyediakan beberapa Availability Zone yang terpisah secara fisik dan terisolasi, yang terhubung melalui latensi rendah, throughput tinggi, dan jaringan yang sangat redundan. Dengan Zona Ketersediaan, Anda dapat merancang serta mengoperasikan aplikasi dan basis data yang secara otomatis melakukan fail over di antara zona tanpa gangguan. Zona Ketersediaan

memiliki ketersediaan dan toleransi kesalahan yang lebih baik, dan dapat diskalakan dibandingkan infrastruktur pusat data tunggal atau multi tradisional.

ROSA memberi pelanggan opsi untuk menjalankan bidang kontrol Kubernetes dan bidang data dalam satu AWS Availability Zone, atau di beberapa Availability Zone. Meskipun kluster AZ tunggal dapat berguna untuk eksperimen, pelanggan didorong untuk menjalankan beban kerja mereka di lebih dari satu Availability Zone. Ini memastikan bahwa aplikasi dapat menahan bahkan kegagalan Availability Zone lengkap - peristiwa yang sangat langka dalam dirinya sendiri.

Untuk informasi selengkapnya tentang Wilayah AWS dan Availability Zone, lihat [Infrastruktur AWS](https://aws.amazon.com/about-aws/global-infrastructure/) [Global.](https://aws.amazon.com/about-aws/global-infrastructure/)

### ROSA ketahanan kluster

Bidang ROSA kontrol terdiri dari setidaknya tiga node bidang OpenShift kontrol. Setiap node bidang kontrol terdiri dari instance server API, etcd instance, dan pengontrol. Jika terjadi kegagalan node bidang kontrol, semua permintaan API secara otomatis dirutekan ke node lain yang tersedia untuk memastikan ketersediaan klaster.

Bidang ROSA data terdiri dari setidaknya dua node OpenShift infrastruktur dan dua node OpenShift pekerja. Node infrastruktur menjalankan pod yang mendukung komponen infrastruktur OpenShift klaster seperti router default, OpenShift registri bawaan, dan komponen untuk metrik dan pemantauan klaster. OpenShift node pekerja menjalankan pod aplikasi pengguna akhir.

Insinyur keandalan situs Red Hat (SRE) sepenuhnya mengelola bidang kontrol dan node infrastruktur. Red Hat SRE secara proaktif memantau ROSA cluster, dan bertanggung jawab untuk mengganti node bidang kontrol dan node infrastruktur yang gagal. Untuk informasi selengkapnya, lihat [Ikhtisar tanggung jawab untuk ROSA.](#page-9-0)

### **A** Important

Karena ROSA merupakan layanan terkelola, Red Hat bertanggung jawab untuk mengelola AWS infrastruktur dasar yang ROSA digunakan. Pelanggan tidak boleh mencoba mematikan Amazon EC2 instance yang ROSA digunakan secara manual dari AWS konsol atau AWS CLI. Tindakan ini dapat menyebabkan hilangnya data pelanggan.

Jika node pekerja gagal pada bidang data, bidang kontrol akan memindahkan pod yang tidak terjadwal ke node pekerja yang berfungsi hingga node yang gagal dipulihkan atau diganti. Node

pekerja yang gagal dapat diganti secara manual atau otomatis dengan mengaktifkan penskalaan otomatis mesin dalam sebuah cluster. Untuk informasi selengkapnya, lihat [Penskalaan otomatis](https://access.redhat.com/documentation/en-us/red_hat_openshift_service_on_aws/4/html/cluster_administration/rosa-cluster-autoscaling)  [klaster di dokumentasi](https://access.redhat.com/documentation/en-us/red_hat_openshift_service_on_aws/4/html/cluster_administration/rosa-cluster-autoscaling) Red Hat.

### Ketahanan aplikasi yang digunakan pelanggan

Meskipun ROSA menyediakan banyak perlindungan untuk memastikan ketersediaan layanan yang tinggi, pelanggan bertanggung jawab untuk membangun aplikasi yang digunakan untuk ketersediaan tinggi guna melindungi beban kerja dari waktu henti. Untuk informasi selengkapnya, lihat [Tentang](https://access.redhat.com/documentation/en-us/red_hat_openshift_service_on_aws/4/html/introduction_to_rosa/policies-and-service-definition#about-availability-for-rosa)  [ketersediaan ROSA](https://access.redhat.com/documentation/en-us/red_hat_openshift_service_on_aws/4/html/introduction_to_rosa/policies-and-service-definition#about-availability-for-rosa) di dokumentasi Red Hat.

# Keamanan infrastruktur di ROSA

Sebagai layanan terkelola, Layanan OpenShift Red Hat di AWS dilindungi oleh keamanan jaringan AWS global. Untuk informasi tentang layanan AWS keamanan dan cara AWS melindungi infrastruktur, lihat [Keamanan AWS Cloud.](https://aws.amazon.com/security) Untuk merancang AWS lingkungan Anda menggunakan praktik terbaik untuk keamanan infrastruktur, lihat [Perlindungan Infrastruktur](https://docs.aws.amazon.com/wellarchitected/latest/security-pillar/infrastructure-protection.html) di Pilar Keamanan — Kerangka Kerja yang Dirancang AWS dengan Baik.

Anda menggunakan panggilan API yang AWS dipublikasikan untuk mengakses ROSA melalui AWS jaringan. Klien harus mendukung hal-hal berikut:

- Keamanan Lapisan Pengangkutan (TLS). Kami mensyaratkan TLS 1.2 dan menganjurkan TLS 1.3.
- Sandi cocok dengan sistem kerahasiaan maju sempurna (perfect forward secrecy, PFS) seperti DHE (Ephemeral Diffie-Hellman) atau ECDHE (Elliptic Curve Ephemeral Diffie-Hellman). Sebagian besar sistem modern seperti Java 7 dan versi lebih baru mendukung mode-mode ini.

Selain itu, permintaan harus ditandatangani menggunakan ID kunci akses dan kunci akses rahasia yang terkait dengan prinsipal IAM. Atau Anda dapat menggunakan [AWS Security Token](https://docs.aws.amazon.com/STS/latest/APIReference/Welcome.html)  [Service](https://docs.aws.amazon.com/STS/latest/APIReference/Welcome.html) (AWS STS) untuk menghasilkan kredensial keamanan sementara untuk menandatangani permintaan.

### Isolasi jaringan cluster

Insinyur keandalan situs Red Hat (SRE) bertanggung jawab atas manajemen berkelanjutan dan keamanan jaringan cluster dan platform aplikasi yang mendasarinya. Untuk informasi selengkapnya tentang tanggung jawab Red Hat ROSA, lihat [Ikhtisar tanggung jawab untuk ROSA](#page-9-0).

Saat Anda membuat klaster baru, ROSA berikan opsi untuk membuat titik akhir server API Kubernetes publik dan rute aplikasi atau titik akhir API Kubernetes pribadi dan rute aplikasi. Koneksi ini digunakan untuk berkomunikasi dengan cluster Anda (menggunakan alat OpenShift manajemen seperti ROSA CLI dan OpenShift CLI). Koneksi pribadi memungkinkan semua komunikasi antara node Anda dan server API tetap berada dalam VPC Anda. Jika Anda mengaktifkan akses pribadi ke server API dan rute aplikasi, Anda harus menggunakan VPC yang ada dan menghubungkan VPC AWS PrivateLink ke layanan backend. OpenShift

Akses server API Kubernetes diamankan menggunakan kombinasi AWS Identity and Access Management (IAM) dan kontrol akses berbasis peran Kubernetes (RBAC) asli. Untuk informasi selengkapnya tentang Kubernetes RBAC, lihat [Menggunakan](https://kubernetes.io/docs/reference/access-authn-authz/rbac/) Otorisasi RBAC dalam dokumentasi Kubernetes.

ROSA memungkinkan Anda membuat rute aplikasi aman menggunakan beberapa jenis penghentian TLS untuk melayani sertifikat kepada klien. Untuk informasi selengkapnya, lihat [Rute aman](https://access.redhat.com/documentation/en-us/red_hat_openshift_service_on_aws/4/html/networking/configuring-routes#configuring-default-certificate) di dokumentasi Red Hat.

Jika Anda membuat ROSA klaster di VPC yang ada, Anda menentukan subnet VPC dan Availability Zones untuk digunakan cluster Anda. Anda juga menentukan rentang CIDR untuk jaringan cluster yang akan digunakan, dan mencocokkan rentang CIDR ini dengan subnet VPC. Untuk informasi lebih lanjut, lihat [definisi rentang CIDR](https://access.redhat.com/documentation/en-us/red_hat_openshift_service_on_aws/4/html/networking/cidr-range-definitions) dalam dokumentasi Red Hat.

Untuk kluster yang menggunakan titik akhir API publik, ROSA VPC Anda harus dikonfigurasi dengan subnet publik dan pribadi untuk setiap Availability Zone yang Anda inginkan agar klaster digunakan. Untuk cluster yang menggunakan titik akhir API pribadi, hanya subnet pribadi yang diperlukan.

Jika Anda menggunakan VPC yang ada, Anda dapat mengonfigurasi ROSA cluster Anda untuk menggunakan server proxy HTTP atau HTTPS selama atau setelah pembuatan cluster untuk mengenkripsi lalu lintas web cluster, menambahkan lapisan keamanan lain untuk data Anda. Saat Anda mengaktifkan proxy, komponen cluster inti ditolak akses langsung ke internet. Proxy tidak menolak akses internet untuk beban kerja pengguna. Untuk informasi selengkapnya, lihat [Mengonfigurasi proxy di seluruh klaster](https://access.redhat.com/documentation/en-us/red_hat_openshift_service_on_aws/4/html/networking/configuring-a-cluster-wide-proxy) dalam dokumentasi Red Hat.

### Isolasi jaringan pod

Jika Anda adalah administrator klaster, Anda dapat menentukan kebijakan jaringan di tingkat pod yang membatasi lalu lintas ke pod di ROSA klaster Anda. Untuk informasi selengkapnya, lihat [Kebijakan jaringan](https://access.redhat.com/documentation/en-us/red_hat_openshift_service_on_aws/4/html/networking/network-policy#doc-wrapper) di dokumentasi Red Hat.

# <span id="page-158-0"></span>ROSA Service quotas

Layanan OpenShift Red Hat di AWS(ROSA) menggunakan kuota layanan untukAmazon EC2, Amazon Virtual Private Cloud (Amazon VPC), Amazon Elastic Block Store (Amazon EBS), dan Elastic Load Balancing (ELB) untuk menyediakan cluster.

# Kuota minimum yang diperlukan untuk ROSA

Untuk berikut Amazon EC2 dan Amazon EBS kuota, ROSA membutuhkan kuota yang lebih tinggi dari layanan default menyediakan. Untuk menggunakannyaROSA, Anda mungkin perlu meminta penambahan kuota ini. Untuk informasi selengkapnya, lihat [Meminta peningkatan kuota di Panduan](https://docs.aws.amazon.com/servicequotas/latest/userguide/request-quota-increase.html) Pengguna. Service Quotas

### **A** Important

Untuk Amazon EC2 Instans Standar (A, C, D, H, I, M, R, T, Z) Sesuai Permintaan ROSA ROSAmembutuhkan 100 vCPUs atau lebih besar untuk pembuatan cluster. Untuk menambah kuota ini, buka [Service Quotaskonsol](https://console.aws.amazon.com/servicequotas/home/services/ec2/quotas/L-1216C47A) dan minta kenaikan kuota.

#### **a** Note

Anda dapat memeriksa kuota menggunakan SDK, tetapi perhitungan AWS SDK tidak menyertakan sumber daya yang ada. ROSA Pemeriksaan kuota di SDK dapat lolos, dan ROSA klaster pembuatan mungkin gagal. Untuk memperbaiki masalah ini, buka [Service](https://console.aws.amazon.com/servicequotas) [Quotaskonsol](https://console.aws.amazon.com/servicequotas) dan minta peningkatan kuota.

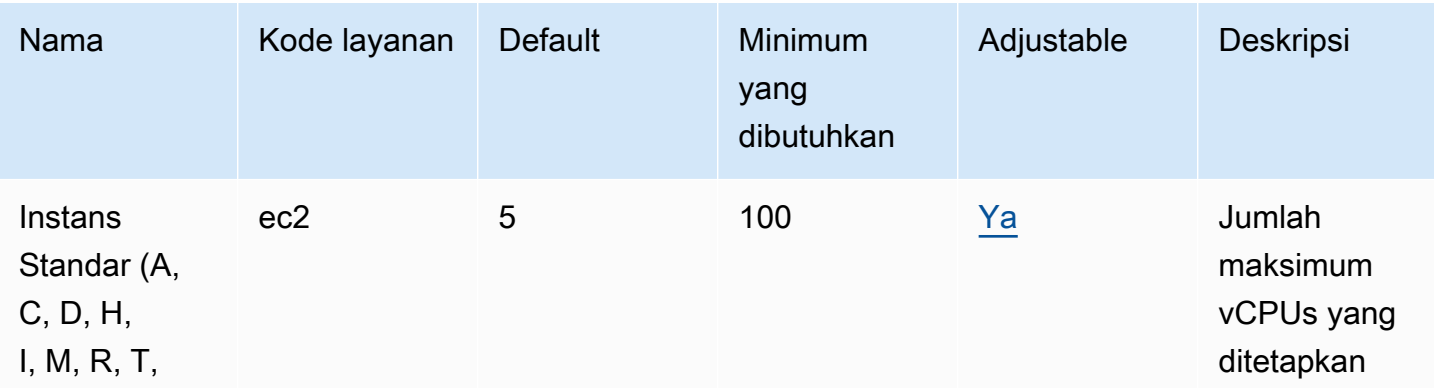

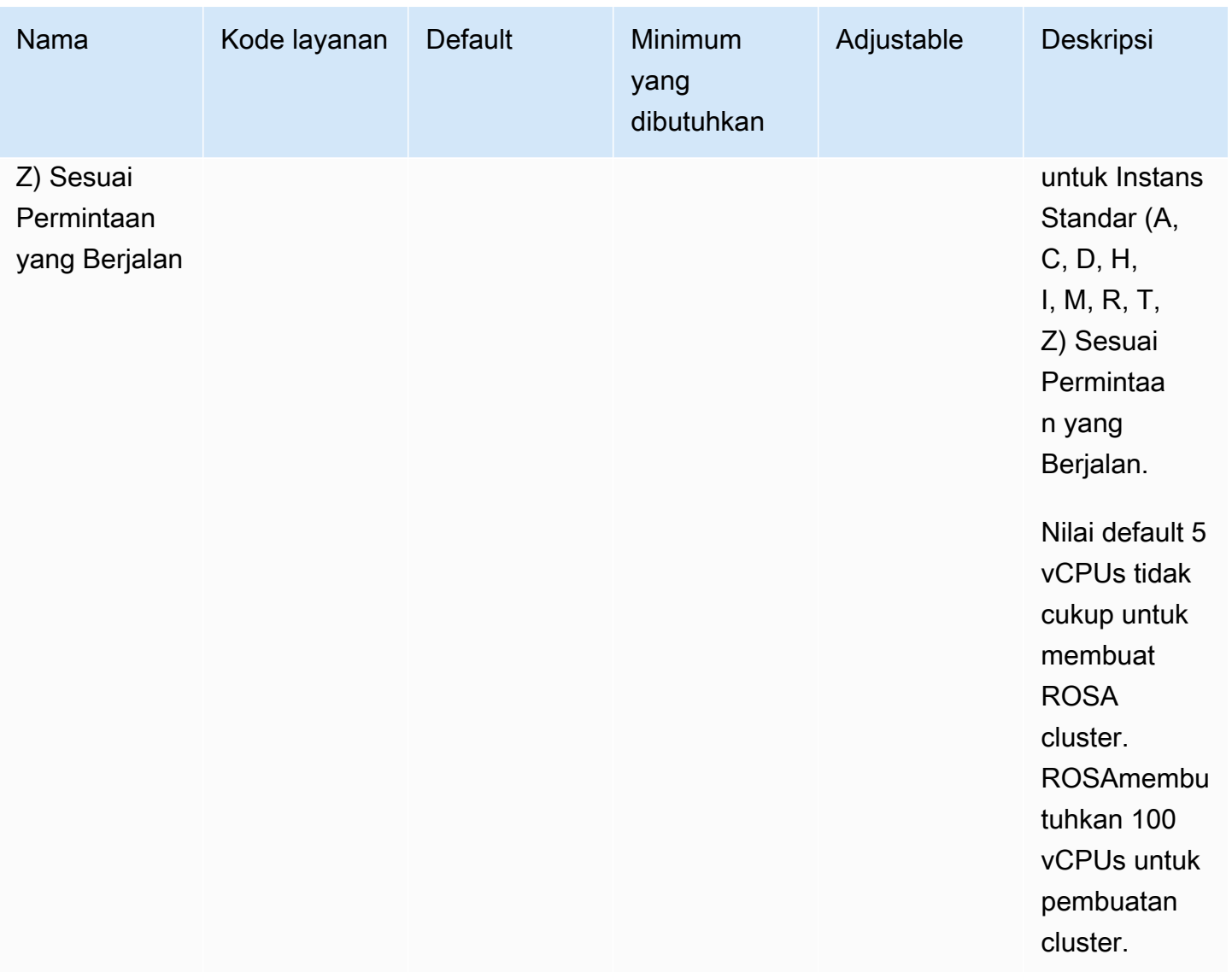

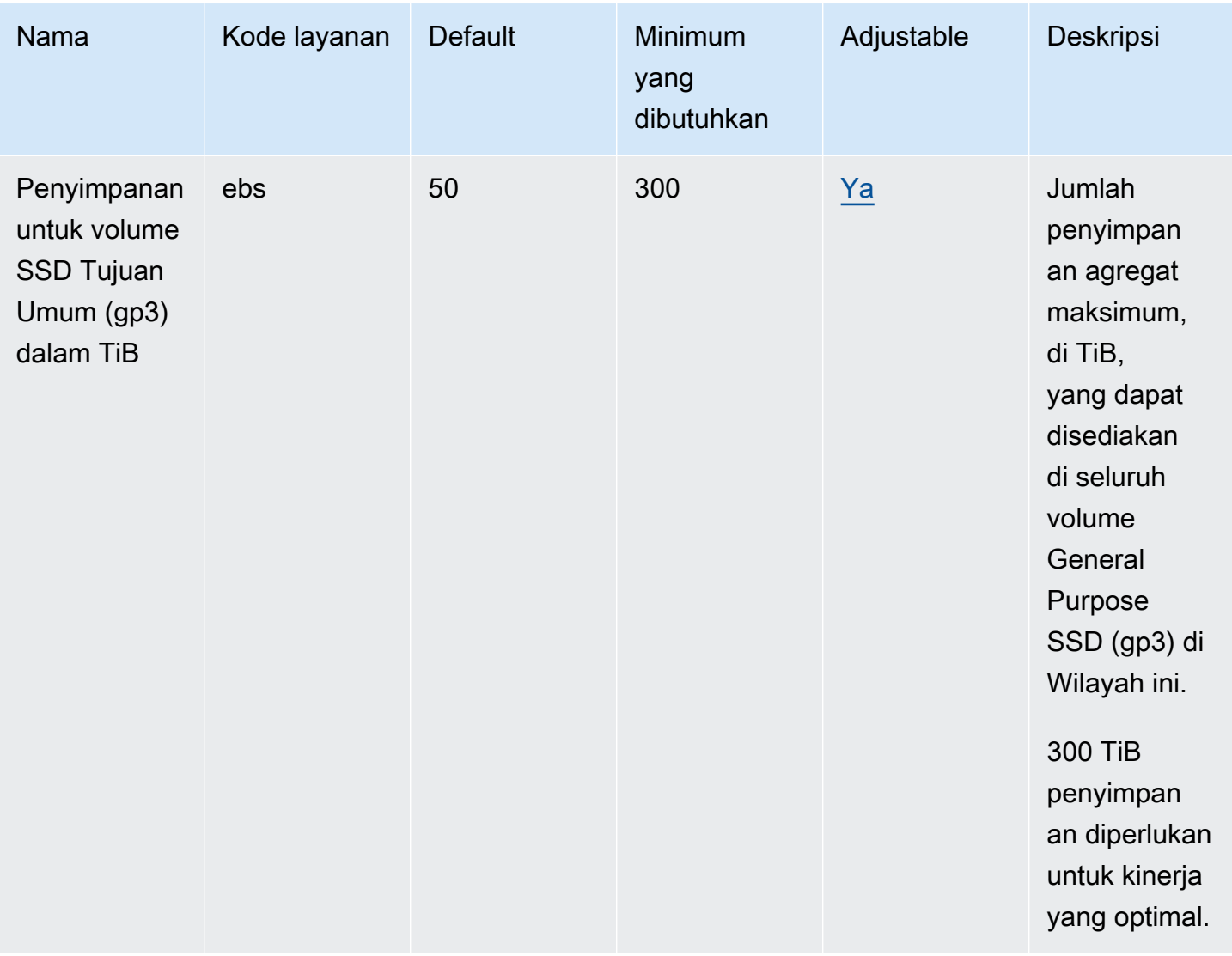

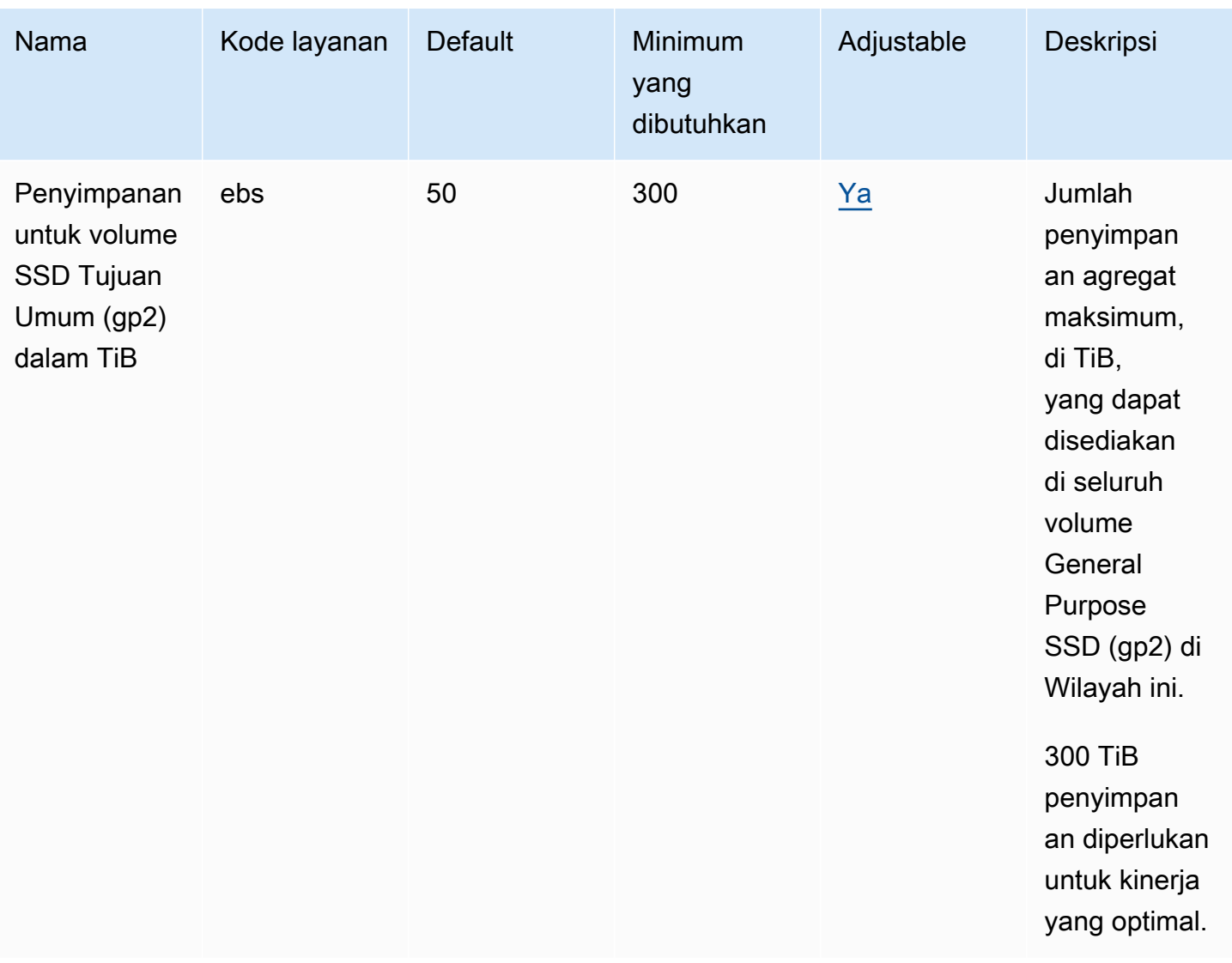

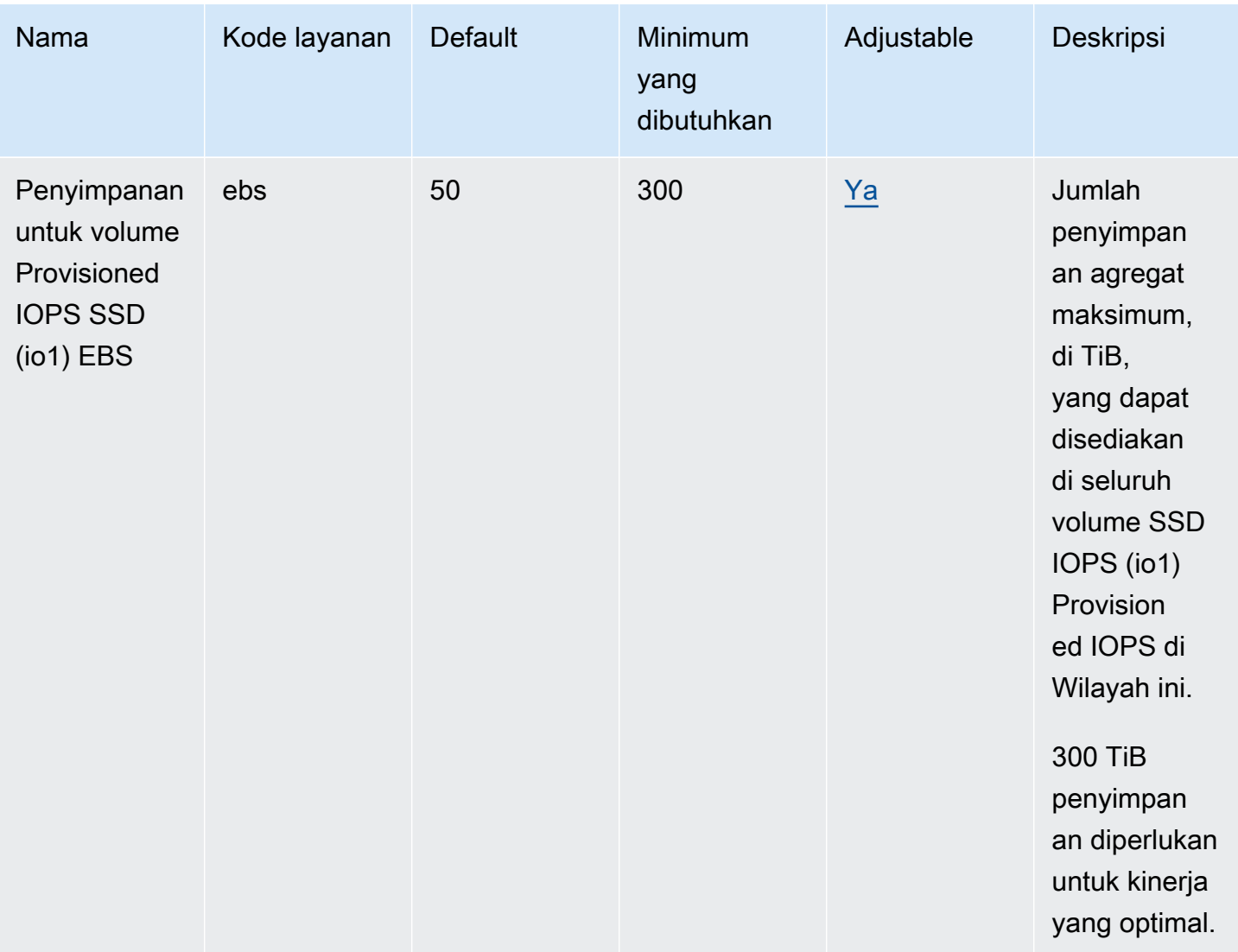

### **a** Note

Nilai default adalah kuota awal yang ditetapkan olehAWS, yang terpisah dari nilai kuota aktual yang diterapkan dan kuota layanan maksimum yang mungkin. Untuk informasi selengkapnya, lihat [Terminologi di Service Quotas](https://docs.aws.amazon.com/servicequotas/latest/userguide/intro.html#intro_getting-started) dalam Panduan Service Quotas Pengguna.

# Kuota standar untuk ROSA

ROSAmenggunakan kuota default berikut untukAmazon EC2,, Amazon VPCAmazon EBS, danElastic Load Balancing. Untuk informasi tentang peningkatan kuota, lihat [Meminta peningkatan kuota](https://docs.aws.amazon.com/servicequotas/latest/userguide/request-quota-increase.html) di Panduan Pengguna. Service Quotas

### Amazon EC2

• [IP Elastis EC2-VPC](https://docs.aws.amazon.com/general/latest/gr/ec2-service.html#limits_ec2)

### Amazon VPC

- [VPC per Wilayah](https://docs.aws.amazon.com/general/latest/gr/vpc-service.html#vpc-quotas)
- [Antarmuka jaringan per Wilayah](https://docs.aws.amazon.com/general/latest/gr/vpc-service.html#vpc-quotas)
- [Gateway internet per Wilayah](https://docs.aws.amazon.com/general/latest/gr/vpc-service.html#vpc-quotas)

### Amazon EBS

- [Snapshot per Wilayah](https://docs.aws.amazon.com/general/latest/gr/ebs-service.html#limits_ebs)
- [IOPS untuk volume Provivivivivivivivied IOPS SSD \(io1\)](https://docs.aws.amazon.com/general/latest/gr/ebs-service.html#limits_ebs)

### Elastic Load Balancing

- [Application Load Balancersper Wilayah](https://docs.aws.amazon.com/general/latest/gr/elb.html#limits_elastic_load_balancer)
- [Classic Load Balancersper Wilayah](https://docs.aws.amazon.com/general/latest/gr/elb.html#limits_elastic_load_balancer)

# Layanan AWS yang terintegrasi dengan ROSA

ROSAbekerja sama dengan Layanan AWS orang lain untuk memberikan solusi tambahan untuk tantangan bisnis Anda. Topik ini mengidentifikasi layanan yang menggunakan ROSA baik untuk menambahkan fungsionalitas atau layanan yang digunakan ROSA untuk melakukan tugas.

Topik

• [Bagaimana ROSA bekerja dengan AWS Marketplace](#page-164-0)

# <span id="page-164-0"></span>Bagaimana ROSA bekerja dengan AWS Marketplace

AWS Marketplace adalah katalog digital yang dikuratori yang dapat Anda gunakan untuk menemukan, membeli, menyebarkan, dan mengelola perangkat lunak, data, dan layanan pihak ketiga yang Anda butuhkan untuk membangun solusi dan menjalankan bisnis Anda. AWS Marketplace menyederhanakan lisensi dan pengadaan perangkat lunak dengan opsi harga yang fleksibel dan beberapa metode penerapan.

ROSA digunakan AWS Marketplace untuk pengukuran dan penagihan layanan. ROSA classic diukur dan ditagih melalui produk berbasis AWS Marketplace Amazon Machine Image (AMI), sedangkan ROSA dengan pesawat kontrol yang dihosting (HCP) diukur dan ditagih melalui produk berbasis perangkat lunak AWS Marketplace sebagai layanan (SaaS).

Halaman ini menjelaskan cara ROSA kerja AWS Marketplace untuk pembayaran, penagihan, langganan, dan pembelian kontrak.

### **Terminologi**

Halaman ini menggunakan istilah-istilah berikut ketika membahas integrasi ROSA dengan. AWS **Marketplace** 

Gambar Mesin Amazon (AMI)

Gambar server, termasuk sistem operasi dan perangkat lunak tambahan, yang berjalan AWS. Berlangganan AMI

Di AWS Marketplace, produk perangkat lunak berbasis AMI seperti ROSA classic menggunakan model harga berlangganan tahunan per jam. Harga per jam adalah model penetapan harga

default, tetapi Anda memiliki opsi untuk membeli penggunaan satu tahun di muka untuk satu jenis Amazon EC2 instance.

### Berlangganan SaaS

Di AWS Marketplace, software-as-a-service (SaaS) produk seperti ROSA dengan HCP mengadopsi model berlangganan berbasis penggunaan. Penjual perangkat lunak melacak penggunaan Anda dan Anda hanya membayar untuk apa yang Anda gunakan.

### Penawaran umum

Penawaran publik memungkinkan Anda untuk membeli AWS Marketplace perangkat lunak dan layanan langsung dari AWS Management Console.

#### Penawaran pribadi

Penawaran pribadi adalah program pembelian yang memungkinkan penjual dan pembeli untuk menegosiasikan harga khusus dan ketentuan perjanjian lisensi pengguna akhir (EULA) untuk pembelian di. AWS Marketplace

### ROSA biaya layanan

ROSA Biaya yang dikenakan untuk OpenShift perangkat lunak dan manajemen klaster oleh Red Hat site Reliability Engineers (SRE). ROSA biaya layanan diukur AWS Marketplace dan muncul di AWS tagihan Anda.

### AWS biaya infrastruktur

Biaya standar yang AWS dikenakan untuk ROSA klaster yang Layanan AWS mendasarinya, termasuk Amazon EC2,, Amazon EBS Amazon S3, dan Elastic Load Balancing. Biaya diukur melalui yang Layanan AWS digunakan dan muncul di AWS tagihan Anda.

### ROSA pembayaran dan penagihan

ROSA terintegrasi dengan AWS Marketplace untuk memungkinkan pengukuran dan penagihan biaya layanan. ROSA ROSA Biaya layanan mencakup akses ke OpenShift perangkat lunak dan manajemen klaster oleh Red Hat site Reliability Engineers (SRE). ROSA biaya layanan seragam di semua Wilayah AWS standar yang didukung. ROSA dengan biaya layanan HCP bertambah sesuai permintaan secara default dengan tarif per jam tetap berdasarkan jumlah cluster yang berjalan dan vCPU node pekerja yang berjalan di cluster tersebut. Biaya layanan klasik ROSA bertambah berdasarkan permintaan berdasarkan jumlah vCPU node pekerja. ROSA classic tidak membebankan biaya layanan untuk pesawat kontrol atau node infrastruktur yang diperlukan.

ROSA pelanggan juga membayar biaya AWS infrastruktur standar untuk ROSA cluster yang Layanan AWS mendasarinya, termasuk Amazon EC2,, Amazon EBS Amazon S3, dan Elastic Load Balancing. AWS Biaya infrastruktur adalah item penagihan terpisah dari biaya ROSA layanan yang diukur. AWS Marketplace AWS Biaya infrastruktur bervariasi menurut Wilayah AWS dan didasarkan pada penggunaan per jam secara default. Untuk penghematan biaya AWS infrastruktur tambahan, Anda dapat membeli paket Amazon EC2 tabungan atau instans cadangan. Untuk informasi selengkapnya, lihat [Compute Savings](https://aws.amazon.com/savingsplans/compute-pricing/) Plans [dan Instans Cadangan](https://docs.aws.amazon.com/AWSEC2/latest/UserGuide/ec2-reserved-instances.html) di Panduan Pengguna Amazon EC2 .

ROSA tidak membebankan biaya sampai Anda membuat ROSA klaster, atau membeli ROSA kontrak. Untuk informasi selengkapnya, lihat [harga Layanan OpenShift Red Hat di AWS.](https://aws.amazon.com/rosa/pricing)

Anda dapat melihat biaya ROSA layanan dan biaya AWS infrastruktur dan mengelola pembayaran di [AWS Billing konsol.](https://console.aws.amazon.com/billing) Anda juga dapat melihat biaya Anda dan memantau penggunaan menggunakan AWS Cost Explorer Service antarmuka secara gratis. Untuk informasi selengkapnya, lihat [Melihat](https://docs.aws.amazon.com/awsaccountbilling/latest/aboutv2/getting-viewing-bill.html)  [tagihan Anda](https://docs.aws.amazon.com/awsaccountbilling/latest/aboutv2/getting-viewing-bill.html) di Panduan AWS Billing and Cost Management Pengguna dan [Menganalisis biaya](https://docs.aws.amazon.com/cost-management/latest/userguide/ce-what-is.html) [Anda dengan AWS Cost Explorer Service](https://docs.aws.amazon.com/cost-management/latest/userguide/ce-what-is.html) Panduan Pengguna Manajemen AWS Biaya.

### Berlangganan daftar ROSA Marketplace melalui konsol

Saat Anda mengaktifkan ROSA di [ROSA konsol,](https://console.aws.amazon.com/rosa) Anda Akun AWS berlangganan ROSA klasik dan ROSA dengan daftar HCP aktif. AWS Marketplace Tidak ada biaya untuk mengaktifkan ROSA langganan.

Untuk AWS Organizations pengguna, ROSA memungkinkan Anda untuk berbagi langganan klasik ROSA dengan akun lain di organisasi Anda. Untuk informasi selengkapnya, lihat [Berbagi langganan](https://docs.aws.amazon.com/marketplace/latest/buyerguide/organizations-sharing.html)  [di organisasi](https://docs.aws.amazon.com/marketplace/latest/buyerguide/organizations-sharing.html) di Panduan AWS Marketplace Pembeli.

### ROSA kontrak

ROSA digunakan AWS Marketplace untuk menyediakan kontrak opsional untuk ROSA dengan HCP dan ROSA klasik. Kontrak memberikan penghematan pada biaya layanan node ROSA pekerja. ROSA Kontrak tidak mempengaruhi biaya yang dibebankan untuk AWS infrastruktur.

### Kontrak 12 bulan

Anda dapat membeli kontrak penawaran umum 12 bulan untuk ROSA classic dan ROSA dengan HCP dari konsol. ROSA

### **a** Note

ROSA classic harus diaktifkan di akun Anda sebelum Anda dapat membeli kontrak 12 bulan dari konsol.

**a** Note

Kontrak 12 bulan tidak dapat ditransfer ke penawaran pribadi.

Membeli kontrak 12 bulan klasik ROSA

Ketika Anda membeli kontrak 12 bulan ROSA klasik, Anda melakukan pembayaran di muka untuk jangka waktu tahunan dan tidak membayar biaya layanan per jam selama 12 bulan ke depan untuk instans yang ditanggung. Biaya kontrak didasarkan pada jenis Amazon EC2 instans dan jumlah instance yang Anda pilih. Kontrak tidak mencakup biaya AWS infrastruktur yang ROSA membebankan biaya untuk yang mendasari Layanan AWS yang digunakan. Untuk informasi selengkapnya, silakan lihat [Harga Layanan OpenShift Red Hat di AWS.](https://aws.amazon.com/rosa/pricing)

Kontrak hanya mencakup jenis instance yang Anda tentukan selama pembuatan kontrak (misalnya m5.xlarge). Anda dapat membeli kontrak 12 bulan tambahan untuk penghematan biaya pada lebih dari satu jenis Amazon EC2 instans. Penggunaan di luar kontrak 12 bulan Anda menimbulkan biaya ROSA layanan dengan tarif sesuai permintaan.

**a** Note

Kontrak ROSA klasik 12 bulan tidak diperpanjang secara otomatis.

Untuk membeli kontrak 12 bulan untuk ROSA classic

### **a** Note

Jika Anda menggunakan ROSA konsol di Wilayah yang belum mendukung ROSA dengan HCP, alur kerja ini belum tersedia. Untuk daftar Wilayah yang mendukung ROSA dengan HCP, lihat [Perbedaan antara ROSA dengan HCP dan ROSA](#page-40-0) klasik.

Untuk membeli kontrak klasik ROSA di Wilayah tanpa ROSA dengan dukungan HCP, buka [ROSA konsol](https://console.aws.amazon.com/rosa) dan pilih Beli kontrak perangkat lunak dan lihat kontrak yang ada.

- 1. Pergi ke [ROSA konsol.](https://console.aws.amazon.com/rosa)
- 2. Di panel navigasi kiri, pilih Kontrak.
- 3. Pilih Kontrak untuk ROSA klasik.
- 4. Pilih Kontrak Pembelian.
- 5. Pilih jenis instans EC2 dan jumlah instance yang Anda butuhkan.
- 6. Pilih Kontrak Tinjauan.
- 7. Tinjau detail kontrak dan pilih Kontrak pembelian.

#### **a** Note

ROSA Kontrak 12 bulan tidak dapat diturunkan atau dibatalkan setelah pembuatan menggunakan konsol. Jika Anda perlu menurunkan versi atau membatalkan kontrak selama durasi kontrak aktif, buka [AWS Support Pusat](https://console.aws.amazon.com/support) dan buka kasus dukungan.

#### Membeli ROSA dengan kontrak 12 bulan HCP

Saat Anda mengaktifkan ROSA dengan HCP di konsol, ROSA 12 bulan tanpa biaya dengan kontrak HCP pada awalnya dibuat di akun Anda untuk memfasilitasi penagihan sesuai permintaan. Jika Anda memilih untuk membeli ROSA dengan kontrak HCP untuk menghemat biaya layanan node pekerja, kontrak awal dimodifikasi untuk menutupi biaya penggunaan untuk vCPU node pekerja dan bidang kontrol yang Anda tentukan.

Saat Anda membeli ROSA dengan kontrak 12 bulan HCP, Anda melakukan pembayaran di muka untuk jangka waktu tahunan dan tidak membayar biaya penggunaan per jam selama 12 bulan ke depan untuk vCPU node pekerja dan pesawat kontrol yang tercakup. Biaya kontrak didasarkan pada jumlah vCPU node pekerja dan bidang kontrol yang Anda pilih. Kontrak hanya mencakup vCPU node pekerja dan bidang kontrol yang Anda tentukan selama pembuatan kontrak. Kontrak tidak mencakup biaya AWS infrastruktur yang ROSA membebankan biaya untuk yang mendasari Layanan AWS yang digunakan. Untuk informasi selengkapnya, silakan lihat [Harga Layanan OpenShift Red Hat di AWS.](https://aws.amazon.com/rosa/pricing)

#### <span id="page-169-0"></span>Kuota pemakaian bulanan

Setelah pembelian, vCPU prabayar dan pesawat kontrol Anda dikonversi ke kuota penggunaan bulanan. Tarif penggunaan sesuai permintaan per jam berlaku untuk penggunaan vCPU dan pesawat kontrol yang melebihi kuota bulanan. ROSA dengan HCP menggunakan rumus berikut untuk menghitung kuota bulanan yang terkait dengan kontrak:

- VCPU node pekerja: jumlah vCPU x 24 jam x 365 hari/12 bulan
- Pesawat kontrol: jumlah pesawat kontrol x 24 jam x 365 hari/12 bulan

Misalnya, pembelian 4.000 vCPU node pekerja dan 8 pesawat kontrol akan dikonversi ke kuota bulanan 2.920.000 jam vCPU node pekerja dan 5.840 jam pesawat kontrol yang dapat dikonsumsi per bulan.

Untuk membeli ROSA dengan kontrak 12 bulan HCP

### **a** Note

Jika Anda menggunakan Layanan OpenShift Red Hat di AWS konsol di Wilayah yang belum mendukung ROSA dengan bidang kontrol yang di-host, alur kerja ini belum tersedia. Untuk daftar Wilayah yang mendukung ROSA dengan HCP, lihat [Perbedaan antara ROSA dengan](#page-40-0)  [HCP dan ROSA](#page-40-0) klasik.

- 1. Pergi ke [ROSA konsol.](https://console.aws.amazon.com/rosa)
- 2. Di panel navigasi kiri, pilih Kontrak.
- 3. Pilih Kontrak untuk ROSA dengan HCP.
- 4. Pilih Kontrak Pembelian.
- 5. Masukkan jumlah vCPU yang akan dibeli. Tentukan dalam kelipatan 4.
- 6. Masukkan jumlah pesawat kontrol yang akan dibeli.
- 7. Pilih Kontrak Tinjauan.
- 8. Tinjau detail kontrak dan pilih Kontrak pembelian.

### **a** Note

ROSA Kontrak 12 bulan tidak dapat diturunkan atau dibatalkan setelah pembuatan menggunakan konsol. Jika Anda perlu menurunkan versi atau membatalkan kontrak selama durasi kontrak aktif, buka [AWS Support Pusat](https://console.aws.amazon.com/support) dan buka kasus dukungan.

Meningkatkan ROSA dengan kontrak 12 bulan HCP

Anda dapat meningkatkan ROSA aktif Anda dengan kontrak 12 bulan HCP kapan saja dengan vCPU node pekerja tambahan dan pesawat kontrol. Saat Anda meningkatkan ROSA Anda dengan kontrak 12 bulan HCP, Anda melakukan pembayaran prorata di muka untuk sumber daya tambahan. Jumlah prorata dihitung berdasarkan jumlah hari yang tersisa pada kontrak. Kontrak hanya mencakup vCPU node pekerja dan bidang kontrol yang Anda tentukan selama pembuatan kontrak. Peningkatan kontrak tidak memengaruhi biaya yang dikenakan untuk AWS infrastruktur.

Setelah peningkatan, vCPU dan pesawat kontrol yang ditambahkan dikonversi ke kuota penggunaan bulanan menggunakan rumus yang sama dengan pembelian kontrak asli. Tarif penggunaan sesuai permintaan per jam berlaku untuk penggunaan vCPU dan pesawat kontrol yang melebihi kuota bulanan. Untuk informasi selengkapnya, lihat [Kuota penggunaan bulanan](#page-169-0).

Untuk meningkatkan ROSA dengan kontrak 12 bulan HCP

- 1. Pergi ke [ROSA konsol.](https://console.aws.amazon.com/rosa)
- 2. Di panel navigasi kiri, pilih Kontrak.
- 3. Pilih Kontrak untuk ROSA dengan HCP.
- 4. Pilih Tingkatkan.
- 5. Masukkan jumlah vCPU yang akan ditambahkan. Tentukan dalam kelipatan 4.
- 6. Masukkan jumlah pesawat kontrol untuk ditambahkan ke kontrak.
- 7. Pilih Tinjau upgrade.
- 8. Tinjau detail kontrak dan pilih peningkatan Pembelian.

#### **a** Note

Kontrak ROSA klasik 12 bulan tidak dapat ditingkatkan. Kontrak klasik ROSA 12 bulan tambahan dapat dibeli kapan saja menggunakan konsol. ROSA

### Mendapatkan penawaran pribadi

Anda dapat meminta penawaran AWS Marketplace pribadi untuk ROSA dengan HCP atau ROSA classic untuk menerima harga produk dan persyaratan perjanjian lisensi pengguna akhir (EULA) yang dinegosiasikan dengan Red Hat. Untuk informasi selengkapnya, lihat [Penawaran pribadi](https://docs.aws.amazon.com/marketplace/latest/buyerguide/buyer-private-offers.html) di Panduan AWS Marketplace Pembeli.

Untuk mendapatkan penawaran ROSA pribadi

#### **a** Note

Jika Anda adalah AWS Organizations pengguna dan menerima penawaran pribadi yang dikeluarkan untuk akun pembayar dan anggota Anda, ikuti prosedur di bawah ini untuk berlangganan ROSA langsung di setiap akun di organisasi Anda.

Jika Anda menerima penawaran pribadi klasik ROSA yang hanya dikeluarkan ke akun AWS Organizations pembayar, Anda harus berbagi langganan dengan akun anggota di organisasi Anda. Untuk informasi selengkapnya, lihat [Berbagi langganan di organisasi](https://docs.aws.amazon.com/marketplace/latest/buyerguide/organizations-sharing.html) di Panduan AWS Marketplace Pembeli.

- 1. Setelah penawaran pribadi dikeluarkan, masuk ke [AWS Marketplace konsol](https://console.aws.amazon.com/marketplace).
- 2. Buka email dengan tautan penawaran ROSA pribadi.
- 3. Ikuti tautan untuk langsung mengakses penawaran pribadi.

### **a** Note

Mengikuti tautan ini sebelum masuk ke akun yang benar akan menghasilkan kesalahan Catatan halaman ditemukan (404).

- 4. Tinjau syarat dan ketentuan.
- 5. Pilih Terima persyaratan.

#### **a** Note

Jika penawaran AWS Marketplace pribadi tidak diterima, biaya ROSA layanan dari AWS Marketplace akan terus ditagih dengan tarif per jam publik.

6. Untuk memverifikasi detail penawaran, pilih Tampilkan detail di daftar produk.

7. Untuk mulai menggunakan ROSA, pilih Lanjutkan ke konfigurasi. Anda akan dialihkan ke ROSA konsol.

### Marketplace Pribadi

Private Marketplace memungkinkan administrator untuk membuat katalog digital yang disesuaikan dari produk yang disetujui. AWS Marketplace Administrator dapat membuat set unik perangkat lunak diperiksa yang tersedia AWS Marketplace untuk unit AWS organisasi atau berbeda Akun AWS dalam organisasi mereka untuk dibeli.

Jika organisasi Anda menggunakan pasar pribadi, administrator harus menambahkan AWS Marketplace daftar ROSA ke pasar pribadi sebelum pengguna dapat mengaktifkan layanan. Untuk informasi selengkapnya, lihat [Memulai pasar pribadi](https://docs.aws.amazon.com/marketplace/latest/buyerguide/private-catalog-administration.html) di Panduan AWS Marketplace Pembeli.

# Pemecahan Masalah

Dokumentasi berikut mencakup cara memecahkan masalah yang mungkin terjadi saat mengaktifkan ROSA dan menyediakan kluster. ROSA

Topik

- [Support untuk ROSA](#page-173-0)
- [Memecahkan masalah pembuatan ROSA klaster](#page-174-0)
- [Memecahkan masalahROSA klaster non-STS](#page-175-0)

# <span id="page-173-0"></span>Support untuk ROSA

Dengan ROSA, Anda dapat menerima dukungan pemecahan masalah dari AWS Support dan tim dukungan Red Hat. Kasus Support dapat dibuka dengan salah satu organisasi, dan diarahkan ke tim yang tepat untuk menyelesaikan masalah Anda.

## AWS Support

Rencana Dukungan AWS Pengembang diperlukan untuk membuka kasus ROSA teknis, tetapi rencana Dukungan On-Ramp AWS Bisnis atau Perusahaan direkomendasikan untuk akses berkelanjutan ke dukungan ROSA teknis dan panduan arsitektur. Red Hat menggunakan AWS Support API untuk membuka kasing bagi pelanggan bila diperlukan. AWS Business Support dan AWS Enterprise On-Ramp memungkinkan akses telepon, web, dan obrolan berkelanjutan untuk mendukung teknisi. Untuk informasi lebih lanjut tentang AWS Support rencana, lihat [AWS Support](https://aws.amazon.com/premiumsupport/).

Untuk langkah-langkah untuk mengaktifkan AWS Support paket, lihat [Bagaimana cara mendaftar](https://aws.amazon.com/premiumsupport/knowledge-center/sign-up-support/) [AWS Support paket?](https://aws.amazon.com/premiumsupport/knowledge-center/sign-up-support/)

Untuk informasi tentang membuat AWS Support kasus, lihat [Membuat kasus dukungan dan](https://docs.aws.amazon.com/awssupport/latest/user/case-management.html)  [manajemen kasus](https://docs.aws.amazon.com/awssupport/latest/user/case-management.html).

### Red Hat Support

ROSA Termasuk Red Hat Premium Support. Untuk menerima Red Hat Premium Support, navigasikan ke [Red Hat Customer Portal](https://access.redhat.com/support/) dan gunakan support case tool untuk membuat tiket dukungan. Untuk informasi selengkapnya, lihat [Cara terlibat dengan dukungan Red Hat](https://access.redhat.com/start/how-to-engage-red-hat-support).

## <span id="page-174-0"></span>Memecahkan masalah pembuatan ROSA klaster

Bagian ini berisi solusi untuk masalah yang mungkin Anda miliki saat membuat ROSA cluster.

Dengan ROSA, Anda juga dapat menerima dukungan pemecahan masalah dari AWS Support dan tim dukungan Red Hat. Untuk informasi selengkapnya, lihat [Support untuk ROSA.](#page-173-0)

Topik

- [Akses log debug ROSA klaster](#page-174-1)
- [ROSA cluster gagal pemeriksaan kuota AWS layanan selama pembuatan klaster](#page-174-2)
- [Memecahkan masalah ROSA CLI token akses offline kedaluwarsa](#page-175-1)

### <span id="page-174-1"></span>Akses log debug ROSA klaster

Untuk mulai memecahkan masalah dengan aplikasi Anda, pertama-tama tinjau log debug. Log debug ROSA CLI memberikan rincian tentang pesan kesalahan yang dihasilkan ketika klaster gagal untuk membuat.

Untuk menampilkan informasi klaster debug, jalankan perintah ROSA CLI berikut. Dalam perintah, ganti <cluster\_name> dengan nama Anda klaster.

rosa describe cluster -c <cluster\_name> --debug

# <span id="page-174-2"></span>ROSA cluster gagal pemeriksaan kuota AWS layanan selama pembuatan klaster

### **Deskripsi**

Untuk menggunakannya ROSA, kuota layanan untuk akun Anda mungkin perlu ditingkatkan. Untuk informasi selengkapnya, lihat [ROSA service quotas.](#page-158-0)

Solusi

1. Jalankan perintah berikut untuk mengidentifikasi kuota akun Anda.

rosa verify quota

ROSA masalah pembuatan klaster 169

### **a** Note

Kuota berbeda dalam hal yang berbeda Wilayah AWS. Pastikan untuk memverifikasi setiap kuota untuk Wilayah Anda.

- 2. Jika Anda perlu menambah kuota, navigasikan ke [Service Quotas konsol](https://console.aws.amazon.com/servicequotas).
- 3. Pada panel navigasi, pilih AWS layanan.
- 4. Pilih layanan yang membutuhkan peningkatan kuota.
- 5. Pilih kuota yang perlu ditingkatkan dan pilih Permintaan kenaikan kuota.
- 6. Untuk peningkatan kuota Permintaan, masukkan jumlah total kuota yang Anda inginkan dan pilih Permintaan.

### <span id="page-175-1"></span>Memecahkan masalah ROSA CLI token akses offline kedaluwarsa

### **Deskripsi**

Jika Anda menggunakan ROSA CLI dan token akses offline [api.openshift.com](https://api.openshift.com/) Anda kedaluwarsa, pesan kesalahan akan muncul. Ini terjadi ketika [sso.redhat.com](https://sso.redhat.com) membatalkan token.

### Solusi

- 1. Arahkan ke [halaman Token API Manajer OpenShift Cluster](https://console.redhat.com/openshift/token/rosa) dan pilih Load Token.
- 2. Salin dan tempel perintah otentikasi berikut di terminal.

rosa login --token="<api\_token>"

# <span id="page-175-0"></span>Memecahkan masalahROSA klaster non-STS

Bagian ini membahas cara memecahkan masalah yang mungkin Anda hadapi saat menyediakanROSA kluster non-STS.

Kami menyarankan Anda menyediakanROSA klaster menggunakan kredensyal berumur pendekAWS Security Token Service (STS) untuk perlindungan keamanan yang lebih baik. Untuk informasi selengkapnya tentang penyediaan klasterROSA STS, lihat [MemulaiROSA](#page-59-0)  [penggunaanAWS STS dalam mode auto.](#page-59-0)

DenganROSA, Anda juga dapat menerima dukungan pemecahan masalah dariAWS Support atau tim dukungan Red Hat. Untuk informasi selengkapnya, lihat [Support untukROSA.](#page-173-0)

### Gagal membuatklaster dengan osdCcsAdmin kesalahan

### **a** Note

Kesalahan ini terjadi hanya jika Anda menggunakan metode non-STS untuk menyediakanROSA klaster. Untuk menghindari masalah ini, berikanROSA kluster Anda menggunakanAWS STS. Untuk informasi selengkapnya, lihat [MemulaiROSA](#page-59-0)  [penggunaanAWS STS dalam mode auto.](#page-59-0)

### **Deskripsi**

Jika Andaklaster gagal membuat, Anda mungkin menerima pesan kesalahan berikut:

Failed to create cluster: Unable to create cluster spec: Failed to get access keys for user 'osdCcsAdmin': NoSuchEntity: The user with name osdCcsAdmin cannot be found.

### Solusi

1. Hapus tumpukan.

rosa init --delete-stack

2. Menginisialisasi akun Anda.

rosa init

# <span id="page-177-0"></span>Riwayat dokumen untuk Panduan ROSA Pengguna

Tabel berikut mencakup semua pembaruan dokumentasi untuk ROSA.

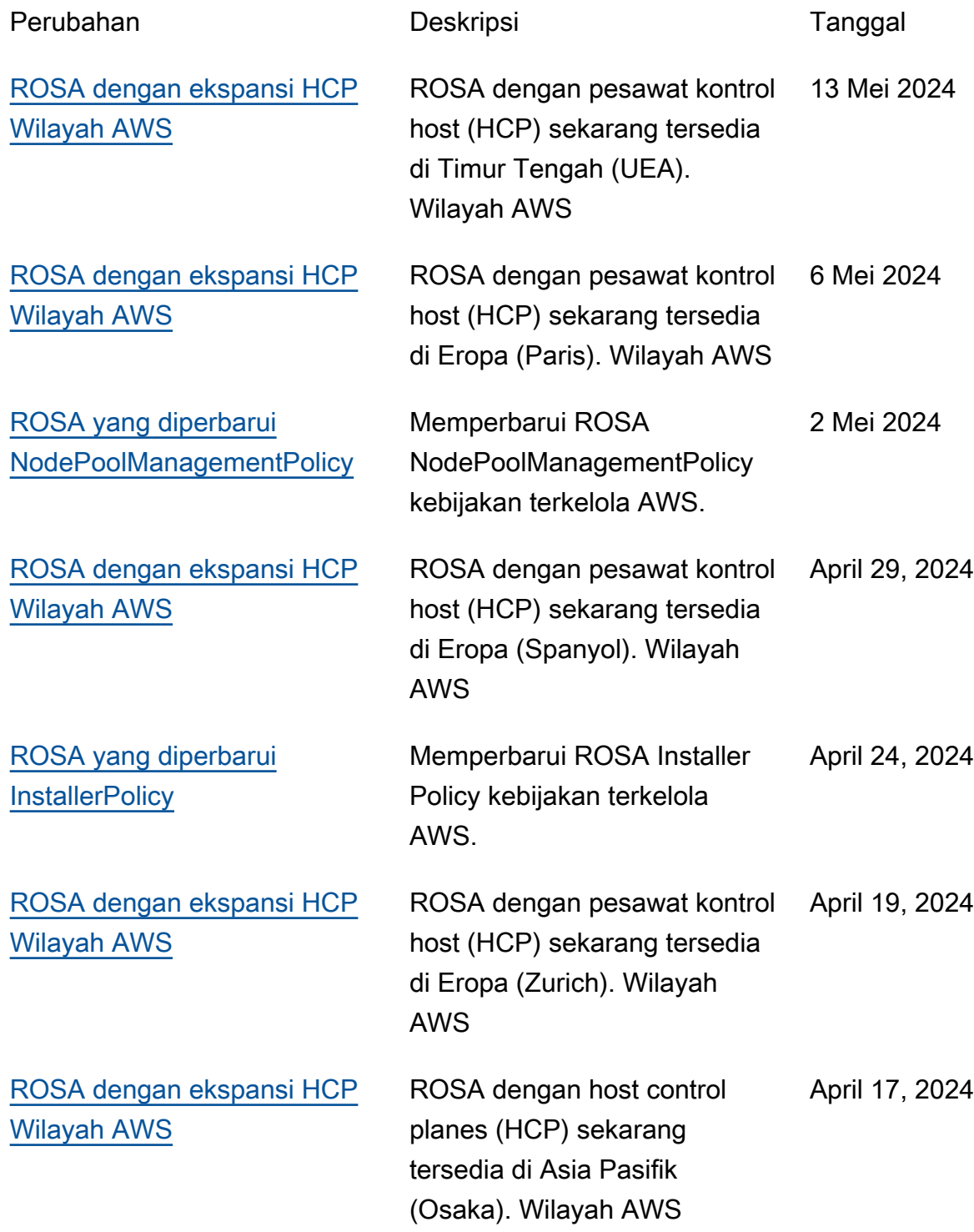

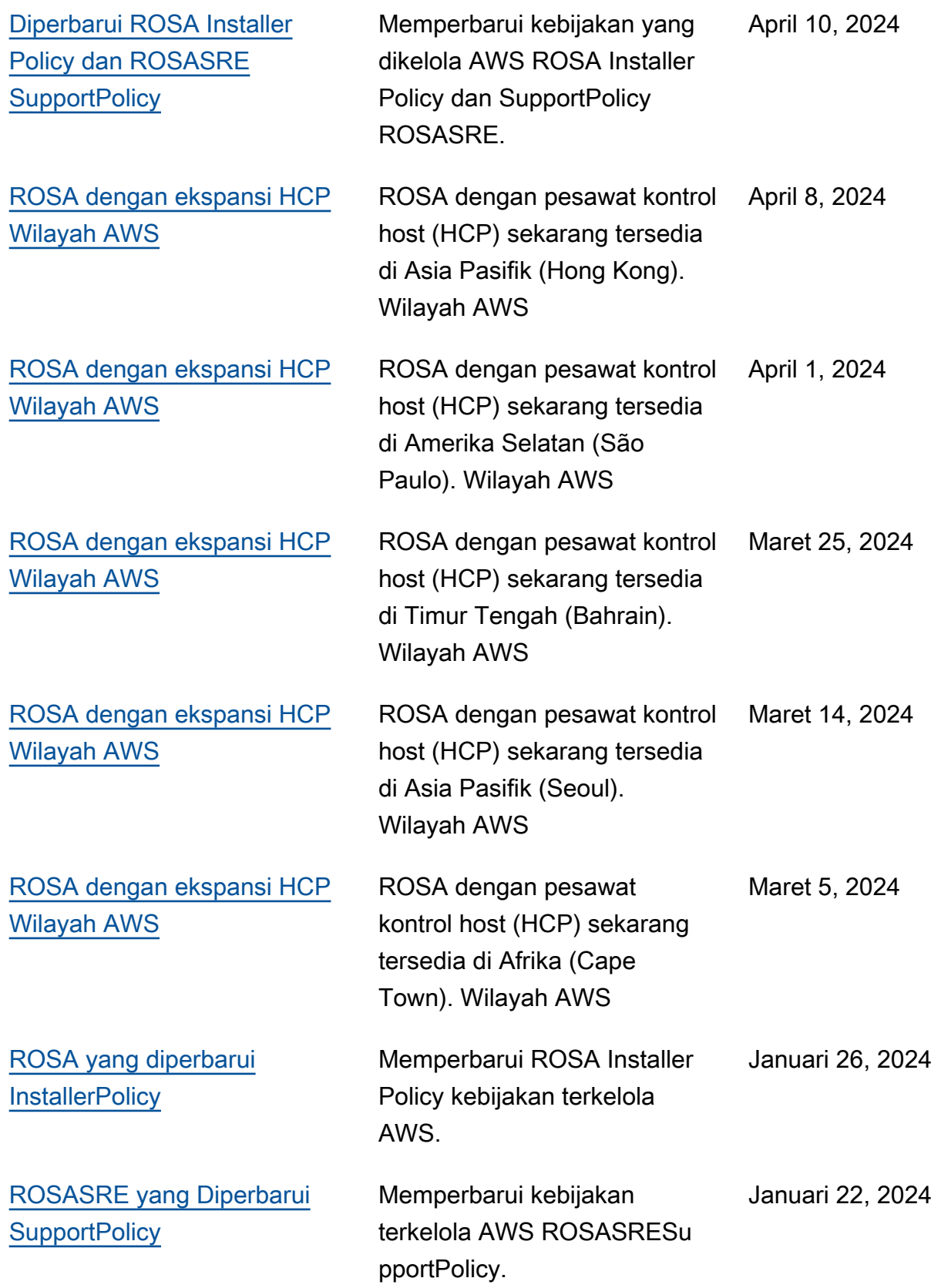

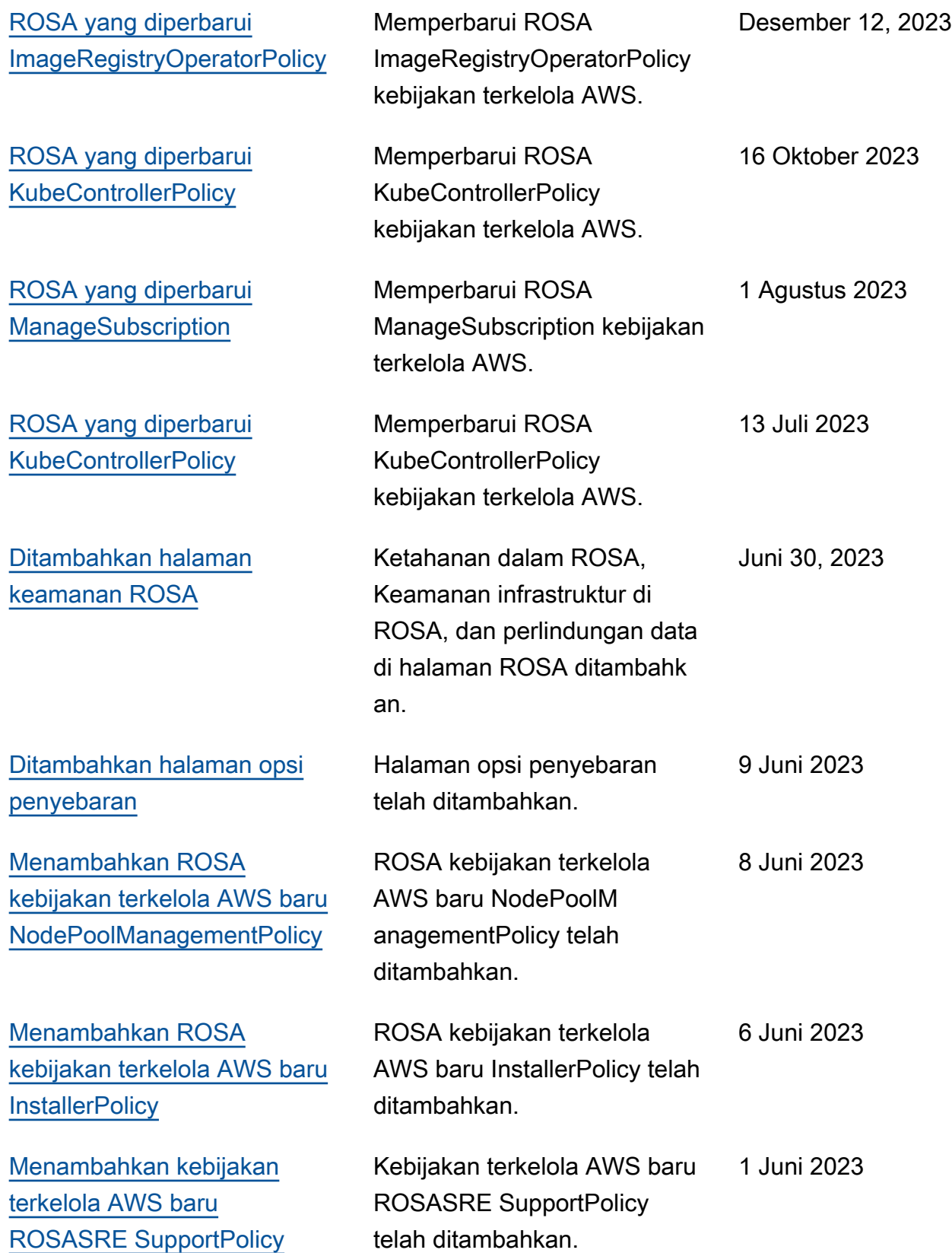
175

Layanan OpenShift Red Hat di AWS **Panduan Pengguna** 

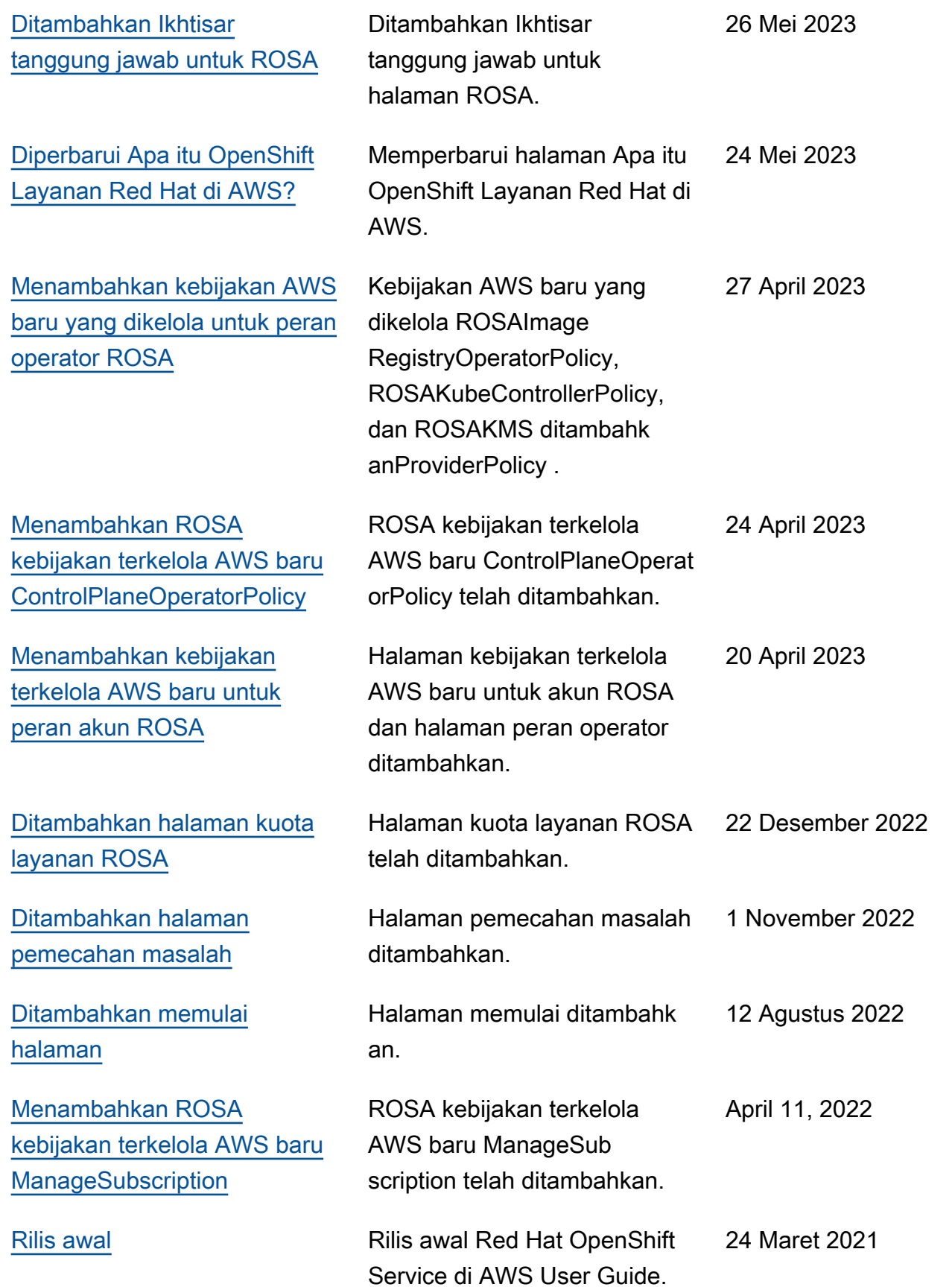

Terjemahan disediakan oleh mesin penerjemah. Jika konten terjemahan yang diberikan bertentangan dengan versi bahasa Inggris aslinya, utamakan versi bahasa Inggris.